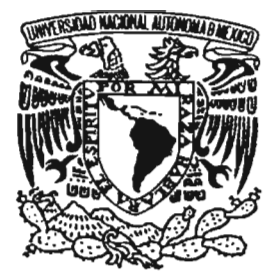

# **UNIVERSIDAD NACIONAL AUTONOMA DE MÉXICO**

FACULTAD DE ESTUDIOS SUPERIORES ARAGON

# SISTEMA PARA LA ADMINISTRACIÓN AVANZADA USUARIO - MAQUINA.

# E S I S

QUE PARA OBTENER EL TITULO DE: INGENIERO EN COMPUTACIÓN  $P_{A}$ ,  $R$  E S E N T A N:  $J_0^{7}$ TRINIDAD) ANGELES ORDÓÑEZ ISAíAS CUATE OLIVAR

ASESOR: LIC. ISRAEL JUÁREZ ORTEGA

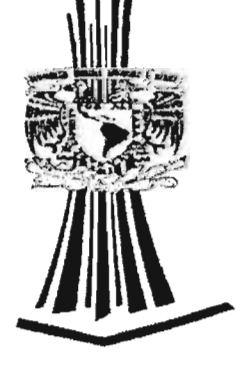

SAN JUAN DE ARAGÓN, ESTADO DE MÉXICO 2005.

m. 346815

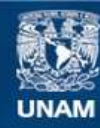

Universidad Nacional Autónoma de México

**UNAM – Dirección General de Bibliotecas Tesis Digitales Restricciones de uso**

#### **DERECHOS RESERVADOS © PROHIBIDA SU REPRODUCCIÓN TOTAL O PARCIAL**

Todo el material contenido en esta tesis esta protegido por la Ley Federal del Derecho de Autor (LFDA) de los Estados Unidos Mexicanos (México).

**Biblioteca Central** 

Dirección General de Bibliotecas de la UNAM

El uso de imágenes, fragmentos de videos, y demás material que sea objeto de protección de los derechos de autor, será exclusivamente para fines educativos e informativos y deberá citar la fuente donde la obtuvo mencionando el autor o autores. Cualquier uso distinto como el lucro, reproducción, edición o modificación, será perseguido y sancionado por el respectivo titular de los Derechos de Autor.

# *(})ecficatorias.*

La tesis la dedico primeramente a mi mamá Elena Ordóñez *Díaz y también a mí finada tía Haydé* Hngeles Jurita ya que ellas dos, estuvieron recordándome que debia terminar la carrera completamente y que eso ocurriría con la abtención del título profesional. También la dedico a mi compañero que colaboró en este trabajo escrito porque durante la trayectoria estudiantil fue un gran amigo y apoyo en la realización de logros académicos.

J. Trinidad Angeles Ordéñex.

Dedicada con el corazón a:

Mi señora Madre Oictorina Olivar Rosas (O.E.P.D) Por toda la xida, amor y enseñañza que me dio...

Mi Señor Padre Isaias Cuate Pérez, Por su ejemplo de trabajo y superación, Para se un hombre en la vida...

Mis Hijos: Jaida V., Javier I. e Isaac Z. . Mi corazóz, mi carácter y mi

sonrisa...

U con el cariño de hermano a Reyes y Beto **l ..**  Que siempre han estado conmigo en las buenas *-f'k.ntak.* 

Con el más entrañable recuerdo la dedico a Javier,

Mi primer tutor que medio mis primeros  $libres$  y conocimientos...

Y la dedico en especial:

A nuestra "Alma Mater",

Perque me dio los fundamentos para ser un profesional diferente...

 $\cal H$  mis amigos de generación quienes compartimos un inolvidable tiempo de nuestras vidas.

**@Stdtcf 6'Utde** *@!JWar.* 

# SISTEMA PARA LA ADMINISTRACiÓN AVANZADA USUARIO-MÁQUINA.

### **CAPITULADO.**

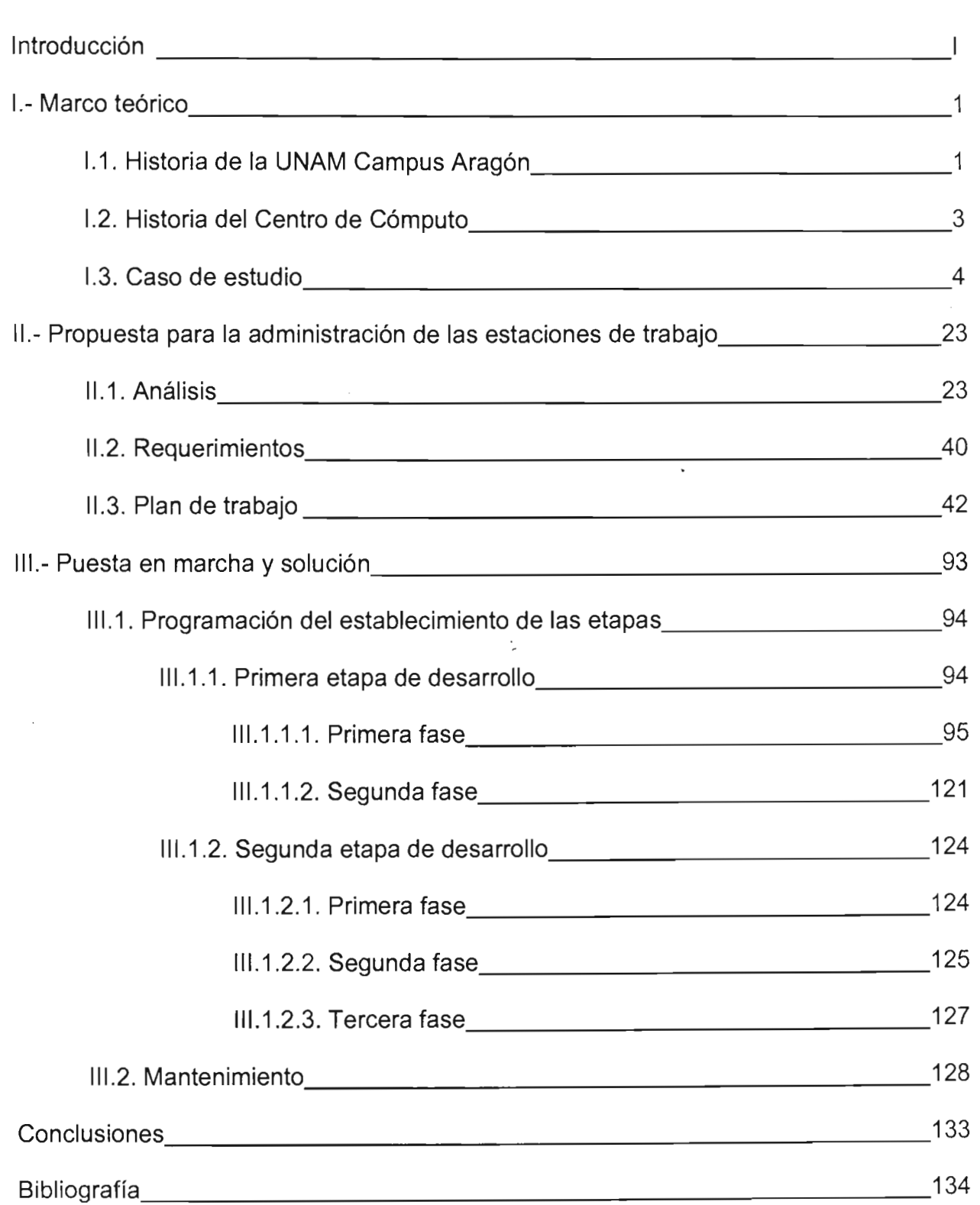

# **INTRODUCCiÓN.**

La presentación de este trabajo de tesis, además de su obvio requisito para lograr la titulación de los postulantes, tiene varios fines: uno de ellos es, hacer un trabajo escrito que muestra el funcionamiento de un sistema de administración de computadoras del que no hay o al menos no conocemos información sobre su manejo en lengua española, otro propósito es, documentar la forma en que fue implantado el sistema en el Centro de Cómputo de la UNAM Campus Aragón que partes del sistema están funcionando y cuales otras, todavía no son operativas pero se ponen los beneficios de su uso, y por último, dar un panorama de la situación en que se encuentra el servicio en este lugar, las carencias que impiden dar una mejor atención a los usuarios aunque asimismo, se proponen algunas soluciones a estas dificultades.

# 1. Marco teórico.

La administración de la tecnología de la información, se podría expresar inicialmente como la forma de manejar la tecnología de tal manera que esta responda a los fines con que fue contemplada su implantación o también la forma en que los recursos tecnológicos pueden satisfacer las demandas que tienen los usuarios de tales tecnologías, ambas definiciones contemplan la interacción entre las personas, ya sean estas los usuarios finales o quienes desarrollan las tecnologías o las que las administran, y los artículos tecnológicos propios (que pueden ser equipos o programas) que deben satisfacer ciertos criterios que en ocasiones no son perfectamente definidos o entendidos por quienes crean las tecnologías o las utilizan, este desenfoque crea la necesidad de que los sistemas tengan controles que no estaban contemplados o que a las tecnologías existentes les sean agregados controles que no estaban pensados en el diseño original de la tecnología. A esta falta de consistencia hay que agregar la acción perniciosa que las propias personas llegan a realizar contra las tecnologías o el utilizar estas contra otras personas aumentando así la complejidad en el escenario y a esto también se debe mezclar que las tecnologías llegan a tener fallas por el tiempo de uso o por circunstancias ambientales, por ejemp1o, aparatos eléctricos que se estropean por fallas en el suministro eléctrico, aumento de temperatura o la baja excesiva de esta, alta humedad o tormentas eléctricas, por citar ejemplos comunes.

El panorama presentado en el párrafo anterior pareciera un mundo donde la esperanza de tener en orden las cosas se debería perder, sin embargo, es posible tener en buena medida a raya los problemas que se pueden suscitar en el entorno de trabajo utilizando las tecnologías disponibles y una adecuada organización desarrollada por el personal que administra los entes tecnológicos, así, los resultados darán a las personas que utilizan las tecnologías en la última parte de la cadena tecnológica una mejor interacción con los recursos tecnológicos que están a su disposición.

# I. l.-Historia de la UNAM Campus Aragón.<sup>1</sup>

La ENEP Aragón, ahora UNAM Campus Aragón, se crea el 23 de Septiembre de 1975 e inicia sus labores el 10 de enero de 1976. Su función obedece a la alta densidad de población escolar concentrada en Ciudad Universitaria, que hizo necesario un cuidadoso programa de descentralización, a partir de una ubicación cuidadosa en las zonas de mayor demanda educativa.

En febrero de 1974, el Consejo Universitario aprobó la realización del Programa de Descentralización de Estudios Profesionales de la UNAM, teniendo como propósito

I Fuente página de la UNAM Campus Aragón www.aragon.unam.mx

regular el crecimiento de la población escolar, redistribuir la oferta educativa y contribuir la expansión y diversificación del sistema de educación superior del país.

En el caso de la ENEP Aragón, fue un acierto de la UNAM el llevar la cultura a una zona marginada, carente hasta de los más elementales servicios municipales, con deficiencias ambientales, bajos ingresos, baja escolaridad y por tanto con la urgente necesidad de capacitación y promoción social.

Así, la UNAM Campus Aragón, quinta escuela de este programa, respondía a un planteamiento nacional: la masificación de la educación superior, producto sin duda de la gran demanda de profesionales que impone una sociedad en desarrollo acelerado y la alta tasa de crecimiento demográfico de nuestro país.

La institución fue planeada para atender de 15 mil a 20 mil alumnos, guardando proporciones adecuadas entre instalaciones, alumnos, personal docente, administrativos y superficie de terreno. También responde al propósito de constituirse en un centro de sistemas independientes, tanto académicos como administrativos dirigidos por autoridades que se ajusten a la Ley Orgánica y al Estatuto General de la UNAM.

Las cinco Administraciones que han tenido a cargo la Dirección de la Escuela tomaron diferentes enfoques:

- La primera administración de 1976 a 1978, liderada por ellng. Pablo Ortiz Macedo, estuvo dirigida fundamentalmente a organizar y fundar nuestra Escuela.
- La segunda administración de 1978 a 1986, dirigida por el Mtro. Sergio Rosas Romero, quien se avocó a desarrollar y a consolidar las actividades de docencia y la difusión de la cultura, así como la construcción de la mayor parte de los edificios existentes y la forestación.
- La tercera administración de 1986 a 1990, bajo el mando del Lic. Sergio Guerrero Verdejo; buscó una mayor vinculación con la Administración Central, se conformó la División de Estudios de Posgrado e Investigación, y se dio un fuerte apoyo a la política de publicaciones.
- La cuarta administración de 1990 a 1998, a cargo del Mtro. en Ing. Claudia Carl Merrifield Castro, reformó y actualizó 9 de los 12 planes de estudio, organizó al Consejo Técnico, creó el Centro Tecnológico Aragón, el primer Salón de Usos Múltiples y el tercer nivel del Edificio de Gobierno, e impulsó en gran medida los seminarios de titulación y como punto prioritario destacó e incrementó las Actividades de Apoyo a la Comunidad Externa.

• La quinta administración de 1998 a 2001 estuvo presidida por el Mtro. en R.I. Carlos E. Lévy Vázquez, quien dio especial énfasis a la estabilidad de los profesores de carrera, técnicos académicos y profesores de asignatura. Se adquirió equipo de punta para los laboratorios y talleres de Ingeniería, Humanidades y Artes, Ciencias Sociales y Centro Tecnológico. El personal académico administrativo recibió equipo de cómputo moderno. El área deportiva tuvo una total remodelación y se construyeron canchas de fútbol rápido y de voleibol playero. Además se reforzó toda la reja perimetral de la Escuela.

# 1.2.- Historia del Centro de Cómputo Campus Aragón?

El Centro de Cómputo Aragón surge a finales de los 70's (se inaugura en 1977) y se ubicaba en el edificio A-3 en la planta baja. Después de 1979 se traslado al edificio A-5. En esa época se contaba con un equipo Eclipse y 6 perforadoras de tarjetas, cuyo servicio era demasiado lento, ya que los usuarios debían reservar tiempo para poder utilizarlas; también se tenía una conexión por MODEM a Ciudad Universitaria (CU). Una vez perforadas y entregadas las tarjetas de programación, los usuarios esperaban varias horas o días para recibir sus resultados, esto debido a que la computadora Eclipse era utilizada en dos o tres ocasiones para compilar todos los programas del día, esto ocurría con más frecuencia los fines de semestre. .

Para finales del 84 debido a su crecimiento, se cambia la ubicación del Centro de Cómputo a la planta baja del edificio de los talleres de televisión y radio, incrementando 3 veces el tamaño físico que ocupaba. En ese tiempo se adquirieron nuevos equipos que permitían un proceso interactivo lo cual agilizaba enormemente el trabajo de los usuarios. Entre estas máquinas se encontraban el sistema HP1000 con 31 terminales, 2 equipos Onyx con 10 terminales cada una y además 6 microcomputadoras HP9816S.

Con el paso del tiempo estos equipos fueron remplazados por equipos unix más modernos como los servidores HP9720 para correo electrónico, HP9730 con 20 terminales para alumnos de ingeniería, dos servidores Sun con la misma finalidad que el servidor HP9730, así como con equipos personales (PC's 386 y PC's 486). Después fue adquirido un equipo Silicon Graphics para servicios de Web.

En el año 1996 es donado equipo RS/6000 por parte de Fundación UNAM a esta institución.

Se ha procurado adquirir equipos actualizados año con año conforme a los avances tecnológicos y al presupuesto asignado.

 $<sup>2</sup>$  Fuente página del Centro de Cómputo indy. aragon.unam.mx.</sup>

Actualmente este Centro cuenta con una gran variedad de equipo personal de diversas marcas y modelos que van desde computadoras Pentium, hasta computadoras Pentium IV, además se han adaptado equipos personales para que funcionen como Servidores cada uno con diferente plataforma (Novell, Linux, Windows2000 Server), aunque la mayor parte de los servidores Unix continúan en funcionamiento.

Por lo que respecta a la estructura orgánica, el Centro de Cómputo se encuentra organizado en 3 áreas, con el fin de proporcionar un buen servicio al usuario, así como optimizar el rendimiento de los recursos que en él se encuentran.

Estos recursos están disponibles mediante la adquisición de claves que son individuales e intransferibles dentro de las instalaciones del lugar. La ENEP Aragón forma parte de REDUNAM ya su vez estamos enlazados al Sistema de Internet, siendo este servicio uno de los de mayor demanda en nuestras instalaciones.

El Centro de Cómputo a través de su historia ha tenido 6 diferentes administradores:

÷,

- 1.- No se pudo averiguó el nombre de este administrador
- 2.- Ing. José González Bedolla.
- 3.- Ing. Juan Gastaldi Pérez.
- 4.- Ing. Silvia Vega Muytoy.
- 5.- Ing. José Manuel Quintero Cervantes.
- 6.- Ing. Martín Ordóñez Rosales.

1.3 . - Caso de estudio.

El caso de estudio será el Centro de Cómputo de la UNAM Campus Aragón y de este estudiaremos las diferentes áreas de servicio donde es posible hacer mejoras para que a los usuarios de este lugar se les de la mejor atención posible.

CENTRO DE CÓMPUTO

El Centro de Cómputo es una instancia creada para apoyar el desarrollo académico de la UNAM Campus Aragón y en general a la comunidad universitaria.

Su función es la de apoyar a las diferentes áreas académicas a través de los servicios de cómputo para propiciar la formación integral del estudiante.

El Centro de Cómputo ofrece:

- Apoyo a las materias de las diferentes carreras que se imparten dentro del Campus.
- Organizar, difundir, impartir y supervisar los cursos que se imparten en sus diferentes niveles.
- Elaborar textos y manuales de cómputo con base en las características de las computadoras y equipo disponible.

Los servicios que se proporcionan en el CCA son:

- Las instalaciones están disponibles durante el periodo semestral lectivo de lunes a viernes de 7:00 a 21 :00 horas de forma continua.
- Durante el periodo Inter-semestral se suspende el servicio de uso de equipos, excepto para profesores, investigadores, ayudantes de profesor, becarios y prestadores de servicio social y se dan cursos por parte de Educación Continua.
- Clave semestral a alumnos inscritos para uso de estaciones de trabajo tipo PC con múltiples sistemas operativos (Linux, Windows 2000 Server, Windows 95 a XP y múltiples servicios)
- Respaldo de información.
- Préstamo de PC (computadora personal) para uso de Internet o Aplicaciones
- Impresiones en: Impresoras de matriz (Servicio gratuito) o Impresoras Láser (Requiere bono de impresión)
- Cursos de uso y manejo del equipo de cómputo
- Cursos de Educación Continua del software disponible.
- Apartados de salones de cómputo para la impartición de clases de las materias de las carreras de la UNAM Campus Aragón.
- Cursos especiales para carreras y personal de la UNAM.

El Centro de Cómputo es un punto de relevancia por las actividades que se desarrollan en él y por la cantidad de estas. Pero esta misma cantidad de actividades ha rebasado la capacidad actual de respuesta del lugar y esta comprometiendo la capacidad de servicio.

# 1.3.1 Identificación de Áreas de Oportunidad.

En el Centro de Cómputo de la ENEP Aragón existen una gran cantidad de áreas susceptibles de ser mejoradas, el mejoramiento de esas áreas haría que hubiera un mejor servicio para los usuarios regulares del Centro de Cómputo y también mejoraría el trabajo que los empleados del lugar realizan. Para poder realizar estas mejoras se debe contar con apoyo presupuestal suficiente porque es necesaria la adquisición de equipos, programas de cómputo y dar mantenimiento a las instalaciones del Centro de Cómputo. Con el equipo de cómputo se actualizaría la base tecnológica de las computadoras personales existente en el Centro de cómputo. Por lo que corresponde a los programas se podría regularizar la situación de las licencias de muchos programas que se utilizan y que necesitan alumnos, profesor y el departamento de Educación Continua para los cursos que ofrece, porque en la actualidad, muchos programas son copias piratas o versiones de evaluación a las que se les aplican programas llamados Cracks para que funcionen omitiendo las fechas de caducidad. Para el mantenimiento es necesario porque las instalaciones necesitan de composturas de diversos tipos desde menores hasta importantes.

Las áreas de mejoramiento más concretas que se identifican en el Centro de Cómputo se pueden mencionar en dos grupos: la física y la administrativa.

 $\ddot{\cdot}$ 

Los dos agrupamientos en que se han abstraído los problemas tienen desde luego sus complicaciones específicas para cada grupo.

Problemas físicos. Falta de salas de computadoras para las carreras, insuficiencia de equipos para la cantidad de alumnos por clase, deterioro de las instalaciones eléctricas y de aire acondicionado, hundimientos en los salones, filtraciones de agua a los registros eléctricos y en la base de los muros, inundaciones en época de lluvias, fluctuaciones de voltaje y pérdidas de energía eléctrica

Problemas administrativos. Falta de planificación para el desarrollo de la computación en el plantel, sobredemanda de espacios para impartir clases, escasez de equipo para los alumnos que vienen a tomar clases con sus profesores, obsolescencia de los equipos de cómputo, baja calidad en los equipos que se adquieren, falta de recursos económicos para la adquisición de programas de cómputo y para desarrollar proyectos que puedan mejorar el servicio a los usuarios, administración ineficaz de las estaciones de trabajo, falta de equipo de seguridad para las computadoras, usuarios que dañan los programas instalados, uso de los equipos con fines no académicos, mobiliario inadecuado para los usuarios y el equipo de cómputo, se necesita recrear la estructura

orgánica del Centro de Cómputo, confrontación entre los funcionarios con el personal administrativo y académico y falta de objetivos para la atención de los usuarios.

Los múltiples problemas que hay en el Centro de Cómputo presentan la oportunidad de proponer diferentes soluciones que involucran el uso de mayores o menores cantidades de recursos económicos y de tiempo. Existen áreas que se pueden arreglar en términos accesibles de dinero y tiempo. Este trabajo se enfoca a identificar algunos de esas áreas y a proponer su solución de una manera práctica.

Existe un área de oportunidades para solucionar la problemática que existe en el Centro de Cómputo esta es la administración de las estaciones de trabajo, porque la administración actual de los equipos no tiene flexibilidad para su manejo, esta falta de flexibilidad consiste en que no puede cambiarse con rapidez la configuración de protección de los equipos, como la seguridad se establece directamente en cada computadora si se desea cambiar la configuración establecida debe hacerse en cada equipo esta situación provoca que cuando se tiene que instalar un programa nuevo o quitar alguno ya instalado, se deban retirar las protecciones hacer la operación deseada y poner nuevamente la protección, este procedimiento se tiene que realizar en cada equipo, por otra parte si un profesor que imparte un curso o clase necesita que los equipos tengan poco nivel de seguridad o ninguno el procedimiento descrito antes se debe llevar a cabo para protección y desprotección, esto crea el problema cuando se tienen clases o cursos consecutivos posteriores en los que es necesario reestablecer la seguridad en los equipos.

La situación conflictiva que existe involucra a los usuarios, a los administradores y a las instalaciones, se debe entender por instalaciones lo que es el mobiliario, los equipos de diversa índole (equipos de comunicaciones, computadoras, etc.) y el inmobiliario (las aulas y áreas de trabajo), cada parte es afectada en su ámbito de manera propia, porque viendo los objetos físicos estos son afectados de forma diferente a como son afectadas las personas.

Los objetos físicos son afectados porque de ellos se trata de obtener la mayor utilización posible, aún cuando esto llegue a comprometer su funcionamiento o capacidad de respuesta, se darán algunos ejemplos de esto:

1. En algunas salas se dan clases con una mayor cantidad de personas de las que deberían permanecer, en ocasiones hay más de dos personas por computadora. Estos son problemas de espacio, disponibilidad de equipo y mobiliario.

Las tablas siguientes (1.1 y 1.2) muestra la cantidad de alumnos que asisten a las clases impartidas por los profesores en el Centro de Cómputo, si se cotejan el número de equipos que hay en cada sala y la cantidad de alumnos que hay en cada grupo se observará un gran déficit de equipos de cómputo por alumno.

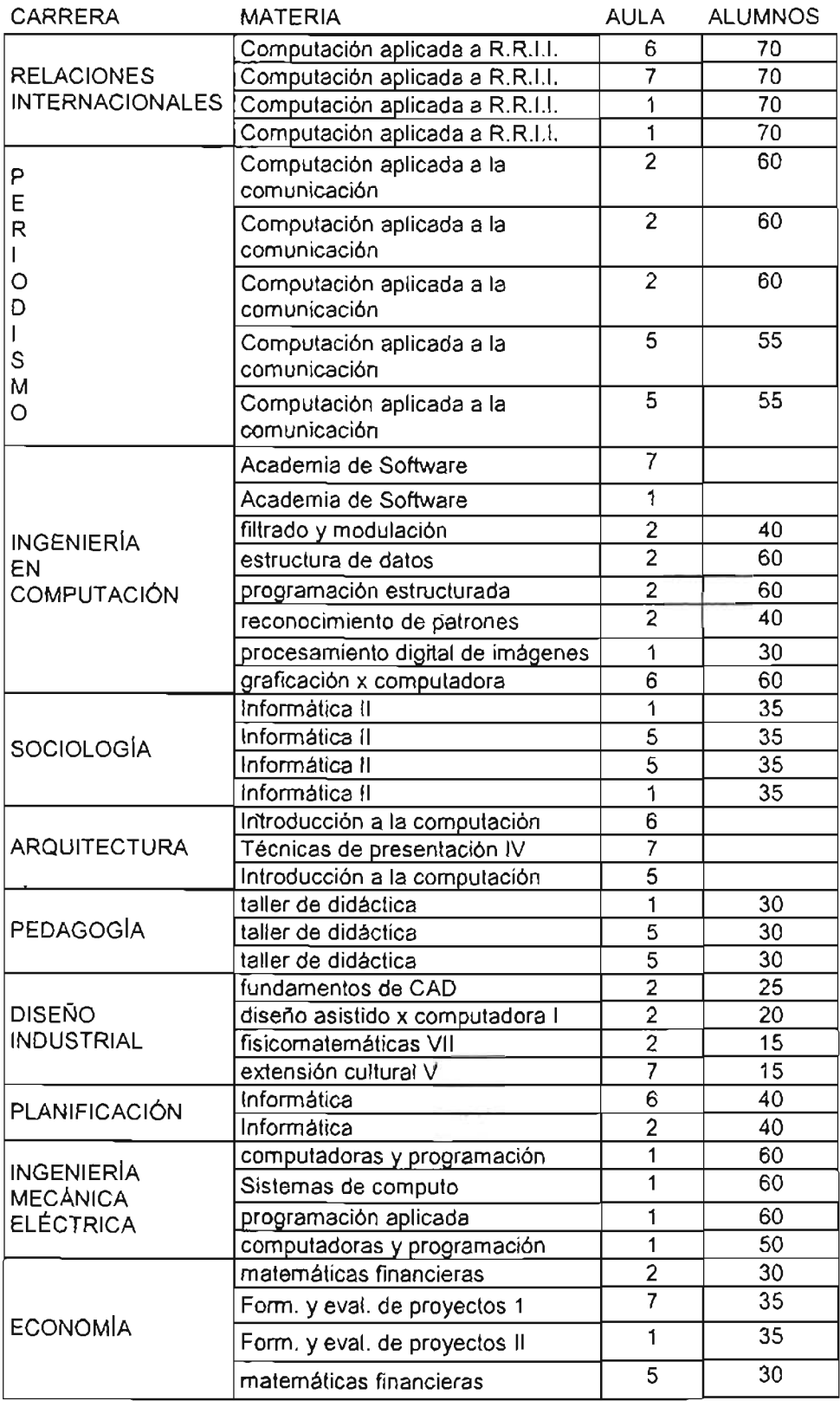

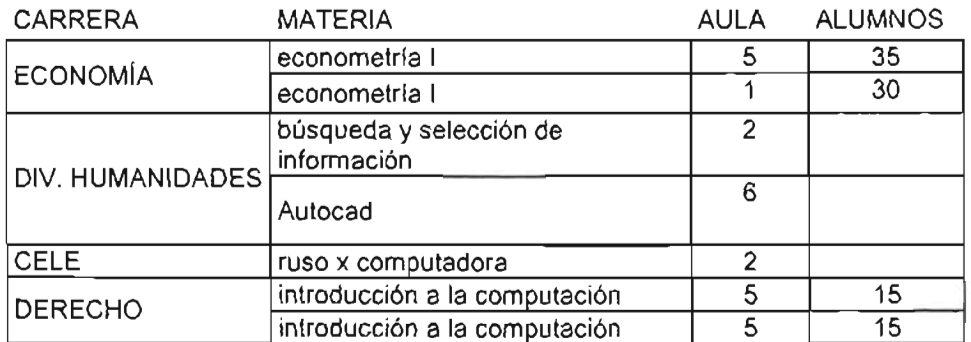

Tabla I.1 Relación de aulas y cantidad de alumnos semestre 2003-11.

Esta deficiencia puede ser porque los maestros quieren traer a todos sus alumnos al mismo tiempo o porque las aulas del Centro de Cómputo no tienen el espacio suficiente.

Estos datos son del semestre 2003-11, pero esta situación se padece desde varios semestres anteriores y hasta la fecha. Hay 37 clases de un total de 52 que rebasan la capacidad de las aulas en el aspecto de equipo de cómputo.

La siguiente tabla es del semestre 2004-1 y también muestra la misma tendencia de la tabla anterior.

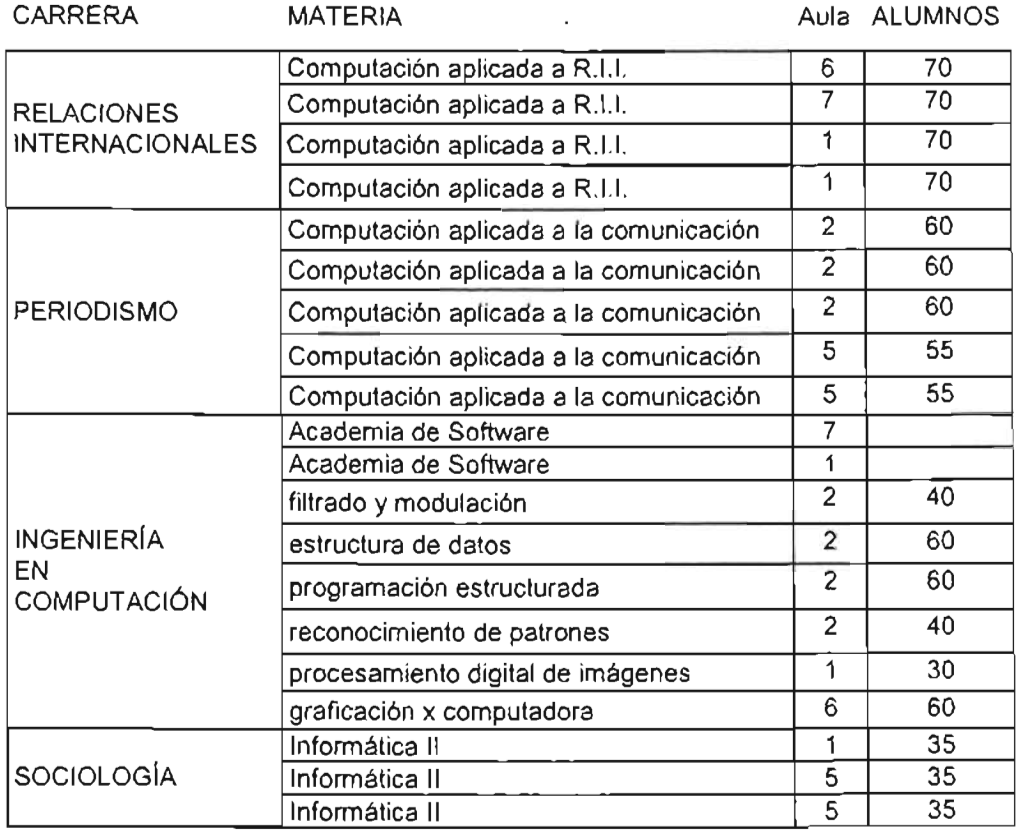

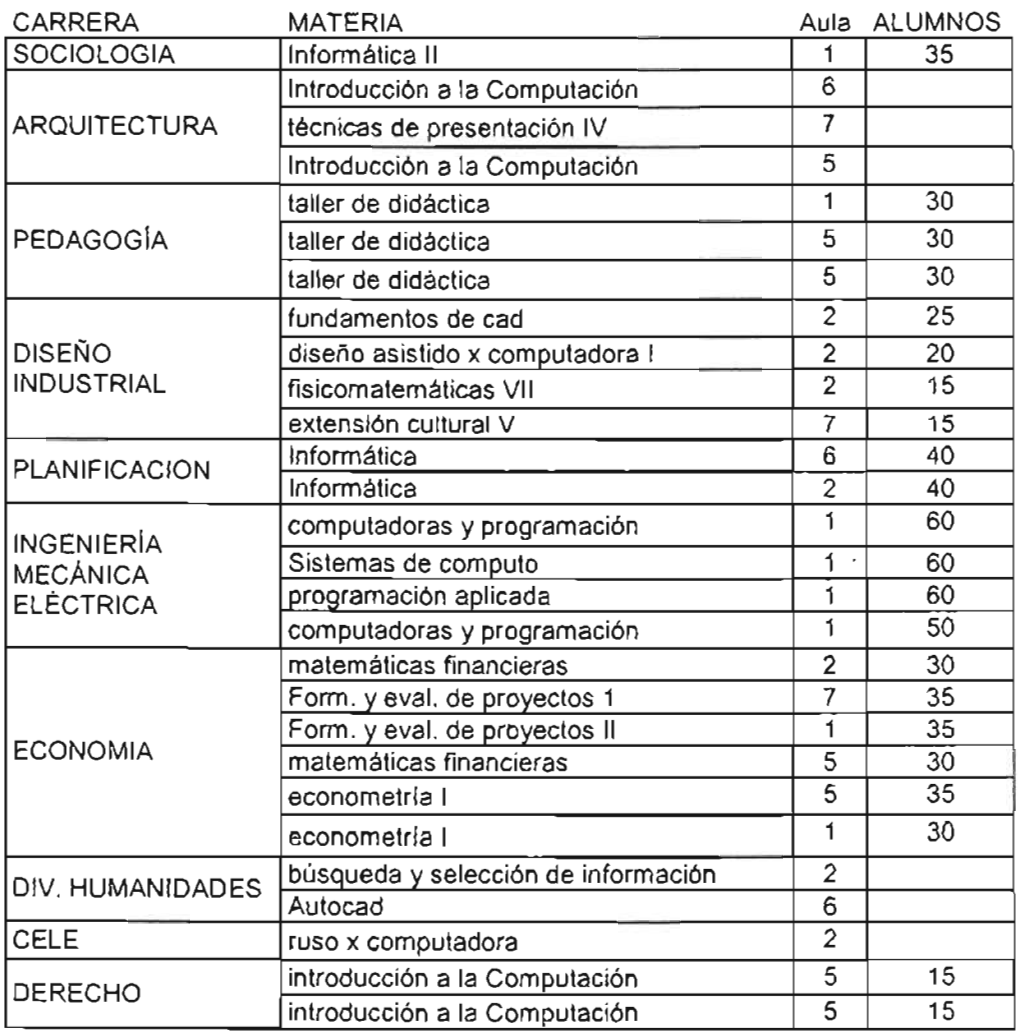

Tabla 1.2 Relación de aulas y cantidad de alumnos semestre 2004-1.

Los datos muestran que 34 de 66 clases se imparten con sobre-cupo de alumnos en las aulas del Centro de Cómputo, porque la cantidad de equipos en las aulas es de 20 computadoras en promedio.

2. Hay aulas en las cuales las computadoras tienen instalados tres sistemas operativo diferentes, esto se ha tenido que hacer porque se dan cursos en los que algunos programas no pueden instalarse si hay previamente otra que es del mismo tipo, por ejemplo el programa SOL Server no puede instalar si está instalado previamente el programa Oracle y viceversa, entonces para lograr tener los dos programas en el mismo equipo se recurrió a esta alternativa, si se pregunta por qué tuvo que hacerse esto la respuesta es que los equipos donde podían instalarse los programas mencionados como ejemplo estaban confinados en una sola aula y estos programas eran para cursos pagados.

- 3. En otra aula hay equipo que tiene limitada su capacidad de funcionamiento, su disco duro es pequeño en comparación con las necesidades de espacio de los nuevos programas y sistemas operativos, su microprocesador no soporta nuevas versiones de sistema operativo, su memoria RAM está limitada, es difícil de conseguir y además es cara. Si se hace un estudio para saber si se invierte dinero en mejorar estos equipos la conclusión sería que no es conveniente hacerlo por los factores mencionados antes. En estos equipos se estuvieron haciendo instalaciones de programas, pero llegó un momento en que no tuvieron espacio en el disco duro.
- 4. Las carreras de la escuela piden cada vez más espacios para que sus profesores impartan las clases que involucran el uso de la computadora en las instalaciones del Centro de Cómputo.

Como se puede notar en estos cuatro ejemplos hay diferentes problemas que pueden ser solucionados de alguna manera (si cabría la expresión) sencilla, pero algunos otro no caen en esa categoría.

Ahora por la parte de las personas que acuden al Centro de Cómputo a trabajar ya sea como usuarios o personal administrativo tiénen también situaciones de conflicto entre ellos (los usuarios y administradores) y con las instalaciones (computadoras, mobiliario y espacios de trabajo) porque hay demandas de servicios que no se pueden cubrir ya' sea hacia los usuarios o del personal administrativo hacia los usuarios. Se citarán algunos ejemplos:

- 1. Los usuarios demandan mejor equipo para trabajar, entiéndase por usuarios tanto a alumnos como profesores. Hay inconformidad entre los profesores cuando la aula donde tienen que impartir sus clases no tiene equipo actualizado o la versión del programa no es la más reciente. Los usuarios cuando trabajan en equipos lentos o que fallan cerrando el programa que están utilizando por falta de memoria tienen que destinar más tiempo a la realización de sus trabajos o para hacer consultas por Internet.
- 2. Se necesitan nuevas versiones de programas (sistemas operativos y aplicaciones de diverso tipo) porque actualmente se tienen versiones con tres años o más de que salieron al mercado. Esta situación se vuelve cada más apremiante porque independientemente de las presiones que ejerzan los usuarios del Centro de Cómputo, las compañías que elaboran los programas y los equipos dejan de dar soporte a las versiones viejas de programas (sistemas operativos y aplicaciones), por ejemplo, Microsoft ya no da soporte a los sistemas operativos Windows 95 y Windows 98 y a versiones de programas que son contemporáneos de esos sistemas operativos, otras compañías siguen esa misma política por lo que ya no hay actualizaciones para los programas que son para esos sistemas operativos y por último las compañías que fabrican equipo al

lanzar un nuevo producto no dan controladores para esos sistemas operativos. Esta situación continuará para la versión Milenium.

- 3. Mejora en el servicio de Internet. El uso de Internet es muy demandado por los alumnos y actualmente la mayor parte de los equipos para los usuarios tiene salida a Internet, pero es muy lenta la descarga de páginas, esto provoca un mayor tiempo en la utilización de los equipos, además, la cantidad de direcciones IP ya se agotó lo que significa que no es posible agregar más equipos en Internet sin recurrir a medios especiales de configuración de direcciones.
- 4. Mayor apertura en la configuración de los programas instalados.
- 5. Instalación de programas no contemplados en la planeación semestral. Se presentan conflictos cuando algún profesor quiere que le sea instalado un programa a los equipos después de que ha pasado el periodo de mantenimiento de los equipos que es cuando se realizan las instalaciones de los programas. Hay problemas por la disponibilidad de los equipos debido a que están programados cursos y no es posible poner fuera de servicio todas las computadoras de una sala para hacer la instalación del programa solicitado, también se deben hacer prueban previamente a la instalación generalizada de un programa porque puede presentar problemas con otros programas instalados o con la configuración del equipo, etc.
- 6. Mayor cantidad de salas de cómputo. Ya se ha dicho de la saturación en la solicitud de espacios por parte de las carreras para sus profesores.

De acuerdo a la información recabada en varios semestres se pondrán ejemplos del incremento en la demanda de los servicios del Centro de Cómputo en el aspecto del apartado de salas para clases.

Aula 5 (antes salón 3).

- Semestre 2001-1 Total de clases impartidas 14.
- Semestre 2001-11 Total de clases impartidas 15.

Aula 4 (antes salón 5).

- Semestre 2001-1 Total de clases impartidas 8.
- Semestre 2001-11 Total de clases impartidas 11.

Aula 7 (antes salón 7).

- Semestre 2001-1 Total de clases impartidas 12.
- Semestre 2001-11 Total de clases impartidas 15.

Semestre 2003-11 Clases impartidas durante el semestre.

- Aula 1: 13 clases.
- Aula 2: 13 clases.
- Aula 3: O clases. (destinado a usuarios-Internet)
- Aula 4: O clases. (destinado a usuarios-Internet)
- Aula 5: 11 clases.
- Aula 6: 5 clases.
- Aula 7: 5 clases.
- Aula 8: O clases. (destinado a profesores)

Esta relación de cursos y salas se debe entender así: en los semestres 2001-1 y 2001-11 las salas para impartir clases y cursos eran tres (salón 3, salón 5, salón 7) y se ve un incremento de clases impartidas de un semestre a otro, ahora en la última relación (semestre 2003-11) la cantidad de salas en que se imparten cursos y clases es de 5 y la cantidad de cursos y clases impartidos es de 47.

La información anterior solo contempla las clases impartidas por profesores de las carreras de la Escuela no se anota la información de los cursos de Educación Continua, cursos de capacitación al personal administrativo, apartados eventuales y cursos de DGSCA.

7. Respaldo de energía eléctrica. Hay constantes fallas en el suministro eléctrico además del deterioro en las instalaciones eléctricas. Las fallas eléctricas provocan la pérdida 'de la información que procesan los usuarios y también ponen en riesgo la integridad de los equipos por las bruscas fluctuaciones de voltaje.

Estos son algunos problemas que se presentan en el trabajo diario del Centro de Cómputo. Existen todavía otros problemas pero no se intenta identificar todos ellos, en cambio se intenta identificar algunos que pueden ser solucionados de una manera eficiente. En este sentido podemos decir que los problemas que caen en este ámbito son:

- Administración de las cuentas de usuarios.
- Establecimiento de la seguridad en las estaciones de trabajo.
- Diferentes niveles de acceso a los equipos para los usuarios y administradores para realizar sus respectivas labores,

En esta parte final podemos decir que trataremos de estudiar estos tres problemas para emitir un diagnóstico que nos lleve a una solución.

### 1.3.2. Diagnóstico de las áreas de Oportunidades.

En esta sección final se propondrán algunas ideas que pueden solucionar algunos problemas enumerados anteriormente. El problema número dos podría solucionarse con convenios de licencias globales, estos convenios otorgan a instituciones una cantidad grandes de licencias por una cantidad de dinero menor que si se compraran las licencias individuales.

La mejoría en el servicio de Internet se puede dar de manera paulatina primero investigando donde se genera mayor tráfico y si se puede solucionar por esta parte pero si no se mejora, buscar una mejor configuración de salida a Internet ya sea más salidas o con las salidas existentes aumentarles el ancho de banda de tráfico de información. También para aumentar el número de direcciones IP se puede adquirir un aparato conocido como servidor PROXY que realiza la traducción de direcciones IP genéricas a direcciones IP válidas en Internet.

El espacio físico de las aulas (problema 6) sólo puede ser incrementado en las aulas 5 y 6 en estas salas hay espacio para ampliar a lo ancho de manera que queden del doble de superficie que tienen actualmente. Está propuesta mitigaría el problema de exceso de usuarios que toman clase. De acuerdo a las páginas siete a diez la información en ellas presenta que 18 grupos en ambos semestres son de treinta a cuarenta alumnos, así que esta ampliación de salas les beneficiaría de manera satisfactoria, aunque lo deseable sería ampliar por lo menos seis salas, físicamente no es posible hacer esto.

Cuando llegan nuevos equipos, la realización cada vez más frecuente de cursos y la mayor cantidad de clases impartidas en las aulas del Centro de Cómputo, se requiere una administración de los equipos que responda a esos niveles de exigencia.

Las estaciones de trabajo se administran actualmente de la siguiente manera:

Se conectan por red ethernet a un servidor con sistema operativo Novell/Netware para validar su entrada a la estación de trabajo, esto permite que el usuario pueda acceder a los recursos de la computadora local.

- Tiene que guardar sus trabajos en el servidor que valida su sesión de trabajo.
- Las estaciones de trabajo se restringen localmente del escritorio para que no puedan alterar la configuración de la computadora en ninguno de sus aspectos, esto se realiza con la herramienta de administración **Poledit** que existe en el sistema operativo de la computadora local, además de esta configuración los programas que se instalan son arreglados para que los usuarios guarden en la unidad de red de manera predefinida sus archivos. Estas tareas deben ser realizas en cada equipo.

- Cuando se debe hacer un proceso de servicio a los equipos es necesario desproteger los equipos realizar la tarea y volver a proteger el equipos, si se tiene que hacer en varias computadoras es necesario repetir los procedimientos en cada máquina.
- Las estaciones de trabajo también se manejan para que no se tenga acceso a la unidad de disco flexible, se pone contraseña al configurador (setup) de la computadora. Estas tareas se realizan fuera del sistema operativo, aunque también se debe utilizar el sistema operativo dependiendo del tipo de computadora, porque hay algunas que al quitar de la configuración la unidad de disco flexible además se debe quitar de la configuración del sistema operativo para que no emita mensajes de error.

Ahora presentaremos un caso hipotético a manera de ejemplo para describir los procedimientos que se deben seguir para cumplir el caso planteado. El caso es el siguiente: Es necesario instalar un parche, para el navegador Internet Explorer, que evitará una vulnerabilidad en este programa. La situación es la siguiente se debe instalar el parche en todas las computadoras que tienen acceso a Internet. Hay computadoras con sistema operativo Windows 95, Windows 98, Windows 2000, Windows XP y Windows 2000 Server y las versiones de Internet Explorer son la 5.5 (para Windows 95) y la 6 (para los demás sistemas operativos).

La tarea a realizar se debe ajustar a las circunstancias que impone el sistema operativo, así, las versiones de Windows 95-98 tiene una serie de procedimientos distintos a las versiones de Windows 2000 y XP. Los diagramas de flujo (Fig. 1.1 y Fig. 1.2) siguientes mostrarán los pasos que se deben seguir, dependiendo de las versiones de sistemas operativos, para llevar a cabo la adecuada instalación del parche.

Como se puede percatar son menos pasos para las versiones Windows 2000 y XP, esto obedece a que estas versiones tienen una administración local jerarquizada, es decir existen grupos de usuarios ya configurados con diferentes atributos de acceso a los recursos del sistema operativo, pero es necesario entrar con otra cuenta a la red Novell/Netware.

Como se menciona en la identificación del problema la falta de flexibilidad en la administración de las estaciones de trabajo provoca situaciones inconvenientes a los administradores ya los usuarios sean estos profesores o alumnos. Es posible dar flexibilidad a la administración de los equipos por medio de sistemas de gestión de estaciones de trabajo que se manejan desde servidores otra opción es no dejar ninguna administración en los equipos con el problema que esto provocaría. Las dos situaciones que pudieran resolver los problemas las analizaremos a continuación para llegar a una conclusión sobre cuál es la solución adecuada.

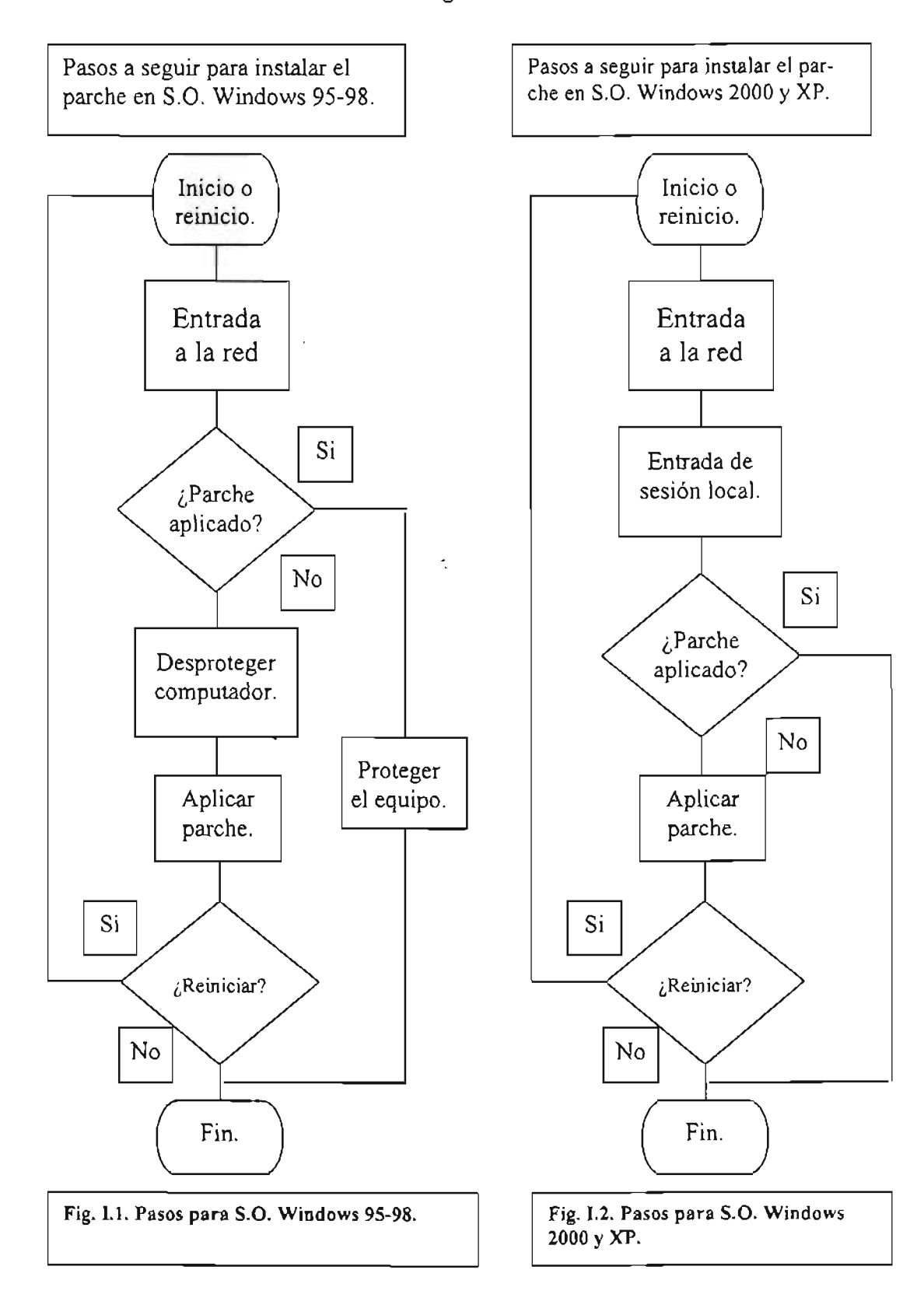

### Capítulo 1

# Marco Teórico

#### Página 17

Si se establece un control centralizado de las estaciones de trabajo (Fig. 1.3.) se pueden obtener las siguientes ventajas:

- 1. Controlar el acceso a los equipos porque será necesario que la persona que vaya a usar la computadora deberá suministrar alguna forma de identificación para que le sea permitido el uso de los recursos de cómputo.
- 2. Se podría tener acceso desde la red de manera remota a los equipos que estén de alta en ese momento.
- 3. Recabar información estadística sobre el uso de los equipos.
- 4. Establecer rutinas de actualización (instalar nuevos programas, quitar programas, reparar programas dañados, actualizar programas) para las estaciones de trabajo.
- 5. Ajustar el acceso a los recursos de los equipos de acuerdo a criterios de la administración o a las necesidades de los usuarios.

Ahora se mencionarán los problemas que se crean al establecer está solución:

- 1. Uso de programas (clientes) que quitan recursos de cómputo a 'Ios sistemas locales.
- 2. El establecimiento de una administración centralizada que si falla provocaría problemas de funcionamiento en todas las estaciones de trabajo que estén controladas por tal sistema.
- 3. La preparación del personal para manejar un nuevo esquema de trabajo.

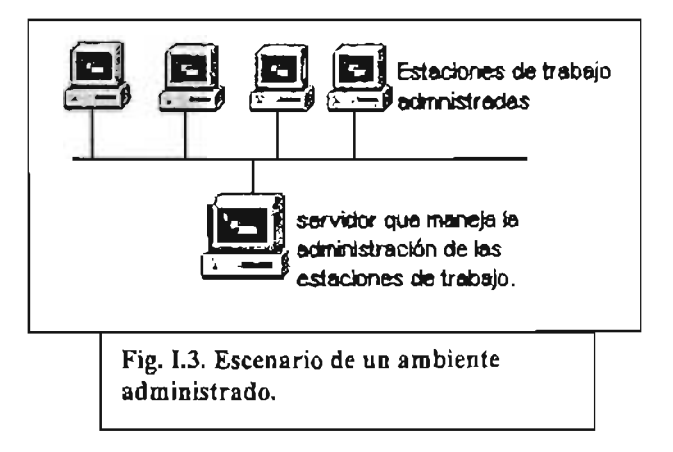

Recordemos los pasos necesarios para realizar el caso de estudio anterior (Fig. 1.1 Y Fig. 1.2), si se usará Zenworks el número de pasos se puede reducir tanto para las versiones de Windows 95-98 como para las versiones de Windows 2000 y XP. Podemos decir que el número de pasos se puede reducir a menos de los que tiene la

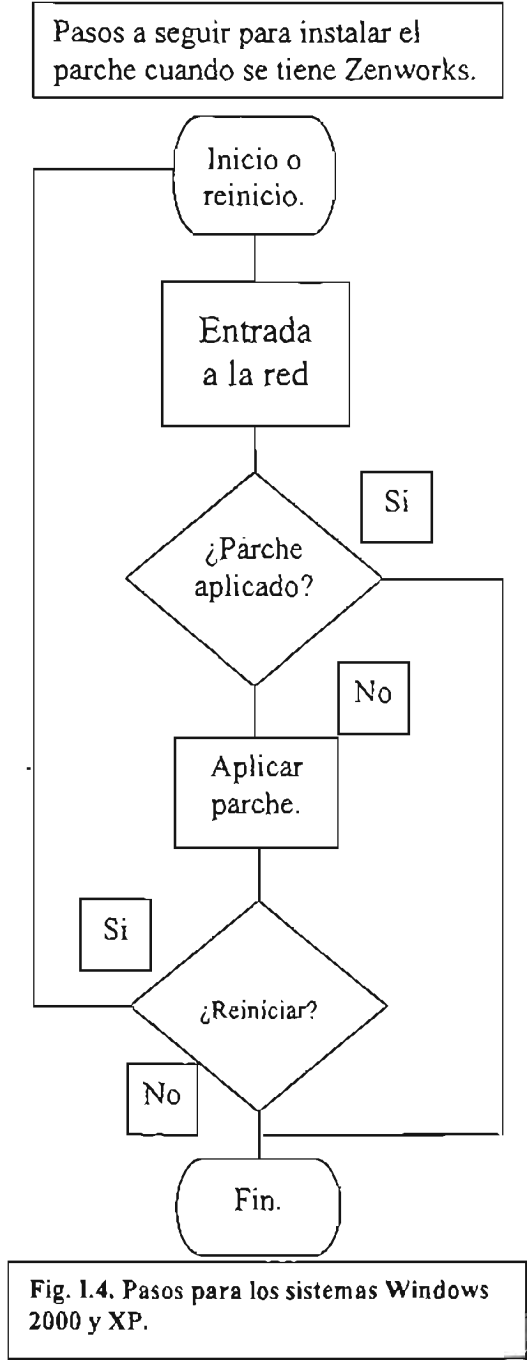

versión Windows 2000 y XP y la reducción seria tanto para las versiones Windows 95- 98 como para Windows 2000 y XP. La simplificación quedaría como muestra el siguiente diagrama de flujo (Fig. I.4.).

Estos pasos serían para todas las versiones de sistema operativo. Como se puede apreciar la reducción de pasos para las versiones Windows 95-98 es significativa, por su parte para las versiones Windows 2000 y XP la necesidad de entrar en sesión con dos cuentas diferentes se eliminaría.

Ya descrita la primera solución con sus ventajas e inconvenientes, se presenta la otra opción para solucionar (Fig. 1.5.) los problemas de administración de los equipos de cómputo.

Las ventajas de la segunda solución son las siguientes:

- 1. Dedicación de todos los recursos de cómputo a las tareas del usuario.
- 2. Mayor facilidad para el aprendizaje de uso del equipo.
- 3. Menor dedicación inicial para la atención de los equipos.

Las desventajas de la segunda solución són:

- 1. No tendrían ningún control para su acceso.
- 2. No se podría recabar información sobre su uso.
- 3. Si no tienen red, no tienen acceso a Internet.
- 4. Podrían borrar cualquier archivo en las computadoras, porque se tendría acceso completo a todos los recursos del sistema local.
- 5. Si tienen red, el acceso a Internet no podría controlarse.
- 6. Los programas instalados (sistema operativo y aplicaciones) estarían en peligro de ser dañados o desinstalados.
- 7. Podrían agregar programas no autorizados a las estaciones de trabajo.
- 8. Una mayor atención al mantenimiento de los equipos conforme transcurra el tiempo.
- 9. El peligro de la propagación de virus sin poderse controlar la infección.

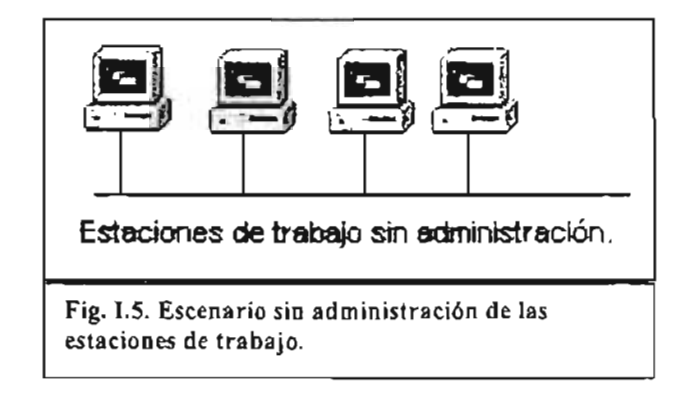

Existen debilidades que son comunes a los dos esquemas de administración, pero que serán siempre más agudas cuando no hay ningún control, por ejemplo, el borrar archivos del sistema se podría hacer con control o sin él, pero la diferencia es que un sistema controlado puede dar alguna información de quien lo haya hecho y también, como sería posible restringir algunas características del sistema operativo de la estación de trabajo, esto sería un obstáculo a la acción perniciosa; en el caso de un sistema sin control no habría ningún obstáculo a la realización del acto y además no habría ningún registro interno (de la máquina) de quien uso el equipo.

Cuando se trabaja en un ámbito que debe satisfacer diferentes intereses se deben tomar decisiones para que se brinde un servicio eficiente. Revisando las ventajas y desventajas de los dos enfoques de solución la decisión debe favorecer a la administración centralizada de los equipos de cómputo, porque con este modelo de administración los usuarios pueden realizar sus labores con muy poca interferencia en ellas, se asegura una mayor disponibilidad de los equipos al reducir el mantenimiento que se les debe dar y el tiempo que el equipo está fuera de servicio.

El tiempo que se invierte en implantar una administración de las estaciones de trabajo se recupera conforme pasa el tiempo y el sistema funciona con menos interrupciones.

El tiempo que se ahorra al inicio cuando no se aplica ninguna administración a las estaciones de trabajo se pierde cuando se les debe dar mantenimiento cada vez con más frecuencia, cuando los equipos cada vez más continuamente y en mayor número quedan fuera de servicio.

Vamos a presentar un diagrama que explica como es el proceso para una toma de decisiones (Fig. 1.6.). Este diagrama nos da la oportunidad de entender como se debe realizar la toma de decisiones para solucionar una dificultad que se tenga. Como se puede observar en la figura este proceso es perfectible porque involucra la evaluación de los resultados de la decisión tomada y de esta evaluación se desprenderá un juicio de aceptación o de rechazo que provocará un nuevo proceso de búsqueda para solventar el problema o problemas que se enfrenten.

Se han revisado dos opciones para solucionar una problemática, el diagnóstico de esta revisión debe ser usado para tomar una decisión que encamine a la solución del problema.

Estas áreas han ido surgiendo con el tiempo y su atención es importante si se desea que el Centro de Cómputo otorgue un servicio de mayor calidad a todos sus usuarios.

INICIO Toma de 1<br>
1 la decisión Detección and del **1988** del 1988 del 1988 del 1988 del 1988 del 1988 del 1988 del 1988 del 1988 del 1988 del 1988 del 1988 del 1988 del 1988 del 1988 del 1988 del 1988 del 1988 del 1988 del 1988 del 1988 del 1988 del 1988 del 1988 I ÓN DE LA **1** DECISIÓN Objetivos SITUACIO 1  $\frac{1}{\text{lograr}}$   $\leftarrow$  SITUACIO  $\leftarrow$  Aplicación dela **Example 1999 entre de la contradición** de la contradición Búsqueda  $\frac{1}{1-\frac{1}{1-\frac$ alternativa de de la contrativa de la contrativa de la contrativa de la contrativa de la contrativa de la contra<br>La contrativa de la contrativa de la contrativa de la contrativa de la contrativa de la contrativa de la cont **I resultados** en la componenta de la componenta de la componenta de la componenta de la componenta de la componenta de la componenta de la componenta de la componenta de la componenta de la componenta de la componenta de Bien  $\boxed{NQ}$   $\boxed{SI}$ Fin Fi2. 1.6. Proceso de toma de decisiones

Esquema de un proceso de toma de decisiones.

#### Capítulo II Propuesta para la Administración de las Estaciones de Trabajo. Página 23

11.- Propuesta de solución al problema.

Como se puede observar existen varios tipos de problemas en el Centro de Cómputo que son causados por diferentes necesidades que tienen los usuarios y administradores de este lugar. Asimismo en el diagnóstico del problema se pueden proponer diferentes soluciones para estos aunque no todos pueden ser arreglados al mismo tiempo y desde luego las soluciones pueden causar nuevos problemas.

En las dos secciones de problemas enlistados en la identificación del problema hay dificultades que son de carácter físico (limitación de memoria, de espacio en disco duro, potencia del microprocesador, etc.) y problemas de carácter administrativo (administración de las cuentas de usuarios, establecimiento de la seguridad en las estaciones de trabajo, acceso a los equipos para los usuarios y administradores para realizar sus respectivas labores, etc.) el caso que se desea abordar son los problemas de carácter administrativo referidos a la gestión tanto de las cuentas de los usuarios como de las estaciones de trabajo y se propone el uso de herramientas de administración para resolver las situaciones que generan problemas en los aspectos como se dijo antes de gestión de las cuentas de usuarios y de las estaciones de trabajo. .

Este trabajo escrito se enfoca a proponer como solución a un segmento de dificultades, la implantación de un sistema centralizado de administración para las cuentas de usuario y las estaciones de trabajo, este segmento de problemas es la administración de cuentas para usuarios (profesores y alumnos) y la administración de las estaciones de trabajo en sus aspectos de mantenimiento preventivo, manejo de sus dispositivos, instalación y desinstalación de programas, establecimiento de una estación de trabajo desde cero, manejo remoto de las estaciones de trabajo (una nueva función) y toma de inventario de las estaciones de trabajo.

# I1.l Análisis.

Con el manejo actual de las cuentas de usuario y las estaciones de trabajo, se ha llegado a un punto en el que no es posible agilizar el manejo de los sistemas. Se necesita mejorar la respuesta cuando se presentan situaciones especiales o urgentes como pueden ser, la instalación no planeada de algún programa en una o varias salas, epidemias de virus, fallas de energía eléctrica que estropeen los programas de las estaciones de trabajo. En la situación actual, responder a estas situaciones requiere la intervención de mucho personal de Centro de Cómputo, realizando tareas manuales que podrían evitarse con un sistema centralizado de administración que si bien no dejaría de requerir la intervención de personas posibilitaría que la labor de estas fuera menos intensa y complicada.

#### Capítulo II

# Propuesta para la Administración de las Estaciones de Trabajo. Página 24

Presentamos el plano de distribución de salas del Centro de Cómputo y los equipos que en ellas hay (Fig. 11.1) para analizar como los recursos existentes se administran sin un sistema centralizado de control.

Las aulas de usuario tienen diferentes tipos de computadoras, la distribución de equipos es diferente a la que se presenta en el plano. Debido a las diferencias en los equipos los programas y sistemas operativos son diferentes. A continuación se listan las aulas el tipo de equipo en ella y los programas instalados en las computadoras:

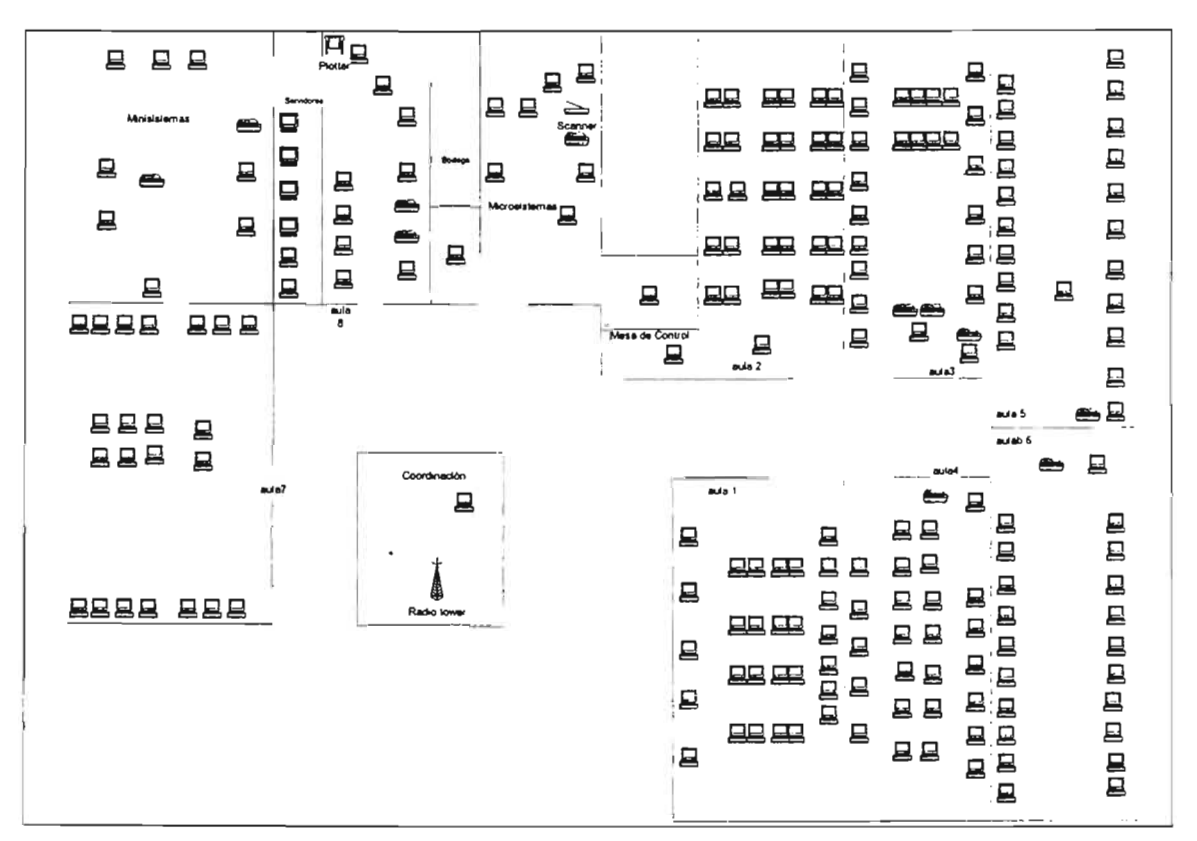

Plano de las aulas y salas del Centro de Cómputo.

Fig. II.1 Plano de Salas y equipos.

Las computadoras están etiquetas (físicamente) y nombradas (lógicamente), cuando decimos etiquetadas es que los equipos tienen etiquetas pegadas en los monitores de las máquinas, en el caso de nombradas las computadoras tienen un nombre pero que es para reconocerlas en el entorno de la red, es decir, es un nombre que se asigna por medio del sistema operativo de la computadora. En las gráficas de las salas se pone al lado de los equipos el nombre de la etiqueta (el superior) y el nombre de la computadora en la red (inferior). Los equipos son iguales en cada sala, es decir, tienen las mismas características de microprocesador, memoria, disco duro, monitor, teclado, ratón, etc. así que se dan de manera general los datos de la cantidad de equipos y la

#### Capítulo 11

Propuesta para la Administración de las Estaciones de Trabajo. Página 25

configuración de las computadoras. Hay que aclarar que si bien los equipos de una sala son iguales no es así de sala a sala, los equipos de una sala no son iguales a los de otra excepto en las salas 3 y 4.

Esquema general del aula 1.

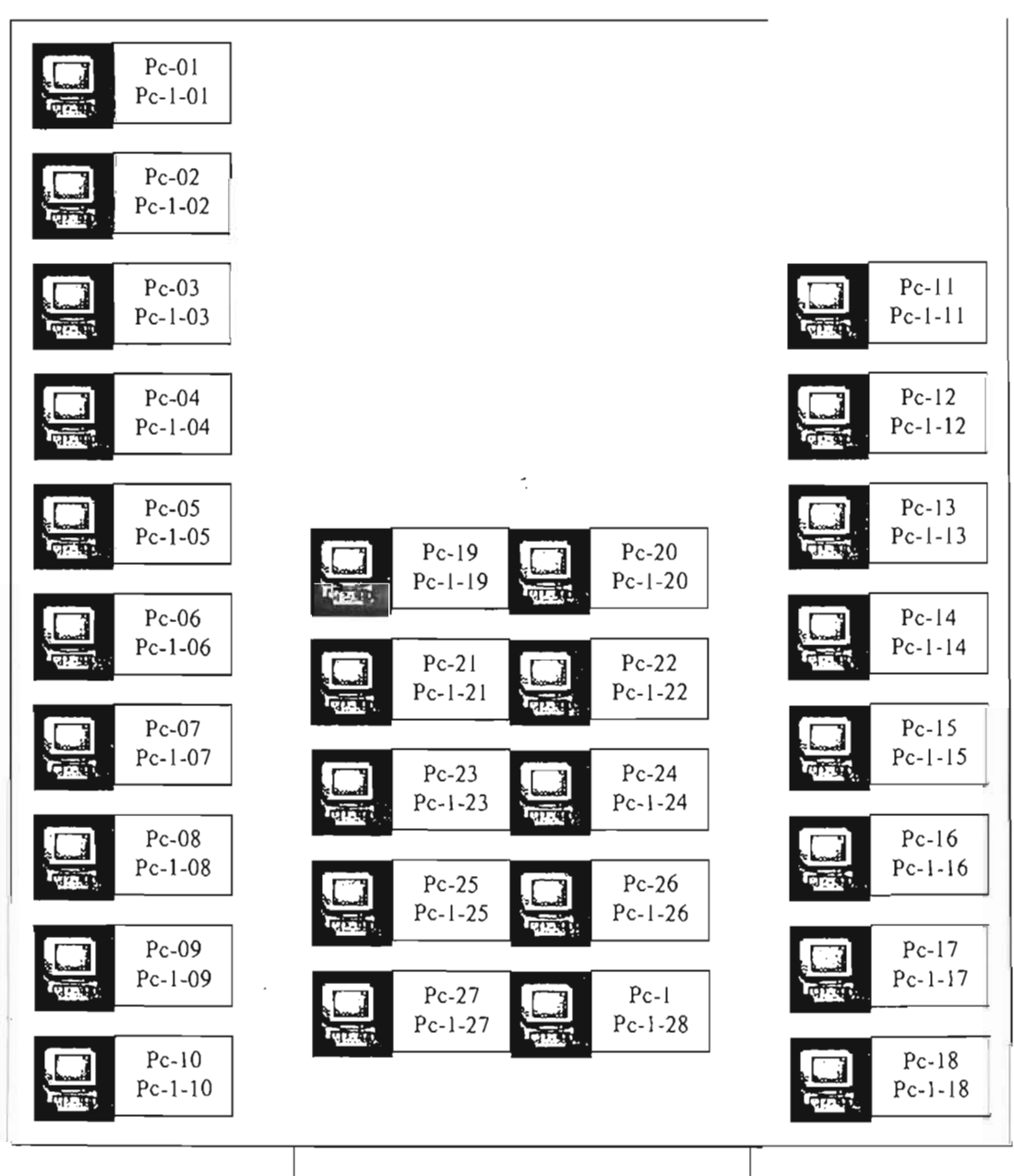

Fig. II.2 Distribución de equipo Aula 1.

#### Capítulo II Propuesta para la Administración de las Estaciones de Trabajo. Página 26

# **AULA!**

Asignado a:

Cursos (Impartición de cursos de Educación Continua, capacitación del persona1 administrativo, de DGSCA durante todo el año).

Clases semestrales de las diferentes carreras de la Escuela.

Realización de eventos (talleres, pláticas, etc...).

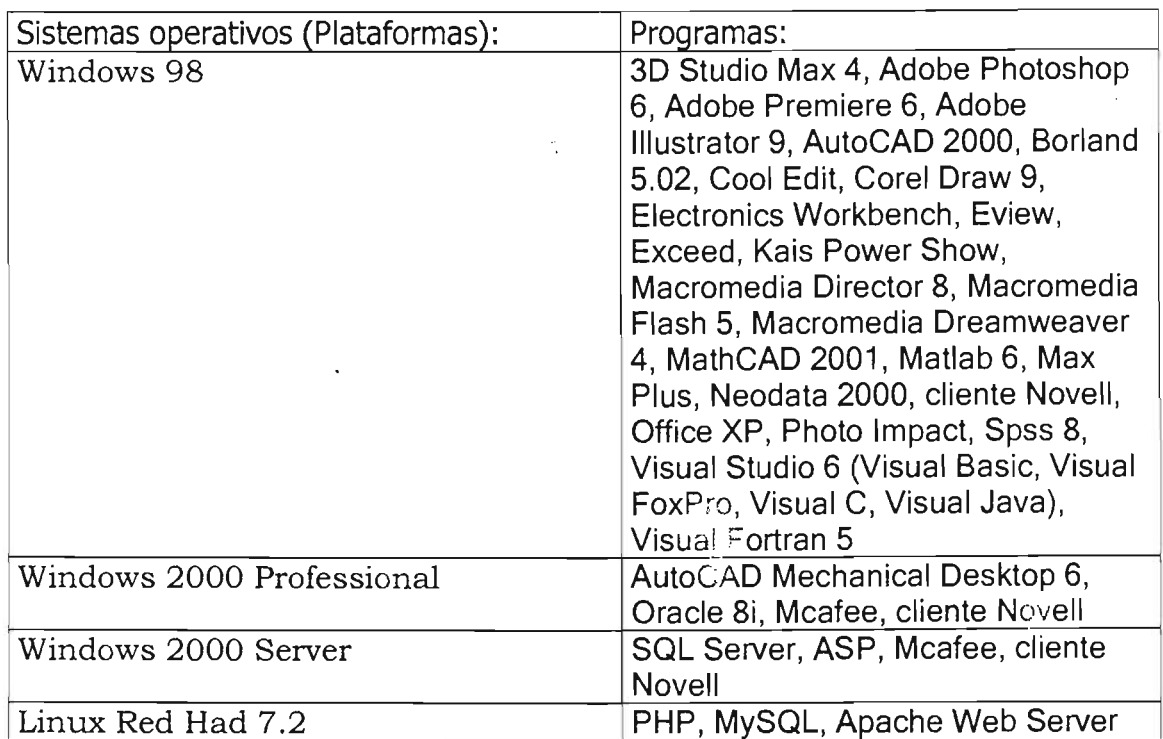

Equipo de cómputo:

20 computadoras, marca Lufac, microprocesador Intel Celeron a 1.2GHZ, disco duro de 40 GB, memoria de 128 MB, unidad de CD-ROM, unidad de diskette de *3"Y2,* monitores SVGA, tarjeta de red para par trenzado a 100Mb.

# Capítulo **1I**  Propuesta para la Administración de las Estaciones de Trabajo. Página 27 Esquema general de aula 2.

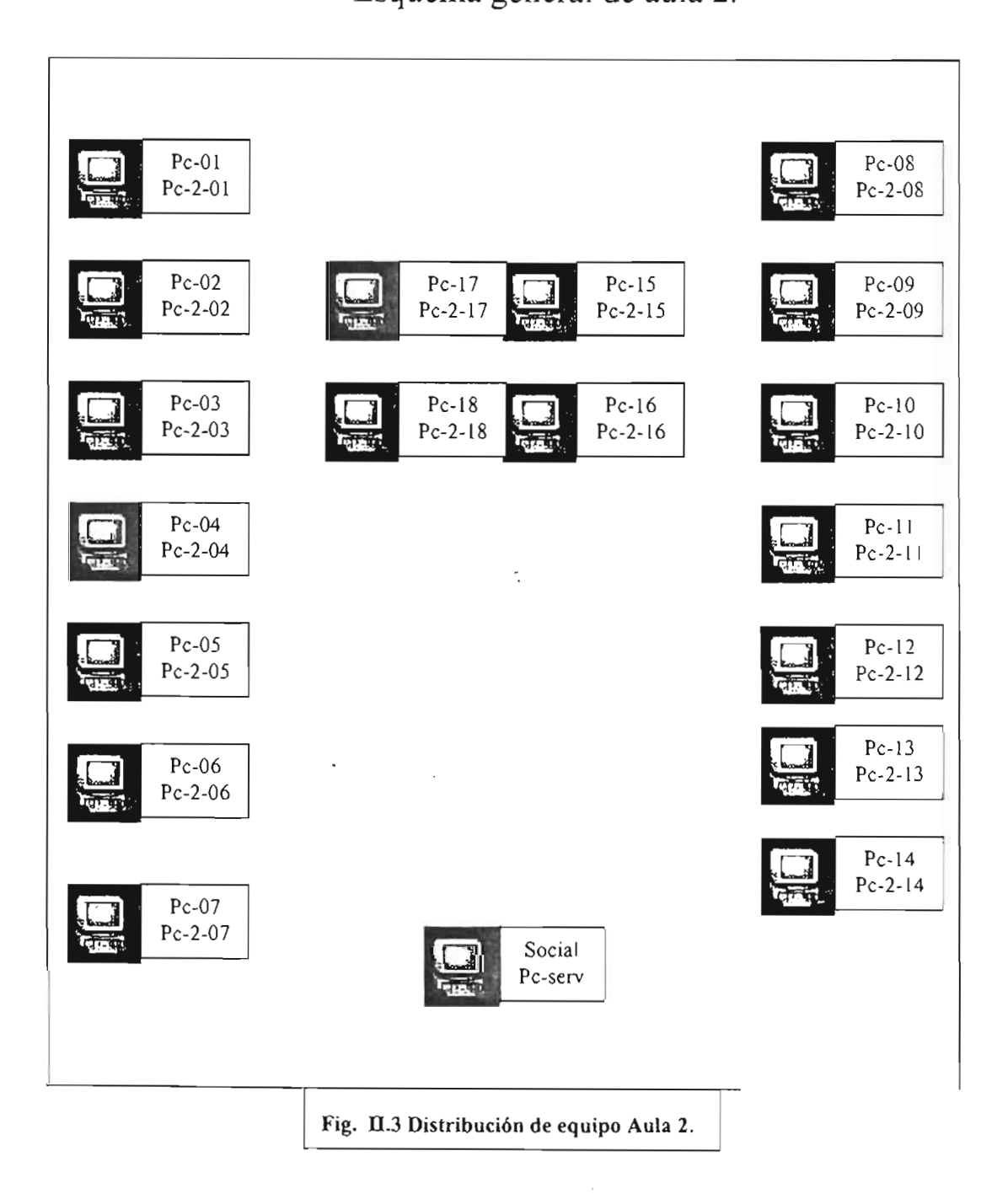

 $\overline{\phantom{a}}$ 

 $\ddot{\phantom{0}}$ 

#### Capítulo 1I Propuesta para la Administración de las Estaciones de Trabajo. Página 28

# AULA 2

Asignado a:

Cursos (Impartición de cursos de Educación Continua, capacitación del personal administrativo, de DGSCA durante todo el año).

Clases semestrales de las diferentes carreras de la Escuela.

Realización de eventos (talleres, pláticas, etc...).

Sistema operativo (Plataforma):

Windows 98 SE.

Programas:

3D Studio Max 4, Adobe Illustrator 9, Adobe PageMaker 6.5, Adobe Photoshop 6, Adobe Premier 6, Adobe Acrobat 5, Architectural Desktop, AutoCAD 2000, Borland C++ 5.02, Corel Draw 9, Electronics Workbench 5, Eviews 3.1, Exceed 7, Internet Explorer, Macromedia Flash 5, Matlab 12, Max + plusll 10,2 Baseline, Norton, Office 2002, Poser 4, Visual Studio 6 (Basic, C++, FoxPro, InterDev), Neodata 2000 (Precios Unitarios), Neodata 2003 (Precios Unitarios), Novell, Quick Time, SPSS for Windows, Win Zip 8, Ws\_Ftp, Xml (Coffee Cup, Xml Notepad, Top Style 2.5, WinWap, Xml Writer).

Equipo de cómputo:

20 computadoras, marca Compaq, microprocesador Intel Pentium III a 667MHz, disco duro de 9 GB, memoria de 64 MB, unidad de CD-ROM, unidad de diskette de 3"Y2, monitores VGA, tarjeta de red para par trenzado a 100Mb.

#### Capítulo II Propuesta para la Administración de las Estaciones de Trabajo. Página 29

# Esquema general de aula 3.

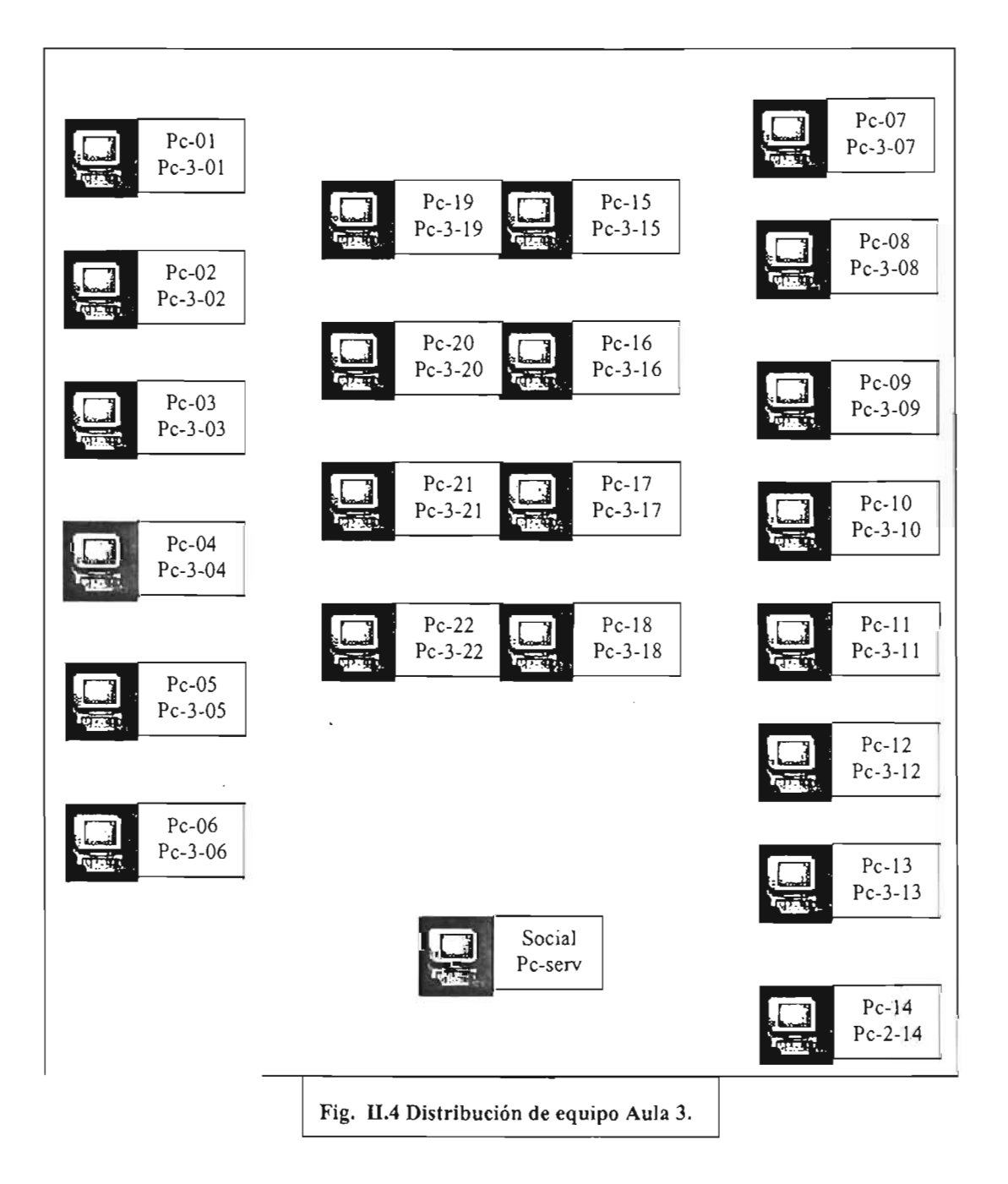

#### Capítulo II Propuesta para la Administración de las Estaciones de Trabajo. Página 30

# AULA 3

Asignado a:

Usuarios la mayor parte del tiempo.

Clases semestrales en horarios aleatorios.

Realización de eventos (talleres, pláticas, etc.).

Sistema operativo (Plataforma):

Windows95B.

Programas:

3D Studio Max 3.1, Adobe PageMaker 6.5, AutoCAD 2000, Corel Draw 7, AutoCAD, Architectural Desktop 2000, Borland C++ 5.02, Electronics Workbench 5, Eviews 3.1 Ftp, Internet Explorer, MathCAD 2001, Norton Antivirus, Novell, Office 2000, Spss 8 Telnet, Visual Studio 6 (Visual Basic, Visual C), Visual Fortran 5, WinZip 8.

ž,

Equipo de cómputo:

20 computadoras, marca Gryc, microprocesador Intel Pentium III a 450MHz, disco duro de 6 GB, memoria de 32 MB, unidad de CD-ROM, unidad de diskette de *3"Y2,*  monitores SVGA, tarjeta de red para par trenzado a 100Mb.
Capítulo 11 Propuesta para la Administración de las Estaciones de Trabajo. Página 31 Esquema general de aula 4.

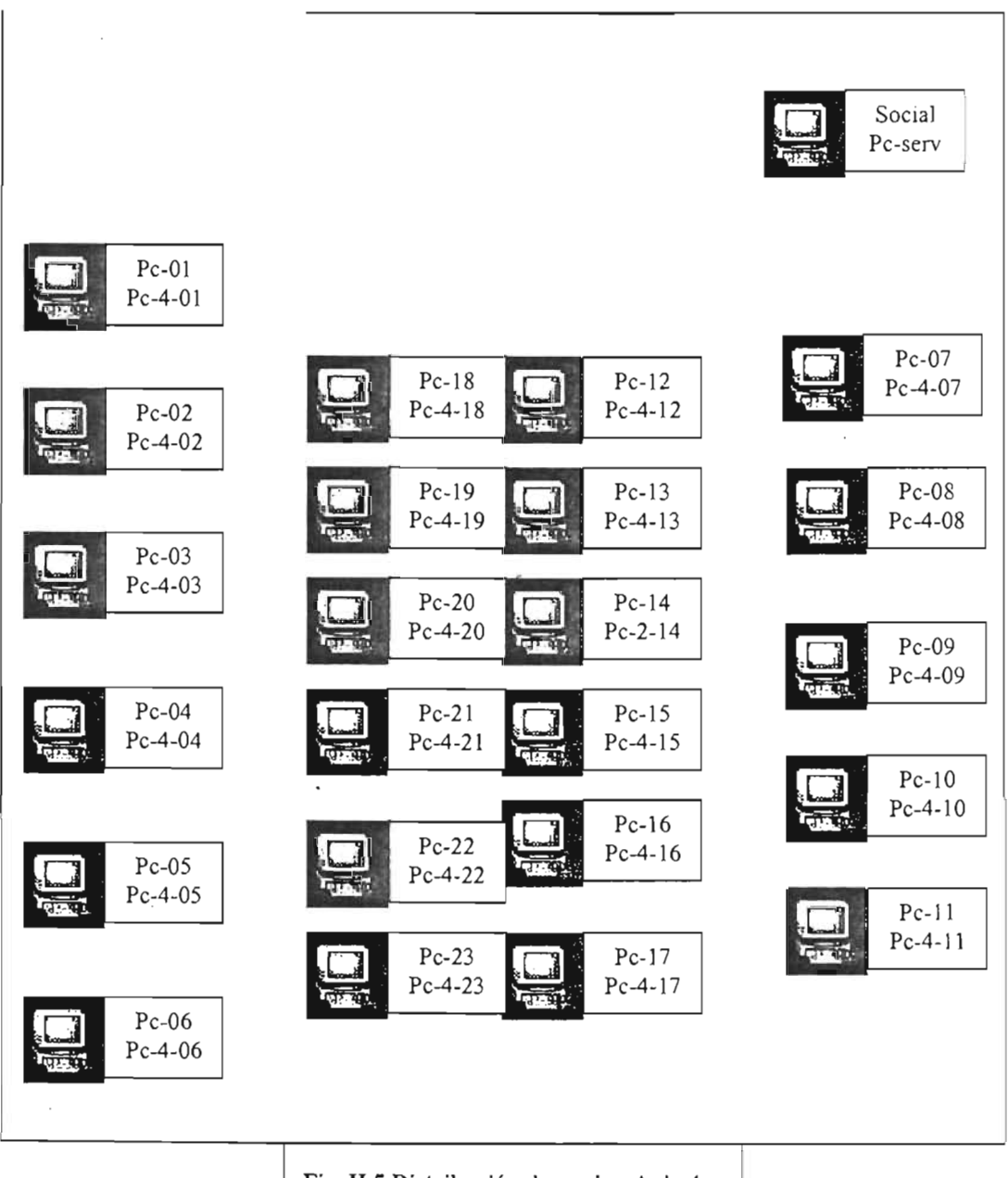

Fig. 1I.5 Distribución de equipo Aula 4.

### Capítulo 11 ra la Administración de Estaciones de Trabajo. Página 32

# AULA 4.

Asignado a:

Usuarios.

Sistema operativo (Plataforma):

Windows95B.

Programas:

3D Studio Max 3.1, Adobe PageMaker 6.5, AutoCAD 2000, Corel Draw 7, AutoCAD 2000, Borland C++ 5,02, Electronics Workbench 5, Eviews 3.1 MathCAD 2001, Norton Antivirus, Novell, Office 2000, Visual Studio 6(Visual Visual C), Visual Fortran

 $\tilde{\mathcal{L}}$ 

Equipo de cómputo:

20 computadoras marca Gryc, microprocesador a 450 MHz, disco duro de 6 GB, memoria de 32 MB, unidad de CD-ROM, unidad de diskette de  $3''/_{2}$ , monitores superVGA, tarjeta de red para par trenzado a 100Mb.

# **Capítu lo 11 Propuesta para la Administración de las Estaciones de Trabajo.**  Página 33

**Esquema general de aula 5.** 

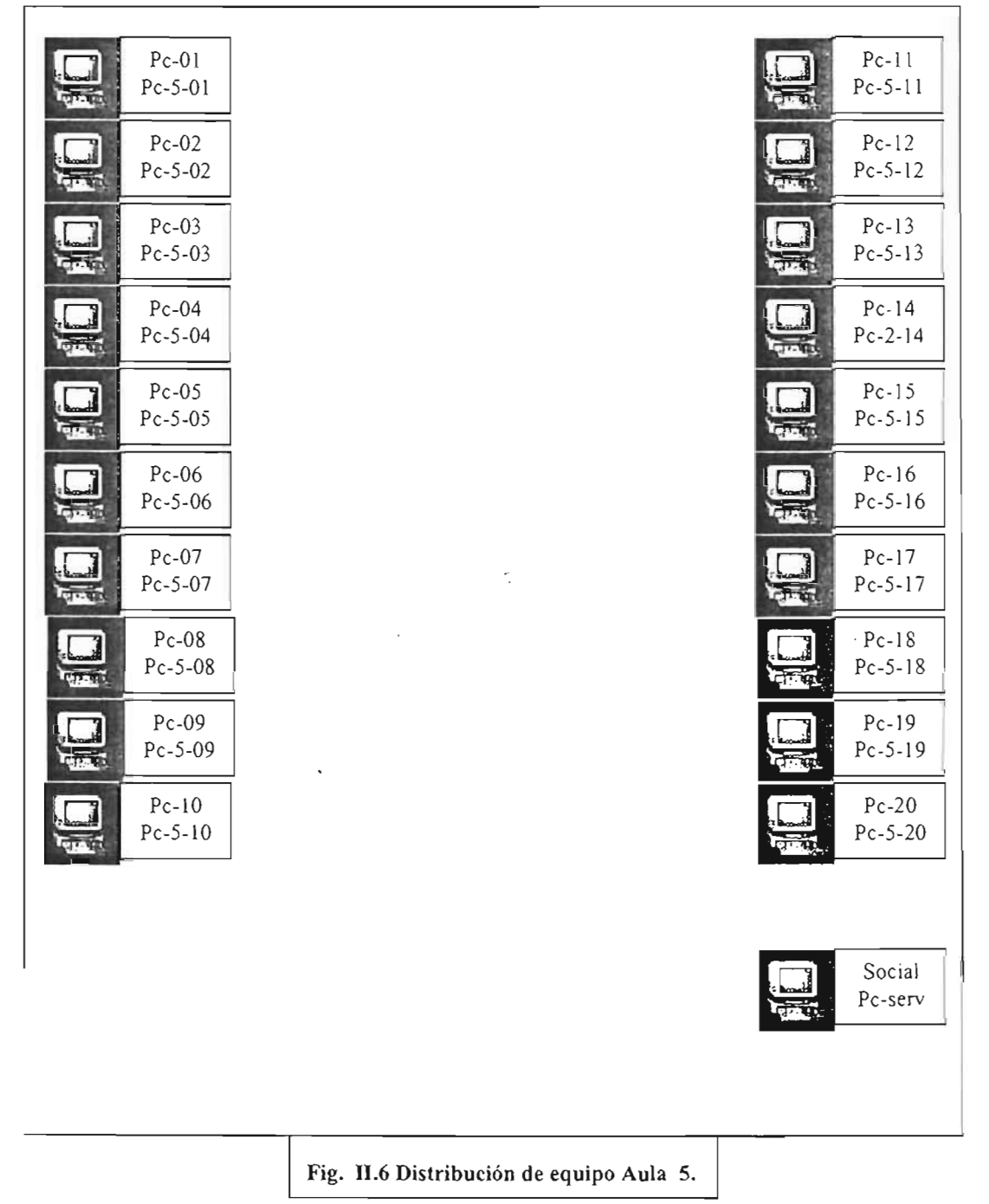

#### Capítulo 1I Propuesta para la Administración de las Estaciones de Trabaio. Página 34

# AULA 5.

Asignado a:

Cursos (Impartición de cursos de Educación Continua, capacitación del personal administrativo, de DGSCA durante todo el año).

Clases semestrales de las diferentes carreras de la Escuela.

Realización de eventos (talleres, pláticas, etc...).

Sistema operativo (Plataforma):

Windows95B.

Programas:

Apache Web Server, Adobe PageMaker 6.5, AutoCAD 2000, Corel Draw C++, 5.02, Electronics Workbench 5, Eviews 3.1, Ftp, Internet Explorer, Java 2 SDK, MathCAD 2001, Microstation 6, Microsoft Visual Java 6, Novell, Office 2000, Opus 99, Project 2000, Spss 8, Telnet, Visual Studio 6 (Visual Basic, Visual C), Visual Fortran 5, Vinzip 8.

Lquipo de cómputo:

computadoras marca Lanix, a 266 MHz, disco duro de memoria de 64MB, unidad de diskette de 3"½, monitores VGA, tarjeta par trenzado a 10Mb.

# Capítulo II Propuesta para la Administración de las Estaciones de Trabajo. Página 35 Esquema general de aula 6.

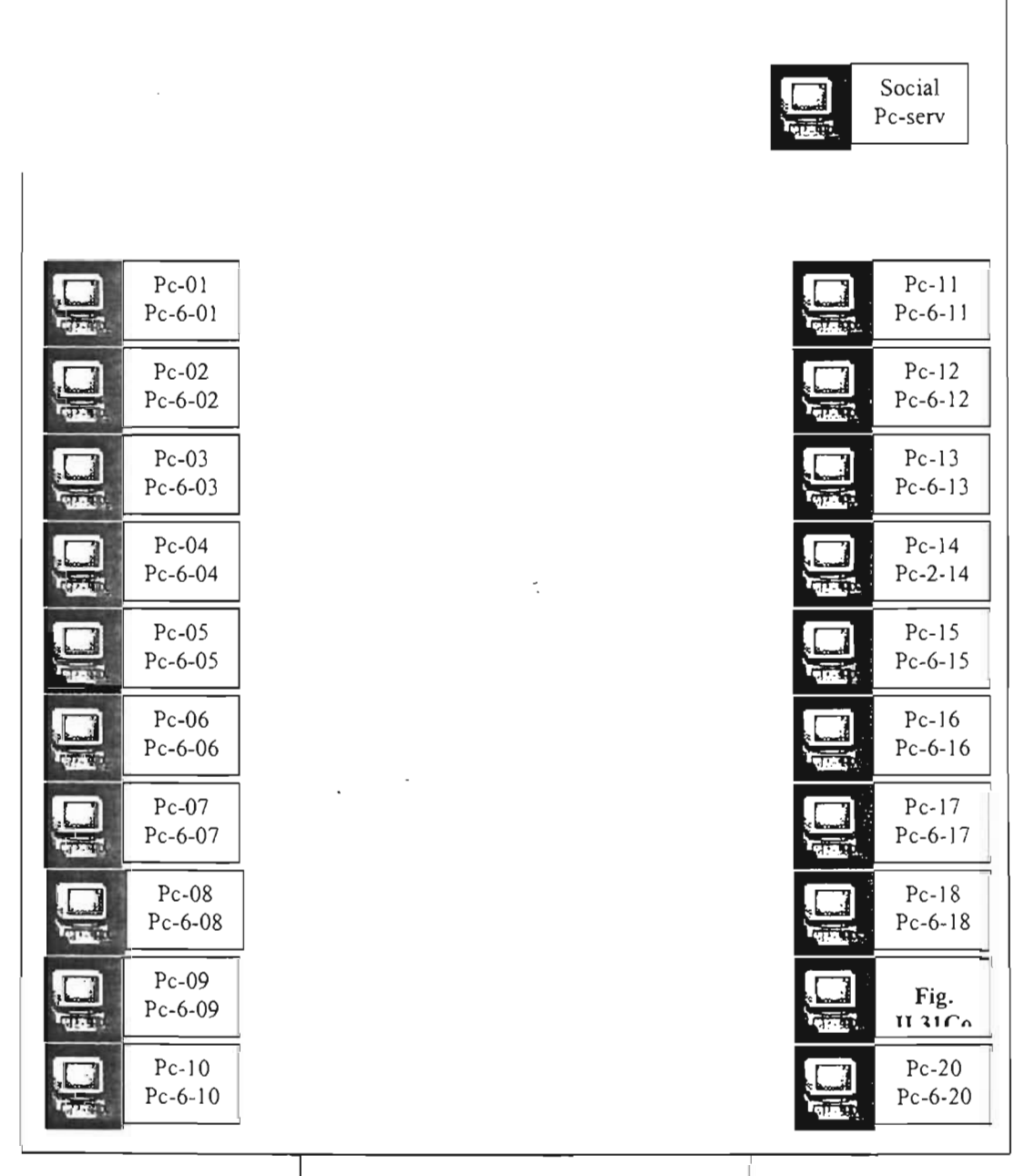

Fig. II.7 Distribución de equipo Aula 6.

# Capítulo II Propuesta para la Administración de las Estaciones de Trabajo. Página 36

# AULA 6.

Asignado a:

Cursos (Impartición de cursos de Educación Continua, capacitación del personal administrativo, de DGSCA durante todo el año).

Clases semestrales de las diferentes carreras de la Escuela.

Realización de eventos (talleres, pláticas, etc.).

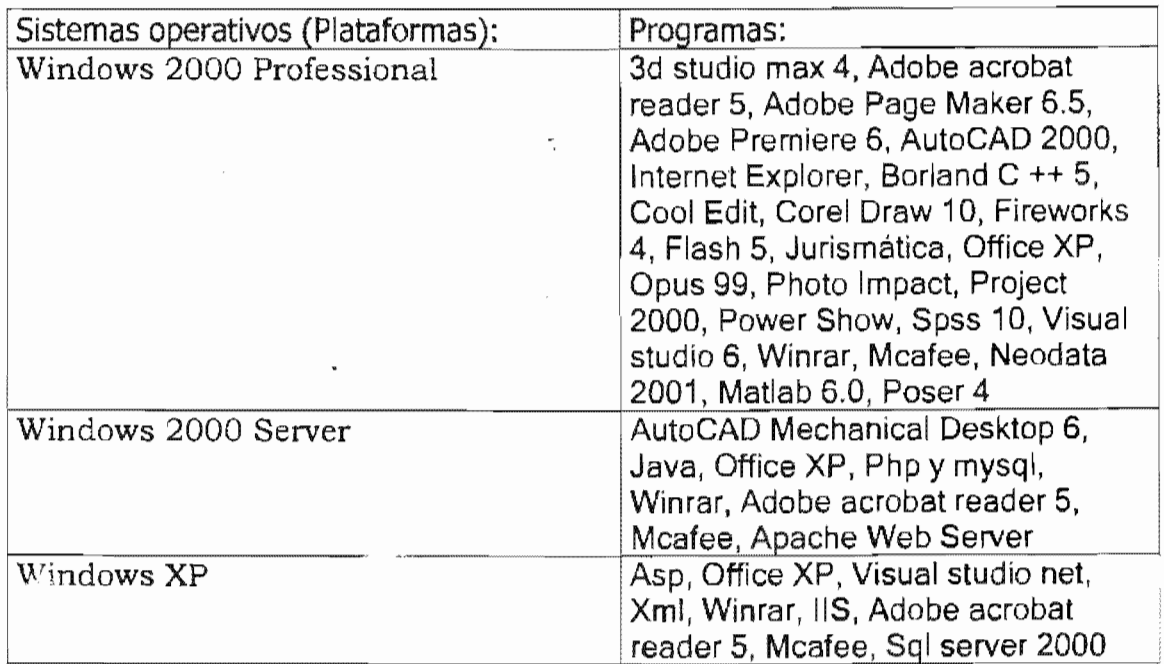

Equipo de cómputo:

20 computadoras ensambladas, microprocesador Intel Pentium IV a 1.80 GHZ, disco duro de 40 GB, memoria de 250 MB, unidad de CD-ROM, unidad de CD-RW, unidad de 3"1/2, monitores SVGA, tarjeta de red para par trenzado a 100Mb.

# **Capítulo 11 Propuesta para la Administración de las Estaciones de Trabajo.**  Página 37

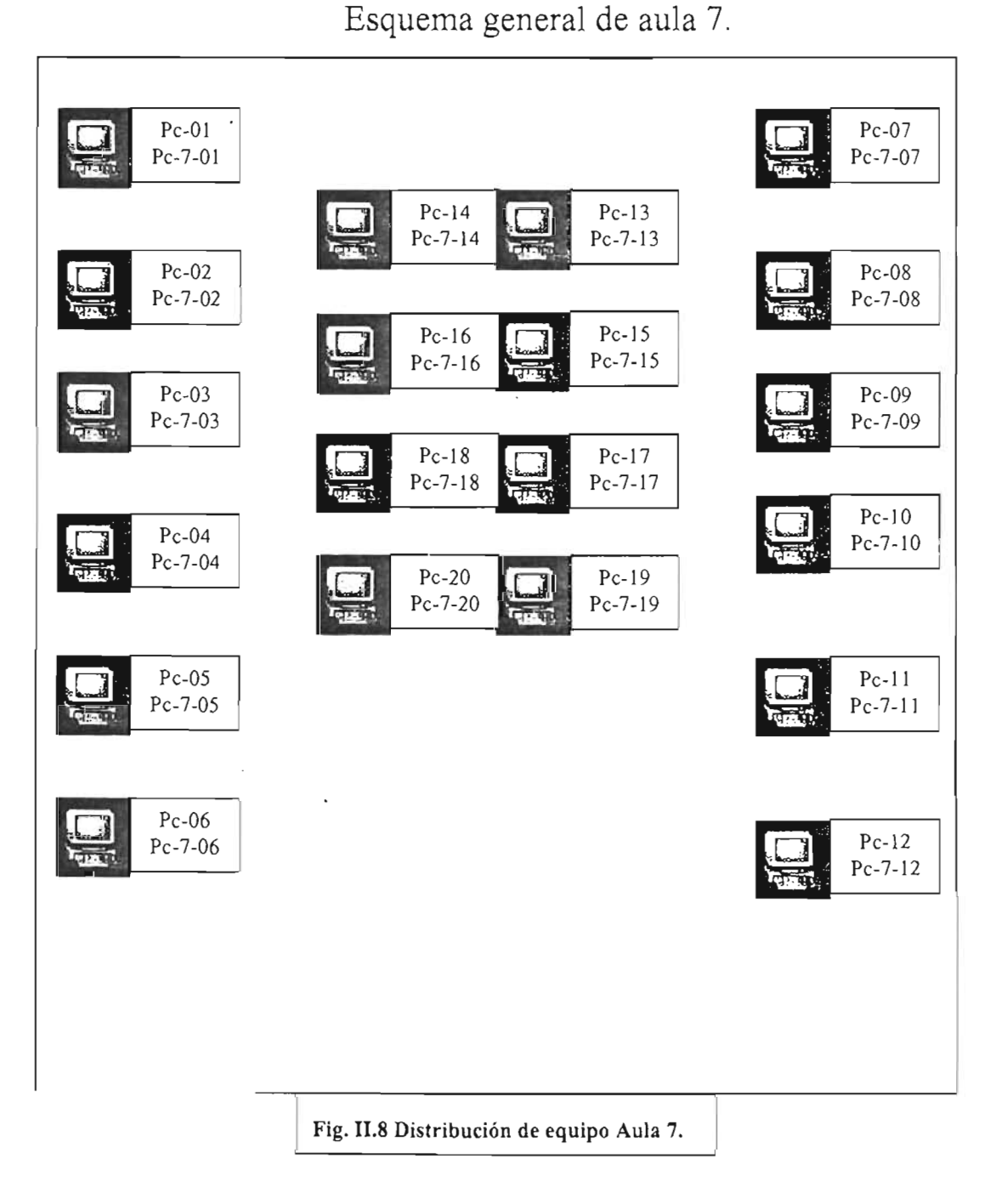

# Capítulo 11 Propuesta para la Administración de las Estaciones de Trabajo. Página 38

# AULA 7.

Asignado a:

Cursos (Impartición de cursos de Educación Continua, capacitación del personal administrativo, de DGSCA durante todo el año).

Clases semestrales de las diferentes carreras de la Escuela.

Realización de eventos (talleres, pláticas, etc...).

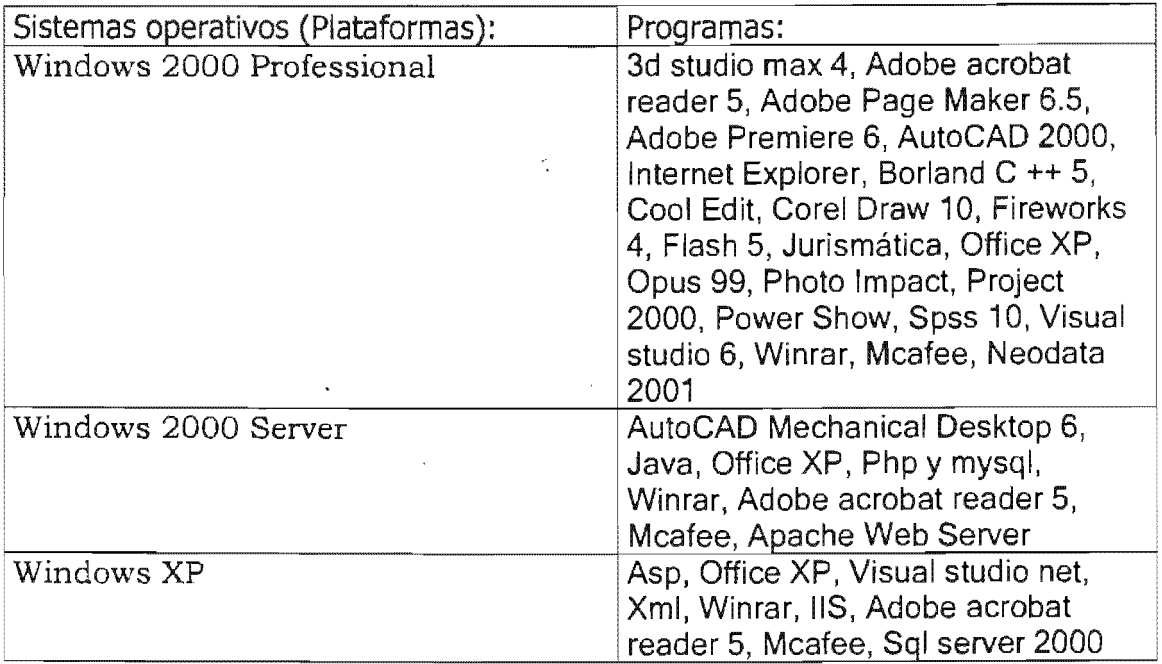

Equipo de cómputo:

20 computadoras, marca HP, microprocesador a 1.8GHz, disco duro de 40GB, memoria de 256MB, unidad de CD-ROM, unidad grabadora CD-RW, unidad de diskette de 3"1/2, monitores superVGA con bocinas, tarjeta de red para par trenzado a 100Mb.

# Capítulo II Propuesta para la Administración de las Estaciones de Trabajo. Página 39

Esquema general de aula 8.

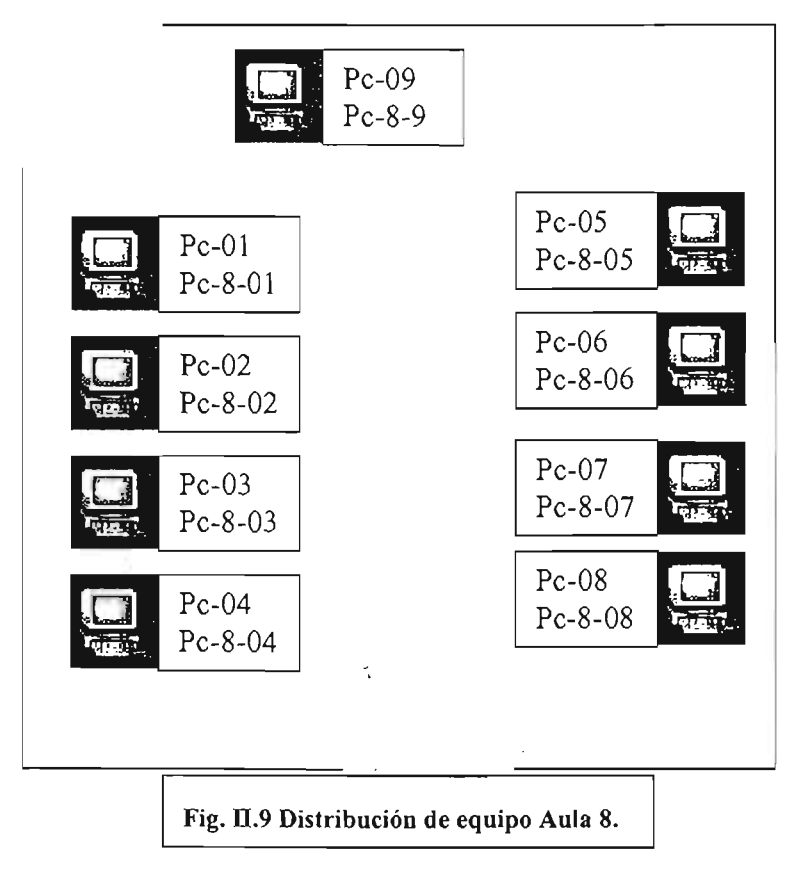

# AULA 8.

Asignado a:

Los profesorés de la Escuela.

Sistema operativo: Windows Millenium.

Programas instalados: Office 2000, Internet Explorer 6, Mcafee 6, Autocad 2000.

Equipo de cómputo:

8 Computadoras marca Compaq, diferentes capacidades de memoria 12, 16,32 MB, diferentes tamaños de disco duro 500 MB, 1, 2 GB, procesadores Pentium I, II a 100, 166, 200MHz., dos impresoras.

#### Propuesta para la Administración de las Estaciones de Trabajo. Página 40

Estas son las salas y equipos que están a disposición de los usuarios (profesores y alumnos), como se puede percatar hay una gran diversidad de equipos y también de programas instalados, en este panorama uno de los retos es tratar de tener un ambiente que pueda ser utilizado por cualquier usuario, por ejemplo, las salas 3 y 4 se destinan primordialmente a los usuarios regulares (alumnos que van a realizar sus trabajos escolares) del Centro de Cómputo y las características de los equipos existentes en ellas ya tienden a la obsolescencia, además de que estas computadoras son de un bajo rendimiento para el tipo de configuración que tienen, las otras aulas deben estar preparadas para permitir a los usuarios regulares tener acceso a los equipos sin hacer cambios en los mismos, para lograr esto, se ha adoptado un sistema que regule el acceso a los equipos, este sistema se basa en el sistema operativo de red (SOR) l\Jovell/Netware del que se tiene actualmente la versión 5.1 para 250 conexiones; la utilización de este sistema de validación se realiza desde 1993 de manera regular en el Centro de Cómputo. La configuración y operación del sistema es la siguiente: En el servidor se crean cuentas para los usuarios, estas cuentas se asignan y los usuarios las utilizan para validar su entrada tanto al servidor como a las estaciones de trabajo, si una persona no tiene una cuenta válida para el servidor no podrá tener acceso a los recursos del equipo local ni a los recursos de red (almacenamiento en el servidor e Internet), aunque es posible evitar la validación del servidor esto no es obvió a las personas que no tienen grandes conocimientos de computación o que no conocen como es el esquema de seguridad instrumentado con el servidor y las estaciones de trabajo, hay que decir que es posible evitar totalmente el burlar el sistema de entrada pero el establecer este esquema tan estricto de seguridad también puede causar problemas si la estación de trabajo tiene problemas para acceder a la red porque no permitiría el acceso a la interfaz del sistema operativo sin importar que la persona sea un alumno normal o alguien del personal del Centro de Cómputo.

# 11.2 Requerimientos.

Los requerimientos para implantar todo el sistema Zenworks obliga a dividir el proyecto en dos grandes etapas y cada una de ellas necesitará tener equipos y programas para ser desarrolladas satisfactoriamente. Los requisitos para la primera etapa son:

Programas: Sistema operativo de red Novell/Netware versión 5.1 con 250 conexiones, sistema de administración Zenworks 3.

Equipo: 1 servidor con 1 GB de memoria, 2 discos duros SCSI uno de 9 GB mínimo para el primer disco y el segundo de 36 GB en adelante, microprocesador Pentium IV a 2.4 G Hz. Este equipo se usará para albergar las cuentas de los usuarios e instalar los productos de Zenworks: Manejo de estaciones de trabajo e importación automática de estaciones de trabajo.

Requerimientos para la segunda etapa:

Programas: Son los mismos de la primera etapa.

### Capítulo II Propuesta para la Administración de las Estaciones de Trabajo. Página 41

Equipo: 2 servidores preferentemente cada uno con 512 MB de memoria 1 disco duro SCSI de 36 GB en adelante microprocesador Pentium IV a 3 G Hz., si no es posible, 1 servidor con 1 GB de memoria, 2 discos duros SCSI de 36 GB, microprocesador Pentium IV a 3.5 G Hz. Los dos Servidores se usarán para instalar los productos de Zenworks: Administrador de aplicaciones, Imágenes, Herramientas de administración remota, Inventario de estaciones de trabajo y Sybase.

Seguramente se preguntará por qué en la primera etapa se pide un servidor y dos en el segunda, la explicación es que en la primera etapa se manejan las cuentas de los usuarios como se ha hecho normalmente a lo largo de los años y adicionalmente se establecerá Zenworks con el manejo del escritorio de las estaciones de trabajo esto quiere decir que no se instalará todo el sistema Zenworks sólo una parte, esta parte no requiere un gran espacio en el disco duro tampoco una gran cantidad de memoria y uso del microprocesador pero se debe suponer que Zenworks agregará sus procesos a los ya existentes en el servidor y creará nuevos objetos en el árbol NOS, esto requiere un aumento e la memoria del servidor y de su capacidad de almacenamiento secundario.

En el caso de la segunda etapa, se piden dos servidor para tener un balanceo de carga en el entorno del sistema Zenworks, porque en esta etapa se deben instalar el lanzador de aplicaciones, el manejo remoto de las estaciones de trabajo, la administración del inventario a través del servidor de base de datos Sybase, el servidor de imágenes de respaldo y la importación de las estaciones de trabajo. Estas funciones demandan gran cantidad de espacio en disco duro, de ancho de banda de transmisión y también de microprocesador, por estas consideraciones se sugiere este esquema de balanceo de cargas para que un sistema no tenga que soportar todas las funciones que lo pueden llegar a saturar, otra consideración es la seguridad ya que al tener el sistema de Zenworks distribuido en varios equipos se evita la pérdida completa del entorno que provocaría el tener todo en un solo equipo si se produjese una falla en el servidor.

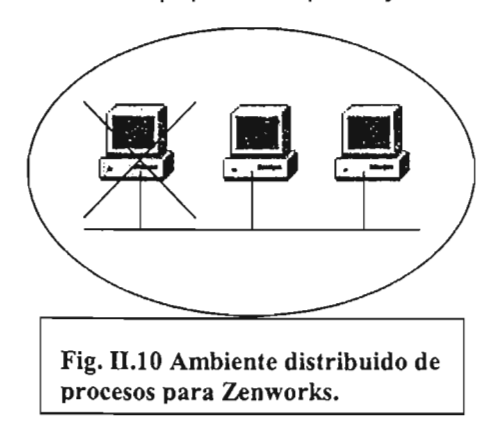

En la 'figura 11.10 se muestran tres equipos manejando el entorno Zenworks. Si se produjera la falla de alguno de los equipos no se perdería el entorno completo, que si sucedería cuando en un solo servidor se hallara instalado todo el sistema como se muestra en la figura 11.11.

## Capítulo II Propuesta para la Administración de las Estaciones de Trabajo. Página 42

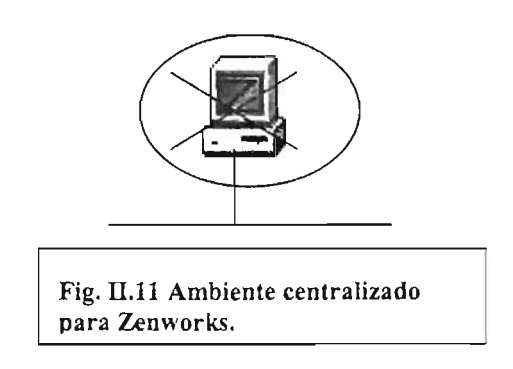

La instalación del producto de Zenworks Importación Automática de Estaciones de trabajo a pesar de que se contempla en la segunda etapa, se realizaría en el servidor que maneja las cuentas de los usuarios, pero para hacerlo se deben tener los discos duros que se piden como requisitos de equipo.

÷,

11.3 Plan de trabajo.

 $\sim$ 

Como se ha leído en párrafos anteriores la implantación completa del sistema Zenworks se realizará en dos grandes etapas y cada una de ellas tendrá sus propias fases de desarrollo, esto será dependiente de los recursos que se otorguen al desarrollo de este proyecto.

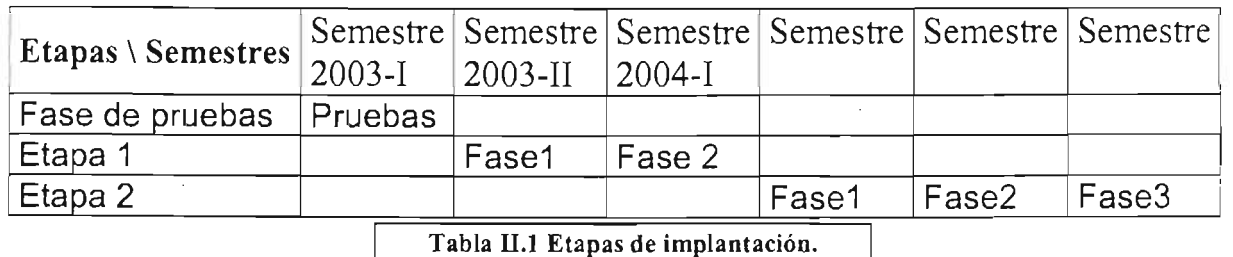

## **Etapas y fases de desarrollo del proyecto.**

El plan de trabajo expuesto muestra que las dos fases de la primera etapa se cubren en dos semestres escolares definidos: 2003-11 y 2004-1. En cambio las tres fases que constituyen la segunda etapa se no da está información, porque son necesarios recursos de cómputo (los dos servidores solicitados o en su defecto uno y las licencias para los servidores) adicionales para arrancar tal etapa, pero no se sabe cuando estos recursos estén disponibles, por esta razón no se dan periodos explícitos de tiempo.

# Capítulo 11

# Propuesta para la Administración de las Estaciones de Trabajo. Página 43

La fase de pruebas se contempla porque de ella se dará una evaluación que permitirá decidir si la implantación del sistema es viable y útil para mejorar los aspectos de la administración de las estaciones de trabajo que se tienen enfocados.

La primera etapa (Etapa 1) se compone de dos fases de desarrollo:

Fase1. Esta fase será la primera instalación del sistema Zenworks y en está se instalará el producto de manejo de las estaciones de trabajo, habrá otras instalaciones de productos pero serán en otras fases. Esta fase también tiene sus facetas de desarrollo:

- 1) Instalación. Aquí propiamente, se inicia la primera etapa de desarrollo y consiste en instalar el producto manejo de estaciones de trabajo en el servidor que tienen las cuentas de los usuarios regulares del Centro de Cómputo. Sólo se instala en esta fase el producto manejo de estaciones de trabajo, no se instala otro producto.
- 2) Configuración. Esta faceta realiza la creación de las políticas para manejar las cuentas de los usuarios, a través de un esquema administrativo de grupos, y la configuración de tales políticas y grupos para establecer una administración que controlará el ambiente de trabajo en las computadoras que usan los usuarios cotidianamente.
- 3) Evaluación. La evaluación no se pueden definir en un periodo inicial y final exacto, sino que se lleva a cabo al principio de la instalación, al final de esta, cuando se crean y configuran las políticas y cuando ya está el sistema controlando a los usuarios.
- 4) Afinación. Esta faceta se realiza durante el transcurso del semestre como en la parte final de este cuando ya no se da servicio a los usuarios y se usa la información recabada de la faceta de evaluación para realizar los ajustes que se puedan hacer al sistema en caso de ser necesario.

Fase2. Esta parte se compone de sus facetas que no son tantas como en la primera fase porque no involucra ninguna instalación adicional del sistema Zenworks sino que se configuran diferentes opciones de las políticas para permitir a los usuarios regulares crear un ambiente personalizado de trabajo. Lo que podrán hacer los usuarios agrandes rasgos es: Establecer un tapiz que puedan llevar a la computadora donde trabajen,

### Propuesta para la Administración de las Estaciones de Trabajo. Página 44

cambiar el esquema de colores del escritorio, llevar sus accesos directos de archivos a la computadora donde esté trabajando. De los resultados de las pruebas que se realicen se podrá determinar con más precisión cuales características se podrán establecer en la administración. Las facetas que conforman esta fase son:

- 1) Configuración. Esta faceta ajusta las políticas existentes para que las cuentas de los usuarios puedan crear un ambiente de trabajo en las computadoras que usan los usuarios cotidianamente.
- 2) Evaluación. La evaluación se empezará cuando los usuarios regulares empiecen a trabajar con los equipos y dicha evaluación tratará de averiguar si el nuevo esquema de administración funciona mejor que el anterior y si los usuario están más a gusto con los nuevos cambios.
- 3) Afinación. Con los resultados de la faceta de evaluación se realizarán ajustes, ya sea durante el semestre o al final de este, a la configuración de las políticas que norman las cuentas de los usuarios regulares.

La segunda etapa (Etapa 2) se compone de tres fases de desarrollo:

Fase1. Esta primera fase contempla poner un nuevo producto de Zenworks en el servidor que maneja las cuentas de los usuarios, el producto es la importación automática de las estaciones de trabajo.

- 1) Instalación. La instalación se realizará como normalmente lo hace el programa de instalación se escogerá una instalación personalizada y se elegirá la opción que dice Automatic Workstation Import, también se escogerá el servidor donde se desea instalar el producto.
- 2) Configuración. La configuración del producto es también a través de políticas que son creadas en el árbol de directorio. La labor que realiza este producto es registrar las estaciones de trabajo de manera automática en un contenedor de los servicios de directorio, con esta acción es posible habilitar nuevas características de administración en las estaciones de trabajo.
- 3) Evaluación. La evaluación se enfocará a dos aspectos: el primero es ver el rendimiento que tiene el equipo servidor

#### Capítulo II Propuesta para la Administración de las Estaciones de Trabajo. Página 45

con el nuevo producto y todos los nuevos objetos que se deberán crear cuando este operativo y configurado, el segundo aspecto es verificar si el producto funciona en las estaciones de trabajo como se tiene contemplado.

4) Afinación. De las evaluaciones que se obtengan a lo largo del semestre se ajustarán los parámetros del producto o se decidirá si después de concluido el semestre escolar el producto debe retirarse por no cumplir las expectativas.

Fase 2. Esta segunda fase instalará en el segundo servidor tres productos que son: el administrador de aplicaciones, el control remoto de estaciones de trabajo yel servidor de imágenes.

- 1) Instalación. Para realizar la instalación se escogerá una instalación personalizada y se elegirán las opciones Control Remoto de Estaciones de trabajo, Imaging y Manager Application, también se escogerá el servidor y el volumen donde se desea instalar el producto. Claro que el servidor donde se instalará será el nuevo equipo.
- 2) Configuración. La configuración de los productos es a través de políticas que son creadas en el árbol de directorio aunque también para el producto Imaging se debe trabajar en las estaciones de trabajo por medio de discos flexibles que son creados con la herramienta de administración del servidor. La labor que realizan estos productos es: generar imágenes de instalaciones de aplicaciones que pueden ponerse en cualquier estación de trabajo que este trabajando bajo Zenworks, también estas mismas imágenes de instalación pueden reparar una instalación de programa dañada o actuar a la inversa, es decir, para desinstalar el programa puesto en las estaciones de trabajo. Por su parte Imaging crea imágenes de respaldo de estaciones de trabajo de manera que se pueden establecer computadoras sin ningún programa y sistema operativo y dejarlas listas para su uso.
- 3) Evaluación. La evaluación recabará las dificultades que se pudieran presentar en la operación de estos nuevos servicios o es su caso la eficiencia que estos manifiestan en su operación y el trabajo que ahorran al ser usados.

### Propuesta para la Administración de las Estaciones de Trabajo. Página 46

4) Afinación. De las evaluaciones que se obtengan a lo largo del semestre se ajustarán los parámetros de los productos para lograr un óptimo funcionamiento.

Fase3. Con esta fase se culmina la segunda etapa e involucra la instalación de los productos: inventario de las estaciones de trabajo y la base de datos Sybase en un tercer servidor

- 1) Instalación. Se instalarán los productos restantes en un tercer servidor mediante la opción de instalación personalizada y los productos serán: Inventory Workstation  $y$  Sybase. Estos productos se encargarán de recabar y manejar el inventario de las estaciones de trabajo, pudiendo realizar reportes de esta información.
- 2) Configuración. La configuración de los productos se realizará mediante las herramientas ConsoleOne y Nwadmin. El uso de las dos herramientas es necesario porque hay aspectos que se configuran desde cada una de ellas.
- 3) Evaluación. Esta faceta será evaluada en los aspectos de la confiabilidad de la información que se recaba, la y utilidad de los reportes que se pueden obtener de los productos instalados.
- 4) Afinación. Aquí se observará el funcionamiento del servidor trabajando con los dos productos instalados las conclusiones de las evaluaciones indicarán como deberán ajustase los productos instalados, de manera que se obtenga un provecho óptimo de ellos y del equipo.

Aqe mostraremos como funcionaria Zenworks en un caso hipotético que consistiría en la puesta en marcha de una sala con equipos nuevos. Se describirá como se pondrían a punto los equipos y en cuanto tiempo aproximadamente quedarían funcionando.

La situación sería la siguiente: llegan 20 computadoras nuevas, para este ejemplo no describiremos la configuración del equipo porque esto no sería muy relevante lo que es importante es enseñar como funcionaría Zenworks para solucionar un problema al que nos podríamos enfrentar, hay que tener listas las máquinas lo más pronto posible y se les debe instalar los programas siguientes: Office 2000, autocad 2000, Oracle 8i, con el operativo Windows 2000 estación de trabajo. Las computadoras no tienenl instalado nada, por lo que será necesario instalar desde el sistema operativo hasta el último paquete.

## Propuesta para la Administración de las Estaciones de Trabajo. Página 47

Podemos proceder para solucionar el problema planteado de varias maneras dependiendo de nuestra situación. En un caso, si únicamente contamos con el Zenworks en su primera etapa de instalación terminada tendremos que instalar el sistema operativo y todos los otros programas requeridos y con la ayuda de un programa para clonación de equipos se simplificarían la implantación del conjunto de programas en las computadoras. En un segundo caso si se tuviera parte de la segunda etapa instalada y operativa con los productos lanzador de aplicaciones e importación de estaciones de trabajo se tendría que instalar el sistema operativo en las estaciones de trabajo el cliente Novell/Netware y con las características de los productos NAL e importación de las estaciones de trabajo se podrían generar paquetes de instalación de las aplicaciones, que, se podrían implantar de manera simultanea en las computadoras. Un tercer escenario sería si se tuviera el sistema completo de Zenworks instalado, con todos los productos se podrían crear imágenes de las computadoras y también paquetes de las aplicaciones necesarias, ¿por qué el uso de los dos productos?, porque el tener una imagen completa de un equipo es útil cuando se tiene que regenerar toda la instalación de una computadora, por otra parte, tener los paquetes de instalación de las aplicaciones es conveniente porque con ellos es posible reparar un programa específico sin necesidad de regenerar toda la instalación de programas y sistema operativo además de que esos paquetes de instalación pueden servir para instalarse en equipos que no les tengan puestos hasta ese momento o realizar desinstalaciones de esos programas si fuera necesario.

La figura II.12 es un diagrama de flujo que explica los pasos para solucionar el primer escenario planteado en el párrafo anterior. También se muestra un diagrama de Gantt (tabla 11.2) que muestra los tiempo para ejecutar los pasos del diagrama de flujo 11.12 en el Centro de Cómputo.

Esta forma de preparar las computadoras es como se hace normalmente: se instalan los programas en una estación de trabajo y se hace una imagen de clonación en discos compactos o en algún medio o se clonan los discos duros directamente. El orden de instalación de los programas y el cliente podría ser diferente pero se hace de esta forma porque sería más importante tener una computadora prototipo con los programas instalados aunque la computadora no se conecte a la red. Tener una estación de trabajo con todos los programas necesarios instalados es más difícil que instalar el cliente. Si no se tuviese una herramienta de clonación esta labor se tendría que repetir para cada computadora. Hay otros pasos posteriores a la clonación que no son mostrados en el diagrama de flujo por simplicidad además de que no son relevantes para el caso de estudio.

En la figura 11.13 hay dos diagrmas de flujo, el izquierdo mestra como se crearían los paquetes de instalación de programas y el derecho enseña la aplicación de esos paquetes de instalación en el resto de las estaciones de trabajo e igual que en el primer caso después hay una tabla de Gantt (tabla 11.3) para mostrar los tiempos de ejecución del caso de estudio.

# Capítulo 11 Propuesta para la Administración de las Estaciones de Trabajo. Página 48

Diagrama de flujo que explica los pasos **para preparar** una computadora del escenario 1.

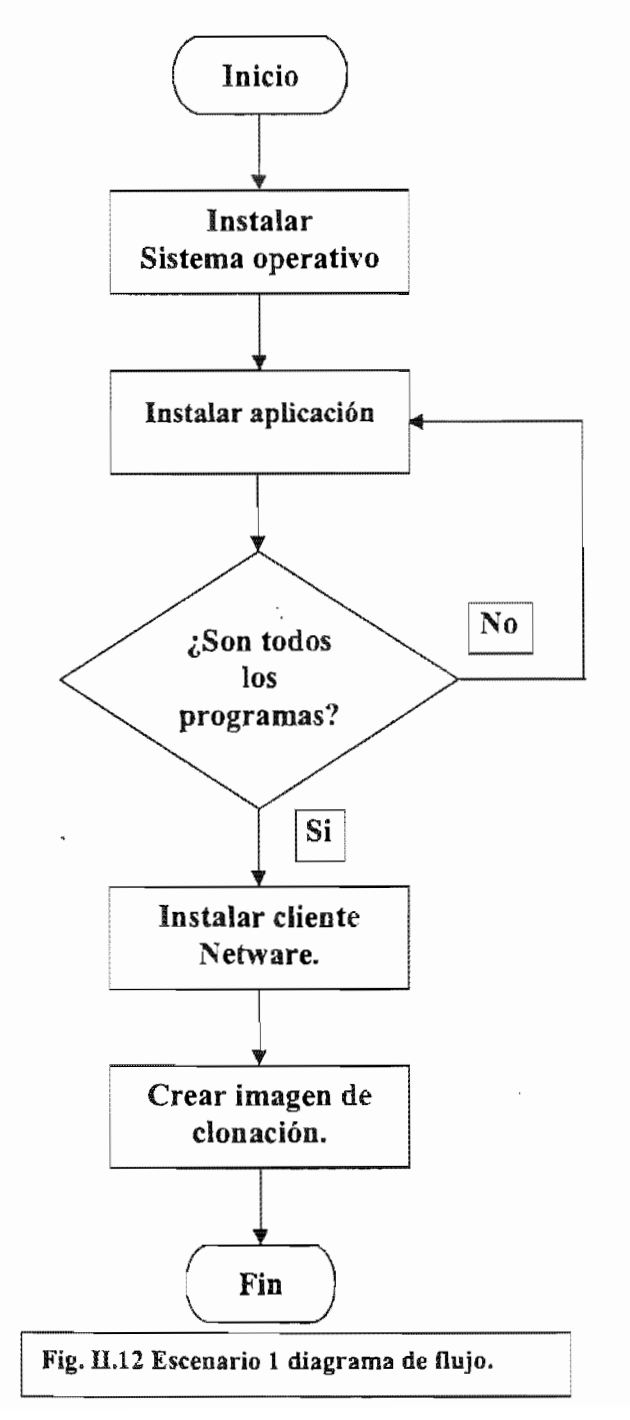

# Propuesta para la Administración de las Estaciones de Trabajo. Página 49

Esta forma de trabajo es simple cuando ya se tiene la imagen de clonación aunque no tiene flexibilidad para hacer la reparación específica de algún paquete.

Escenario 1. Actividades.

- A) Instalación del S.O. Duración 1 día. Dependiendo del tipo de computadora y del S.O. la instalación de este puede durar varias horas. Después se deben instalar todas las actualizaciones al S.O.
- B) Instalación de programas. Duración 3 días. Dependiendo del tipo de computadora y la cantidad de programas a instalar, completar la actividad puede durar varios días.
- C) Instalación del cliente Netware. Duración 1 día . La instalación es rápida pero como la medida de tiempo es en días se da un día para terminar la actividad . La instalación se muestra de la página'65 a la página 67.
- D) Configuración y pruebas de funcionamiento. Duración 3 días. Las pruebas y configuración pueden tomar varios días para asegurarse del correcto funcionamiento de la máquina prototipo.
- E) Clonación. Duración 1 día. Esta actividad se cumple rápidamente, aunque por la medida de tiempo también se pone un día de duración.

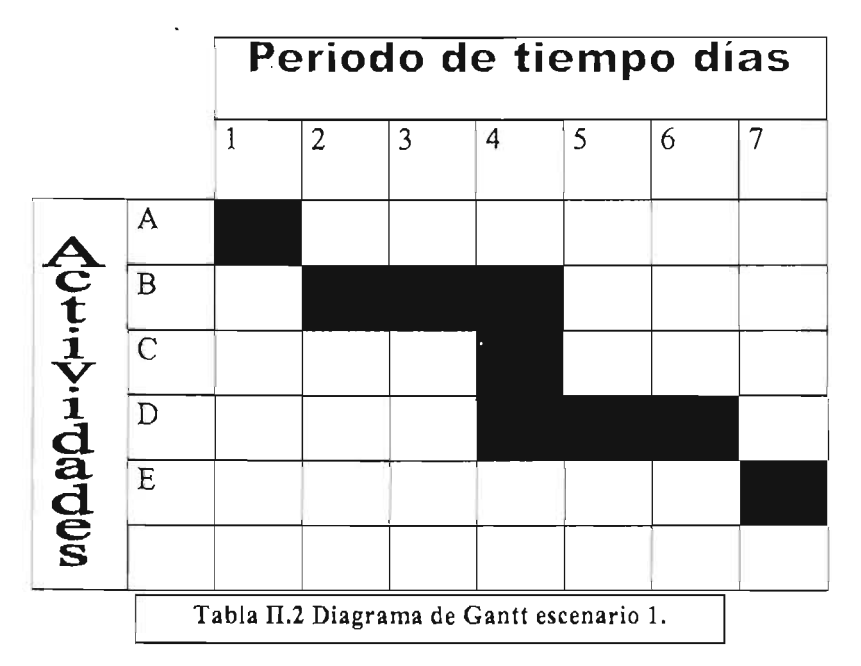

## **Diagrama de las actividades del escenario 1.**

# Capítulo II Propuesta para la Administración de las Estaciones de Trabajo. Página 50

Diagramas de flujo para las computadoras del escenario 2.

...

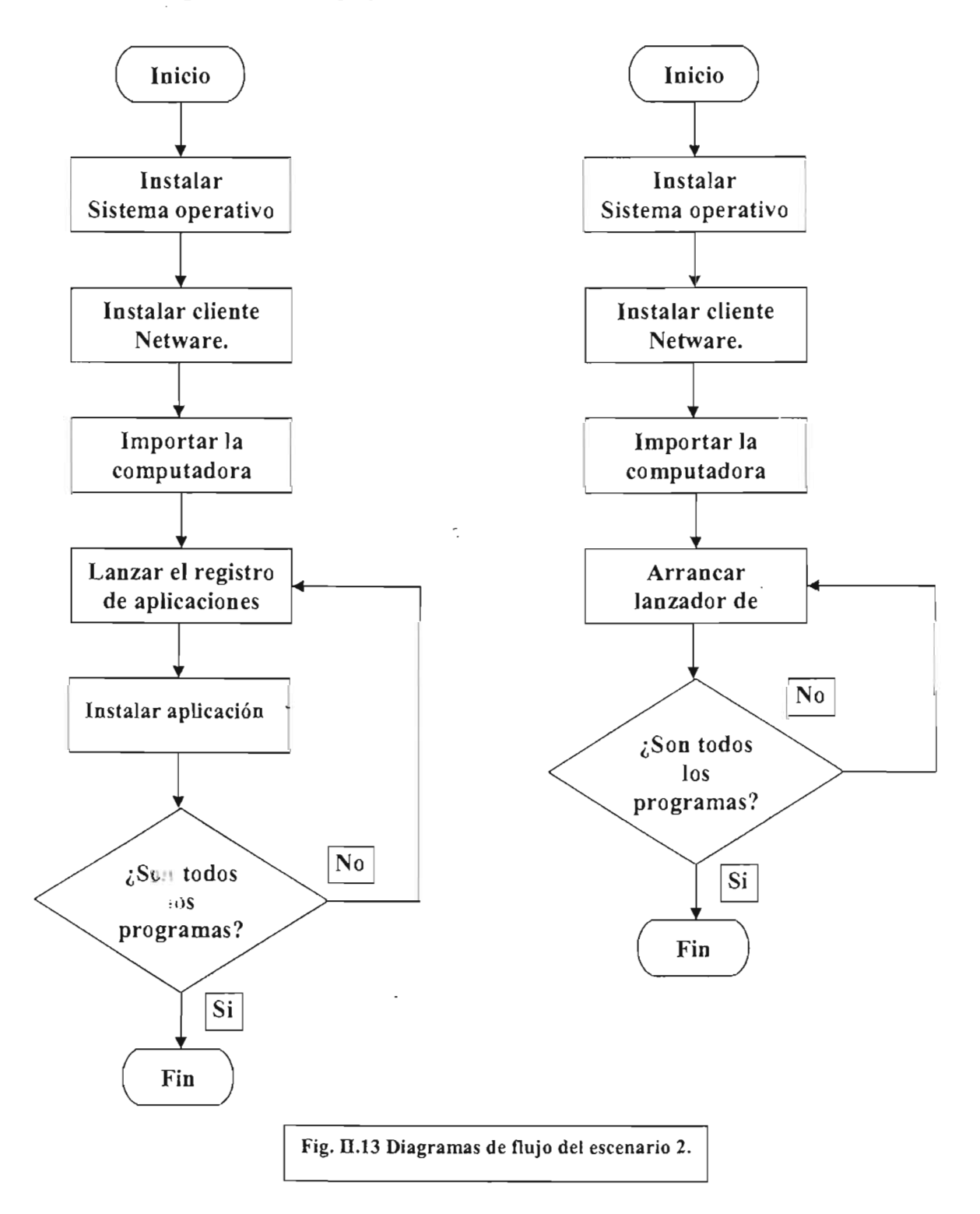

### Capítulo II Propuesta para la Administración de las Estaciones de Trabajo. Página 51

Como se observa los diagramas tienen varias diferencias respecto al del escenario primero esto se debe a que como suponemos que hay instalado en el servidor Netware los productos importación de estaciones de trabajo y Lanzador de aplicaciones (NAL) el uso de estos productos llevan a esquemas de trabajo diferentes.

La razón de instalar primero el cliente que las aplicaciones, obedece a que se van a registrar las estaciones de trabajo y después de esto es posible usar el lanzador de aplicaciones ya sea para crear un paquete de instalación de una aplicación (Fig. 11.13 diagrama izquierdo) o usar un paquete de instalación existente (Fig. 11.13 diagrama derecho) para plasmarlo en una estación de trabajo que previamente se debe haber importado a los servicios de directorio Novell.

Sólo será necesario instalar en una computadora directamente los programas, es decir, de esa computadora se obtendrían los paquetes de instalación que posteriormente se plasmarían en las demás estaciones de trabajo, esto es lo que muestra el diagrama izquierdo.

El proceso de instalación de los programas sería diferente para las otras computadoras porque en estas sólo se correría el lanzador de aplicaciones como la parte de la instalación de aplicación hasta completar todos los programas necesarios como lo muestra el diagrama de flujo derecho.

El utilizar esta forma de labor implica trabajar en las computadoras directamente, pero también en el servidor para programar el lanzamiento de los paquetes de instalación de las aplicaciones.

Escenario 2. Actividades.

- A) Instalación del S.O. Duración 1 día. Dependiendo del tipo de computadora y del S.O. la instalación de este puede durar varias horas. Después se deben instalar todas las actualizaciones al S.O.
- B) Instalación del cliente Netware. Duración 1 día. Esta actividad se cumple rápidamente, aunque por la medida de tiempo también se pone un día de duración. La instalación se muestra de la página 65 a la página 67.
- C) Importar la computadora. Duración 1 día. La importación de la computadora es una actividad rápida, pero como la medida de tiempo es un dia se pone su duración de un día.
- D) Lanzar el registro de aplicaciones. Duración 1 día. Esta actividad se cumple rápidamente, aunque se da un día para cumplir esta.

Propuesta para la Administración de las Estaciones de Trabajo. Página 52

E) Instalación de programas. Duración 3 días. Dependiendo del tipo del computadora y la cantidad de programas a instalar, completar la actividad puede durar varios días.

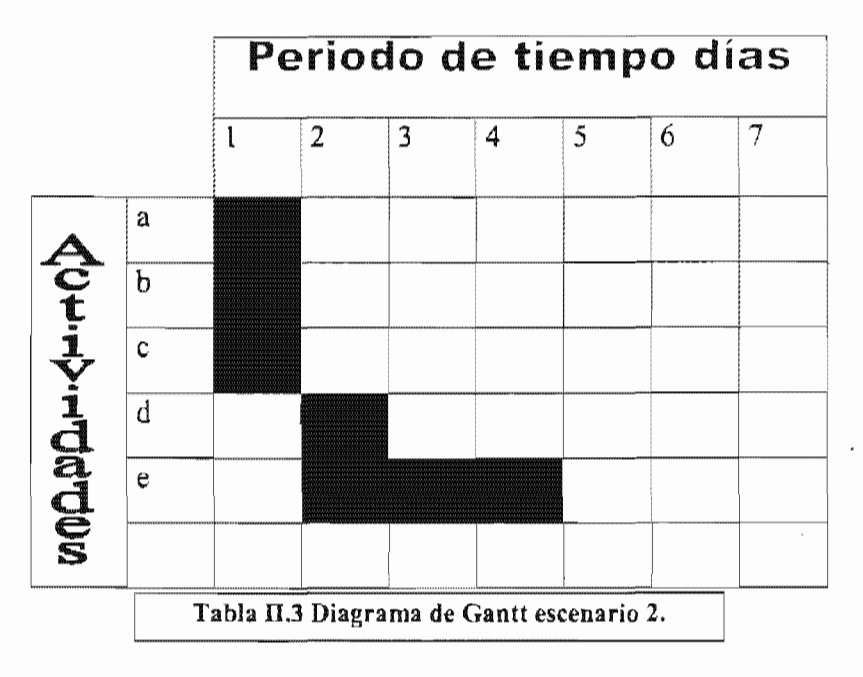

#### Diagrama de las actividades del escenario :

La tabla II.4 muestra la cantidad de tiempo para cumplir las actividades del diagrama del flujo derecho de la figura II.13.

Escenario 2a. Actividades.

- A) Instalación del S.O. Duración 1 día. Dependiendo del tipo de computadora y del S.O. la instalación de este puede durar varias horas. Después se deben instalar todas las actualizaciones al S.O.
- B) Instalación del cliente Netware. Duración 1 día. Esta actividad se cumple rápidamente, aunque por la medida de tiempo también se pone un día de duración. La instalación se muestra de la página 65 a la página 67.
- C) Importar la computadora. Duración 1 día. La importación de la computadora es una rápida, pero como la medida de tiempo es un día se pone su duración de un día.

#### Capítulo II Propuesta para la Administración de las Estaciones de Trabajo. Página 53

D) Arrancar lanzador de aplicaciones . Duración 1 día. La actividad implica el instalar programas en la estación de trabajo por lo que se pone su duración de 3 dias

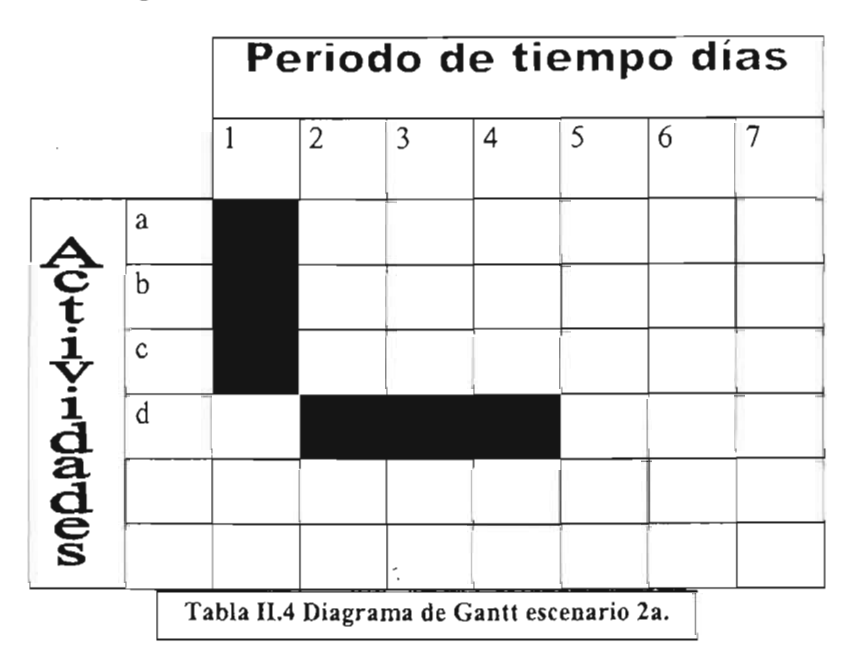

### Diagrama de las actividades del escenario 2a.

La tercera forma hipotética para solucionar el problema planteado muestra dos etapas diferentes (Fig. 11.14) la primera sería como se muestra en la solución segunda hasta conseguir la máquina prototipo con sus paquetes de instalación (diagrama izquierdo), pero no terminaria con la instalación de los paquetes sino que se haría otro paso que es la creación de la imagen de todo el equipo, la creación de esa imagen también genera dos disquetes de arranque que servirán para conectar un equipo al servidor (diagrama derecho) para que sea plasmada en este la imagen previamente hecha (claro que se deberá usar esta imagen en computadoras similares) que incluye el sistema operativo y las aplicaciones tal como están en la máquina prototipo; con esta imagen se pueden clonar los otros equipos aunque no tengan ninguna instalación de sistema operativo sólo se necesita una unidad de disco flexible y que la computadora tenga tarjeta de red. Después que se ha plasmado la imagen en la computadora se deben configurar ciertos parámetros del sistema operativo como son la dirección IP, el nombre de la computadora, etcétera.

Al comparar los diagramas de flujo de cada escenario el del primero parece más simple de llevar a cabo que los posteriores, pero esto es engañoso porque si bien los diagramas de los otros escenarios cubren dos fases y también parecen cubrir un mayor número de pasos en su fase inicial en la siguiente disminuye la cantidad de actividades a cubrir pero esto no sólo ahorra tiempo en la labor de ejemplo ya que el trabajo hecho serviría para cubrir nuevas necesidades que llegasen a presentarse después, lo que no sucedería en el escenario del principio.

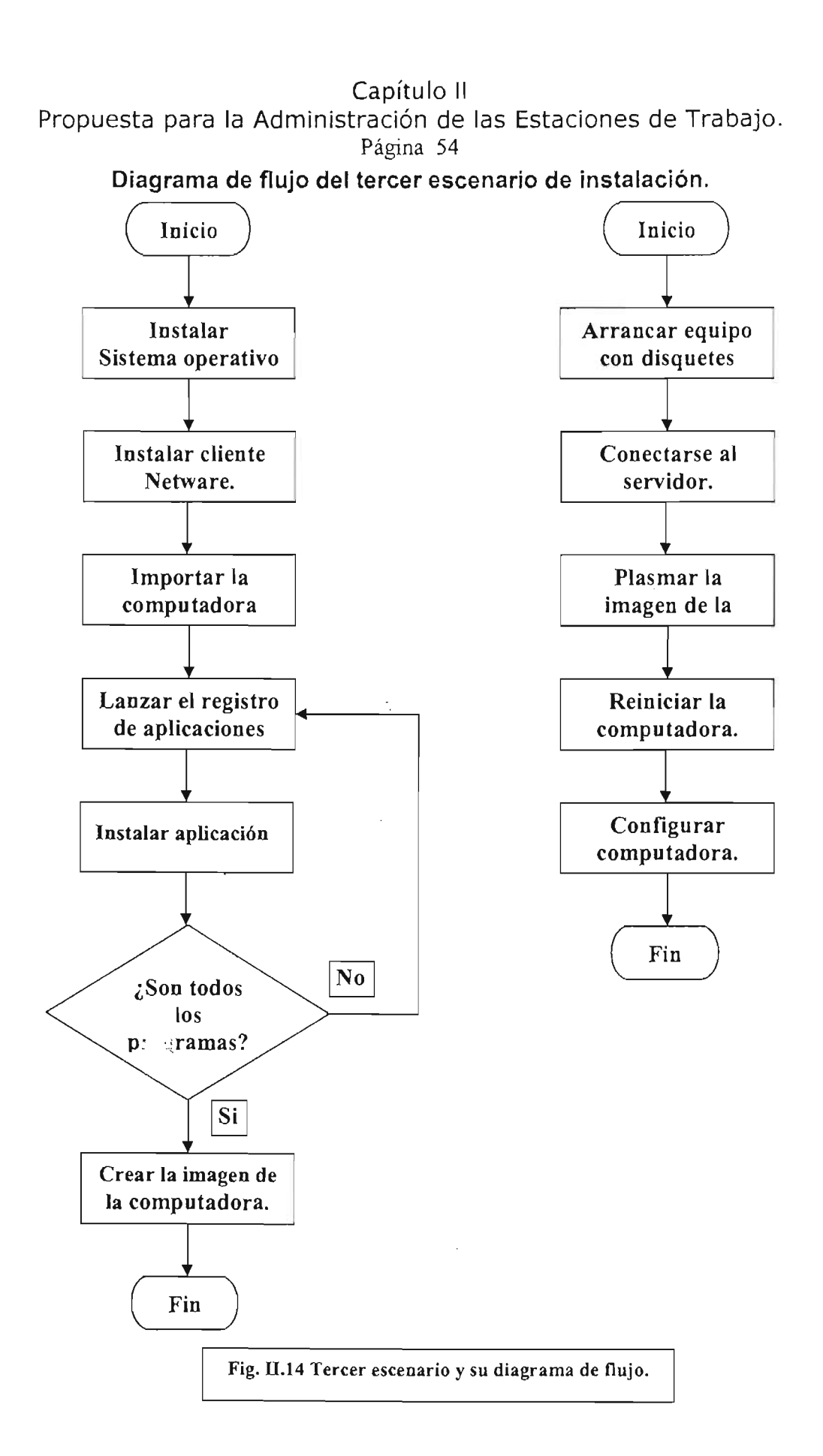

Propuesta para la Administración de las Estaciones de Trabajo.

#### Página 55

Escenario 3. Actividades.

- A) Instalación del 8.0. Duración 1 día. Dependiendo del tipo de computadora y del S.O. la instalación de este puede durar varias horas. Después se deben instalar todas las actualizaciones al 8.0.
- B) Instalación del cliente Netware. Duración 1 día. Esta actividad se cumple rápidamente, aunque se da un día para llevarse a cabo esta.
- C) Importar la computadora. Duración 1 día. La importación de la computadora es una actividad rápida, pero como la medida de tiempo es un día se pone su duración de un día.
- D) Lanzar el registro de aplicaciones. Duración 1 día. Esta actividad se cumple rápidamente, aunque se da un día para cumplirla.
- E) Instalación de programas. Duración 3 días. Dependiendo del tipo de computadora y la cantidad de programas a instalar, completar la actividad puede durar varios días.
- F) Crear la imagen de la computadora. Duración 2 días. El crear la imagen de una computadora se podría cumplir en menos de un día, pero hay que contemplar que puede haber fallas durante la creación y también se debe probar que la imagen sea correcta al plasmarla en los equipos. Por estas consideraciones se dan dos días para cumplir la actividad.

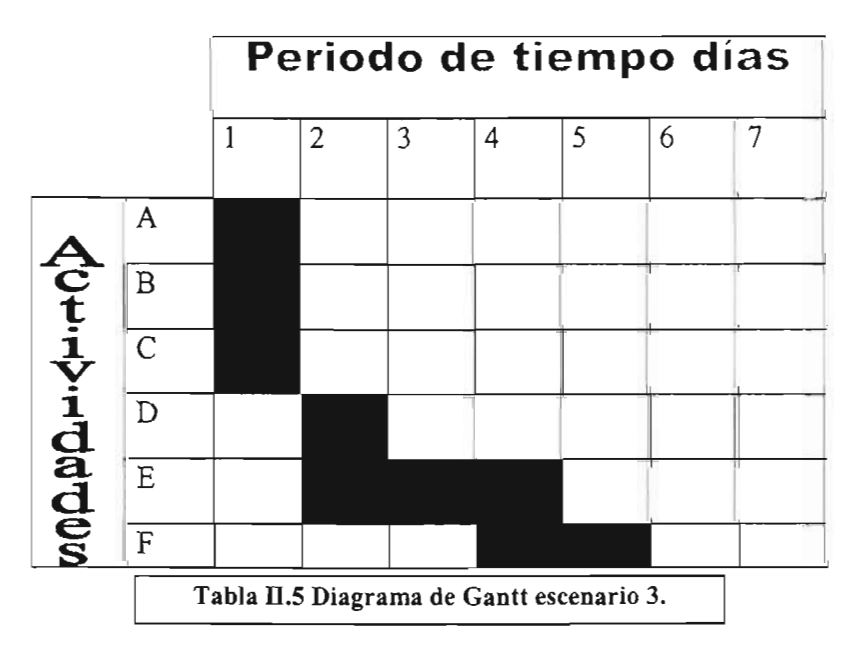

## **Diagrama de las actividades del escenario 3.**

Propuesta para la Administración de las Estaciones de Trabajo.

```
Página 56
```
Escenario 3a. Actividades.

- A) Arrancar el equipo con disquetes. Duración 1 día. El arranque de la computadora con los disquetes es rápida pero se pone un día porque es la medida de tiempo.
- B) Conectar al servidor. Duración 1 día. La actividad se realiza rápidamente pero se da como duración un día por ser la medida de tiempo
- C) Plasmar la imagen de la computadora. Duración 2 días. En teoría el plasmar la imagen en la estación de trabajo es algo rápido pero se debe contemplar posibles fallas durante el proceso que prolonguen la actividad.
- D) Reiniciar la computadora. Duración 1 día. La actividad se realiza rápidamente pero se da como duración un día por ser la medida de tiempo
- E) Configurar la computadora. Duración 1 día. La configuración de la computadora es una actividad relativamente rápida aunque también involucra hacer pruebas a la instalación hecha, por este motivo se da un día para realizar la actividad.

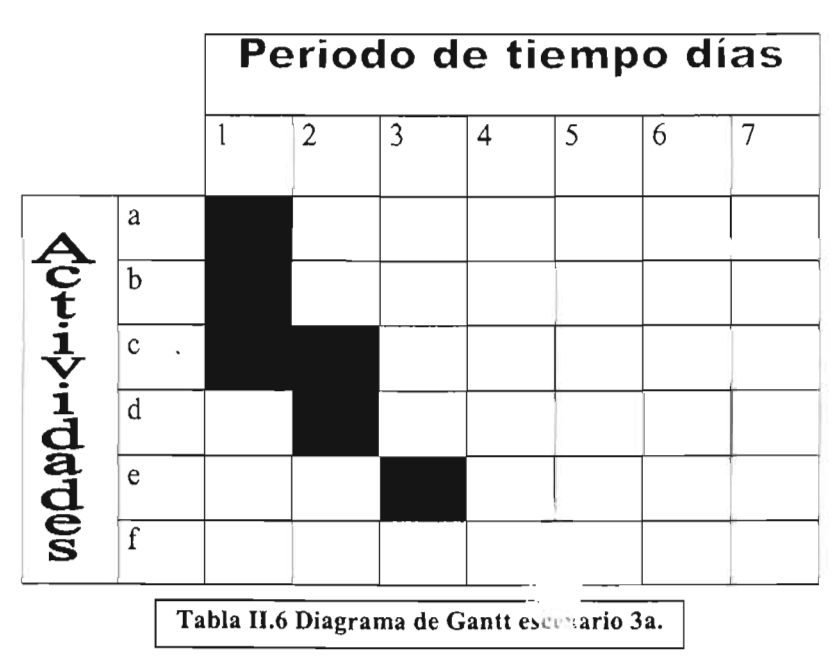

# **Diagrama de las actividades del escenario** 3a.

11.3.1. Fase de pruebas.

Zenworks fase de pruebas. Los objetivos de la fase de pruebas fueron dos el primero era saber si el sistema podría funcionar en el ambiente de trabajo del Centro de Cómputo y el segundo conocer el manejo del sistema en la mayoría de sus aspectos.

La fase de pruebas implicó la instalación del sistema zenworks y un diseño de administración; esta misma fase también fue de aprendizaje y entrenamiento, porque se

# Propuesta para la Administración de las Estaciones de Trabajo. Página 57

conoció como hacer las cosas (instalar diferentes opciones del sistema o también como desinstalar el sistema), que problemas se presentaban y como resolverlos, como se manejan las opciones de administración y que efectos provocaban en las cuentas de los usuarios y de las estaciones de trabajo.

La fase de pruebas implicó hacer tres instalaciones del sistema Zenworks en el servidor de pruebas, cada una de estas instalaciones involucró elegir diferentes tipos de instalaciones que permitieron conocer las fases de instalación de los productos y los requisitos para instalarlos, así como, las advertencias que emite el sistema de instalación.

II.3.1.1. Instalación.

Instalación del sistema Zenworks.

Para instalar el sistema Zenworks, se realizó lo siguiente:

En la presentación de la fase de pruebas de instalación se escribirán los pasos realizados y también se presentarán imágenes de las pantallas por las que se transita para hacer una instalación del sistema Zenworks.

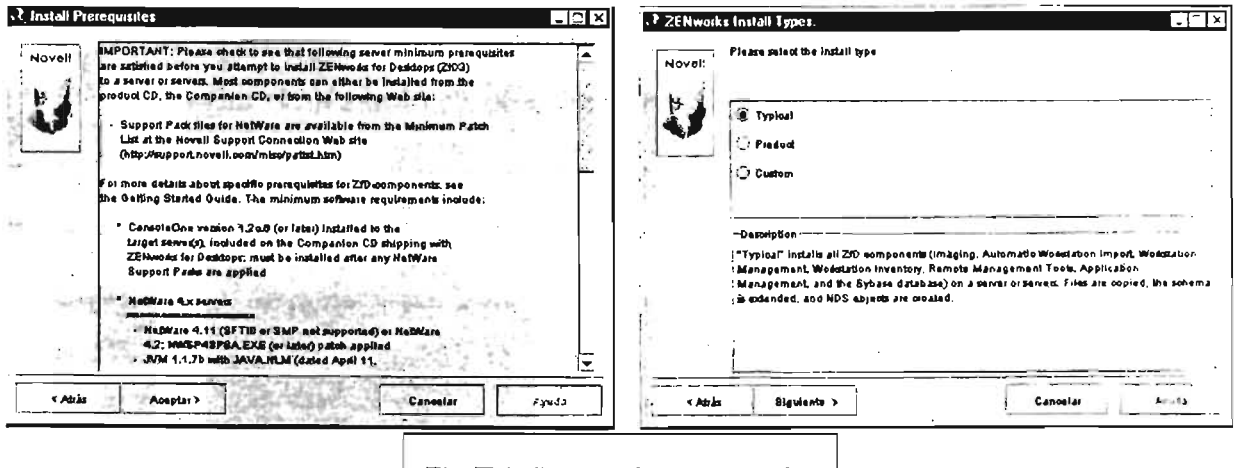

Fig. II.15 Instalación de Zenworks.

La primera instalación se hizo eligiendo la forma predeterminada o típica. Para comenzar la instalación se carga el programa winsetup.exe, una vez cargado se selecciona la opción English version (de hecho sólo se puede escoger English porque no hay otra opción de idioma), esta selección a su vez mandará el acuerdo de licencia para usar el programa, al aceptar el acuerdo, después se abre otra ventana en la que se puede leer lo que llaman prerrequisitos de instalación (fig. II.15 imagen izquierda) en esta ventana también se dio Aceptar y se pasó a otra ventana en la que se decide que tipo de instalación se realizará: típica (Typical), personalizada (Custom) o por productos (Product) (fig. II.15 imagen derecha).

Propuesta para la Administración de las Estaciones de Trabajo.

Página 58

En esta ocasión por ser la primera instalación se eligió la típica (Typical) y se pasó a la siguiente ventana. El siguiente paso para realizar la instalación fue elegir que partes del sistema Zenworks que se iban a instalar. Estas partes al ser seleccionadas hacen lo siguiente:

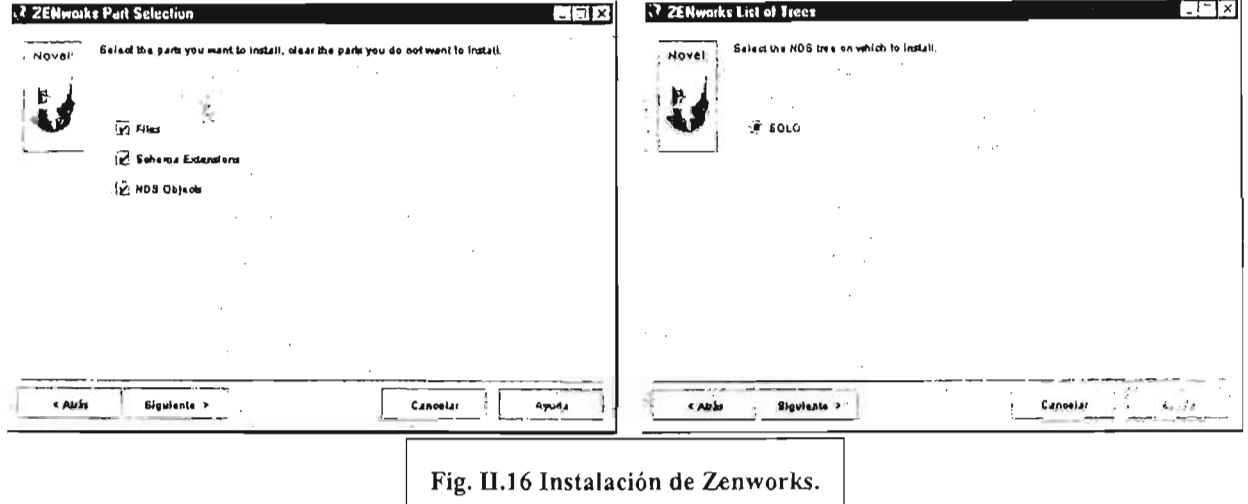

- Files. Instala los archivos del sistema Zenworks.
- Schemma Extensions. Añade los objetos de Zenworks a los menús contextuales de ConsoleOne.
- NDS Objects. Crea los objetos NDS propios de Zenworks en el árbol.

De forma predetermina la ventana tiene seleccionada todas las opciones (figura II.16 imagen izquierda)

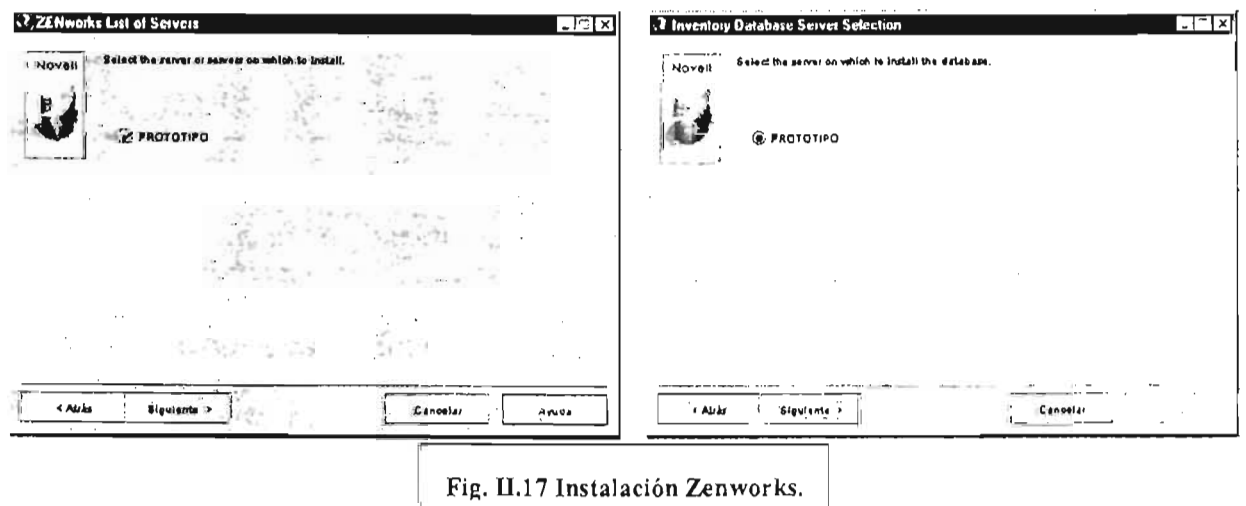

Propuesta para la Administración de las Estaciones de Trabaio. Página 59

Se dio Siguiente para ir a la ventana consecutiva de instalación, en la que se escogió el árbol en el que se instaló el sistema Zenworks (figura II.16 imagen derecha). Si hubiera habido más árboles se hubieran presentado estos para elegir alguno de ellos.

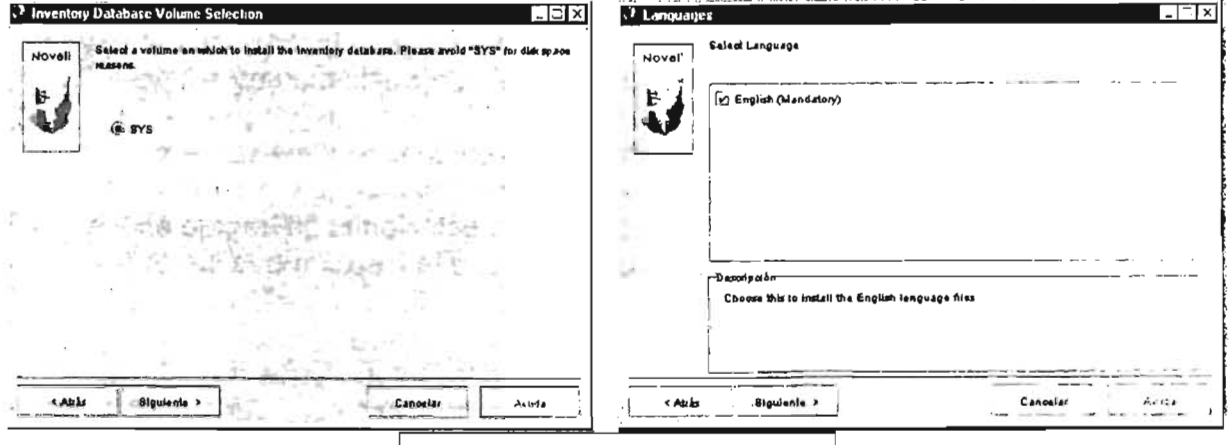

Fig. II.18 Instalación de Zenworks.

Después de pulsar el botón Siguiente de la caja de diálogo se pasó a escoger el servidor donde se quería instalar Zenworks (fig. II.17 imagen izquierda). Igual que en la elección del árbol NDS si hubiera habido más servidores de donde elegir los hubiera presentado el programa de instalación para escoger alguno de ellos.

Después de seleccionar el servidor en el que se instaló Zenworks, en la siguiente ventana se tiene que elegir en que servidor se instalará la base de datos para manejar el inventario (figura II.17 imagen derecha), se eligió nuevamente el servidor prototipo porque no había otro servidor para elegir, en el caso de que hubiera otro se presentaría en la ventana con el otro equipo existente.

| . 7. Automatic Workstation Import Management<br><b>FER</b>                                         | .<br>$\sim$<br>$-1$ $\times$<br>17 Automatic Workstation Import Management         |
|----------------------------------------------------------------------------------------------------|------------------------------------------------------------------------------------|
| Calact the import/Removal role for each mover.<br>Novall<br>Librarial A - 88 W                     | Select the import Removal relation sach server.<br>$       -$<br><b>NOVAI</b>      |
| b<br>None <sup>1</sup><br><b>PROTOTIPO</b><br>A.                                                   | PROTOTIPO<br><b>Nene</b><br>۰<br><b>None</b>                                       |
| <b><i><u><u>Angeles von Alexandro</u></u></i></b><br>$\sum_{\mathbf{p}\in\mathcal{P}}\mathbf{p}$ : | Impert<br>Removal<br>< 5<br>Import / Remarcal<br>.,<br>$\sim$<br>$-1.11$           |
|                                                                                                    | 1.51<br>÷<br>$25.7\%$<br>State of a                                                |
|                                                                                                    | $\mathbb{R}$                                                                       |
| 939                                                                                                |                                                                                    |
| Siguiente. ><br>x Abris<br>Canonias:<br>Ayuda                                                      | $\mathcal{L}_{\mathcal{C}}$<br>A: 125<br><b>Siguiante</b> ><br>Cannatar<br>* Atris |

Fig. II.19 Instalación de Zenworks.

Una vez escogido el servidor se pasa a la siguiente ventana que también se refiere a la configuración de la base de datos, en esta fase se debe seleccionar el volumen en donde se instalará la base de datos (fig. II.18 imagen izquierda).

Propuesta para la Administración de las Estaciones de Trabajo. Página 60

Desde la misma ventana se advierte que no se escoja el volumen sys para instalar la base de datos pero como no había otros volúmenes para elegir se hizo de esta manera.

El paso siguiente fue escoger el idioma en que se iba a hacer la instalación del sistema (fig. 11.18 imagen derecha), aunque en realidad no había otro idioma que escoger.

Luego de aceptar la elección predeterminada, en la siguiente ventana se escoge el rol que desempeñará el servidor con el sistema Zenworks instalado (fig. 11.19 imagen izquierda) respecto a la importación y remoción de las estaciones de trabajo en los servicios de directorio. Esta opción es importante porque la elección que se tome dependerá de los productos que se vayan a instalar.

Los roles que puede tener el servidor con la importación de estaciones de trabajo, como se puede apreciar en la imagen (fig. II.19 imagen derecha) son:

None. Esta opción se refiere a que el servidor no tendrá ninguna actividad respecto a la importación o remoción de estaciones de trabajo del servicio de directorio

Import. El servidor actuará importando las estaciones de trabajo al servicio de directorio, de acuerdo a la configuración de las políticas respectivas.

Removal. Removerá las estaciones de trabajo del servicio de directorio, de acuerdo a la programación de las políticas respectivas.

Import/Removal. En esta opción el servidor actuará importando y removiendo las estaciones de trabajo del servicio de directorio, conforme a las políticas establecidas.

Se procedió a seleccionar la opción de **import/Removal**, aunque no se estaba conciente de la elección que se estaba haciendo, porque como era una instalación de prueba se pretendía conocer las opciones que este procedimiento mandaba. La siguiente ventana de instalación pide asignar el rol que tendrá el servidor para el manejo del inventario (fig. 11.20 imagen izquierda), en la ventana se muestra el nombre del servidor y el tipo de rol que puede desempeñar como servidor del inventario. Las opciones existentes también dependen del tipo de jerarquía que tiene el servidor, esto es, un servidor en un ambiente NOS puede ser un servidor que tenga al árbol, o puede ser un servidor en una partición del directorio o también puede ser un servidor solitario que tenga el árbol del Servicio de Directorio. Estas situaciones influirán en la elección del rol que desempeñará el servidor con el sistema Zenworks instalado.

Las opciones que había en el menú desplegable (fig. 11.20 imagen derecha) tienen el siguiente significado:

### Capítulo II Propuesta para la Administración de las Estaciones de Trabajo. Página 61

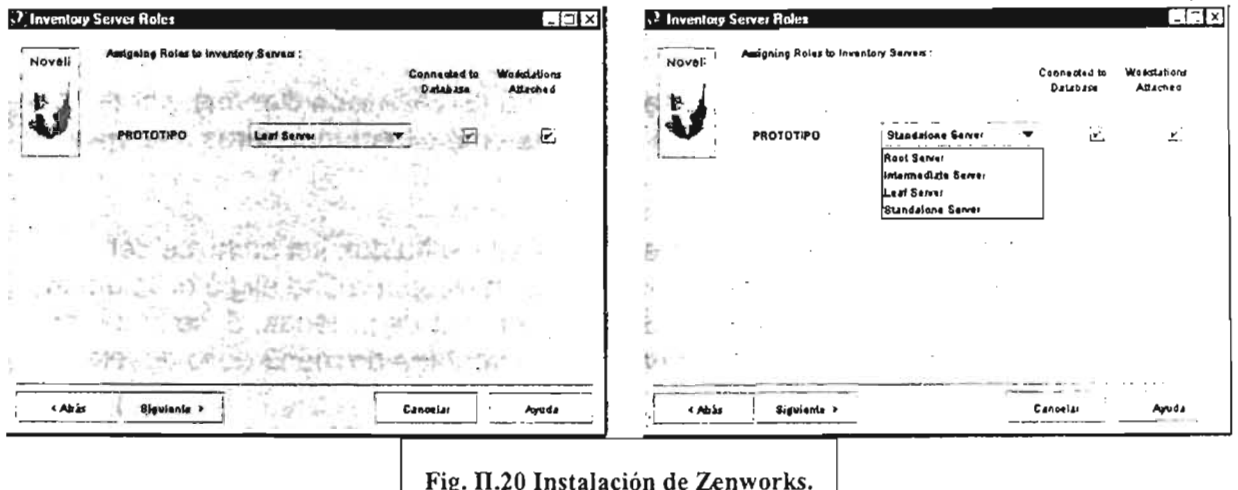

Root server. Esta opción asigna al servidor como la raíz de los servidores de inventario (en el caso de que hubiera otros servidores en el entorno) las otras opciones complementan esta elección. El ser un servidor raíz hace que este equipo maneje a otros servidores como sus tributarios, es decir, los servidores con los roles complementarios darán al servidor raíz los inventarios que recaben.

Intermediate server. El servidor intermedio tendrá el papel de recabar los inventarios de manera temporal antes de enviarlos al servidor raíz.

Leaf server. La elección de servidor hoja hace que el servidor actúe recabando el inventario y enviándolo ya sea a un servidor intermediario o al servidor raíz.

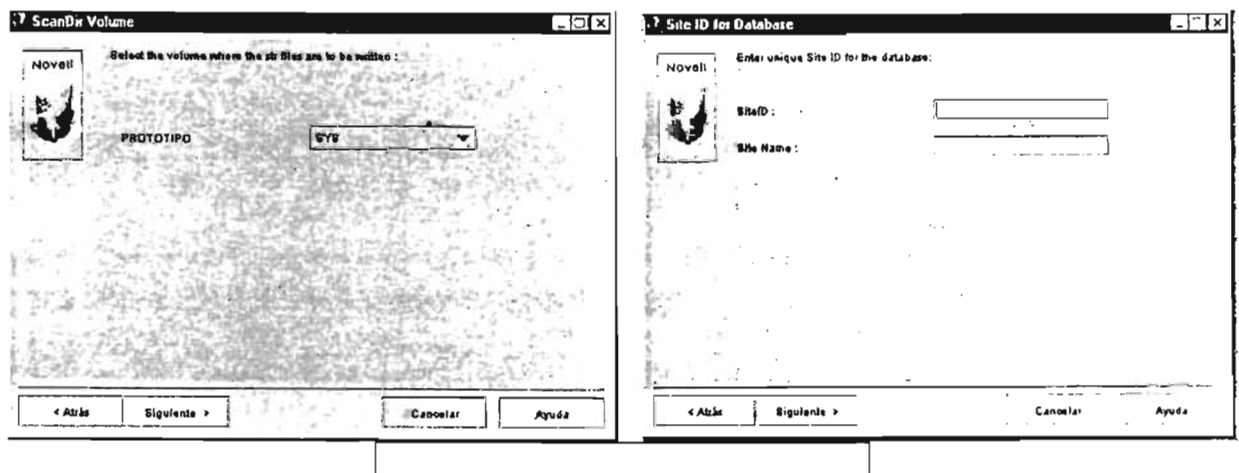

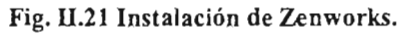

Standalone server. La última elección se utiliza cuando no hay servidores en el entorno o no se desea tener una instalación dispersa para el manejo del inventario, es

Propuesta para la Administración de las Estaciones de Trabajo. Página 62

decir, un solo servidor hará todo el trabajo de manejar el inventario, recabará la información y también la almacenará para procesar los datos.

En esta instalación se escogió la opción servidor solo (Standalone Server), porque no había un arribiente de múltiples servidores o un esquema de contenedores manejados por un árbol.

El siguiente paso fue escoger el volumen en donde se escribirían los archivos del sistema Zenworks y la base de datos (fig. 11.21 imagen izquierda), se eligió el volumen sys porque no se tenía otro volumen creado en el servidor de pruebas. Si se hubieran tenido más volúmenes se hubieran presentado en la ventana de menú desplegable para poder elegir alguno de ellos.

Después de elegir el contenedor se presenta la siguiente pantalla en la que se debe escribir un número y un nombre para la base de datos (fig. II.21 imagen derecha), tanto el nombre y el número que identifiquen a la base de datos no se deben repetir con alguna otra u otras que previamente existan.

Después de elegir el número y el nombre se pulsa el botón siguiente y de inmediato se presenta una pantalla en la que se advierte que el nombre y el número para identificar a la base de datos no deben estar repetidos con alguna que ya exista (fig. Il.22 imagen izquierda).

Al terminar de examinar la red el programa pasa a la última ventana que resume los productos que se van a instalar y el tamaño en Megabytes (fig. Il.22 imagen derecha) que ocuparán en el sistema a instalarse.

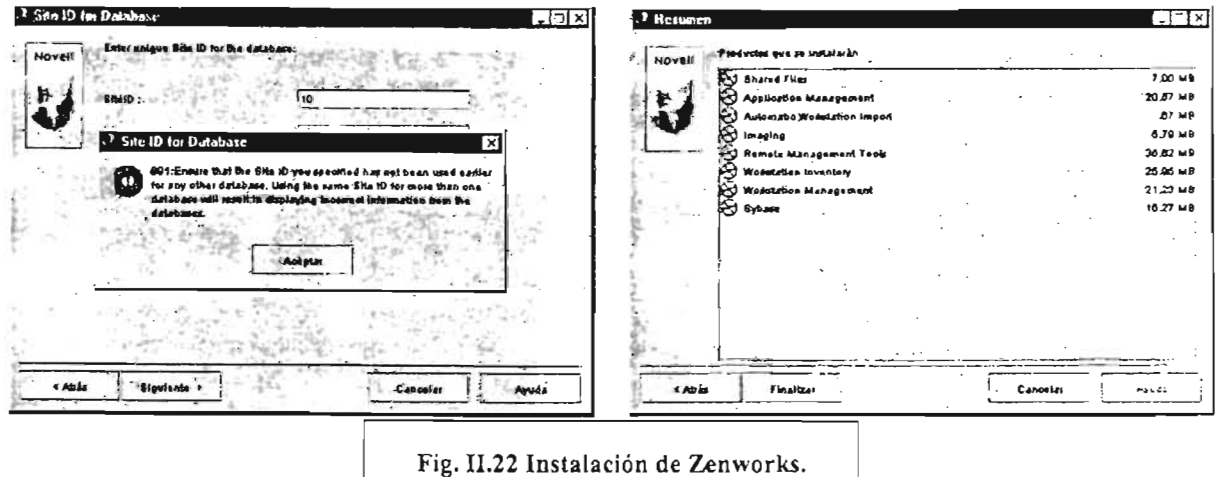

Hay que mencionar que hasta este estado de la instalación en realidad no se ha puesto ningún producto o se ha alterado alguna configuración del servidor o el sistema de directorios, en el caso de que se deseará cambiar alguna de las opciones o características suministradas sólo sería necesario pulsar el botón Atrás hasta llegar a la

Propuesta para la Administración de las Estaciones'de Trabajo. Página 63

sección en que se desea hacer la modificación aunque se deberá avanzar nuevamente por todas las opciones retrocedidas; si este no es el caso basta con pulsar el botón Finalizar para proceder con la instalación del sistema.

Durante la instalación de los archivos en el servidor se presentaron varios mensajes de error respecto a algunos archivos que no se encontraron dentro del disco compacto, la manera de solucionar este problemas fue omitir la copia de tales archivos,

Después de finalizada la instalación del sistema se reinicio el servidor para que tuvieran efecto todos los cambios hechos en la configuración del equipo.

Una vez establecido el sistema en el servidor se comenzó el aprendizaje de la administración de Zenworks, pero esto se presentará más adelante en la sección de configuración que se refiere explícitamente a la administración.

Ahora se reseñará la segunda instalación del sistema, antes de hacer la reinstalación se quitó la primera instalación de Zenworks que se hizo. Como en la primera instalación para realizar la segunda se arrancó el programa Winsetup.exe del disco compacto de instalación de Zenworks. Se pasaron por las mismas ventana hasta la ventana donde se elige el tipo de instalación (página 37) en esta ocasión se escogió la instalación personalizada (custom) de aquí se presenta otra ventana donde se pueden seleccionar o quitar productos a instalar (fig. II.23 imagen izquierda).

Esta vez, se eligieron casi todos los productos menos la base de datos de Sybase; ya terminada la elección se procedió a la siguiente ventana de instalación donde se escoge en que volumen se iban a instalar los archivos del sistema Zenworks (fig, 11.23 imagen derecha).

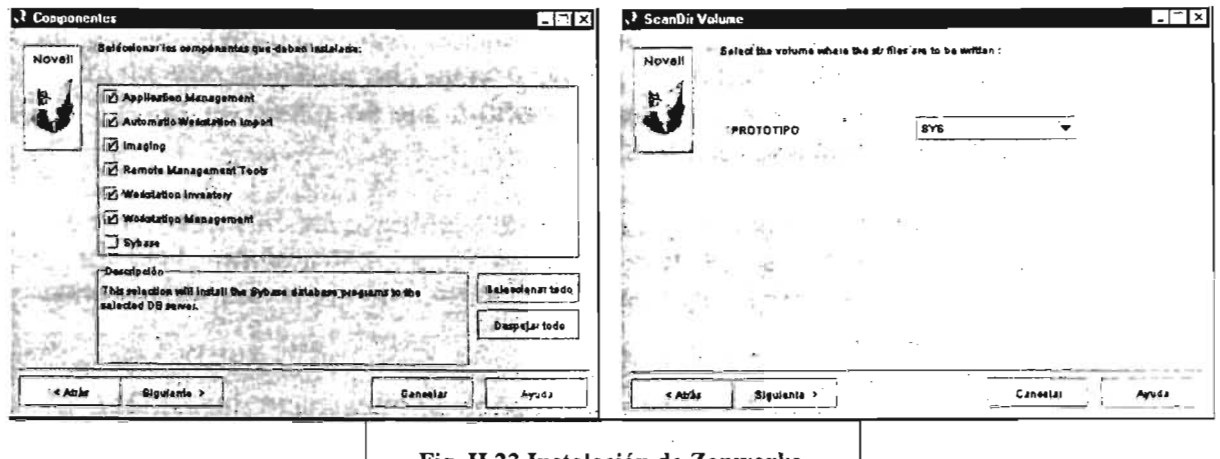

Fig. 11.23 Instalación de Zenworks.

La última pantalla (fig. 11.24) muestra un resumen de los productos que se van a instalar y el tampño en Megabytes de la información de cada componente.

#### Capítulo 11

Propuesta para la Administración de las Estaciones de Trabajo. Página 64

Para proceder con la instalación se pulsa el botón **finalizar.** Para cambiar alguna de las características resumidas se pulsa el botón **Atrás** y si no se desea instalar el sistema Zenworks se presiona el botón Cancelar.

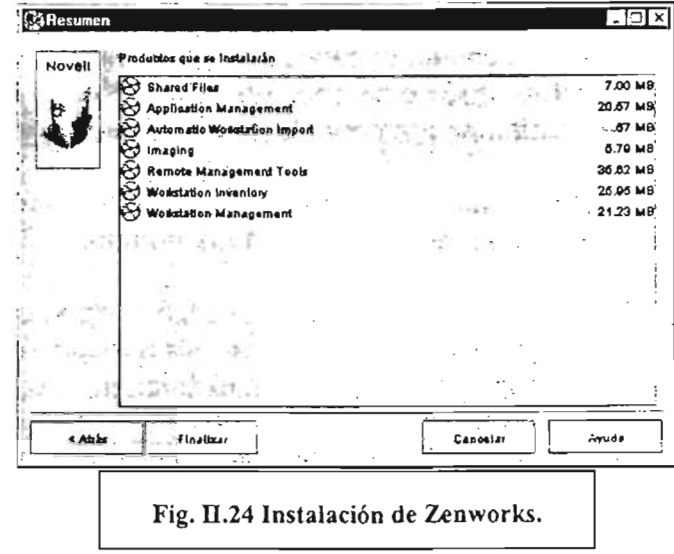

Para la tercera instalación se desinstaló ef. sistema Zenworks para tener el servidor limpio de opciones que pudieran causar problemas en la fase de instalación.

La desinstalación del sistema Zenworks se realiza borrando los archivos de los directorios donde estos se instalan (este es el procedimiento se hace de acuerdo a los documentos de la compañía que vende el sistema), también se borran del servicio de directorio todos los objetos paquetes de políticas que se hayan creado hasta ese momento.

La tercera instalación puede decirse que fue la instalación definitiva para comenzar las pruebas de administración, los pasos que se realizaron ya han sido descritos en las dos reseñas de las instalaciones previas sólo se mencionarà que se instaló en modo personalizado y se eligieron todos los productos.

A continuación se muestran los pasos para instalar el cliente Novell-Netware en una estación de trabajo con el sistema operativo Windows 95, 98 o Millenium. El cliente Netware es un factor de gran importancia en el funcionamiento del sistema Zenworks en las estaciones de trabajo.

El cliente se obtiene ya sea cuando se tienen los discos de instalación del sistema operativo de red (el sistema operativo incluye varios discos entre ellos el del cliente de red) o también pueden obtenerse del sitio de descarga de la compañia Novel! (en este sitio de pueden obtener las versiones más recientes y con las fallas corregidas) en archivos comprimidos. La figura muestra el programa **setup.exe** (Fig. 11.25 imagen izquierda) que es el que se corre para iniciar la instalación.

#### Capítulo II Propuesta para la Administración de las Estaciones de Trabajo. Página 65

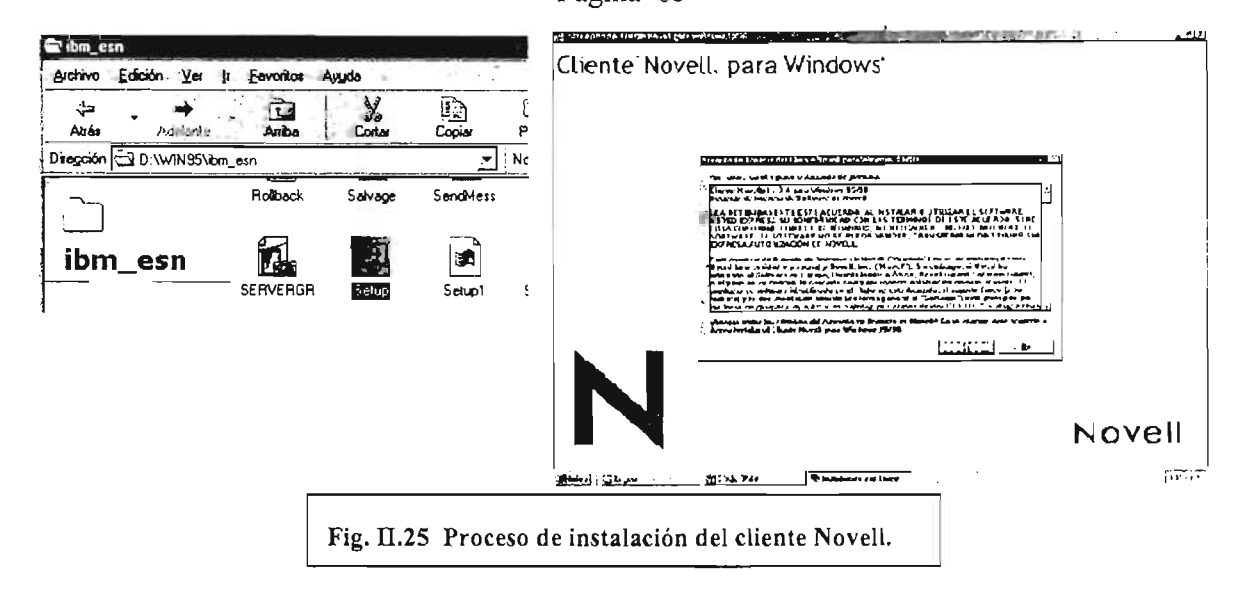

La figura II.25 imagen derecha muestra la ventana inicial que se refiere a los derechos reservados aunque la descarga y el uso del cliente es gratuito.

La figura II.26 en su imagen izquierda nos enseña las dos modalidades que existen para instalar el cliente, en nuestro caso se utilizó la personalizada porque tenemos que elegir el protocolo y las características que necesitamos dejar en la estación de trabajo.

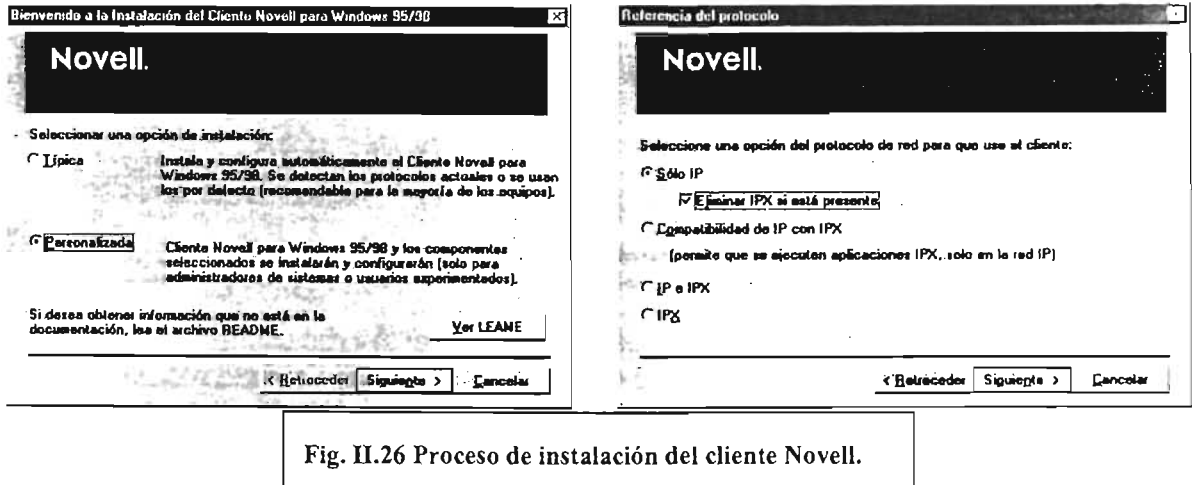

Como se aprecia en la imagen derecha de la figura II.26, que es la siguiente ventana del proceso de instalación, escogimos el protocolo IP y también eliminar el protocolo IPX si está presente. También la imagen muestra las diferentes opciones de instalación de protocolos que existen.

# Capítulo 11

# Propuesta para la Administración de las Estaciones de Trabajo. Página 66

La siguiente ventana del proceso que se muestra en la figura 11.27 imagen izquierda es para configurar el tipo de ambiente de red en que va a desenvolverse el cliente de red, se escogió la opción NDS como se observa en la imagen.

En la imagen derecha que muestra la figura 11.27 se pude apreciar la siguiente ventana que enseña las diferentes características que se pueden instalar con el cliente, para nuestros fines escogimos la característica gestor de estación de trabajo de Novell, se debe mencionar que dependiendo de la versión de cliente que se instale se pueden escoger más o menos características para el cliente y también se puede instalar una característica que no se haya instalado en una ocasión anterior.

La figura 11.28 imagen izquierda nos enseña una opción que se pude configurar oprimiendo el botón SI pero en el caso de que no se desee hacerlo en ese momento se puede omitir este paso, se escogió la opción SI para que se mostrara la ventana de configuración de estas características (fig. 11.28 imagen derecha) que se pueden configurar a la entrada de la sesión de usuario con la caja de diálogo del cliente o abriendo las propiedades del cliente que presentará la ventana de la figura 11.28 imagen derecha.

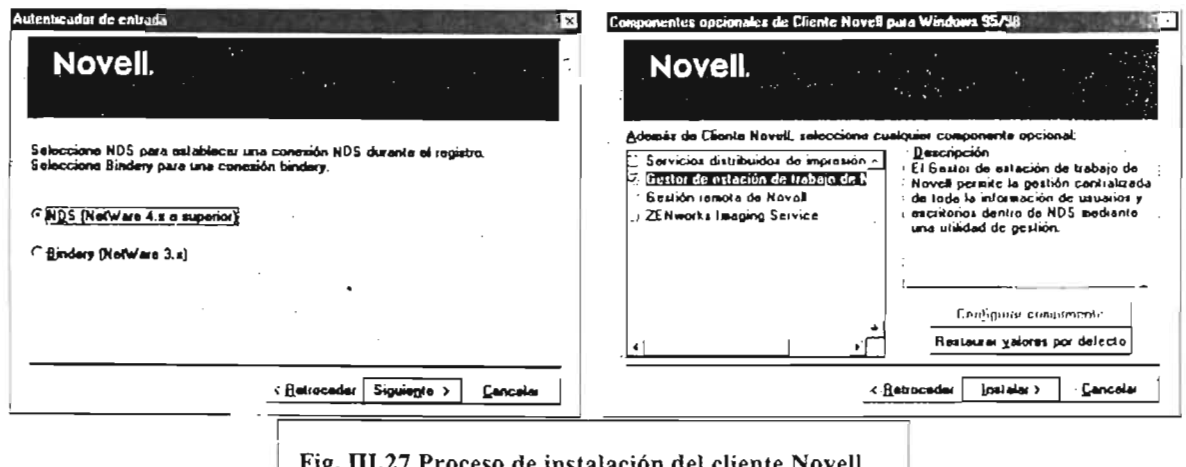

Fig. nl.27 Proceso de instalación del cliente Novel\.

La figura 11.26 es la última ventana del proceso de configuración del cliente para las versiones de sistema operativo Windows 95-98. Después de reiniciar la computadora se podrá acceder al sistema operativo de red Novell-Netware con todas las características de funciones avanzadas que tiene el ambiente de trabajo NOS.
#### Capítulo II Propuesta para la Administración de las Estaciones de Trabajo. Página 67

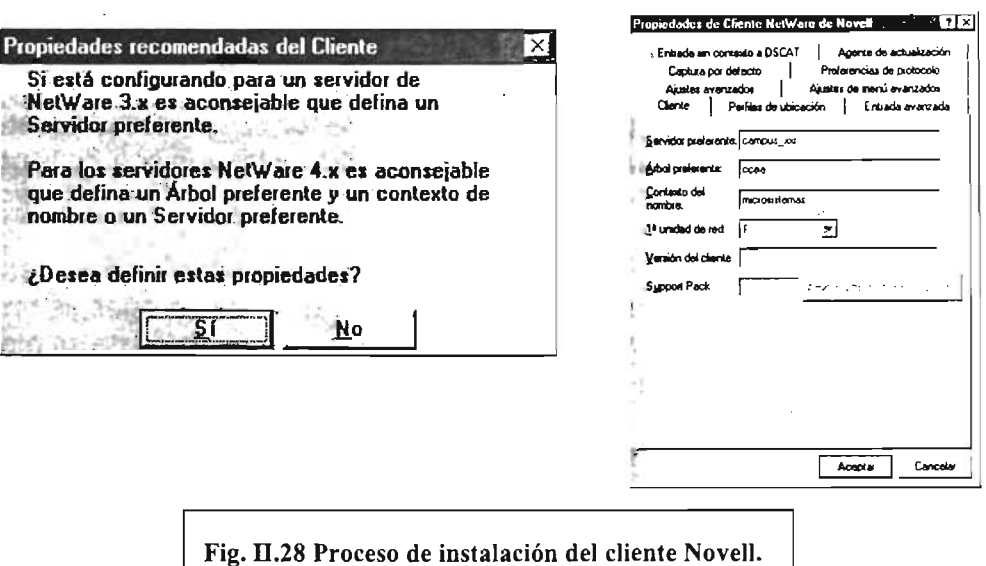

El sistema operativo Windows 95, 98 o Millenium tienen clientes para conectarse al sistema operativo Netware pero este cliente no maneja adecuadamente las funciones del ambiente NDS y tampoco las funciones del sistema Zenworks.

Estos son los pasos que se deben seguir para instalar el cliente Novell-Netware que como ya se mencionó en otra parte de esta tesis es uno de los requisitos que se deben tener para hacer funcionar el sistema Zenworks.

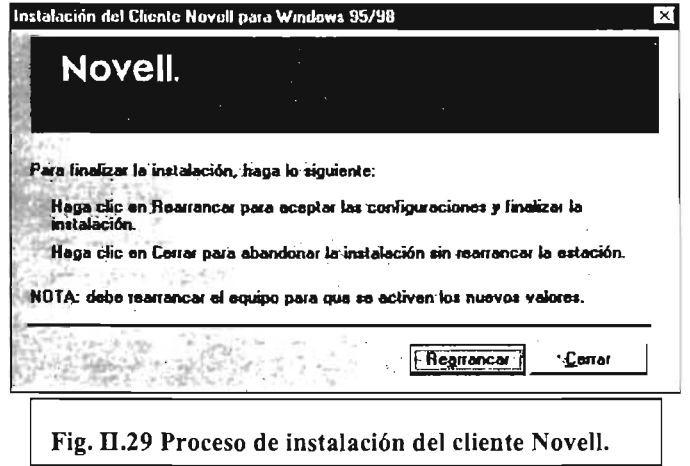

## Capítulo II Propuesta para la Administración de las Estaciones de Trabajo. Página 68

## II.3.1.2 Configuración.

En esta sección se muestra con imágenes y descrita la forma de crear paquetes de políticas y como configurarlos para desarrollas una administración con Zenworks.

Administración.

Después de haber instalado el sistema la siguiente parte de las pruebas se enfocan a conocer la forma en que se crean la opciones de administración y como se manejan tales opciones de administración.

Aprendizaje del sistema de administración.

Esta parte comprendió crear las políticas necesarias para operar el sistema esto se realizó de la siguiente manera:

Se ejecutó el programa Consoleone.exe desde la estación de trabajo elegida para desarrollar la administración, una vez cargado el programa se creó el primer paquete de políticas que es el de contenedor, después las políticas de búsqueda, el siguiente fue las políticas para estación de trabajo y por último fue el de políticas de usuario.

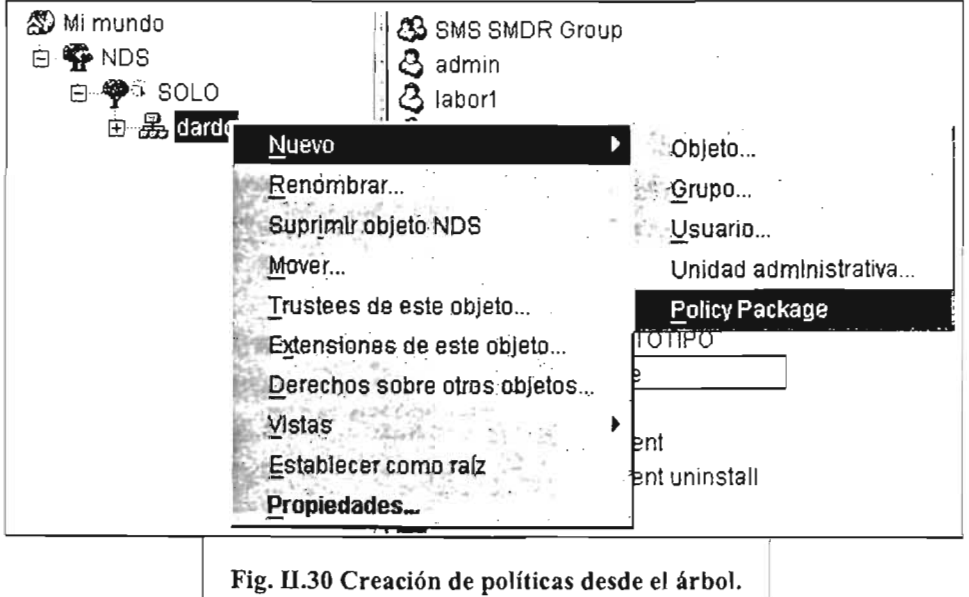

La forma de crear un paquete de política es igual para todos los tipos de paquetes de políticas que se pueden crear: Se posiciona el cursor del ratón en el contenedor donde se desee crear el paquete de políticas se pulsa el botón derecho y luego emergerá un menú contextual del que se escoge la opción Nuevo, de esta elección se abre un nuevo menú del que se selecciona la opción Policy Package (fig. 11.30) después de realizar

## Propuesta para la Administración de las Estaciones de Trabajo. Página 69

todo esto se presentará en la pantalla una caja de diálogo titulada Policy Package Wizard (Fig. II.31 imagen izguierda) en esta caja de diálogo se puede escoger los diferentes paquetes de políticas.

En la caja de diálogo hay dos divisiones: la del lado izquierdo tiene los paquetes de políticas que se pueden crear, la del lado derecho muestra las políticas que contienen cada paquete; según se vaya eligiendo cada paquete de políticas se presentará del lado derecho las políticas que en el paquete hay. Cuando se ha escogido la política se presiona el botón Siguiente de la caja de diálogo, lo que provocará que se pase a otra caja de diálogo (Fig. II.31 imagen derecha) en la que se debe dar nombre al paquete de políticas elegido en la opción anterior.

Las reglas para escribir el nombre de los paquetes de políticas es la siguiente: puede tener hasta 64 caracteres en su longitud, los caracteres pueden ser alfanuméricos, el carácter \ no es válido como parte de un nombre pero el resto de los caracteres especiales pueden ser usados y también el espacio en blanco. La forma de nombrar un paquete de políticas puede ser de la manera que uno quiera pero es lógico que debería ser un nombre descriptivo, no demasiado largo para no tener problemas de visualización y que no este repetido al menos en el mismo contexto (contenedor o unidad administrativa) donde es creado el paquete de políticas. Una vez escrito el nombre del paquete de políticas (Fig. II.32 imagen izquierda) se elige el contenedor o

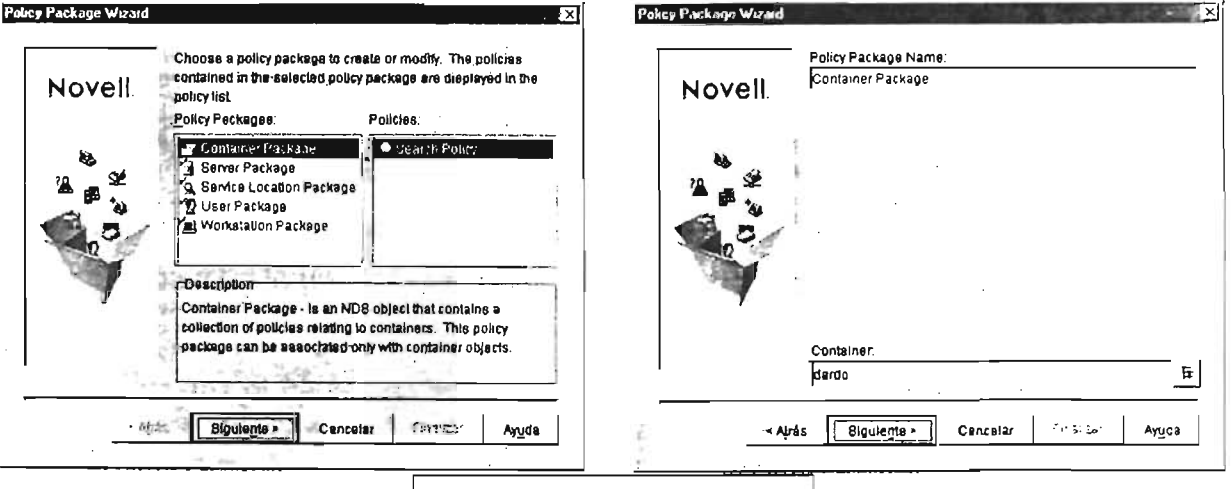

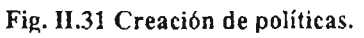

contexto donde será creado el paquete de políticas esto se hace pulsando el cuadro adjunto al nombre del contenedor que aparece predefinido en la sección Container tal acción abre una caja de configuración de donde se puede escoger el contenedor o unidad administrativa donde se quiera dejar residente el paquete de políticas; ya que se tenga configurado el nombre del contenedor se pulsa el botón Siguiente para continuar con la parte siguiente de la creación del paquete de políticas al pasar a una nueva pantalla donde se muestra una sección que dice Summary (Fig. II.32 imagen derecha) y que muestra el nombre que se le dio al paquete de políticas, además hay otras dos opciones que muestran la elección de crear un nuevo paquete de políticas después de

Propuesta para la Administración de las Estaciones de Trabajo. Página 70

la presente o establecer la opciones de configuración de la política creada. En esta caja de diálogo hay dos botones uno dice Finalizar y el otro Atrás, el primero creará la política con el nombre dado, el segundo regresará a la caja de diálogo anterior, es decir, en la que se elige el nombre que se desea dar al paquete de políticas a crear y el lugar donde será creado. Si se escogíó alguna opción (crear otro paquete de políticas o Definir propiedades adicionales) se abrirá la opción elegida; de no haberse elegido ninguna se creará el paquete de políticas con el nombre dado en el contenedor o contexto que se halla elegido y se cerrará la caja de diálogo.

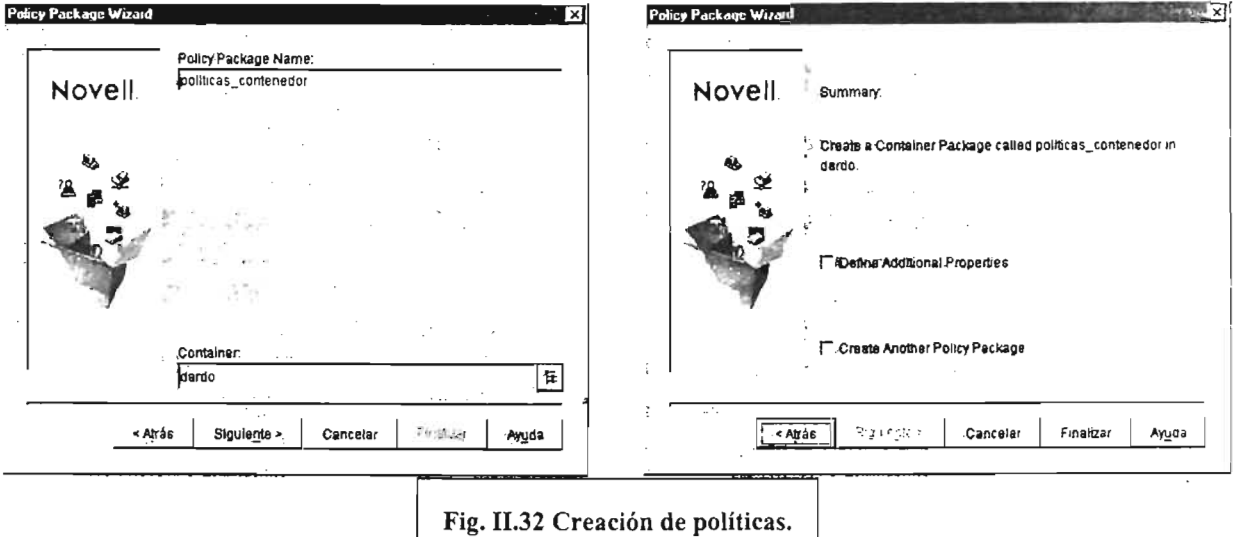

El procedimiento que se acaba de presentar se realiza igualmente para cualquier paquete de políticas que se quiera crear (Server Package, Service Location Package, User Package, Workstation Package).

Una vez creadas les políticas, estas deben configurarse para lograr el manejo de las cuentas y estace es de trabajo como se desea.

Cada tipo de pe .:Ica tiene sus propias opciones de configuración por lo que se describirá el proceso de configuración para las políticas creadas. Se iniciará con la política de contenedor, porque es la primera que se debe crear de acuerdo a la documentación del sistema, como ya se ha descrito el proceso de creación de paquetes de políticas se dirá que el paquete de políticas se llamó politicas\_contenedor. Para configurar el paquete se posiciona el cursor del ratón sobre el paquete de políticas y se pulsa dos veces el botón izquierdo acto seguido aparecerá una caja de configuración con cinco pestañas de configuración (Fig. 11.33 imagen izquierda), que manejan diferentes propiedades para el paquete, aunque no es necesario configurar todas las opciones para que funcione el paquete. De manera predeterminada la pestaña que presenta primero es la titulada Policies General, hay una sección titulada Container Policies se pone una marca en Search Policies una vez hecha la elección se habilitan los botones de la parte baja Properties..., Reset, a continuación se presiona el botón

Propuesta para la Administración de las Estaciones de Trabajo. Página 71

Properties..., que abrirá otra caja de configuración que se compone de varias pestañas (Fig. 11.33 imagen derecha), la primera de ellas dice search level aquí lo que es necesario configurar son las opciones Search for policies up to: y Selected container:.

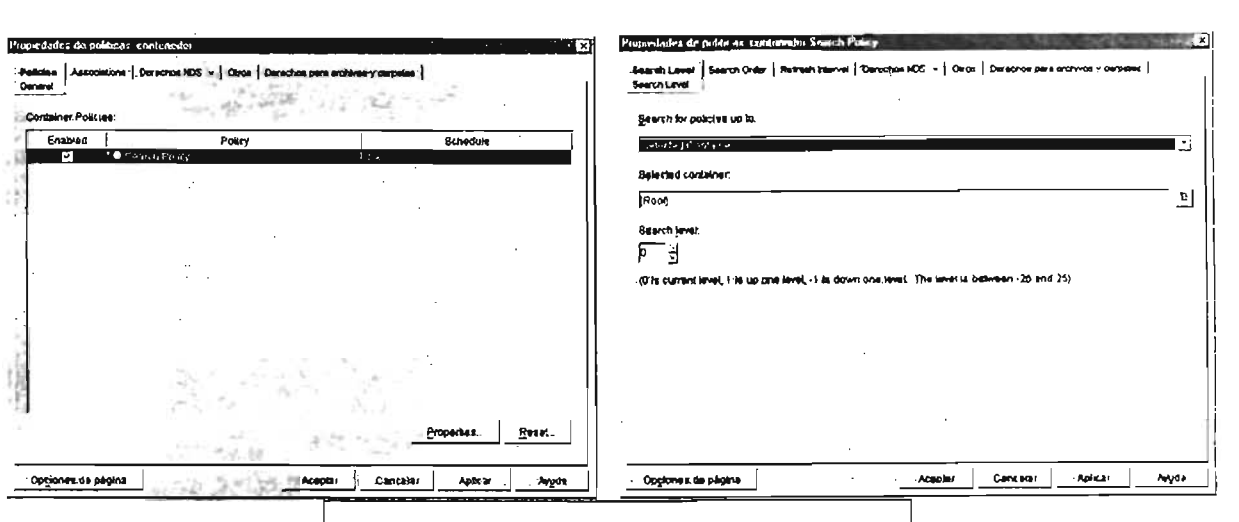

Fig. Il.33 Configuración de políticas contenedor.

La opción Search for policies up to: establece hasta donde va a llegar la búsqueda de políticas, es decir, en que lugares o niveles se buscarían las políticas a aplicar a los objetos. Las opciones disponibles son: root, partition, selected container y object container. La opción elegida fue selected container, al haber elegido esta opción se habilita la opción Selected container y en ella se escogió el contenedor Prueba (Fig. 11.34 imagen izquierda), para este caso en particular existía un solo contenedor pero fue necesario seleccionar el contenedor.

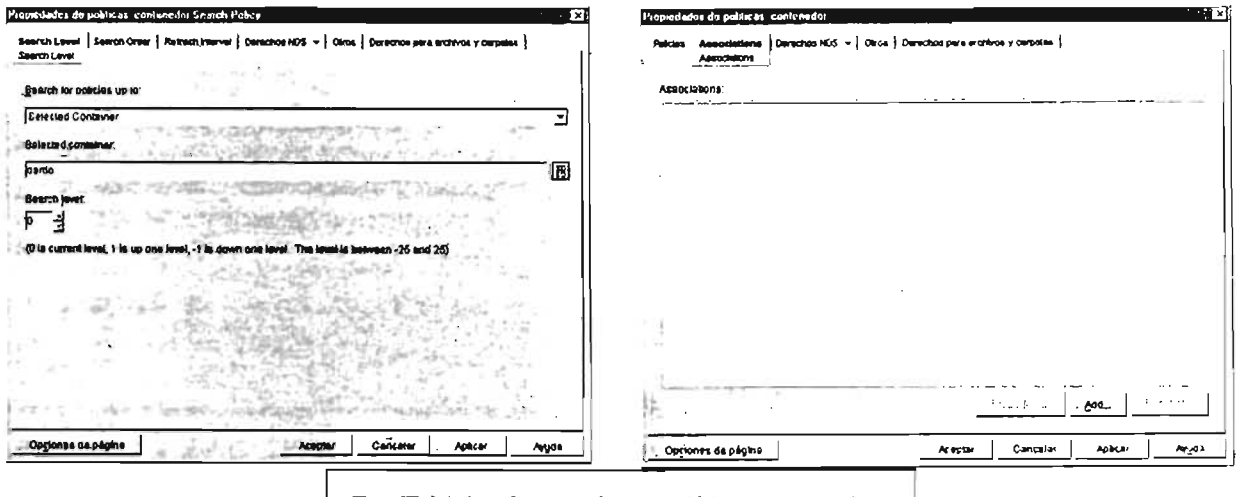

Fig. II.34 Configuración de políticas contenedor.

Una vez hecho esto se pulsó el botón Aceptar; las demás opciones se dejaron sin configurar. Al cerrarse esta caja de configuración se volvió a la caja de propiedades,

#### Capítulo 11

## Propuesta para la Administración de las Estaciones de Trabajo. Página 72

en ella se pasó a ia pestaña con la opción **Associations:** (Fig. 11.34 imagen derecha), para configurar está opción se pulsa el botón **Add ...** que abre una caja de diálogo en donde se muestran los objetos que pueden ser asociados a este paquete de políticas tales objetos son contenedores y unidades administrativas (Fig. 11 .35 imagen izquierda), el contenedor seleccionado fue **prueba .** 

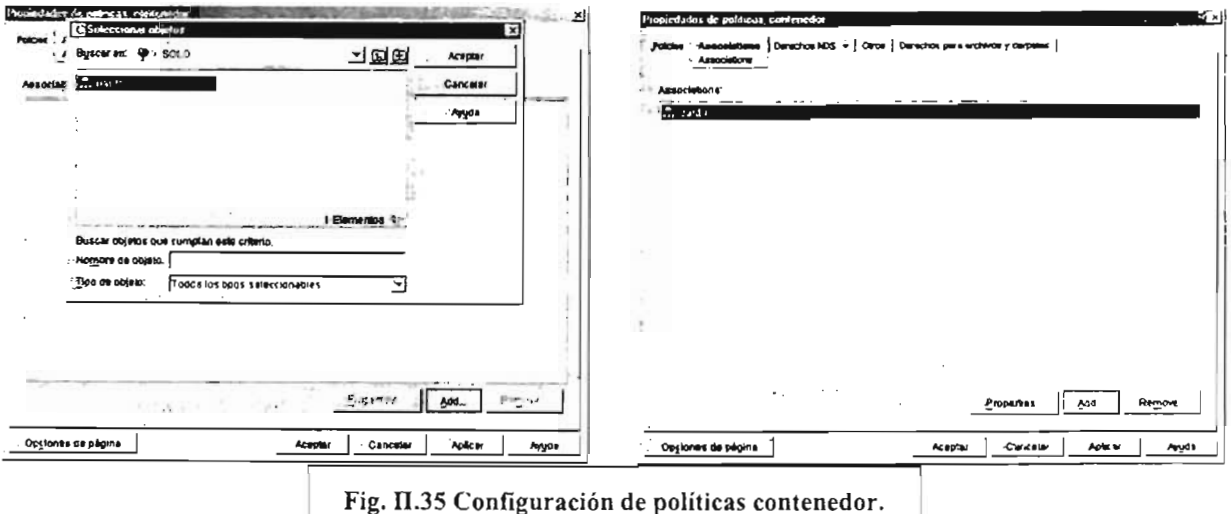

Después de seleccionar el contenedor se habilita el botón **Properties** (si se pulsa este botón se muestra la página para configuración de propiedades del contenedor que esté seleccionado) estas son las características necesarias para que el paquete de políticas de contenedor sea funcional (Fig. 11.32 imagen derecha) por lo que se pulsó el botón **Aceptar,** con esta acción se regresa a la caja de configuración inicial (Fig. 11.33 imagen izquierda) y allí se pulsó el botón **Aceptar** para que los cambios hechos fuesen registrados y entraran en funcionamiento. Con este paquete de políticas configurado se procede a la configuración de los demás paquetes de políticas.

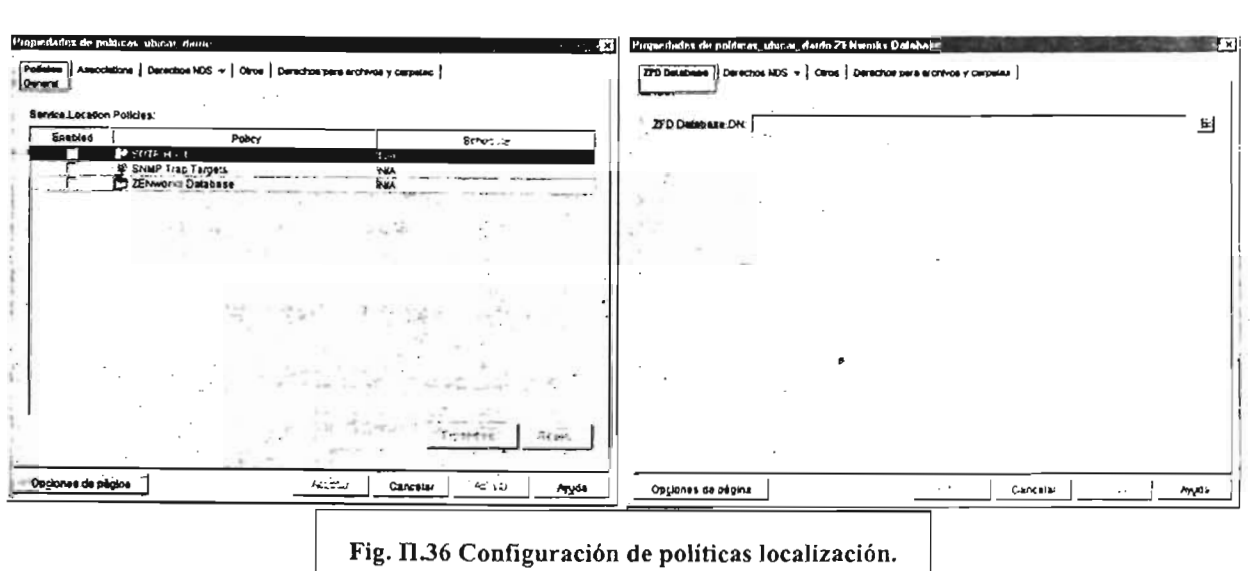

## Propuesta para la Administración de las Estaciones de Trabajo. Página 73

El siguiente paquete de políticas que se configuró fue el de localización de servicios.

Al abrir este objeto se presenta una caja de configuración con varias pestañas de opciones (Fig. 11.36 imagen izquierda). La pestaña que se muestra al abrir el objeto es Policies General. La ventana tiene varias políticas en el rubro Service Location Policies que se eligen poniendo el cursor del ratón en el cuadro al lado izquierdo del servicio y pulsando el botón izquierdo, una vez elegido el servicio se habilitan los botones Properties y reset..., como era un servidor de pruebas aislado de la red general no se tenían los servicios que estas políticas configuran, sólo se mostrará la forma de configurar la base de datos de Zenworks (Fig. 11.36 imagen derecha) y después la configuración de la opción Associations en ella se escogió el objeto al que estaría ligado este paquete de políticas pulsando el botón Add... y eligiendo de la caja de diálogo el contenedor Prueba (Fig. II.37).

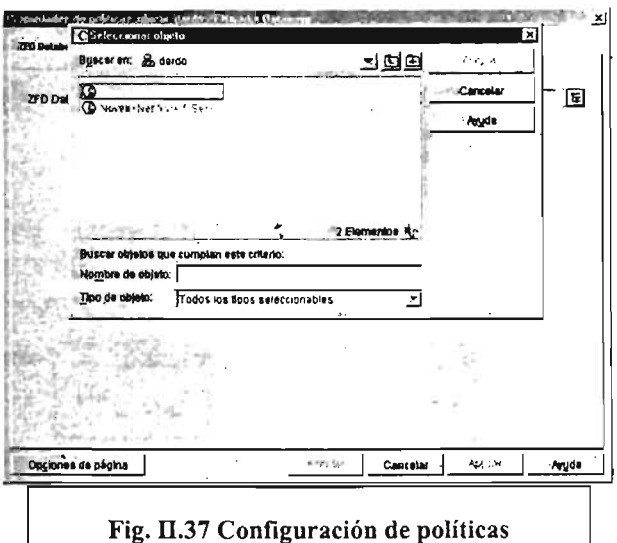

El tercer paquete de políticas configurado fue el de políticas de servidor: Al abrir este paquete se presenta una ventana con varias pestañas de configuración (como en los otros paquetes). La pestaña de inicio se llama Policies General en esta pestaña hay varias opciones que cuando se pulsa sobre esta pestaña se abre un menú de opciones que dicen: Netware y WinNT-2000 hay también una sección llamada Server Policies: (Fig. 11.38, imagen izquierda) en este lugar se muestran las políticas de servicios que se pueden activar y configurar. Si se elige alguna de las opciones (Netware o WinNT-2000) los servicios que se muestran son los mismos. A continuación se mencionan los servicios y su función:

- Imaging Server Policy. Configura el servidor de imágenes en diversos aspectos como reglas de selección de imágenes o datos de imagen segura.
- Workstation Import. Aquí se ponen las características que regirán la importación de las estaciones de trabajo al servicio de directorios de Novell.

Propuesta para la Administración de las Estaciones de Trabajo. Página 74

- Workstation Removal. Este servicio se encargan de remover del servicio de directorios de Novell los objetos estaciones de trabajo que cumplan las condiciones que se configuren en esta política.
- ZeninvRollUpPolicy. Se utiliza para configurar los servicios que se refieren a la toma del inventario de las estaciones de trabajo.

De los servicios enlistados se mostrará la configuración de Workstation Import porque es un servicio que se puede utilizar en un ambiente de pruebas limitado por la cantidad de equipos disponibles.

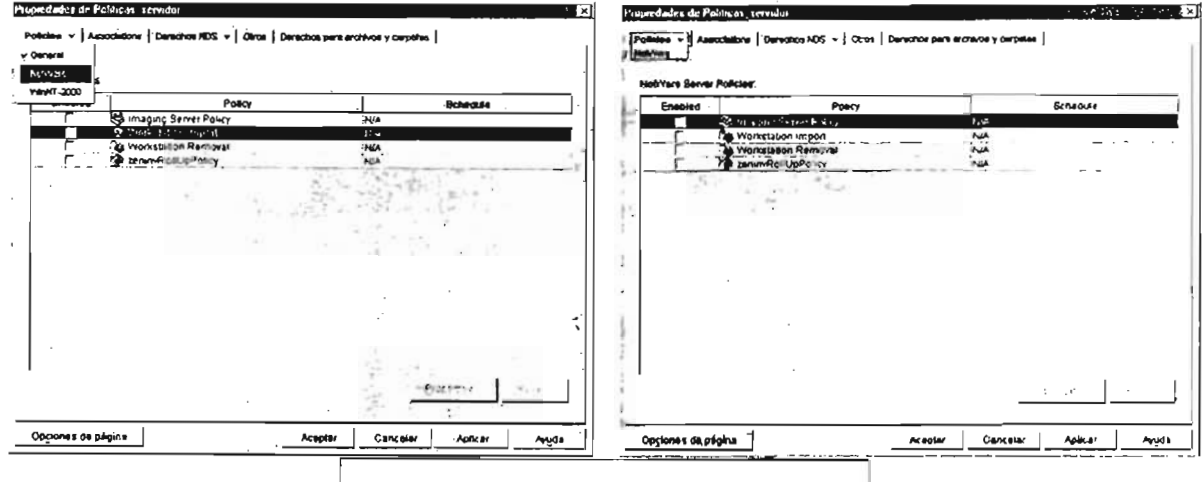

Fig. II.38 Configuración de políticas

Para configurar este servicio se selecciona la casilla con el título Workstation Import y se pulsa el botón Propierties... (Fig. II.39 imagen izquierda), luego se presenta la ventana de configuración que tiene varias pestañas de configuración las relevantes en la configuración son: Containers, Platforms y Limits.

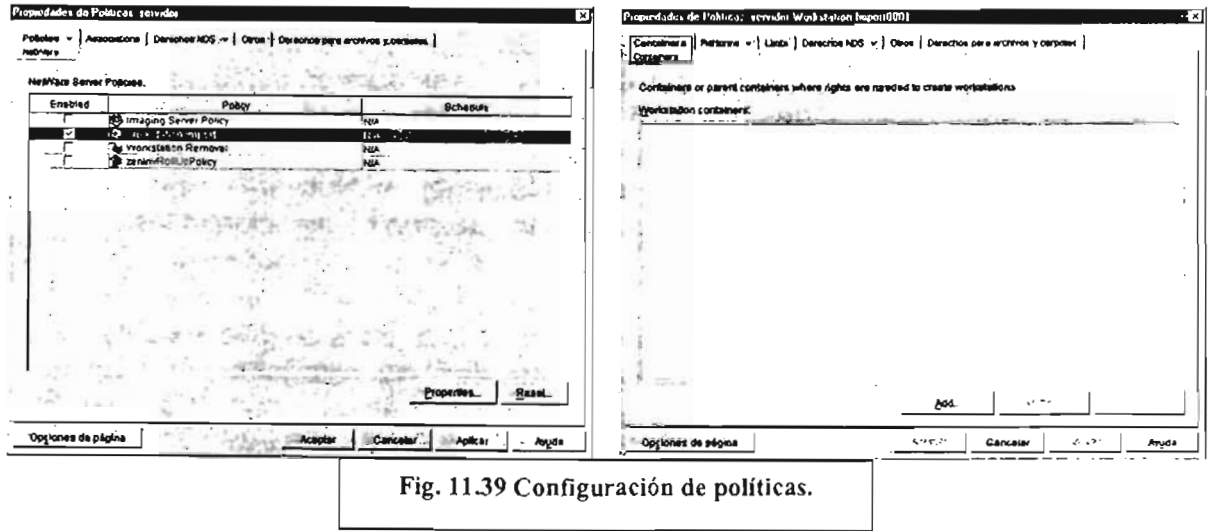

#### Capítulo II Propuesta para la Administración de las Estaciones de Trabajo. Página 75

En la figura 11.39 la imagen derecha muestra la sección Containers y en ella se configura el contenedor a donde se importarán las estaciones de trabajo que se van a registrar en el Servicio de Directorio.

La figura 11.40 en sus dos imágenes muestra la secuencia de acciones para seleccionar el contenedor dardo para registrar en él los objetos estación de trabajo.

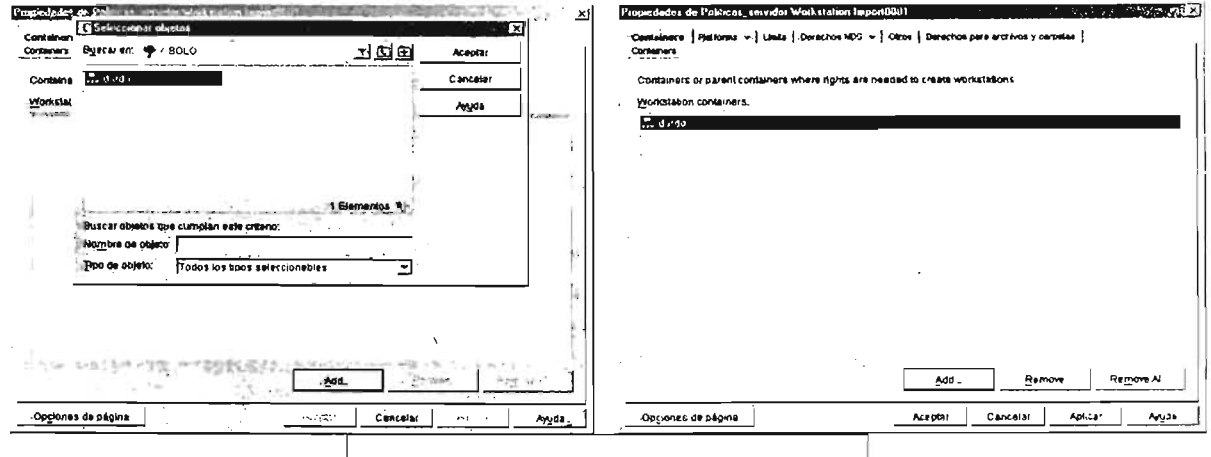

<sup>I</sup>Fig. II.40 Configuración de políticas

Ya habiendo seleccionado el contenedor se pasa a la pestaña Platforms que tiene un menú de opciones en el encabezado de la pestaña como indica el triángulo invertido. Las opciones de plataformas que se pueden elegir son: General, WinNT/2000 y Win9x.

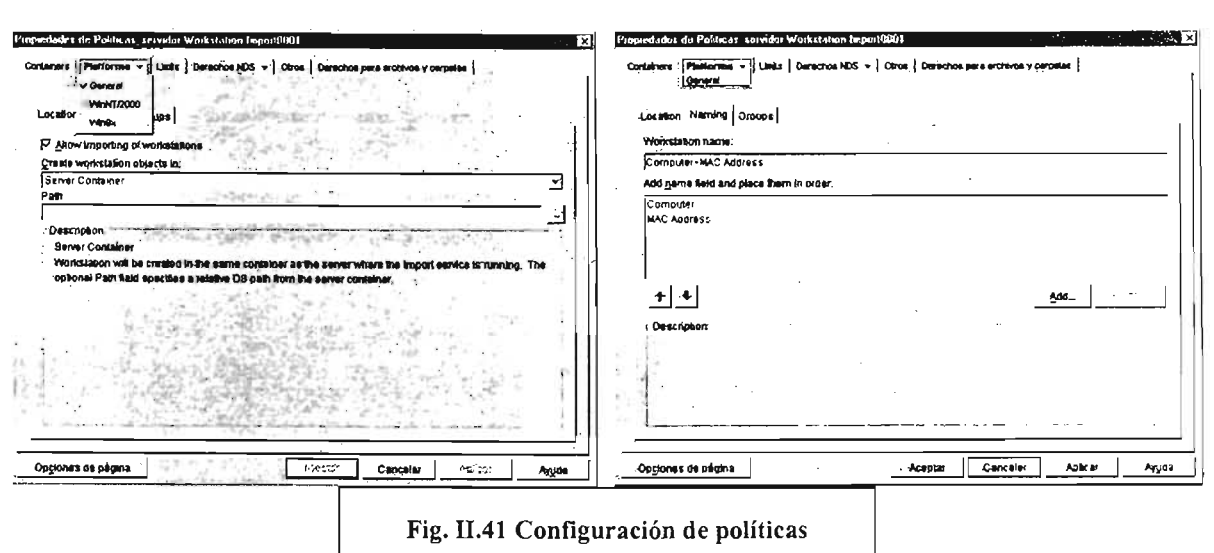

En la figura 11.41 la imagen izquierda presenta el menú de opciones Platforms desplegado, en segundo plano de la misma imagen se observa la opción Allow Importing of Workstations seleccionada y la sección Create Workstation objects in: con la información Server Container en el menú desplegable, esto quiere decir que los

## Propuesta para la Administración de las Estaciones de Trabajo. Página 76

objetos estación de trabajo se importarán al contenedor que ya hemos elegido en la primera pestaña de configuración (Container). Esta sección Platforms tiene otras pestañas de configuración que son: Location, Naming y Groups. De la figura 11.41 la imagen derecha muestra los datos que se pueden configurar en esta sección. La parte Workstation Name: tiene seleccionado de manera predeterminada el nombre de la estación de trabajo formado por el nombre de la estación de trabajo y la dirección MAC de la tarjeta de red de ese mismo equipo, la siguiente parte Add name field and place them in order muestra los campos y el orden de presentación para formar el nombre pulsando el botón Add... es posible agregar o cambiar los carnpos del nombre de la estación de trabajo.

Lo siguiente que se muestra desde la figura 11.42 en adelante es la forma en que se configuraron las políticas para el grupo usuarios que se utilizó como prueba, asimismo, esto mostrará como se manejan las políticas de Zenworks para trabajar con las cuentas de los usuarios y grupos de estos. La configuración que presentaremos será la siguiente: las políticas afectarán al grupo usuarios y van a restringir todas las características de manipulación del sistema operativo no permitiéndoles cambiar ninguna característica del escritorio o de configuración de la computadora y programas instalados tanto en el sistema operativo Windows 95/98 como en Windows 2000/XP, ya que tenemos definidas las características de la administración se procederá a describir el proceso de configuración de las políticas utilizando Zenworks.

Con el grupo de políticas creadas las secciones que se usarán van a ser win95-98 y winNT-2000 (Fig. 11.42 imagen derecha). En la sección Win95-98 vamos a seleccionar User Extensible Policies estas políticas afectan la parte de Usuario Local del sistema operativo Windows 9X. Si conoce el uso de la herramienta Poledit.exe se le hará familiar la configuración de esta política con Zenworks.

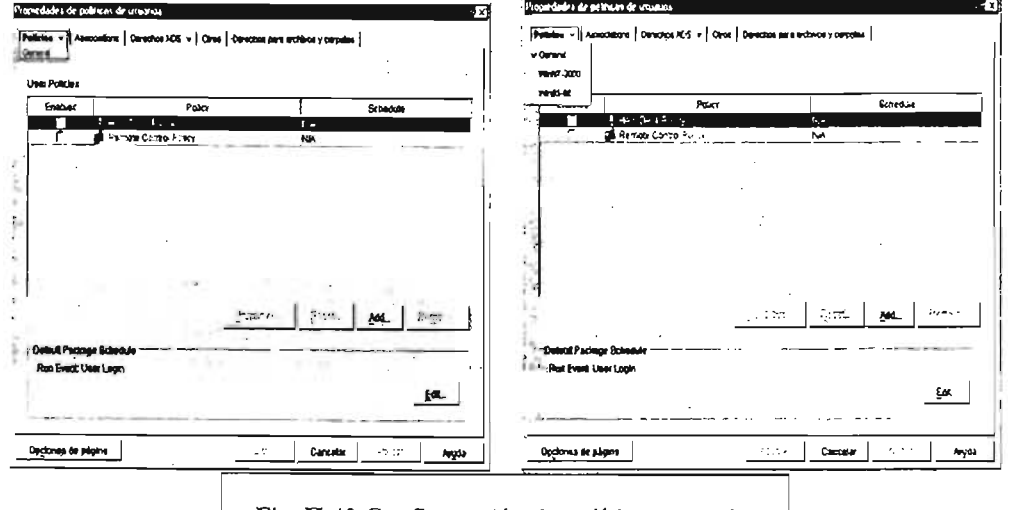

Fig. II.42 Configuración de políticas usuario.

Como se aprecia en la figura 11.43 imagen izquierda se escoge la casilla User Extensible Policies y se pulsa el botón Properties ... y luego se abre una nueva

## Capítulo 11 Propuesta para la Administración de las Estaciones de Trabajo. Página 77

ventana (Fig. 11.43 imagen derecha) en la que se encuentran las plantillas que establecen las políticas para los usuarios del equipo.

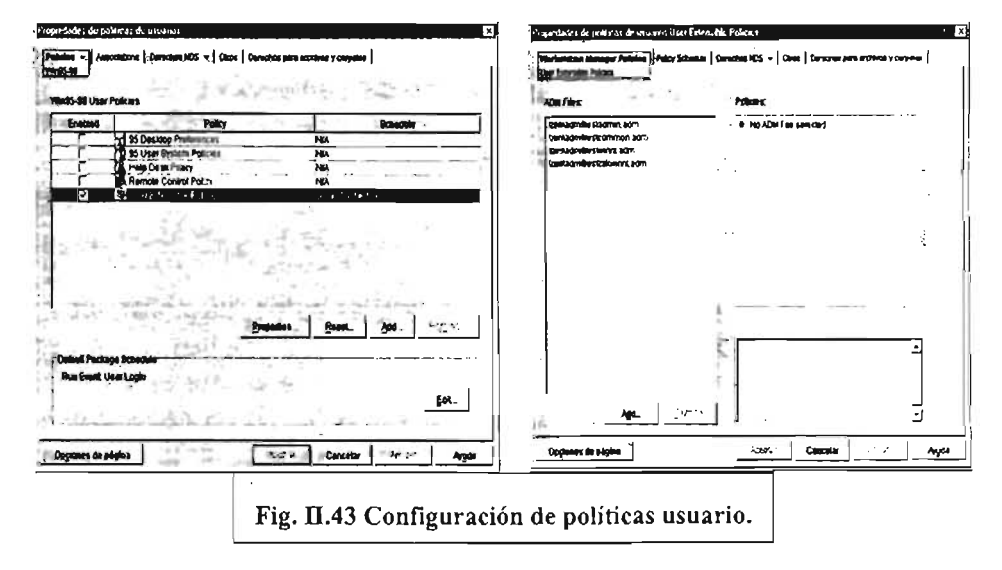

Esta ventana tiene dos secciones: la sección de la izquierda titulada **ADM** Files , tiene varias plantillas preestablecidas por el sistema que corresponden a los sistemas operativos Windows 9X y Windows 2000. La sección de la derecha titulada Policies: inicialmente está vacía con la leyenda **No ADM File** selected... pero cuando se selecciona alguna plantilla se muestran las características del registro que pueden ser manipuladas con esa plantilla.

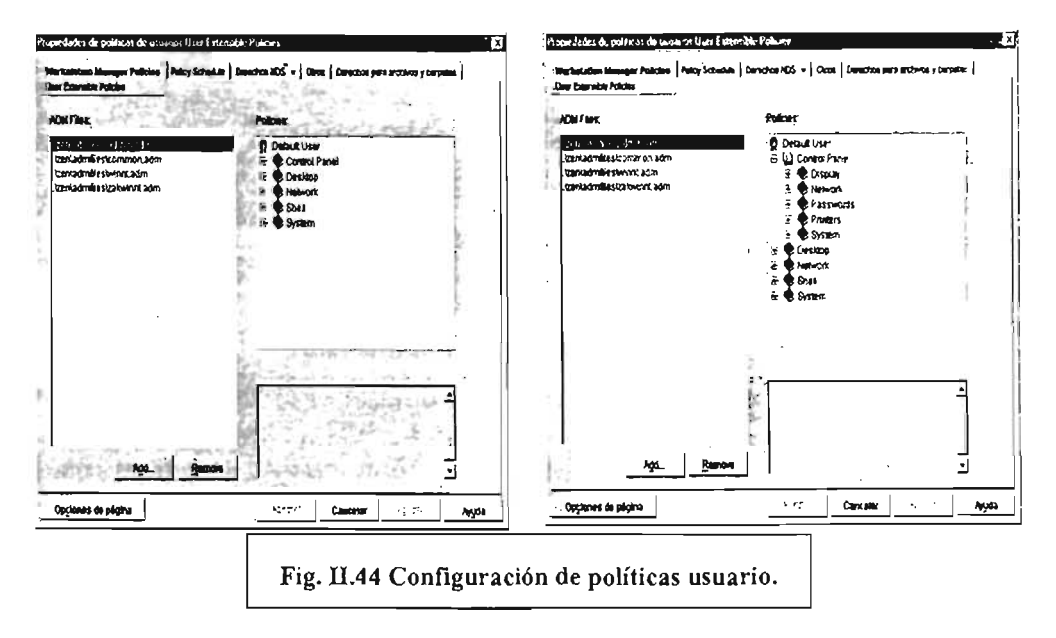

La figura II.43 en su imagen derecha muestra uno de dos estados, el primero sin ninguna plantilla seleccionada y el siguiente cuando se ha seleccionado la plantilla admin.adm (fig. II.44 imagen izquierda). Como se puede observar en el segundo

Propuesta para la Administración de las Estaciones de Trabajo. Página 78

estado se presenta del lado derecho de la ventana las características del Usuario Local (Default User) que pueden ser configuradas.

Además de las plantillas predeterminadas inicialmente, se pueden buscar otras plantillas existentes suministradas por la instalación de Zenworks y también agregar otras nuevas, para hacer esto se pulsa el botón **Add...**. que abrirá una ventana de búsqueda para ubicar nuevas plantillas de administración, tales plantillas no sólo sirven para configurar el sistema operativo sino también para programas instalados en la estación de trabajo.

Volviendo a la configuración de las políticas, para activar estas, se abren las caracteristicas pulsando sobre el signo + (fig. 11.44 imagen derecha) que se encuentra al lado izquierdo del grupo de características, al realizar esta acción se despliegan las restricciones que se pueden habilitar. Para ejemplificar esto, se muestra una serie de imágenes con las características de restricción casi total del ambiente del escritorio. Utilizamos la plantilla admin.adm para configurar las políticas que afectarán al grupo usuarios (Fig. 11.44 imagen derecha).

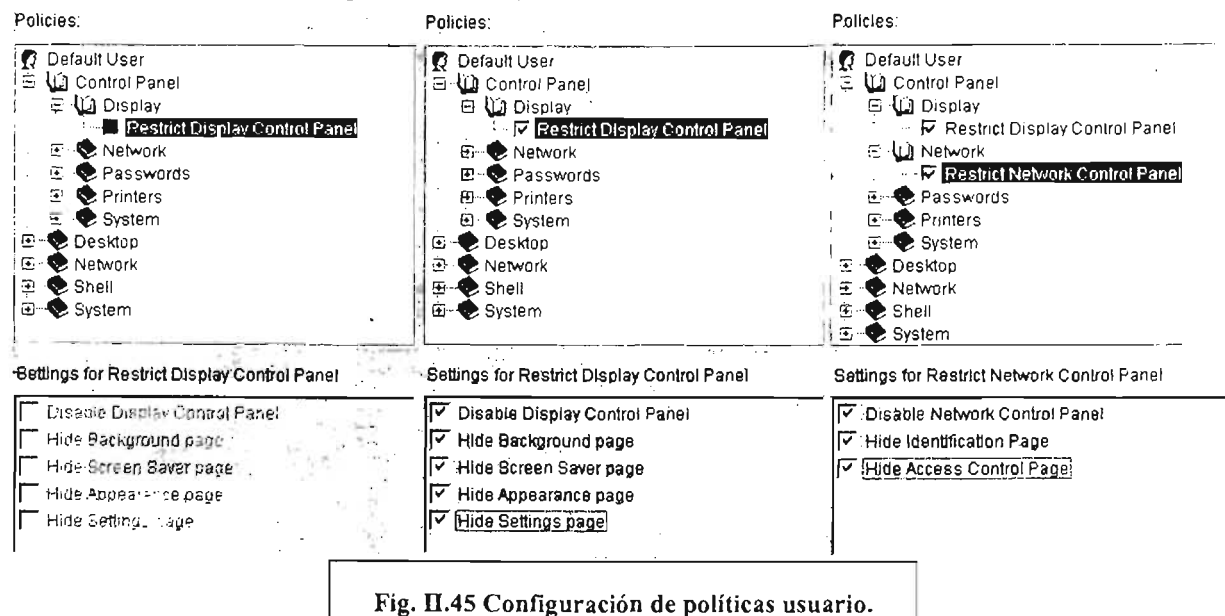

Las figuras 11.45 y 11.46 muestran qué se restringió del panel de control, la pantalla, la red, las contraseñas del sistema operativo Windows 95/98, las impresoras y el sistema; en la figura 11.45 las imágenes central y derecha enseñan los detalles de lo restringido.

Capítulo II Propuesta para la Administración de las Estaciones de Trabajo.

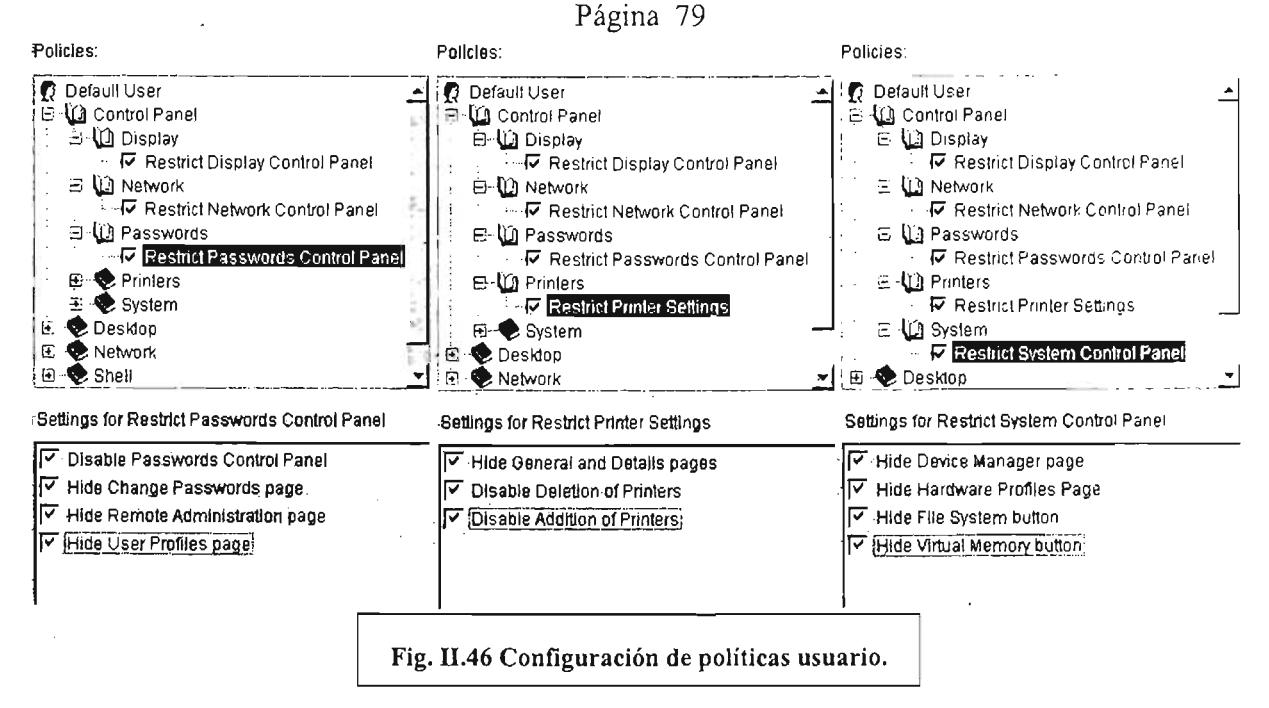

Las imágenes de la figura II.46 muestran las otras características que fueron restringidas para las contraseñas, impresoras y sistema con el manejo de políticas del sistema Zenworks.

La figura II.47 muestra las otras partes que fueron restringidas en el sistema operativo. Las imágenes presentan las últimas partes de configuración que fueron restringidas utilizando Zenworks. El resultado de esta configuración, es muy restrictiva, no permite prácticamente ninguna alteración del usuario al sistema operativo.

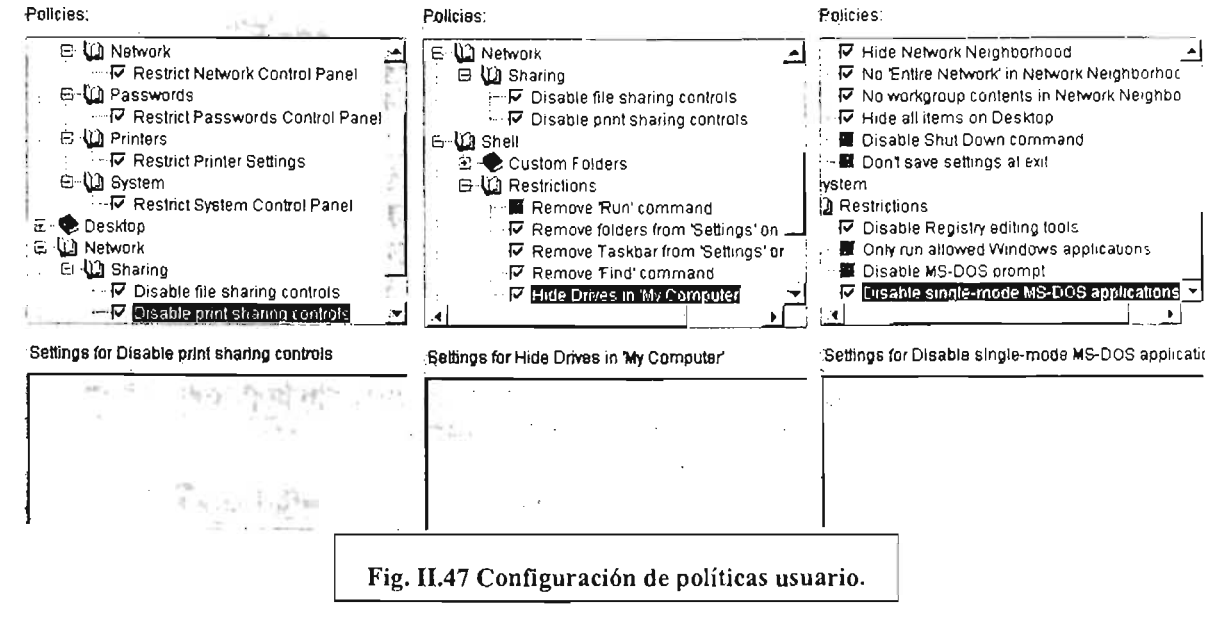

**ESTA TESIS NO SALL DE LA BIBLIOTECA** 

#### Propuesta para la Administración de las Estaciones de Trabajo. Página 80

Con la anterior figura se muestra la parte final de la configuración del sistema operativo Windows 95-98 para los usuarios que estén asociados al grupo de políticas políticas de grupo usuarios, cuando un usuario perteneciente al grupo usuarios entre en sesión a un equipo con el S.O. Windows 95-98 configurado para actuar con el sistema Zenworks el resultádo será que cuando finalice todo el proceso de entrada el sistema operativo mostrará un escritorio sin iconos, no podrá cambiar las características de la pantalla, de la red, las contraseñas del sistema operativo, las impresoras no podrán ser agregadas o quitadas, no serán guardados los cambios que pudieran ser hechos a la configuración del escritorio, no podrá agregar o quitar programas del menú inicio utilizando las funciones de configuración del escritorio, no podrá utilizar la herramienta de edición del registro y por último no podrá correr programas en modo único MS-DOS.

Hay que mostrar una peculiaridad de la configuración de las plantillas y su manejo con Zenworks. Con la herramienta Poledit hay dos estados: activado y desactivado en Zenworks existen tres estados: activado, desactivado e ignorar. Cada estado se presenta del siguiente modo:

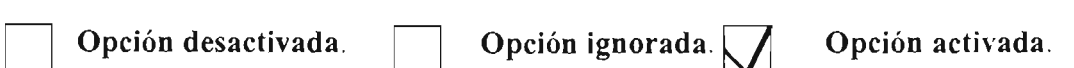

Cada estado funciona de la siguiente manera:

Ignorar. Cuando se abre por primera vez una plantilla todas las opciones de configuración están en este estado, pero cuando posteriormente se configuran las diferentes opciones que existen en esa plantilla, el estado ignorar funciona no teniendo efecto sobre la misma opción que previamente se halla puesto en el registro de una estación de trabajo.

Activar. La activación se produce al pulsar dos veces sobre la casilla que está en el estado Ignorar o en el estado desactivado lo que sucederá al activar una característica es imponer al registro de la estación de trabajo una característica funcional desde el servide de la red.

Desacuvar. Para desact' ¡ar una opción se debe proceder de acuerdo a la situación que tenga la opción a maneja . si se encuentra en el estado Ignorar se debe pulsar dos veces para activar la casilla y después también pulsar dos veces para quitar la marca de activación, si se encuentra activada la casilla hay que pulsa dos veces para remover la marca de activación. El efecto de desactivar una opción es que cuando entre en sesión en la estación de trabajo esa opción queda deshabilitada sin importar si había una restricción o si se ignoraba la característica manipulada.

A través de esta explicación de configuración de las políticas de usuario se ha conocido la manera de manipular esta herramienta.

Propuesta para la Administración de las Estaciones de Trabajo. Página 81

En el ejemplo de configuración para el grupo de prueba **usuarios** se mostró la forma de ajustar las políticas en los sistemas operativos Windows 95-98 y ahora se mostrará la manera de hacerlo en los sistema operativos Windows 2000 y XP, como se podrá observar en las próximas figuras la manera de configurar las políticas es igual a los sistemas Windows 95-98, pero se usan plantillas diferentes y hay opciones que no existen para Windows 95-98.

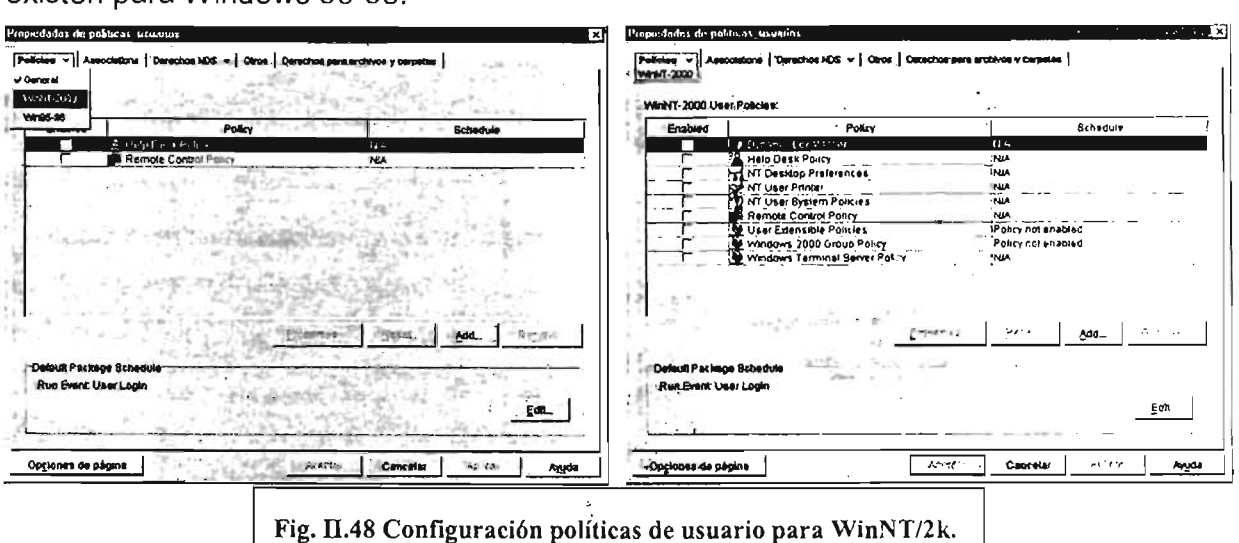

La configuración de las políticas de usuario para los sistemas operativos Windows 2000 sistemas operativos Windows 95-98.

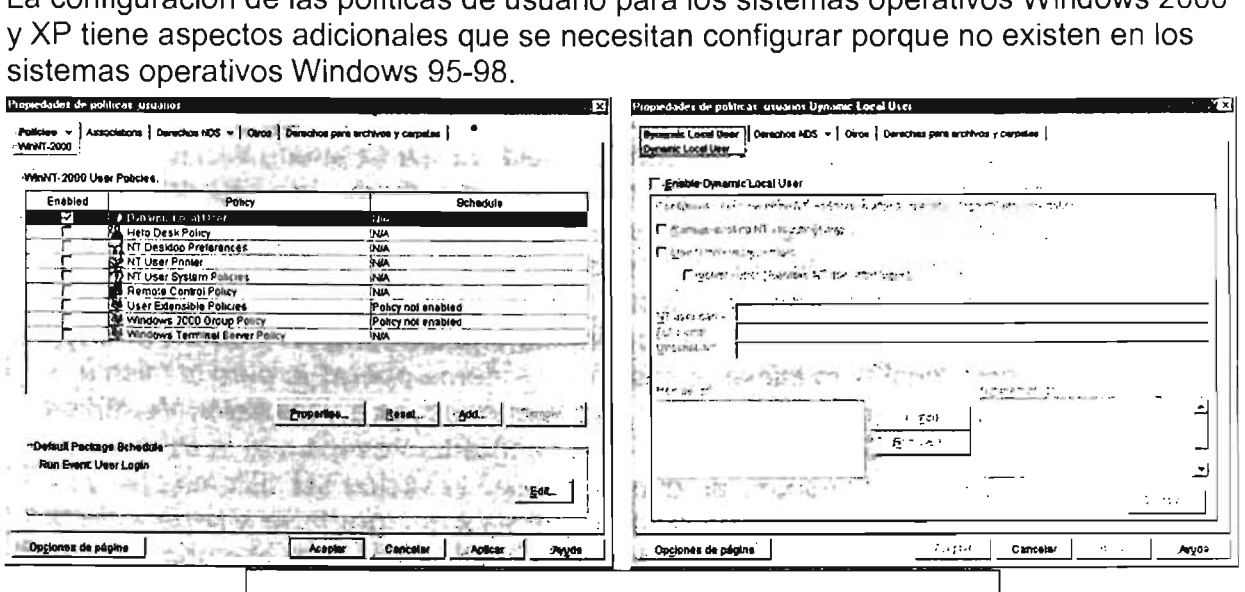

#### Fig. II.47 Configuración de políticas para usuarios WinNT/2000

Para iniciar la configuración de las políticas para Windows 2000 y XP se tiene que configurar la manera en que va a actuar la cuenta de acceso al sistema operativo local como muestra la figura 11.48 imagen izquierda se debe escoger la sección Windows NT/2000 y después se escoge en la sección **WinNT -2000** (imagen derecha) la opción

#### Capítulo 11

Propuesta para la Administración de las Estaciones de Trabajo. Página 82

Dinamic Local User para que se habiliten los botones Properties y Reset (fig. 11.49 imagen izquierda) ajustes que no tienen que hacerse en Windows 95-98.

Para pasar a la siguiente sección de configuración se pulsa el botón Properties (fig. 11.49 imagen derecha) en esta sección se configura la interacción de la cuenta de usuario de red con el S.O. local.

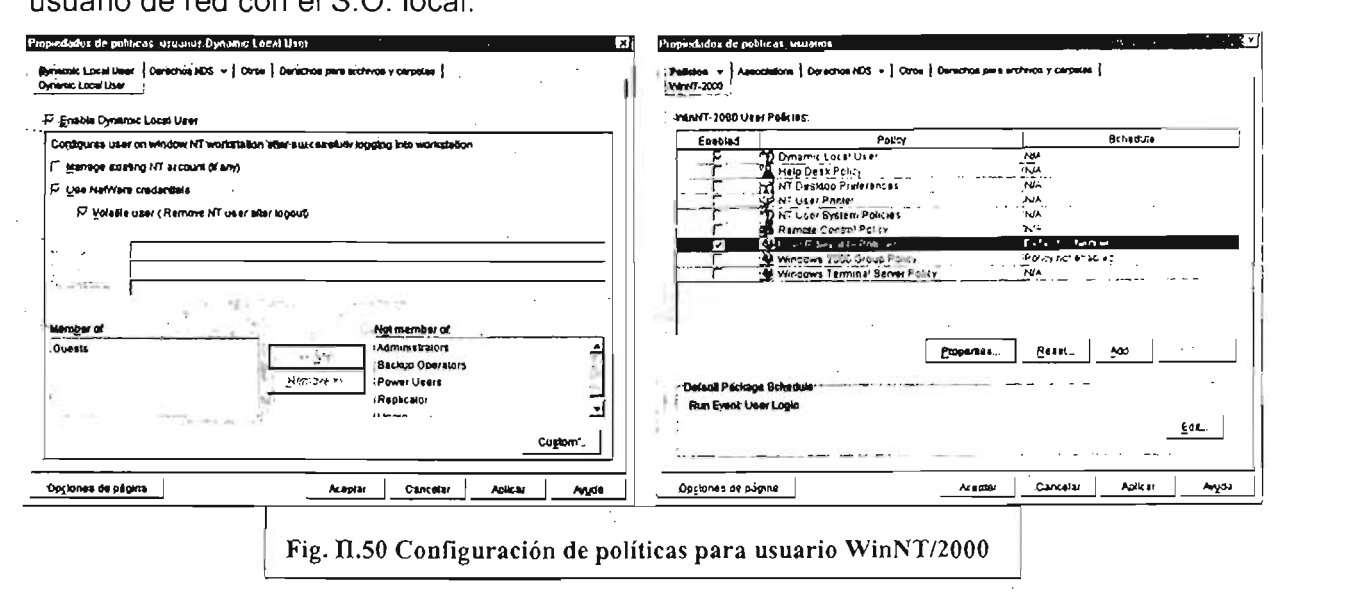

Se habilitó la sección Enable Dinamic Local User y dentro de esta las opciones Use Netware Credential. Toda esta configuración funciona de la siguiente forma: al habilitar la sección Enable Dinamic Local User se permite que una cuenta del servidor Netware actúe directamente en los equipos, como si fuera una cuenta local, con los sistemas operativos Windows 2000 y XP, esto es, con una sola cuenta se puede iniciar la sesión del sistema operativo local y la sesión de red, porque sin esta opción se tendrían que suministrar dos cuentas: una para iniciar la sesión de red Netware y otra para iniciar la sesión local del sistema operativo. Al escoger la opción Use Netware Credentials se posibilita que las cuentas del servidor Netware funcionen en el sistema operativo local, ··n el caso de que se hubiera escogido la opción Manage existing NT acount (if any) se usaría una cuenta local para iniciar la sesión del sistema operativo pero la misma cuenta deberá existir en el servidor Netware, por lo que respecta a la opción Volatile User (Remove NT user after logout) esta al ser habilitada provoca que la cuenta sea borrada de la máquina local después de que se terminó la sesión del sistema operativo local. Lo que se configuró en la sección Member of: es a que grupo va a pertenecer la cuenta que se usará para iniciar la sesión local del sistema operativo, el grupo es de la administración local de la máquina, en el ejemplo se puso el grupo Guests; las características reseñas hasta aquí se muestran en la imagen izquierda de la figura 11.50. La imagen derecha de la 'figura 11.50 enseña la siguiente sección que se debe configurar en las políticas para usuario de los sistema operativo Windows 2000 y XP esta se llama User Extensible Policies que como se recordará también fue utilizada para los sistemas operativos Windows 95-98. Una vez seleccionada la opción se pulsa

#### Capítulo II Propuesta para la Administración de las Estaciones de Trabajo. Página 83

el botón Properties para abrir la siguiente ventana de configuración que ya debe ser familiar en su aspecto y manejo. La figura II.51 imagen izguierda muestra la ventana para configurar las políticas (las dos secciones: la de las plantillas y la de las opciones de estas). Para hacer la configuración se deben utilizar alguna de las tres plantillas: Common.adm, Winnt.adm y Zakwinnt.adm. Al iqual que en los sistemas operativo

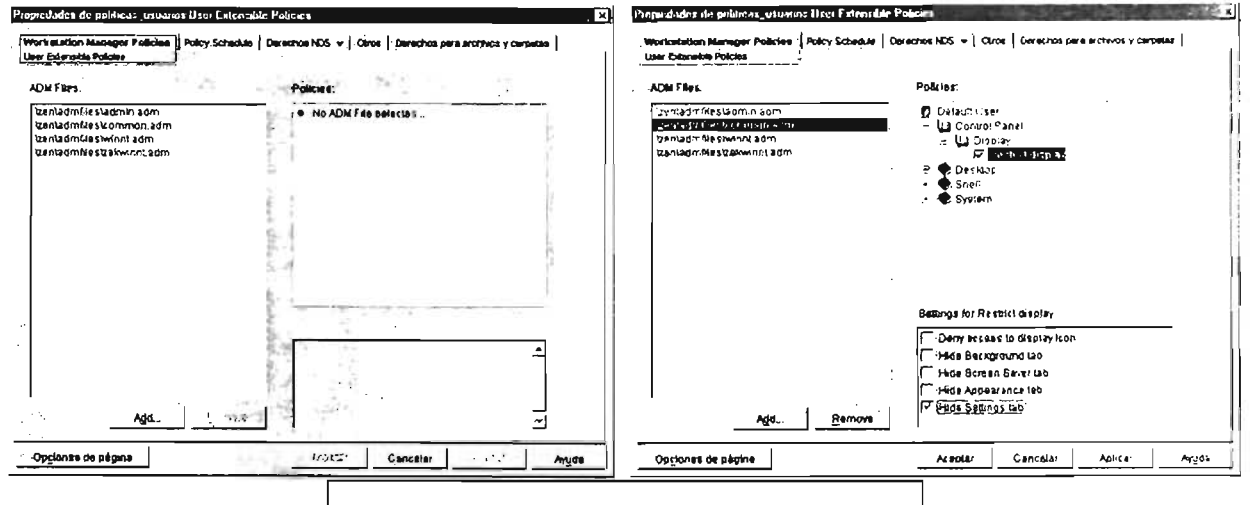

Fig. II.51 Configuración de políticas para usuario

Windows 95-98 existen otras plantillas de administración y también es posible crear sus propias plantillas para utilizarlas con el sistema Zenworks.

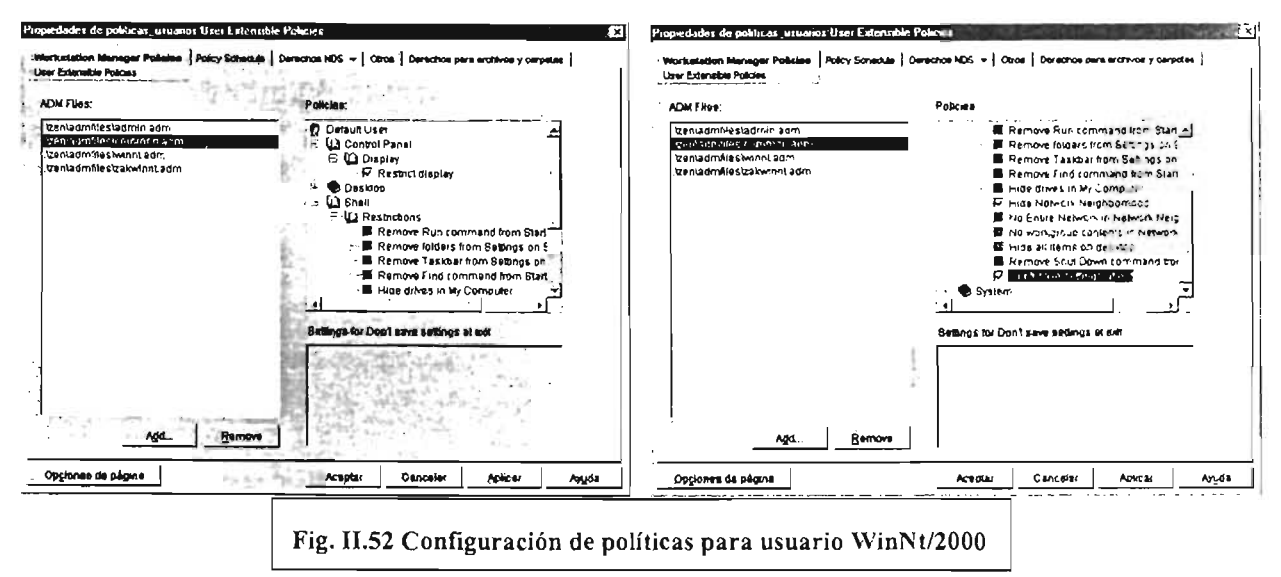

Para configurar nuestro ejemplo se utilizará primero la plantilla Common.adm (imagen derecha fig. II.51) de aquí escogimos Panel de Control Display y habilitamos Hide Settings Tab (Oculta la etiqueta de configuración). Procedimos después escogiendo la sección Shell y se abrió la parte restriccions (fig. II.52 imagen izquierda) y de esta se habilitaron las opciones Hide Network Neightborhood (Oculta vecindario de red) esta restricción impide que el usuarios vea las computadoras que hay en el entorno dentro

## Propuesta para la Administración de las Estaciones de Trabajo. Página 84

del icono Entorno de red y por último Don't Save Settings at exit (No guardar los atributos al salir, fig. II.52 imagen derecha) que impedirá que se guarden los atributos que se hayan cambiado en el entorno del sistema operativo.

La figura II.53 imagen izguierda muestra la última sección que se configuró para la plantilla Winnt esta sección es System y de aquí se utilizó la parte Restrictions para habilitar la opción Disable Registry editing tool esta restricción evita que se pueda usar la herramienta Regedit. exe que maneja el registro local de la estación de trabajo.

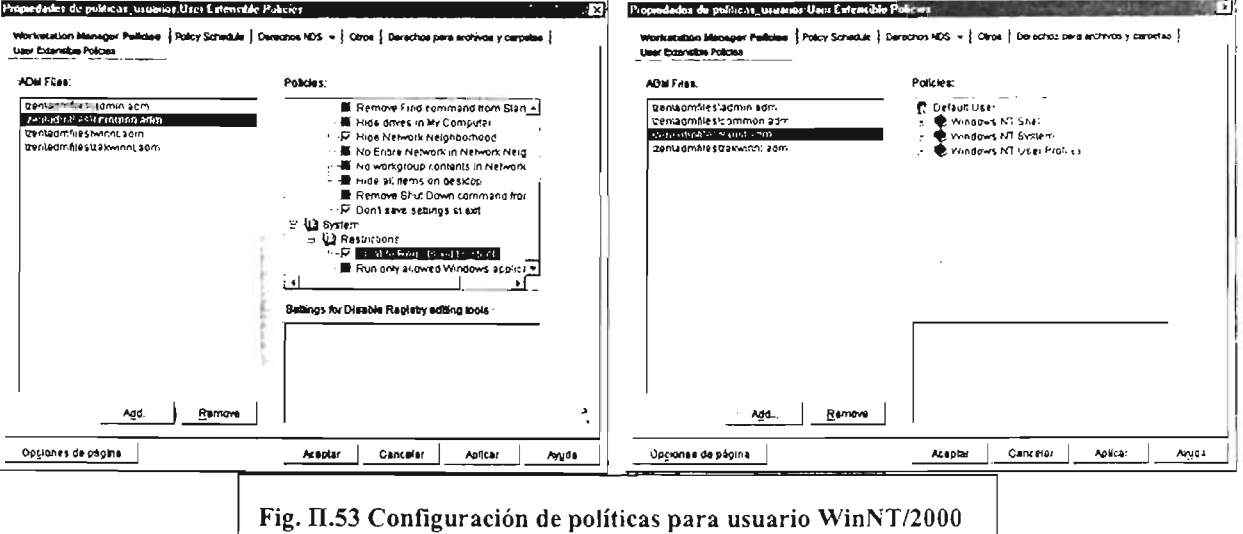

Para seguir la configuración de las políticas se escogió la plantilla **Winnt.adm** que tiene tres secciones que son: Windows NT Shell, Windows NT System y Windows NT User Profiles (fig. II.53 imagen derecha) de las tres secciones se utilizó Windows NT System.

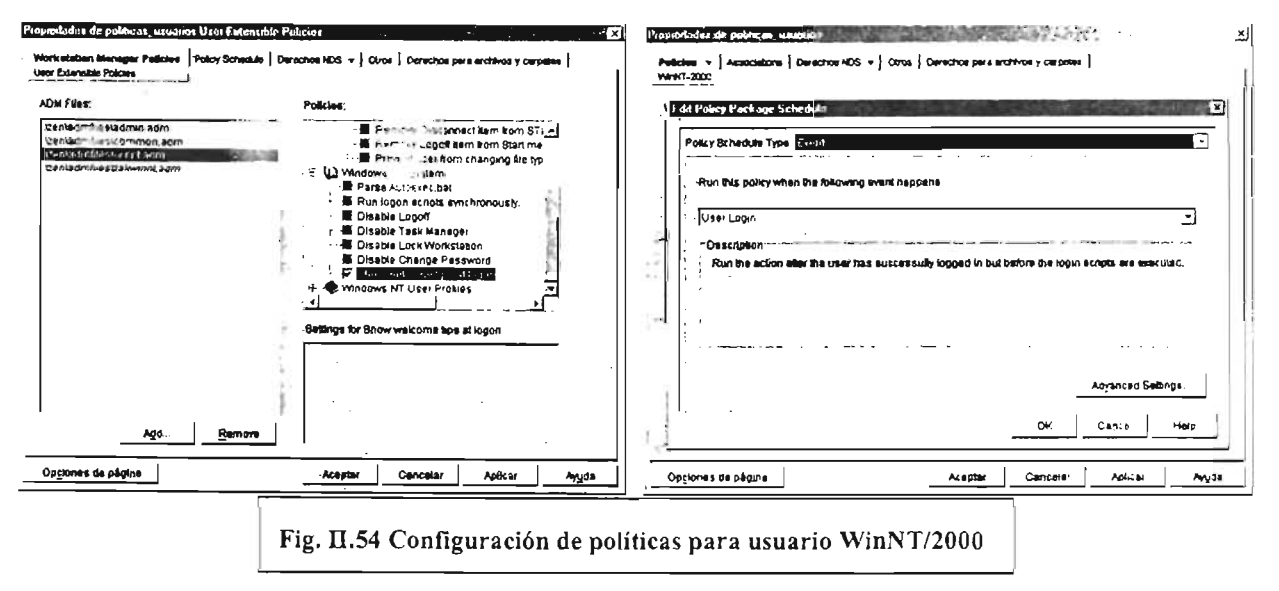

## Propuesta para la Administración de las Estaciones de Trabajo. Página 85

De la sección Windows NT System se escogió la opción Show Welcome Tips at Logon (Muestra los Consejos de Bienvenida al inicio de la sesión) lo que hace la activación de este atributo es mostrar los consejos de bienvenida como cuando se termina de instalar el sistema operativo y se inicia por primera vez la sesión en el sistema operativo local (fig. II.54 imagen izquierda).

La imagen derecha de la figura 11.54 muestra la programación de las políticas para que actúen en el momento que el usuario inicie la sesión del sistema operativo.

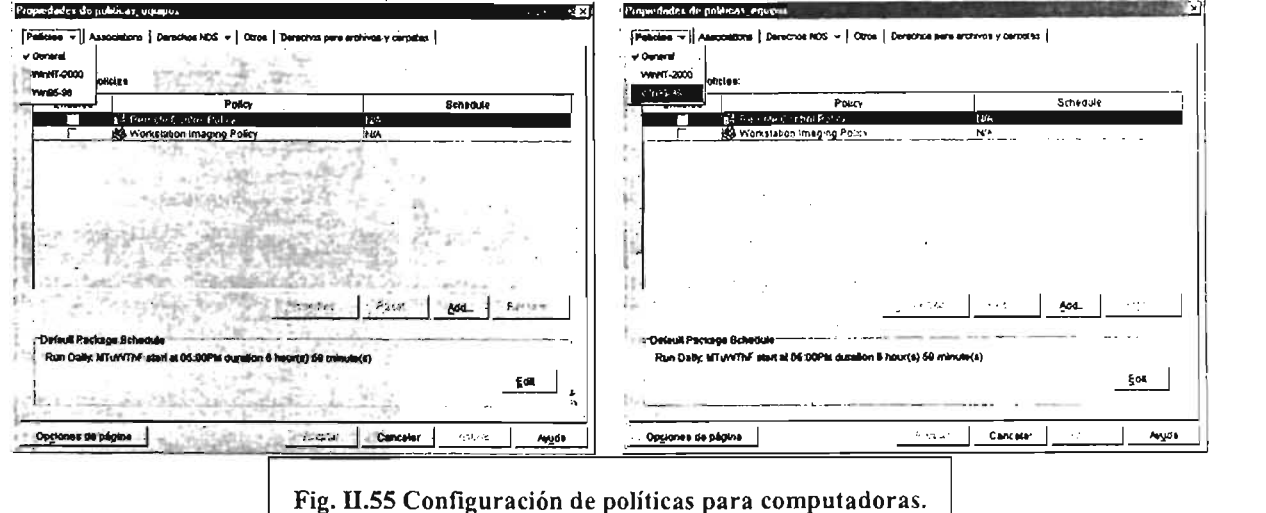

Existe también una forma de configurar las estaciones de trabajo a través de políticas como las cuentas de los usuarios y la manera de hacerlo es igual en su manejo.

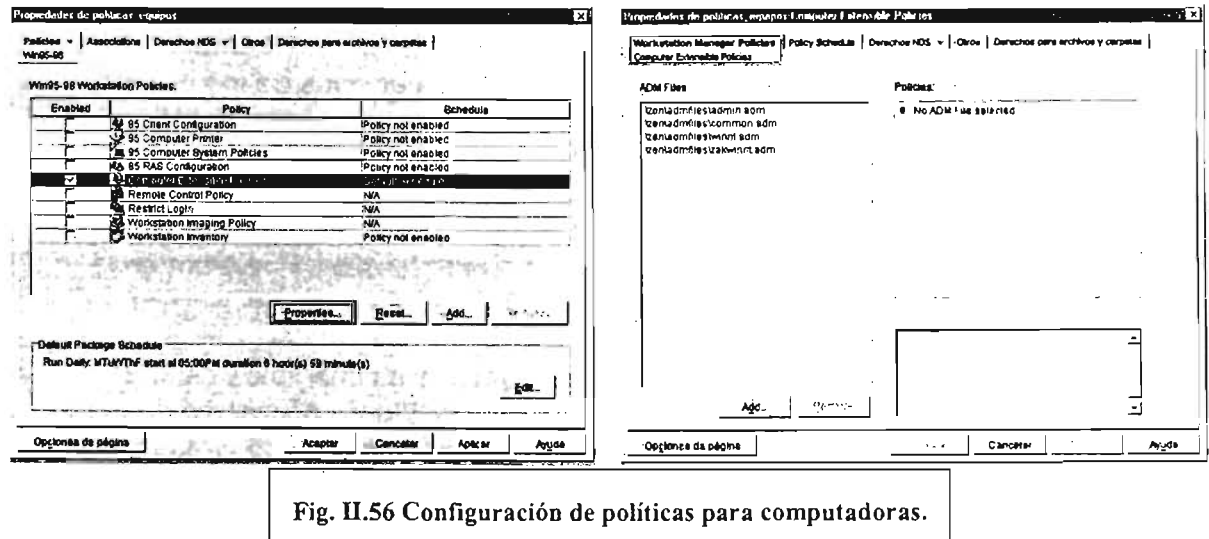

A continuación se presenta la forma de configurar y manejar las políticas de configuración con Zenworks para las estaciones de trabajo.

#### Capítulo II Propuesta para la Administración de las Estaciones de Trabajo. Página 86

El paquete de políticas creado se llamó Políticas Máquinas, en la figura II.55 se observan dos imágenes: la de la izquierda muestra los sistemas operativos que pueden ser susceptibles de ser manejados en las estaciones de trabajo, la imagen de la derecha enseña que la sección de sistemas operativos elegida inicialmente fue la de Windows 95-98.

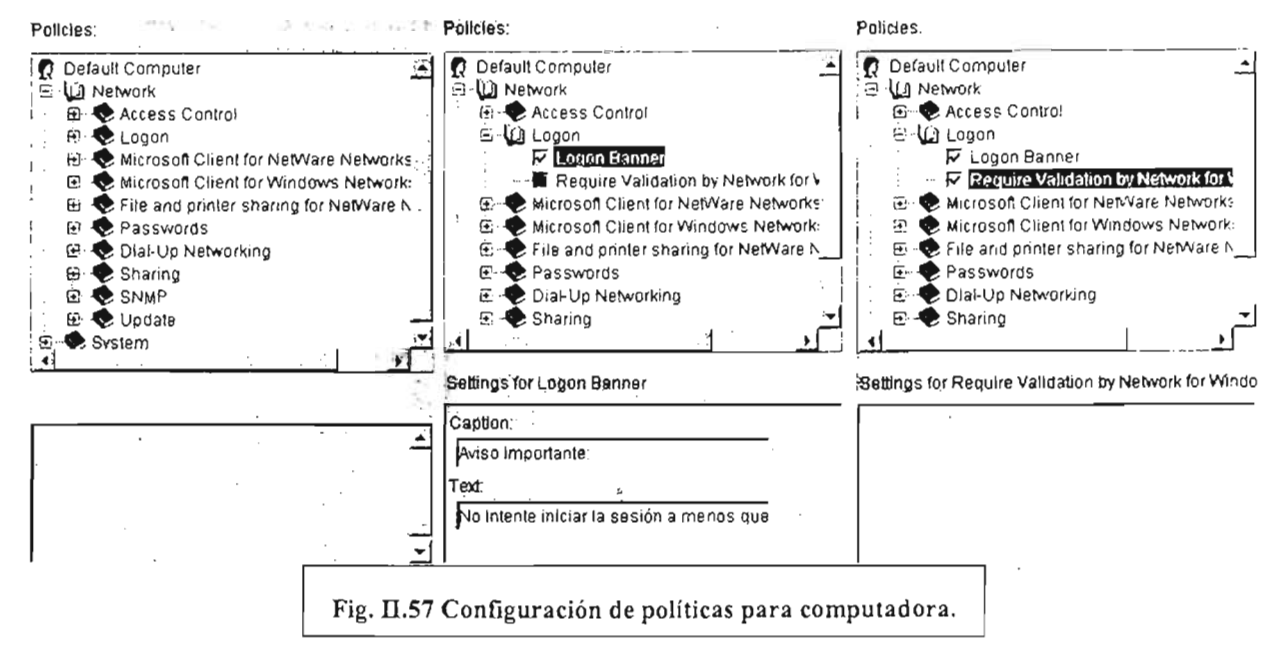

La figura II.53 muestra en su imagen izguierda que fue elegida la sección Computer Extensible Policies y al presionar el botón Properties se abre una nueva ventana, que se muestra en la imagen derecha, que contiene las plantillas con que se pueden establecer las políticas para manipular las estaciones de trabajo. En la imagen es posible observar que los nombres de las plantillas son iguales a los de las plantillas para configurar las políticas de usuarios y de hecho lo son porque las plantillas de políticas pueden tener dos secciones una para las políticas de usuario local y otra para las políticas de la computadora local, esta característica no siempre se cumple en las plantillas porque habrá plantillas que no contengan una de las secciones. El siguiente paso fue escoger la plantilla Admin y de esta se configuró lo que se muestra en la figura II.57.

Sólo se configuraron los dos aspectos que se muestran en las imágenes central y derecha, que únicamente influyen en el acceso a la computadora por medio de la red. La imagen central muestra la activación de la política que mostrará una ventana de advertencia que dirá: Aviso Importante. No intente iniciar la sesión a menos que sea un usuario autorizado. Por su parte la imagen de la derecha muestra que se activará una opción que no permite el inicio de la sesión de sistema operativo local a menos que se suministre una clave de acceso válida para el servidor Netware. Estas dos características fueron las que se activaron para la sección de sistema operativo

#### Capítulo II Propuesta para la Administración de las Estaciones de Trabajo. Página 87

Windows 95-98. Ahora pasaremos a enseñar la manera y característica de configuración para la sección de sistemas operativos Windows 2000 y XP.

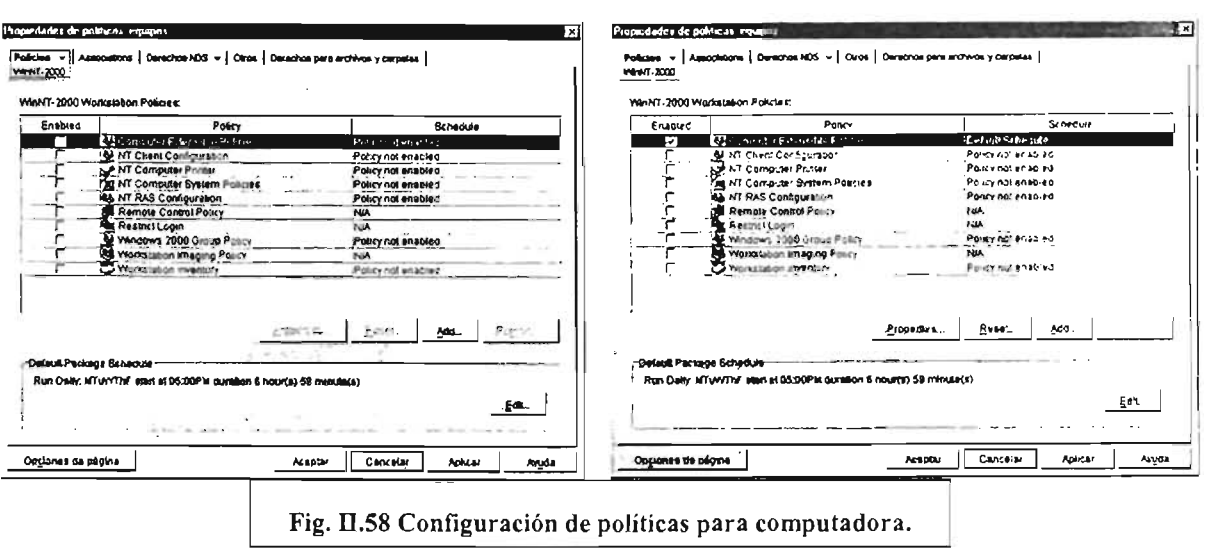

Las dos imágenes de la figura 11.58 nos enseñan la secuencia de elección de las políticas que se aplicarán a las computadoras que tengan los sistemas operativos Windows 2000 y XP. La sección de políticas son las mismas que en los sistemas Windows 95-98.

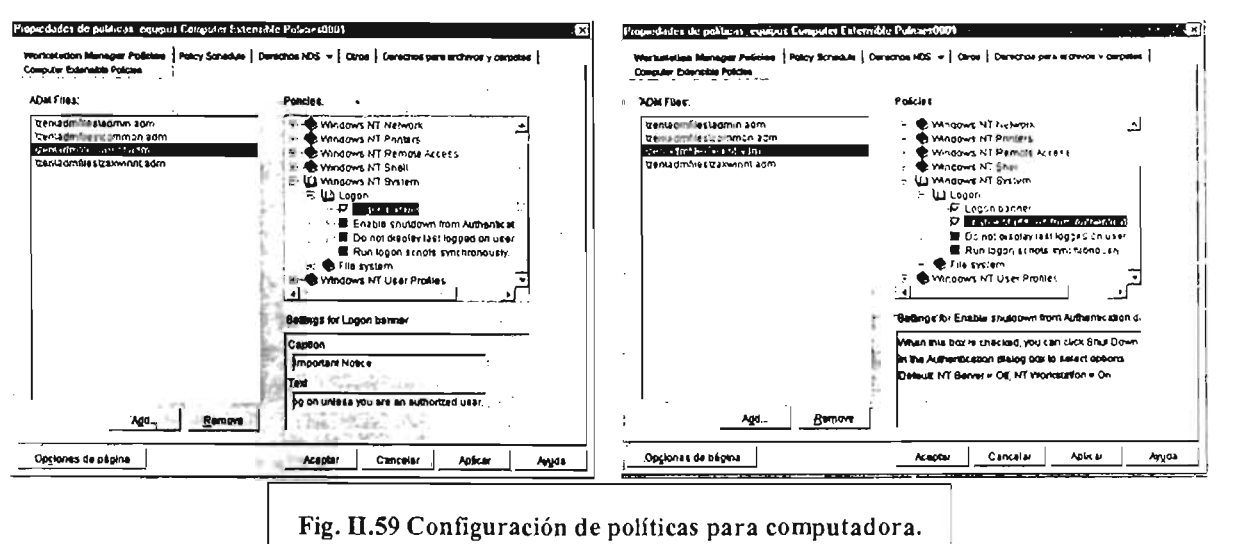

La plantilla que se utilizó para la configuración fue Winnt. adm y como se observa en las dos imágenes de la figura 11.59 se habilitó la misma característica de la advertencia de inicio de sesión que para los sistemas operativos Windows 95-98 pero para hacer una diferencia entre los sistema operativos se dejó en inglés la advertencia que mandaría el sistema operativo local cuando se tratase de los sistema operativos Windows 2000 y

Propuesta para la Administración de las Estaciones de Trabajo. Página 88

XP y también se habilitó que se activara el botón de apagado (Shutdown) desde la caja de validación de entrada.

Ya concluida la configuración de las políticas se establece la programación de las mismas, es decir, en que momento van a actuar estas. Esto se muestra en la figura 11.60 imagen izquierda.

La característica de programación escogida fue el evento de inicio de sistema (System Startup). Por lo que respecta a la imagen de la derecha corresponde a la sección Associations, en esta sección se agregan las estaciones de trabajo que van a estar regidas por las políticas configuradas.

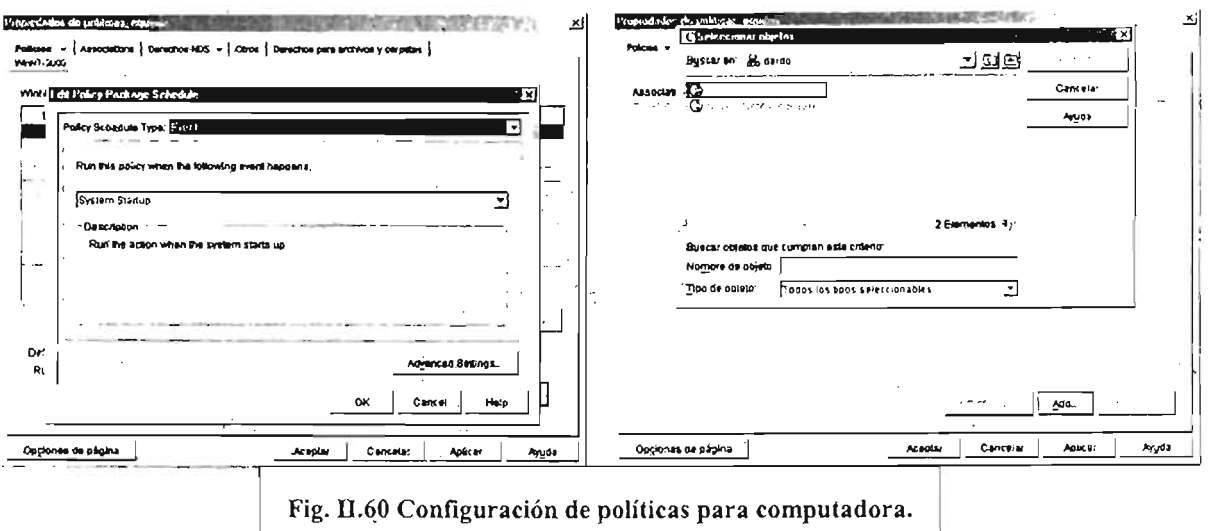

Como esta era la primera vez que se utilizaban estas políticas y no se sabia bien que requisitos se debían cumplir no se tenían estaciones de trabajo registradas en el servicio de directorio para agregar a la ventana Associations. Los objetos estaciones de trabajo son necesarios para que operen las políticas para estación de trabajo ya que las políticas no actúan en cualquier computadora que funciona en el entorno aun cuando se tenga instalado el cliente y funcionen las políticas para usuario, las políticas de estación de trabajo actúan sólo en aquellas computadoras que están registradas con las políticas de importación de estación de trabajo del paquete de políticas de servidor del que ya se mostró su modo de configuración en páginas anteriores (páginas 73 a 76). Cuando una estación de trabajo es registrada se crea un objeto con el tipo de nombre que se haya escogido en las políticas de servidor, una vez registrado, es posible que actúen las políticas para estación de trabajo en ese equipo; es diferente registrar una estación de trabajo con Zenworks que crear un objeto computadora con el sistema operativo Netware, cuando se usa Zenworks se crea un objeto funcional que puede ser monitoreado y administrado, en cambio si se crea un objeto computadora con el sistema operativo se crea sólo una referencia informativa sin mayor trascendencia.

## Capítulo II Propuesta para la Administración de las Estaciones de Trabajo. Página 89

## II.3.1.3 Afinación.

Como este periodo de trabajo fue para evaluar el producto y aprender a manejarlo, los ajustes más bien fueron en el sentido de resolver los problemas que se fueron presentando en las diferentes fases (instalación y administración) de que constó este periodo.

Los problemas que se presentaron durante las pruebas de instalación fueron:

- Cuando se intentó reinstalar el sistema Zenworks por primera vez el programa de instalación emitió un mensaje de error diciendo que ya estaba instalado el sistema y que no podía volverse a instalar otra vez. La solución fue eliminar el sistema instalado del servidor como lo dice un documento de soporte técnico de Novell.
- Cuando se realiza la instalación del sistema se emiten avisos de que no se pueden copiar o no se encuentran algunos archivos. La solución fue dar en el botón **ignorar** el archivo que no se podía copiar o no se encontraba. Los archivos que no se instalaron no provocaron problemas después de la instalación.

Los problemas que se presentaron durante las pruebas de administración fueron:

- La importación de las estaciones de trabajo falló en los primeros intentos de registrar las estaciooes de trabajo en el servicio de directorio que se tenía para las pruebas. La solución fue encontrada en un documento de soporte técnico de Novell y consiste en nombrar literalmente al servicio que se va a conectar la computadora que se desea registrar; el error que se cometió fue dar el nombre del servidor y no el nombre del servicio que registra a la máquina en el servicio de directorio.
- Se tuvieron problemas cuando una versión más antigua del cliente estaba instalada en la estación de trabajo porque no cargaba las políticas de Zenworks. La solución fue actualizar la versión del cliente a una más reciente.

## II.3.1.4 Evaluación.

Se realizaron una serie de pruebas para comprobar la funcionalidad operacional de Zenworks.

Estas pruebas se orientaron a conocer la capacidad real de Zenworks para manejar las cuentas de usuario y como utilizarlo.

#### Capítulo 1I Propuesta para la Administración de las Estaciones de Trabajo. Página 90

Después de instalar, crear y configurar las políticas de trabajo como se ha mostrado en las páginas anteriores se procedió a realizar el siguiente conjunto de pruebas:

- 1. Verificar que efectivamente las políticas funcionaban y que se hacen los cambios en ambiente de trabajo de la computadora cuando se utilizan diferentes cuentas.
- 2. Observar sí falla en algún momento la carga de las políticas con diferentes cuentas.
- 3. Caracterizar el comportamiento de la computadora después de que se han habilitado las características de Zenworks en la estación de trabajo.

Para realizar estas pruebas se utilizaron los equipos de servidor y estación de trabajo que se tenían de prueba y el grupo de políticas creadas: politicas\_de\_usuarios (páginas 75 a 78) y también un nuevo grupo de políticas para la desprotección del entorno de trabajo del sistema operativo este nuevo grupo de políticas se llamó: politicas de manejo, aunque no hay imágenes de cómo se configuró este grupo de políticas, su establecimiento se hizo desactivando las opciones politicas de usuario. Se crearon cuentas para probar los niveles de acceso: una cuenta con las políticas más restrictivas y otra con el nivel de acceso más privilegiado y conforme se avanzó en la habilidad para configurar las políticas se crearon nuevas con restricciones de acceso específicas.

La primera prueba fue **un** poco difícil de realizar al principio, porque en apariencia no se estaban cargando las políticas pero en realidad es que no se configuraban correctamente estas, el problema era que no se ponían las marcar de verificación en las plantillas de configuración porque no se tenía claro que se debían dar dos pulsaciones para poner la marca de habilitación, cuando ya se supo esto, las políticas empezaron a actuar de la manera debida: las políticas restrictivas ocultaban todos los iconos de escritorio a la vez que inhibían las opciones del menú inicio y el acceso a las páginas de configuración del Panel de Control y por su parte las políticas de apertura del ambiente de trabajo hacían la operación de permitir el acceso a las partes que eran inhibidas por las políticas restrictivas.

La prueba número dos, mostró que no falló la carga de las políticas a pesar de que se cerraban y abrían varias veces las sesiones con diferentes cuentas configuradas con diferentes políticas en todos los casos la actuación de las políticas fue adecuada.

La tercera prueba fue simplemente observar como se comportaba máquina. se observó que el sistema operativo pide que se registre nuevamente la contraseña del usuario después de que se entró en sesión de red Netware, también se observó que se muestra un aviso en la pantalla que dice: running actions sheduled for login y también que se habilita en la barra de tareas un icono que es el programador de tareas

Propuesta para la Administración de las Estaciones de Trabajo. Página 91

del cliente de Netware y cuando este se abre se da la información de la política que se ha cargado.

Los resultados que se obtuvieron alentaron el uso de este sistema sobre otros que existen en el mercado ya que se habían hecho pruebas con el sistema de Microsoft MCM pero no se pudo configurar una opción sencilla que de acuerdo a la compañía debió lograrse, existe otro sistema llamado Altiris pero que presentó problemas con el manejo de las versiones de sistemas operativos de las estaciones de trabajo cuando se hicieron pruebas de instalación de programas. Las pruebas con los otros sistemas no las realizamos nosotros pero si fueron hechas en el Centro de Cómputo por personal de este lugar, fue parte de una valoración de los sistemas para encontrar cuál de ellos tenía mejores resultados en el trabajo cotidiano.

Por los resultados obtenidos se puede dar una opinión positiva del sistema Zenworks porque se pudo establecer una incipiente administración que funcionó de acuerdo a los manuales del sistema sin demasiadas complicaciones para resolver los problemas que se presentaron. También se pudo constatar que el sistema si puede ajustarse a la solución de las inconveniencias que se quieren resolver.

÷.

## Capítulo III Establecimiento de la solución Página 93 **111. - Estableci miento de la solución.**

Ya que tenemos definidas las áreas de servicio que podemos mejorar y que herramientas utilizaremos, procedemos a establecer la solución; el plan se ha divido en dos grandes etapas la primera comprende dos fases para ser realizada y la segunda comprende de tres fases para su culminación. Estas dos etapas conformarán el establecimiento de la solución.

El establecimiento de la solución comienza con la instalación del producto para la administración del escritorio de los usuarios en el servidor Novell-Netware del Centro de Cómputo. La administración se realizará con una configuración inicial que restringirá el escritorio a los usuarios y permitirá a los administradores el acceso completo a los recursos y configuración de la computadora. El siguiente semestre, en la segunda fase, se establecerá una configuración para los usuarios que les permita controlar algunos aspectos del escritorio del sistema operativo, permitiéndoles además llevar sus cambios a cualquiera de las estaciones de trabajo que tengan el mismo tipo de sistema operativo.

Para la segunda etapa se establecerá una administración que se extienda a las estaciones de trabajo y no sólo a las cuentas de los usuarios regulares. Esta segunda etapa se dividirá en tres fases cuya realización dependerá de obtener los recursos materiales necesarios para su desarrollo.

La primera fase de la segunda etapa debe establecer el control de importación automática de estaciones de trabajo, pero hacer tal labor estará sujeta a que el servidor tenga un nuevo disco duro más rápido y de mayor capacidad de almacenamiento que el actual o mejor aun tener un servidor con mayor capacidad de memoria, microprocesador y almacenamiento de disco duro, esta labor consiste en poder registrar las estaciones de trabajo en los servicios de directorio de Novel! y con esto poder controlar remotamente las estaciones de trabajo, tomar inventario de los equipos y poder almacenarlo en una base de datos y además habilitar algunas caracteristicas de administración para el registro del sistema operativo de las estaciones de trabajo.

Por lo correspondiente a la segunda fase, en ella se instalaría la administración del lanzador de aplicaciones que instala y desinstala programas para las estaciones de trabajo y también el manejo remoto de las estaciones de trabajo, pero hacer esto implicaría tener un servidor adicional al que los usuarios utilizan, se propone tener otro servidor para que el trabajo no se cargue en un solo equipo y que no provoque la saturación del primer equipo y este ya no responda de forma adecuada a ninguna de las tareas que tenga que realizar, además de esta consideración también hay que señalar que por seguridad no es conveniente tener todo en un solo equipo porque si este llega a fallar se perdería no sólo toda la administración de los usuarios sino también las imágenes de instalación de los programas que se tuviesen.

En la tercera fase como en la segunda también se recomienda adquirir un equipo servidor más, porque en la tercera fase se instalaría el equipo servidor de imágenes para estaciones de trabajo y al igual que las imágenes de instalaciones de programas se requiere un uso intensivo del disco duro y de las comunicaciones y también la instalación del manejo del inventario con la base de datos de Sybase esto igualmente, requiere mucho espacio en disco duro. Al llegar a esta etapa se culminaría la instalación de todos los productos del sistema Zenworks.

La conclusión de las etapas será cuando todos los productos sean establecidos y funcionando de acuerdo a un plan propuesto en esta tesis.

Si es considerado por las personas encargadas de la administración Cómputo que no se necesitan todos los productos del sistema Zenworks descartarse aquellos que no se consideren necesarios o útiles.

## III.l. Programación del establecimiento de las etapas.

Ya se ha mencionado que la implantación del sistema completo Zenworks sel dividir en dos grandes partes, la primera de ellas es la implantación recursos existentes en el Centro de Cómputo para completarse en dos consecutivos y la siguiente sería adquirir los recursos necesarios para solución completa del sistema que se completaría en tres semestres. A su vez de estas etapas tendría las propias, así la primera parte se compondría de una que la administración de los usuarios sería del tipo totalmente restrictivo y otra la que se pasaría a una administración que les diera la capacidad de crear un ar de escritorio personalizado aunque restringiendo varios aspectos importal sistema operativo y de los componentes de la computadora. La segunda etapa se ocuparía de implantar los servicios de imágenes de computadoras y la instalación y desinstalación de programas a través del producto NAL(Network Application Launcher), se debe destacar que además de adquirir equipo para que los productos lleguen a funcionar, también sería necesario mejorar la infraestructura de comunicaciones del Centro de Cómputo, poner aparatos para transferencia de información a por los menos 100Mb y los adaptadores de red de las estaciones de trabajo y servidores a la misma velocidad de transferencia, por supuesto que el cableado también debería estar a la norma correspondiente.

# III.1.1. Primera etapa de desarrollo.

Como se menciona en el párrafo anterior la primera etapa de desarrollo también tiene sus propias fases de instrumentación las cuales se describirán a continuación:

## Capítulo III Establecimiento de la solución Página 95 III.1.1.1. Primera fase.

En la primera fase de la primera etapa se configura una administración que restringe la configuración del escritorio y de la computadora para los usuarios regulares y les da a los administradores acceso completo a estas configuraciones del sistema operativo de la estación de trabajo. Este tipo de controles ya estaban establecidos para los usuarios, es decir los usuarios no tenían acceso a las características de configuración de las computadoras como son: establecer un papel tapiz diferente al que ponen los administradores, cambiar el esquema de colores de la interfaz del sistema operativo agregar o remover programas del sistema operativo, por citar algunas características comunes. Pero estas restricciones se extendían a los administradores o a cualquiera que usara los equipos, aquí es donde Zenworks empieza a dar ventajas, porque con este sistema es posible establecer una administración ya sea por cuentas individuales, grupos de usuarios o contenedores que de a cada cuenta, grupo o contenedor características especiales para tener acceso a los recursos de la estación de trabajo. Para explicar mejor esta administración se presenta la figura 111.1 en ella se muestran dos computadoras y las opciones de Zenworks configuradas para los usuarios que usan los equipos.

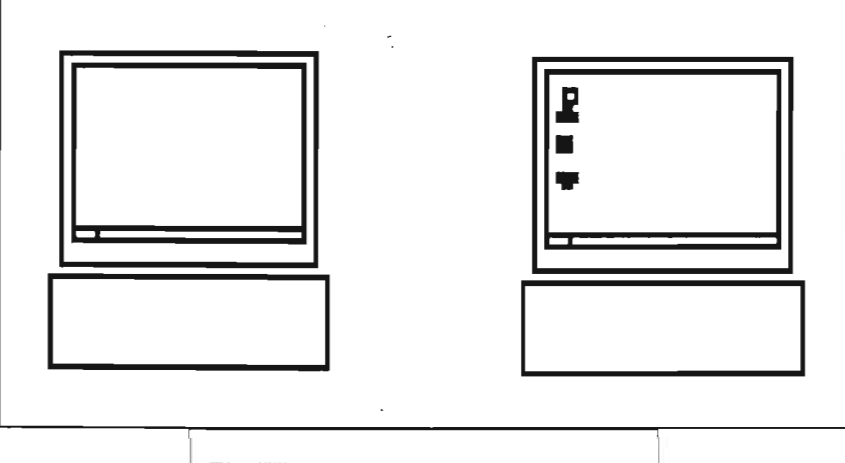

Fig. HI.l Equipo con Zenworks

La computadora de la izquierda al entrar en sesión no muestra ningún icono en el escritorio, en cambio la computadora de la derecha muestra los iconos comunes que se tienen en un acceso normal al sistema operativo, es decir, sin restricciones. Estas características les son dadas desde la herramienta de administración Zenworks como se explicará de manera detallada más adelante. Hagamos la suposición que las imágenes son de la misma computadora la de la izquierda está restringida, la de la derecha no tiene restricciones, esto quiere decir que con las cuentas de usuarios y las características de administración de Zenworks es posible configurar el ambiente de trabajo de los usuarios en las estaciones de trabajo al mismo tiempo que restringimos el acceso a los equipos a quienes no están autorizados a usarlos.

#### 111.1.1.1.1. Instalación.

El proceso de instalación solo será descrito porque en el capítulo II de Propuesta para la Administración de las Estaciones de Trabajo se mostró de manera detallada la forma de instalar el sistema Zenworks en un servidor Netware.

Los productos que se instalaron al servidor Campus xxi fueron:

#### 1. Workstation Management.

#### 2. Shared Files.

Los archivos se cargaron en el volumen SYS, cuando se terminó la instalación se reinicio el servidor y después se le aplicaron los parches para la versión de Zenworks instalada.

Una vez instalados los productos y los parches y corroborado el funcionamiento adecuado del servidor se presenta en la sección siguiente la forma de crear las políticas y la configuración de estas para el control de las estaciones de trabajo y las cuentas de los usuarios.

#### 111.1.1.1.2. Configuración.

Las partes explicitas de creación de políticas y configuración serán omitidas porque en Propuesta para la Administración de las Estaciones de Trabajo en la sección de fase de pruebas se mostró de manera detallada como se realizan estas operaciones, lo que si se mostrará con imágenes es la forma en que se configuraron las políticas para los diferentes grupos de usuarios que se generaron para la administración y también se mostrará con imágenes los efectos de las políticas en las estaciones de trabajo.

Para crear la administración que regirá las estaciones de trabajo y las cuentas de los usuarios se crearon primero los paquetes de políticas necesarios y después se configuraron estos.

El primer paquete de políticas creado fue el de búsqueda del contenedor y su configuración fue la siguiente:

- Nombre del paquete: políticas contenedor\_micro.
- Búsqueda de políticas hasta: Contenedor Seleccionado.
- Contenedor específico: Microsistemas.
- Asociación: Microsistemas.

El segundo paquete de políticas creado fue designado al grupo de usuarios regulares del Centro de Cómputo usuarios, este grupo de políticas se llamó políticas de

grupo usuarios. Una vez creado el paquete de políticas se abre este paquete para elegir que secciones vamos a usar y como se van a configurar.

La configuración que presentaremos será la siguiente: las políticas afectarán al grupo usuarios (estos son los usuarios regulares) y van a restringir todas las características de manipulación del sistema operativo no permitiéndoles cambiar ninguna característica del escritorio o de configuración de la computadora y programas instalados tanto en el sistemas operativos Windows 95/98 como en Windows 2000/XP, ya que tenemos

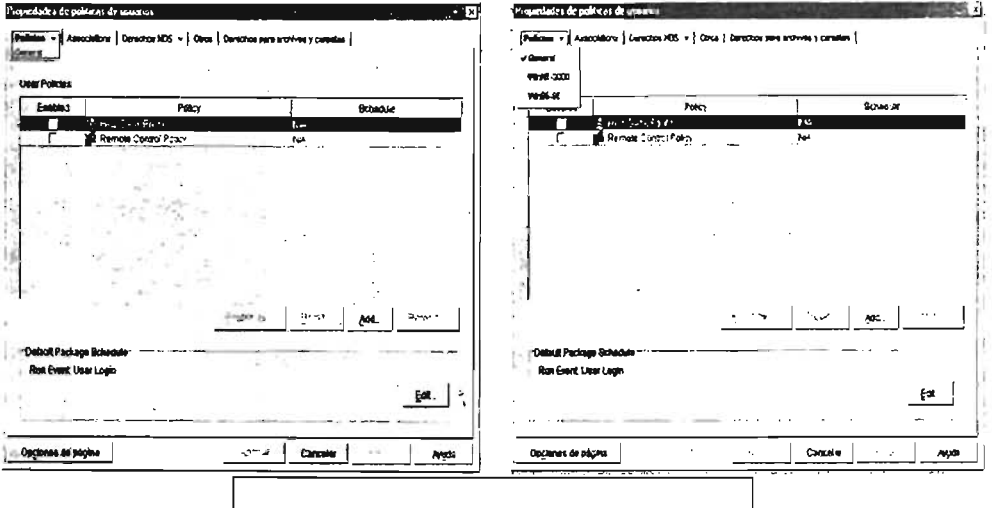

Fig. III.2 Políticas para el grupo usuarios.

definidas las características de la administración se procederá a describir el proceso de configuración de las políticas utilizando Zenworks, esta descripción si se hará con imágenes principalmente y alguna descripción escrita.

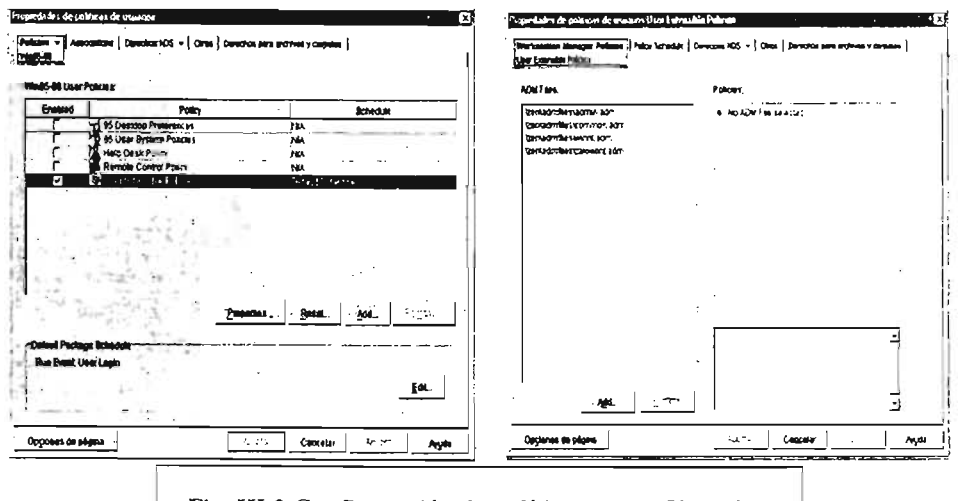

Fig. III.3 Configuración de políticas grupo Usuarios.

Con el grupo de políticas creadas procedemos a abrir el paquete de políticas (Fig. III.2) imagen izquierda). Las secciones que se usaron fueron win95-98 y winNT-2000 (Fig. III.2 imagen derecha). Primero se configuró la sección Win95-98 se seleccionó User

Extensible Policies estas políticas afectan la parte de Usuario Local del sistema operativo Windows 9X. Si conoce el uso de la herramienta Poledit.exe se le hará familiar la configuración de esta política con Zenworks.

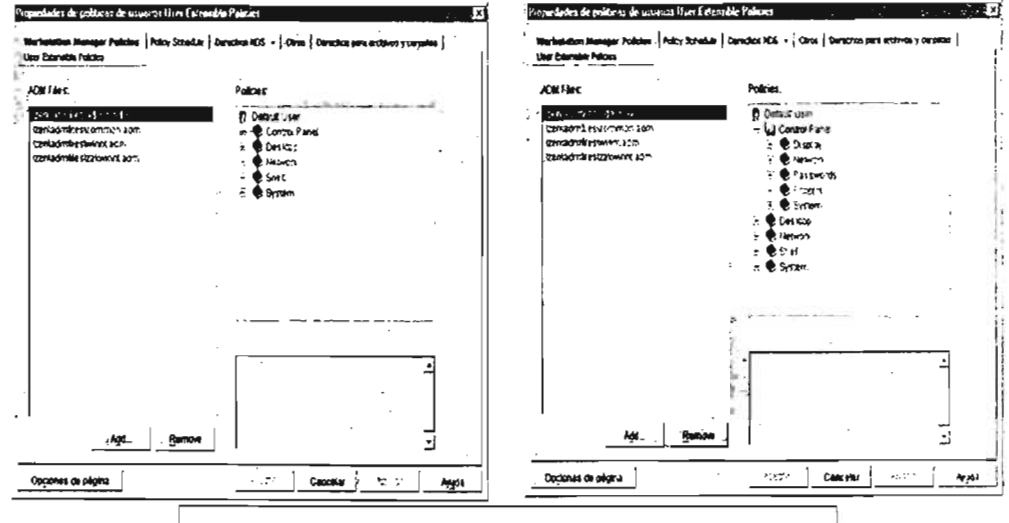

Fig. III.4 Configuración de políticas grupos Usuarios.

Como se aprecia en la figura III.3 imagen izquierda se escoge la casilla User Extensible Policies y se pulsa el botón Properties... y luego se abre una nueva ventana (Fig. III.3 imagen derecha) en la que se establecen las políticas para los usuarios del equipo.

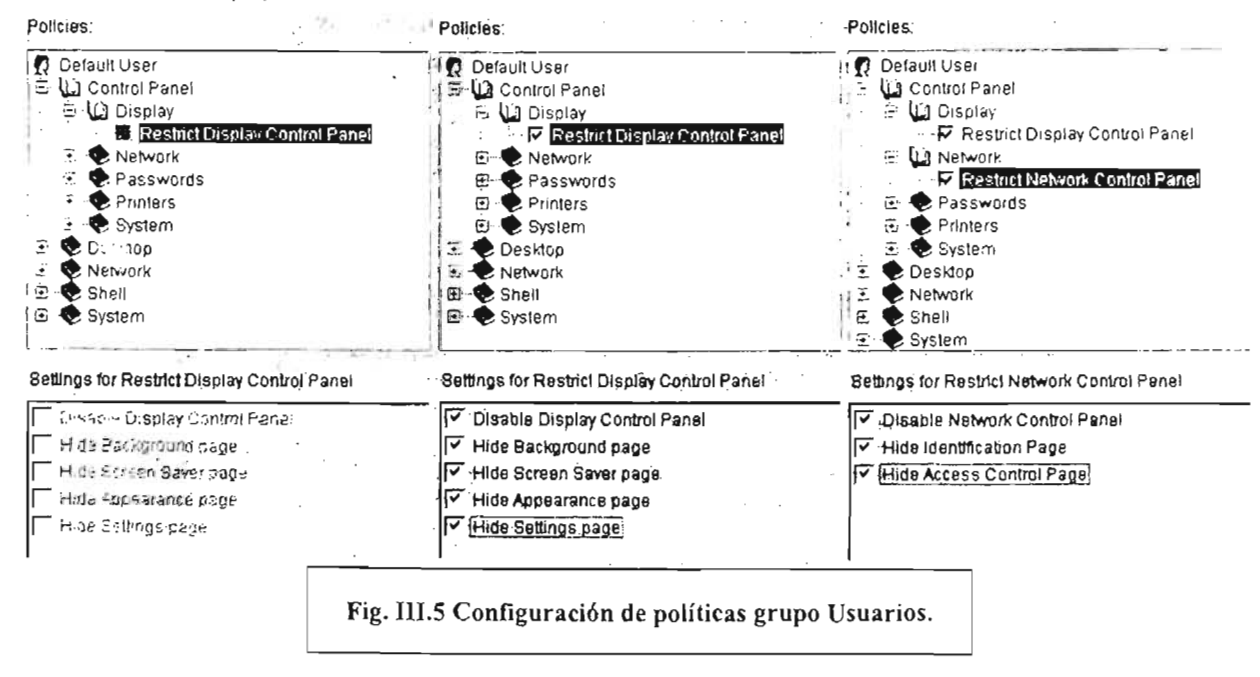

Utilizamos la plantilla admin.adm para configurar las políticas que afectarán al grupo **Usuarios** 

Se comenzó con la sección del panel de control (Fig. III.4 imagen derecha). Se abrió la opción Display para restringir todas las características de configuración del monitor (Fig. III.5 imágenes izquierda y central).

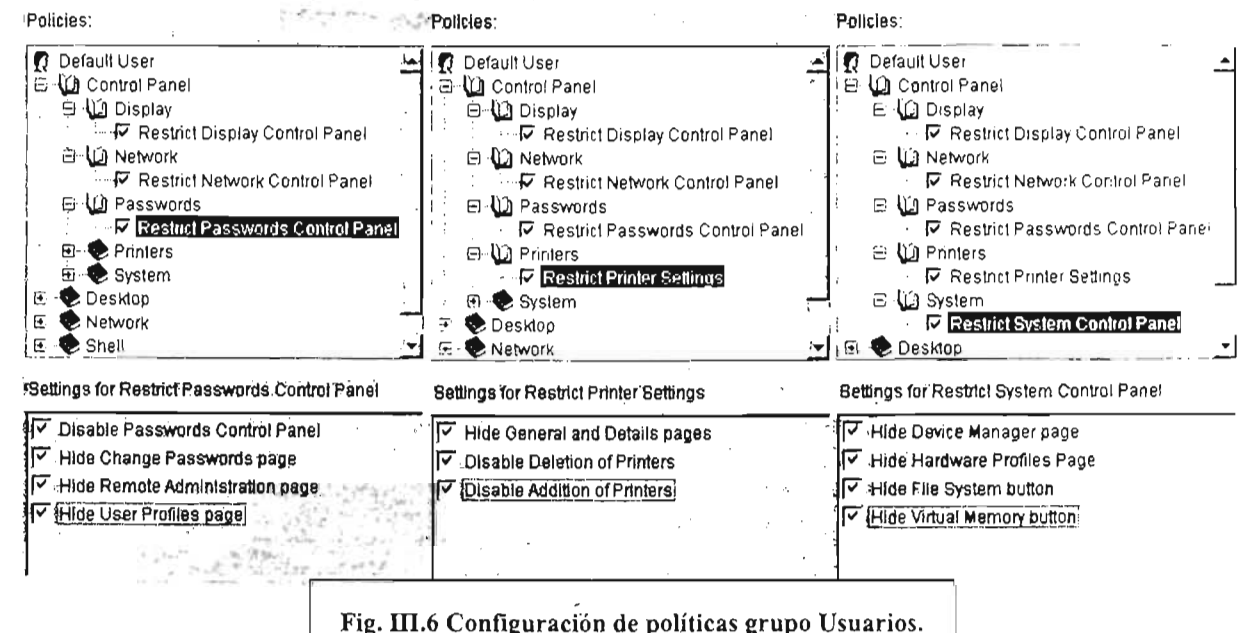

Se continua con la sección Network y de ella también se restringieron todas las características que pueden ser accedidas a través del Panel de Control (Fig. III.5 imagen derecha).

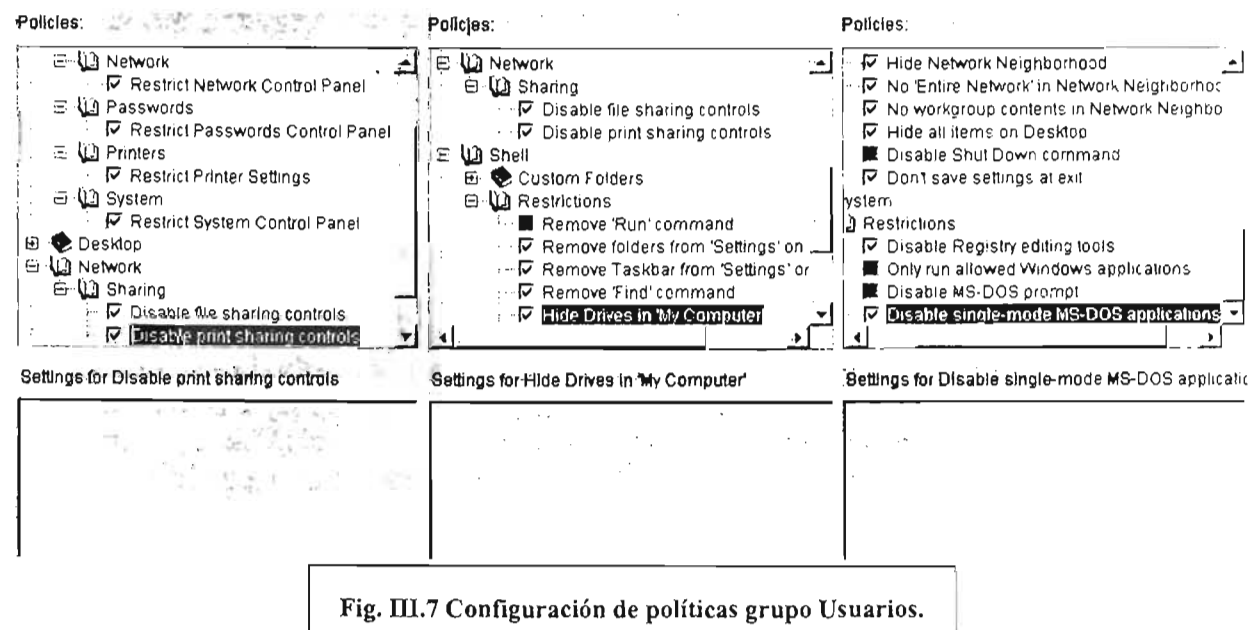

La figura III.6 en sus imágenes izquierda, central y derecha muestra que las secciones Passwords, Printer y System respectivamente fueron configuradas con todas las restricciones disponibles con esta herramienta de configuración.

Las figura III.7 muestra en su imagen izquierda como fue configurada la sección Network en lo que se refiere a las restricciones, la imagen central que es la sección Shell muestra la parte Restrictions y cuales restricciones fueron habilitadas, por último cie la imagen derecha que se refiere a la sección System fue utilizada la parte Restrictions con esto se terminó la configuración de las políticas de restricción del grupo Usuarios para los S.O. Windows 95-98.

Cuando un usuario perteneciente al grupo usuarios entre en sesión a un equipo configurado para actuar con el sistema Zenworks el resultado será que al finalizar todo el proceso de entrada el sistema operativo mostrará un escritorio sin iconos, no podrá cambiar las características de la pantalla, de la red, las contraseñas del sistema operativo, las impresoras no podrán ser agregadas o quitadas, no serán guardados los cambios que pudieran ser hechos a la configuración del escritorio, no podrá agregar o quitar programas del menú inicio utilizando las funciones de configuración del escritorio, no podrá utilizar la herramienta de edición del registro y por último no podrá correr programas en modo único MS-DOS.

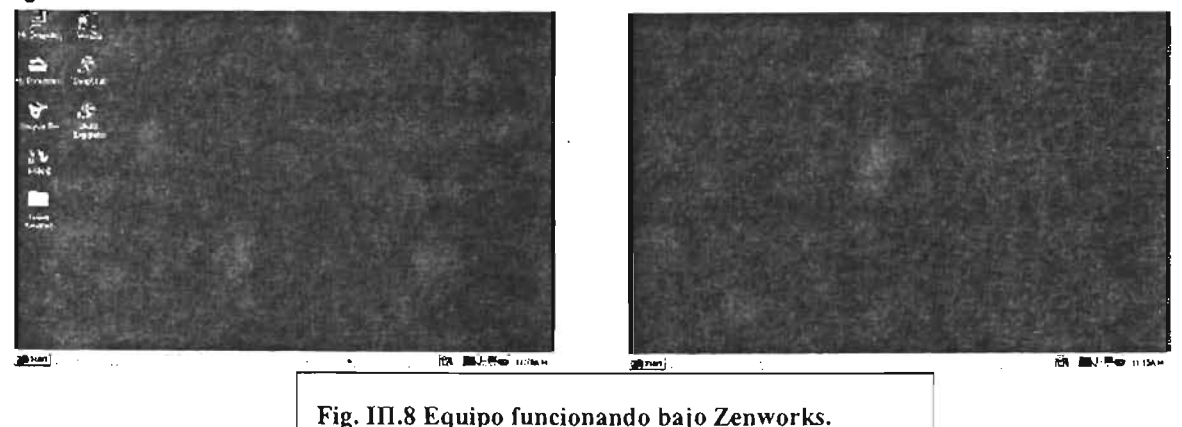

Después de establecer las restricciones para las cuentas de los usuarios, como se mostró en el proceso de configuración anterior el efecto de este proceso se muestra en la figura III.8:

La imagen de la izquierda muestra el escritorio de una computadora en donde no están aplicadas las restricciones configuradas con Zenworks, pero la imagen de la derecha muestra la misma computadora pero en esta ocasión se entró en sesión con una cuenta donde las restricciones configuradas con Zenworks están activadas.

La configuración de los sistemas operativo Windows 2000 y XP tiene el mismo sentido restrictivo que la sección de Windows 95-98 para el grupo Usuarios. A continuación se muestran las partes de las políticas que fueron configuradas para los sistemas operativos Windows 2000 y XP esta configuración también activó algunas

características que no existen en los sistemas operativos Windows 95-98, estas características también se presentarán con sus respectivas imágenes.

La primera parte de la configuración de las políticas para los sistemas operativos Windows 2000 y XP se hizo escogiendo el tipo de acceso que tendría la cuenta de red en el sistema local, como muestra la figura III.9 en su imagen izquierda al escoger la opción Dynamic Local User se activa el botón Properties.

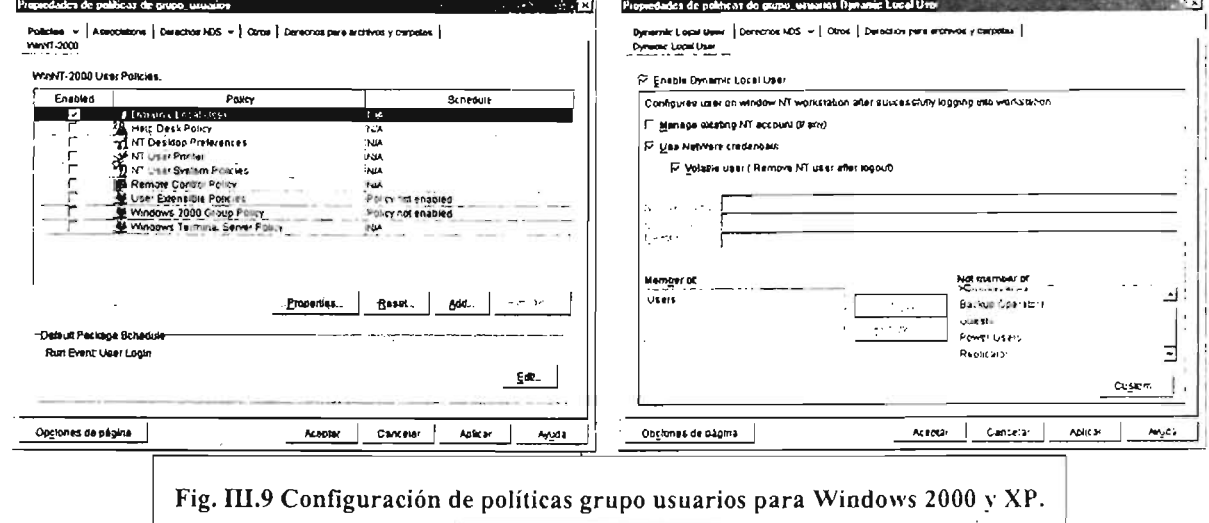

Después se pulso el botón Properties para abrir la siguiente ventana de configuración (imagen derecha de la fig. III.9) y en ella se habilitó la sección Enable Dynamic Local User y de esta se habilitaron las características Use Netware Credential y Volatile User. Para finalizar la configuración se agregó el grupo de Users como el grupo al que pertenecerá la cuenta de red que entre en la sesión local del sistema operativo. Una vez configurada esta sección se pulso el botón Aceptar para volver a la pantalla anterior.

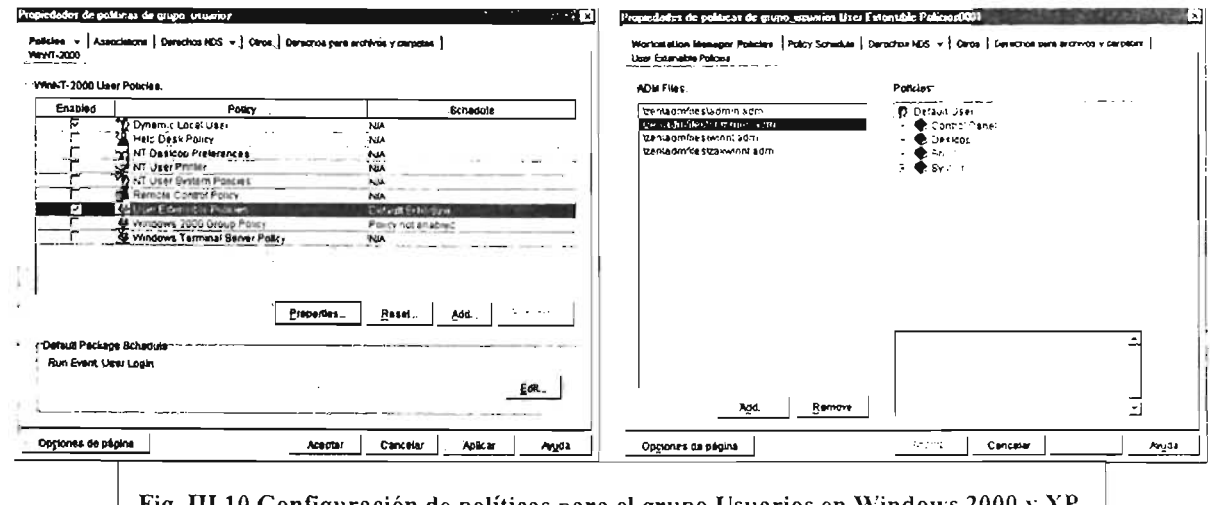

Fig. III.10 Configuración de políticas para el grupo Usuarios en Windows 2000 y XP.

La siguientes partes que se debían configurar eran las políticas de restricción al ambiente de trabajo del usuario en el sistema operativo local, para acceder a esta sección se eligió la opción User Extensible Policies (fig. III.10 imagen izquierda). Para configurar los sistemas operativos Windows 2000 y XP se tienen que usar varias plantillas, estas fueron common.adm y winnt.adm que se pueden aprecian en la figura III.10 imagen derecha.

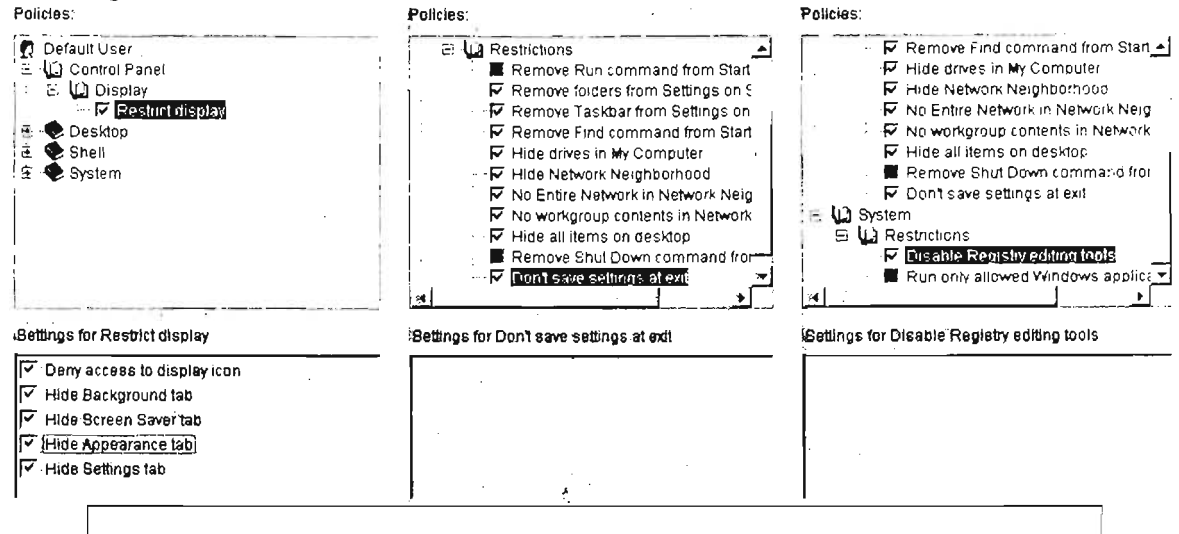

Fig. III.11 Configuración de políticas para el grupo Usuarios en Windows 2000 y XP.

Como se observa en la imagen derecha de la figura III.10 la primera plantilla en ser configurada fue common.adm y las restricciones que se impusieron, se muestran en la figura III.11 imagen izquierda, fueron en la sección del Panel de Control y enseña que se restringieron todas las características de configuración; en la imagen central se presenta la sección Shell y en ella sólo no se restringieron: Remove RUN Command from Starter Bar y Remove Shut Down Command from Starter Bar y de la sección System (Fig. III.11 imagen derecha) de la opción Restrictions se habilitó Disable Registry editing tools.

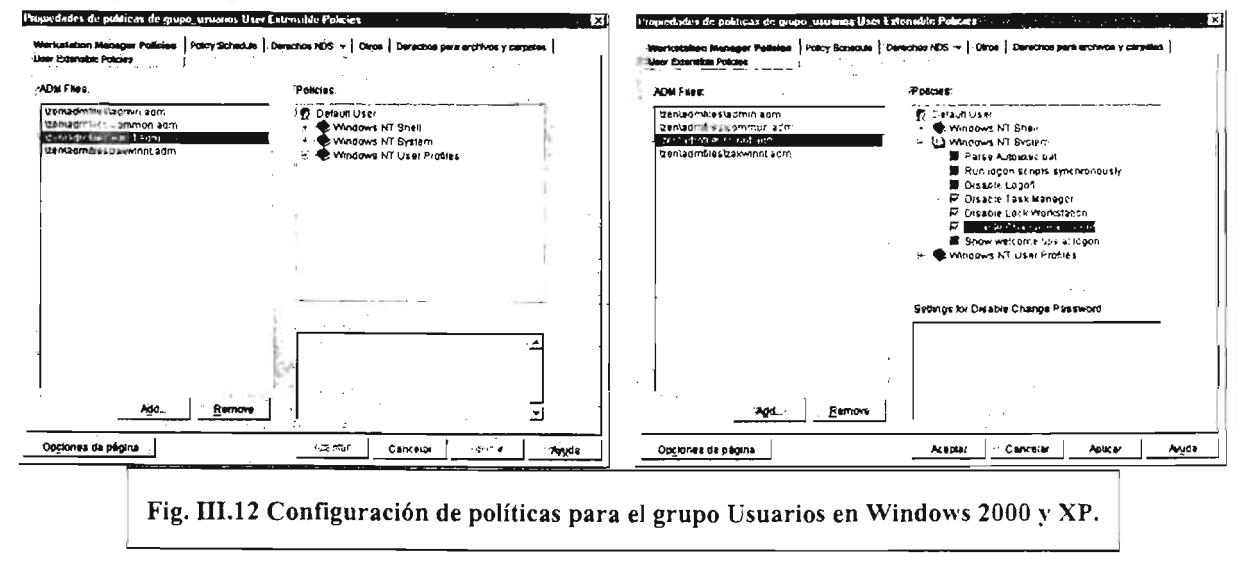

Una vez finalizada la configuración de esta plantilla se pasó a la plantilla Winnt.adm. La figura III.12 presenta la configuración de la plantilla Winnt, en la imagen izquierda se muestran las claves de registro que configura esta plantilla y se escogió la sección Windows NT System de la que se restringieron: Disable Task Bar, Disable Lock Workstation y Disable Change Password. Eso fue todo lo configurado con esa plantilla y también la parte final de la configuración del grupo usuarios.

Se creó otro paquete de políticas este fue para el grupo de usuarios cursos ex cuya configuración era de mayor libertad para la interacción con el escritorio de la estación de trabajo. Se mostrará la configuración de políticas para este grupo tanto para Windows 95-98 y Windows 2000 y XP:

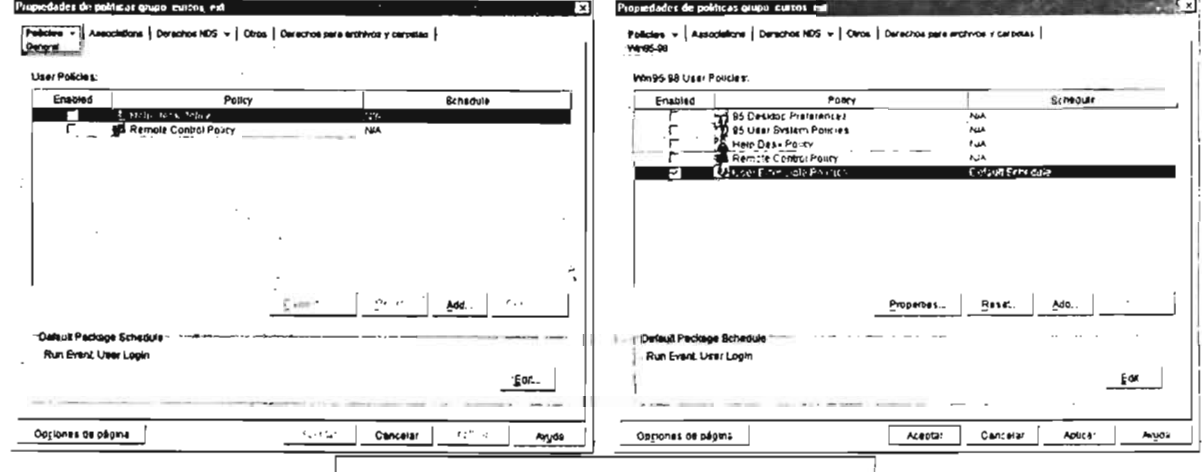

Fig. III.13 Configuración grupo Cursos ex.

De la ventana inicial se escogió primero, para configurar, de la sección de sistemas operativos Windows 95-98 la opción User Extensible Policies (Fig. III.13 imagen derecha) y se presionó el botón **Properties...** para continuar con la siguiente ventana de configuración (Fig. III.14 imagen izquierda).

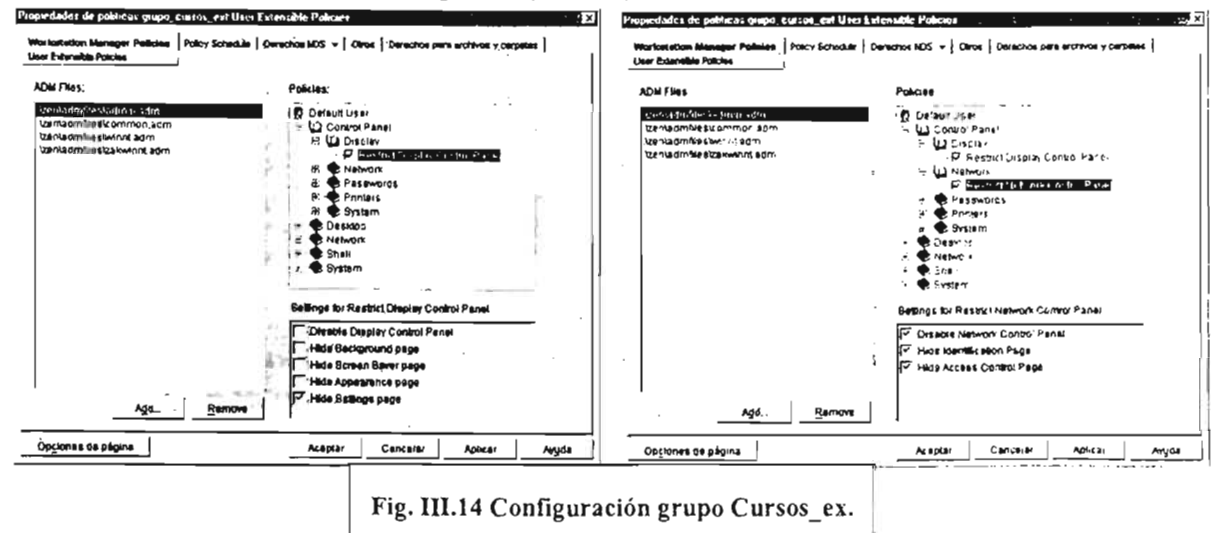
Se utilizó la plantilla Admin.adm y se comenzó configurando la sección Display y de esta sólo se restringió Hide Settings Page (Fig. III.14 imagen izquierda), la opción Network se restringió completamente (Fig. III.14 imagen derecha). La siguiente sección Passwords (Fig. III.15 imagen izquierda) le fueron restringidas todas las opciones de configuración. Después de configurar las restricciones de está opción se pasó a la opción Printers (Fig. III.15 imagen derecha) y se configura en el mismo sentido que la opción anterior, es decir restringiendo todas las partes de esta opción.

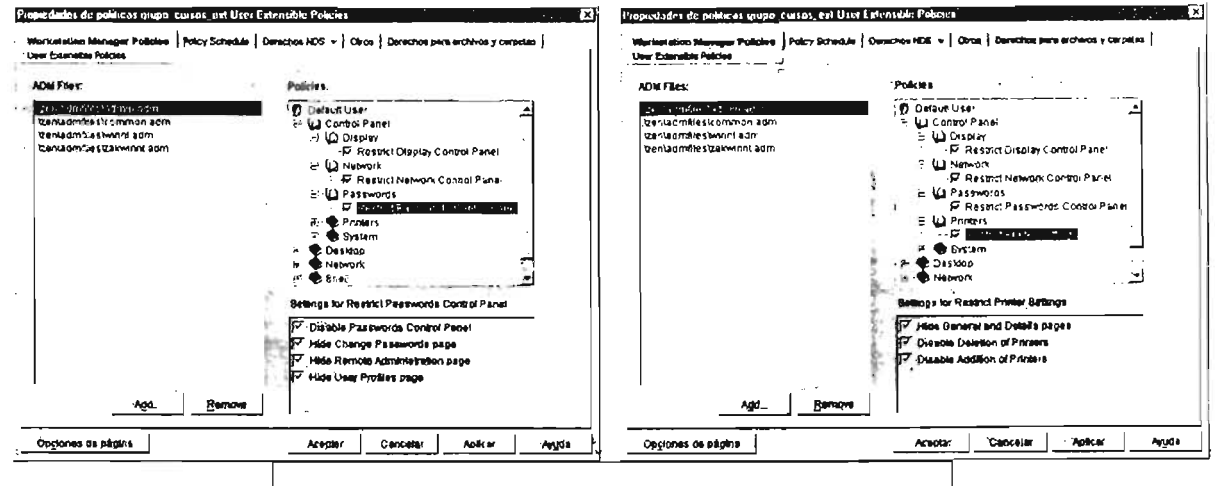

Fig. III.15 Configuración de políticas grupo Cursos ex.

La última opción de la sección Control Panel que es System le fueron restringidas dos de sus características como se muestra en la figura III.16 en su imagen izquierda.

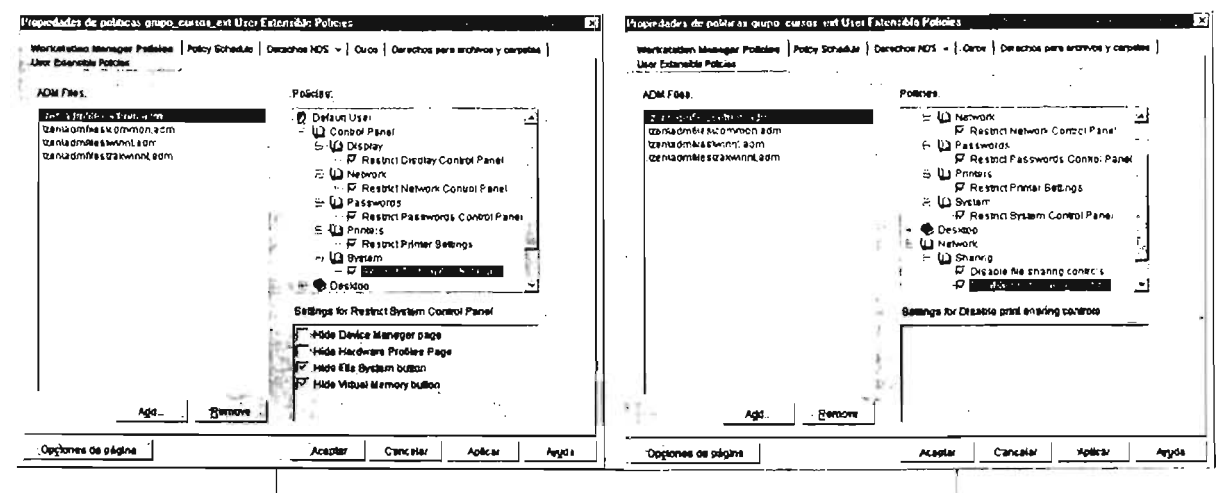

Fig. III.16 Configuración de políticas grupo Cursos ex.

La siguiente sección configurada fue la de Network y se restringieron las dos opciones que existen en está sección (Disable file sharing controls y Disable print sharing controls) como se muestra en la figura III.16 imagen derecha. Una vez terminada la configuración de está sección se paso a configurar la sección Shell y en ella se realizaron pocas restricciones al Shell del sistema operativo, la figura III.17 en sus dos

imágenes muestra las características que fueron restringidas, así la imagen izquierda nos enseña que las primeras características no fueron configuradas de ninguna manera y por su parte la imagen de la derecha muestra que las características siguientes fueron restringidas: Hide Networks Neighborhood, No 'Entire Network' in.

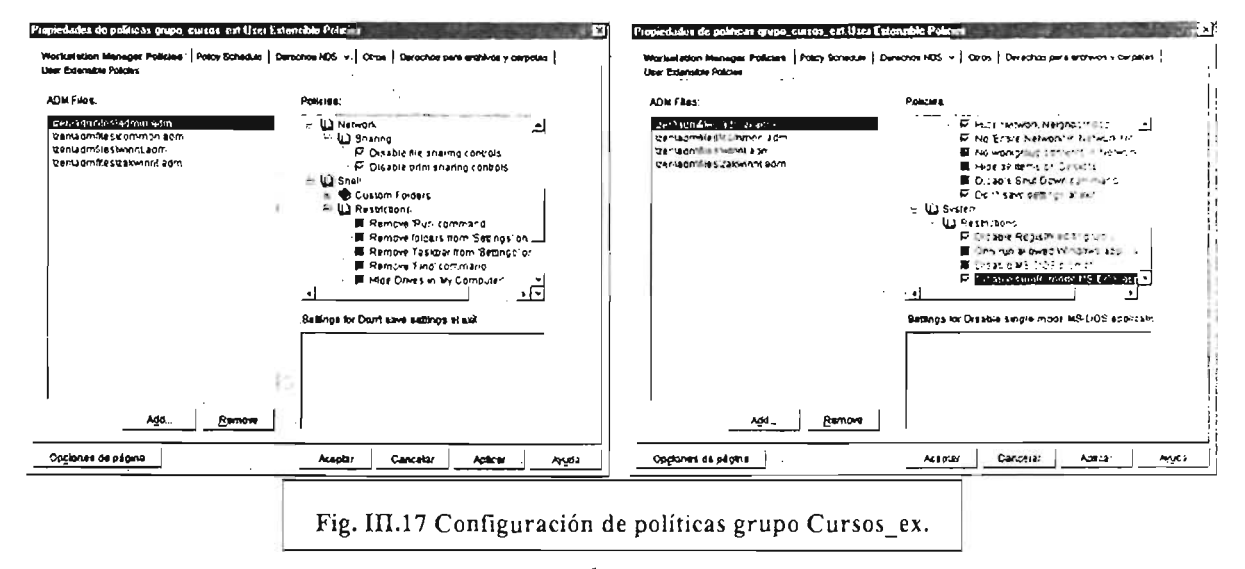

La última parte de la configuración de las políticas para el grupo **Cursos ex** en los sistemas operativos Windows 95-98 fue la sección Restriccitions y las características que se restringieron en esta sección fueron: Disable Registry editing Tools y Disable single-mode MS-DOS applications (fig. III.17 imagen derecha). Estas fueron las características de configuración de las políticas del grupo Cursos\_ex para las versiones de Windows 95-98. A continuación se mostrará la configuración del grupo curso\_ex para los sistemas operativos Windows 2000 y XP. Comenzaremos mostrando el tipo de acceso que tendrá la cuenta de red al sistema operativo local con la figura III.18 imagen izquierda, en ella, se muestra que se habilitó la sección: Enable Dynamic local User.Networks Neighborhood y Don't Save Settings at exit.

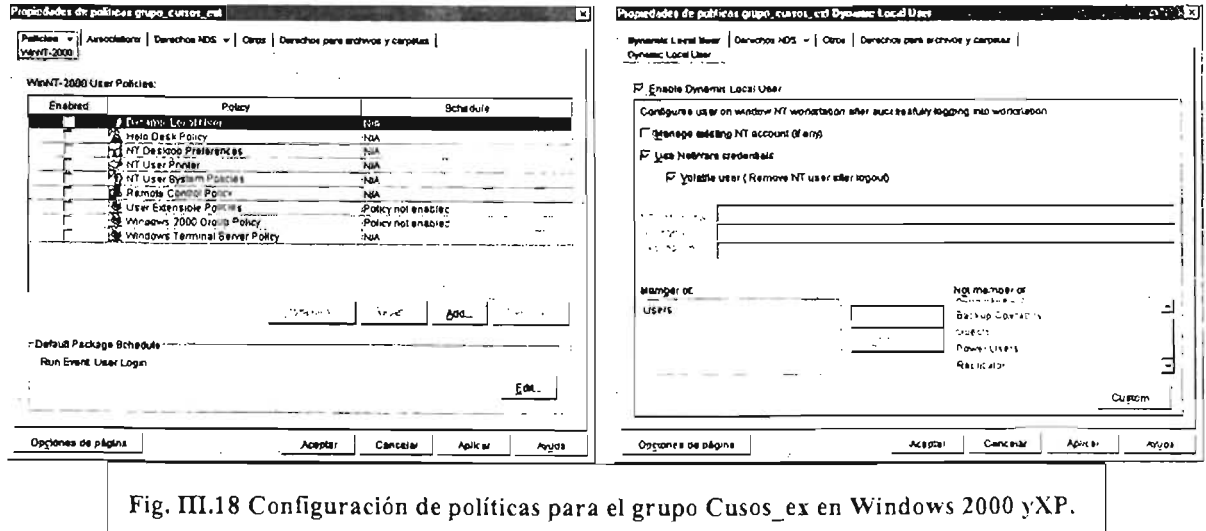

Dentro de la sección habilitada se escogió Use Netware Credential y Volatile User. En la sección **Member of:** se puso el grupo Users como el grupo al que pertenecerá la cuenta que entre en sesión para el sistema operativo local todo esto se presenta en la imagen derecha de la figura III.18. De esta manera se completó la configuración de esta sección y se pasó a configurar la siguiente que es donde propiamente las restricciones se van a imponer a la cuenta que accede el sistema operativo local.

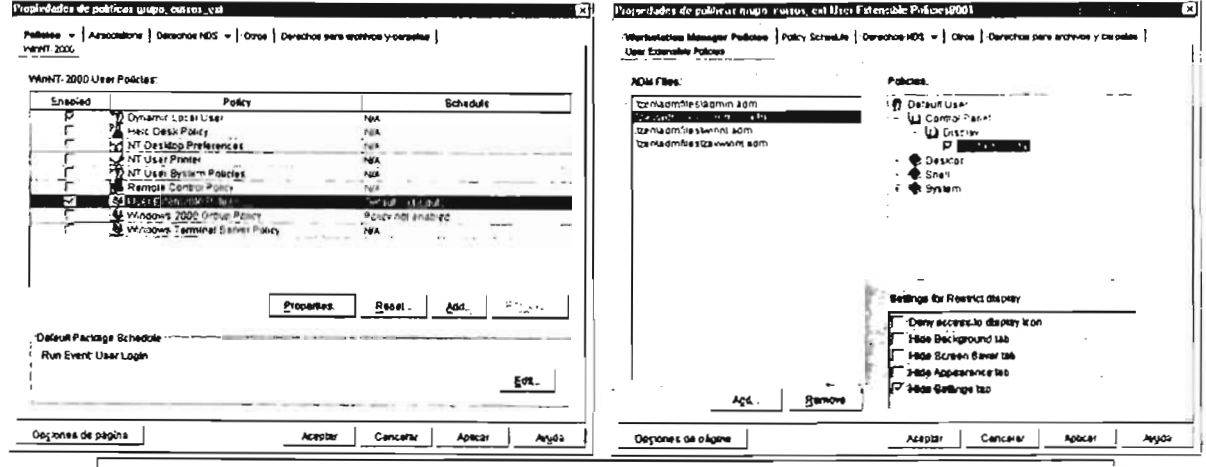

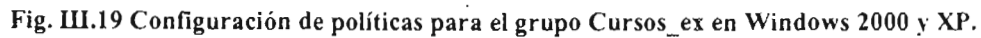

La figura III. 19 muestra en su imagen izquierda que se hizo la selección de User Extensible Policies para poder comenzar la configuración de las políticas para la interfaz del sistema operativo.

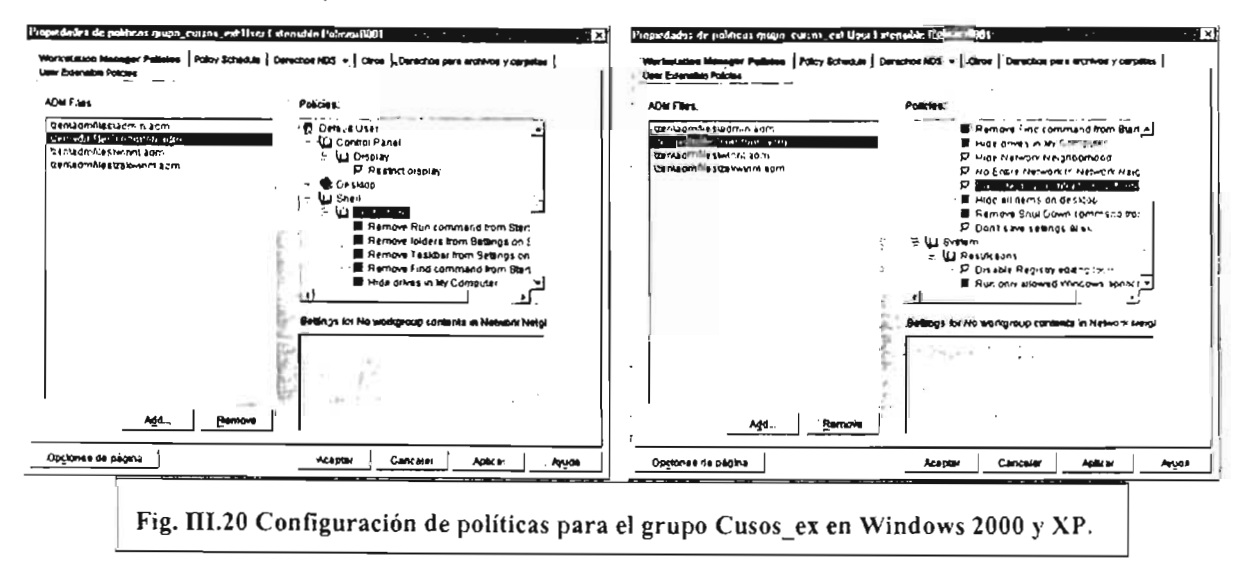

Para iniciar la configuración se escogió la plantilla common.adm y se abrió la sección Display en la que sólo se restringió la caracteristica Hide Settings Tab (fig. III.20. imagen izquierda), la siguiente sección que se configuró fue Shell y de ella se restringieron las partes Hide Networks Neighborhood. No 'Entire Network' in

Networks Neighborhood, No Workgroup Contents in Network y Don't Save Settings at exit (fig. III.20 imagen derecha).

Como se puede apreciar en la figura III.20 la imagen izquierda muestra que no se configuraron otros aspectos para la sección Shell.

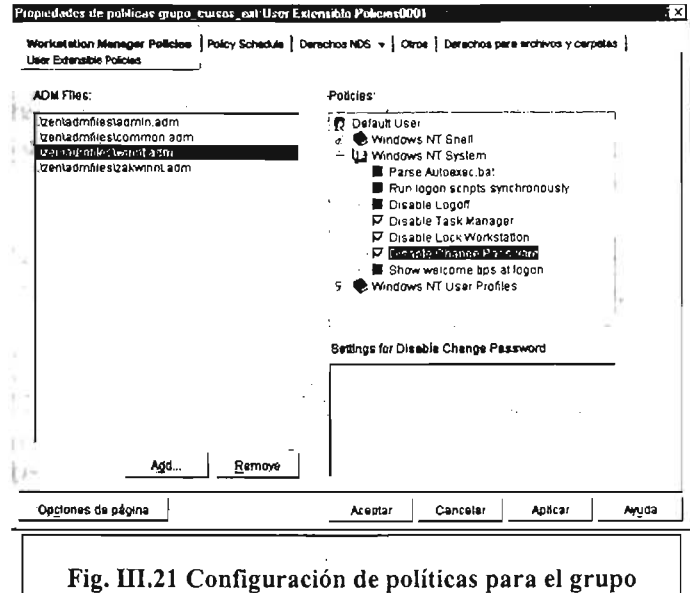

Cursos ex en Windows 2000 y XP.

La última sección que se configuró para esta plantilla fue System y de aquí se restringió Disable Registry Editing Tools. Para finalizar la configuración de las políticas del grupo Cursos\_ex se utilizó la plantilla Winnt y de ella se abrió la sección Windows NT System en la que se restringieron las características: Disable Task Manager, Disable Lock Workstation y Disable Change Password. Todo esto se muestra en la figura  $III.21.$ 

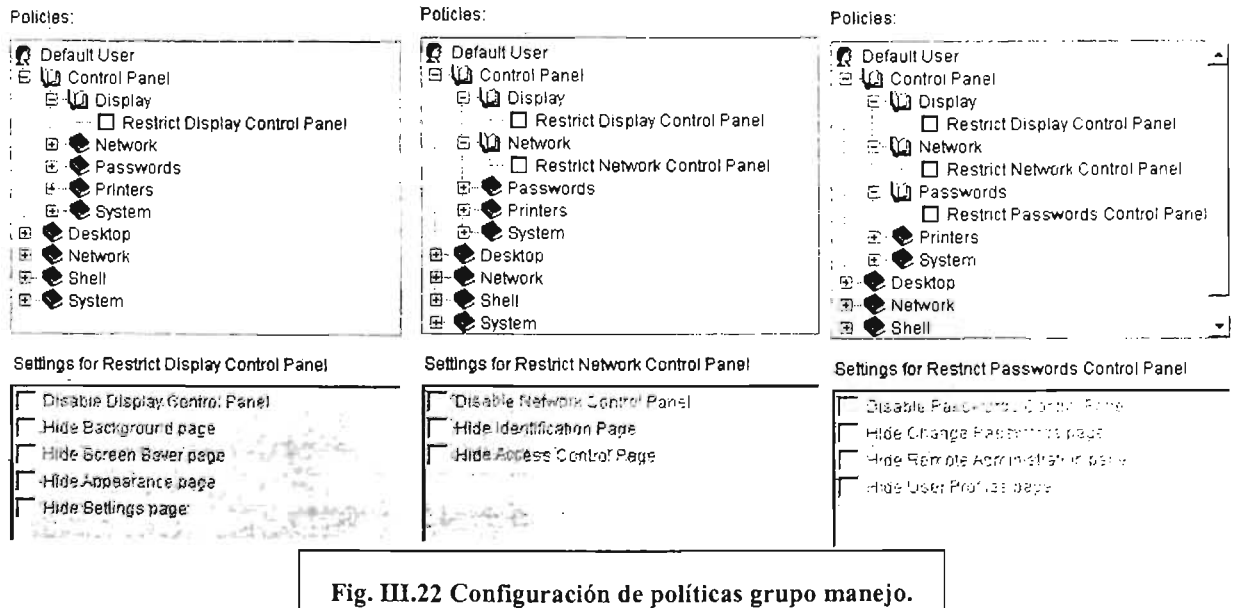

Las políticas tendrán el efecto siguiente en la estación de trabajo: podrán ver en el escritorio los iconos de Mi Pc, papelera de reciclaje y los iconos que generalmente pone el sistema operativo después de instalarse, pero no verán el icono entorno de red, si podrán tener acceso al panel de control y todas las opciones normales del menú inicio.

La agrupación de políticas creada para el grupo de administradores de salas, que se ilama manejo, mostrará la configuración del registro del sistema operativo local tanto para Windows 95-98 como para Windows 2000 y XP.

La figura III.22 nos muestra en sus tres imágenes que las características de configuración son de apertura, se puede observar que las casillas de verificación quedan en blanco no con paloma o en gris.

La figura III.23 sigue mostrando que las demás secciones van a estar abiertas a su manejo o configuración en la computadora local con que se entre a sesión con las cuentas de este grupo. La figura III.23 corresponde a la parte de configuración del Panel de Control.

Como se puede observar este grupo no tiene restricciones más bien las quita (Fig. III.22, Fig. III.23 y Fig. III.24) que otros grupos pudieran dejar (en particular el grupo usuarios). En las figuras III.25 y III.26, se puede observar que la configuración de políticas para los sistemas operativos Windows 2000 y XP igual que en las versiones de sistemas operativos Windows 95-98 quita las restricciones que pudieran dejar las otras políticas de cuentas de usuarios.

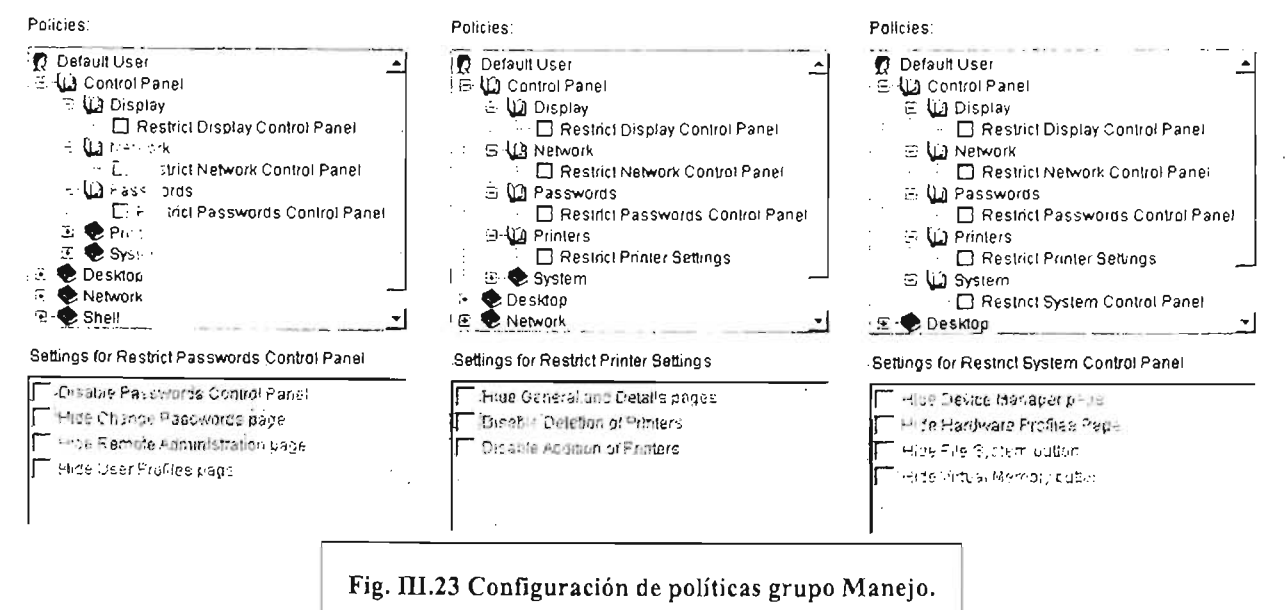

En los sistemas operativos Windows 2000 y XP se deben usar más de una plantilla, así, las imágenes de la izquierda y central utilizan la plantilla common y la de la derecha

utiliza la plantilla Winnt. Además para configurar el grupo Manejo se habilitó en la sección Dynamic Local User Policies la característica Enable Dynamic Local User y sus atributos Use Netware Credentials y Volatile User (Remove NT user after logout), también se puso el grupo como perteneciente a los grupos Administrators y Power Users para que puedan tener acceso a la estación de trabajo con los mayores privilegios de operación.

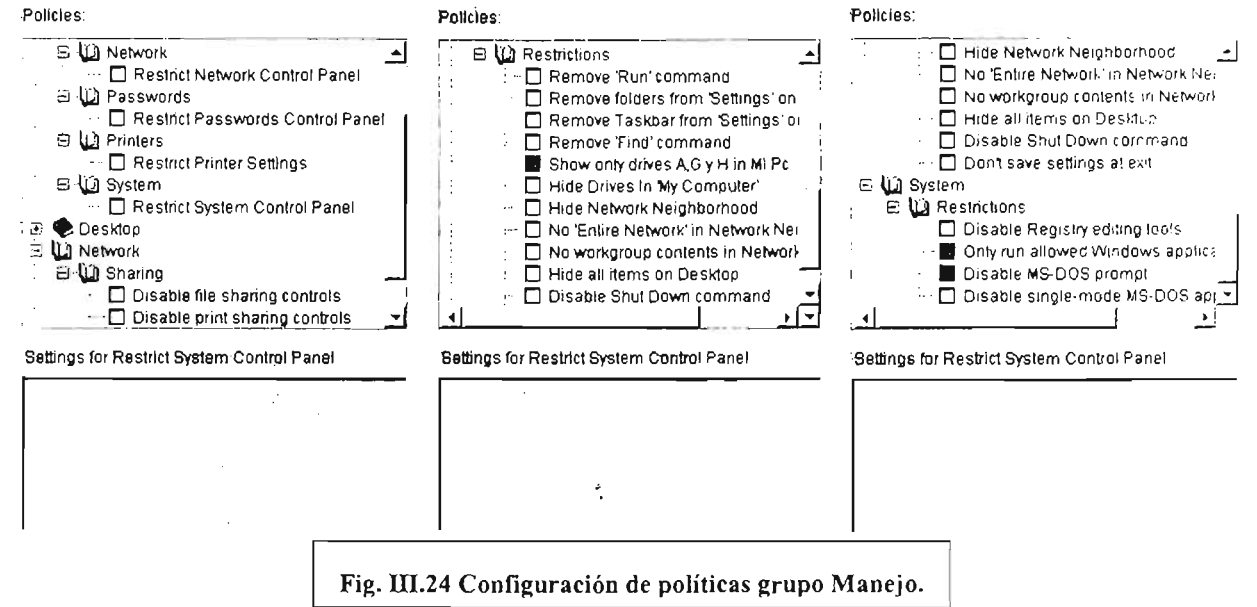

La figura III.26 tiene dos políticas que corresponden a la plantilla Winnt que son las políticas finales que se configuraron para el grupo Manejo.

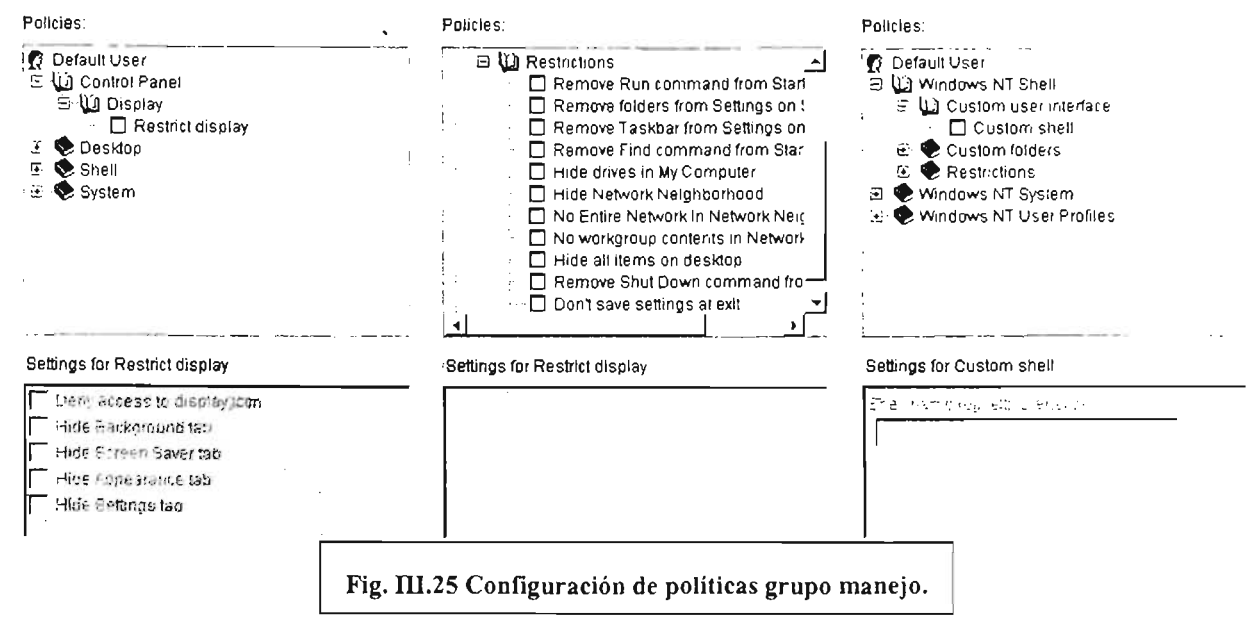

El grupo Clases se configuró con las mismas restricciones que el de usuarios regulares (Figuras de la III.2 a la III.12), tanto en los sistemas operativos Windows 95-98 como

con Windows 2000 y XP; se hizo esto porque en la segunda fase de esta primera etapa estos dos grupos se diferenciarán en su configuración de políticas.

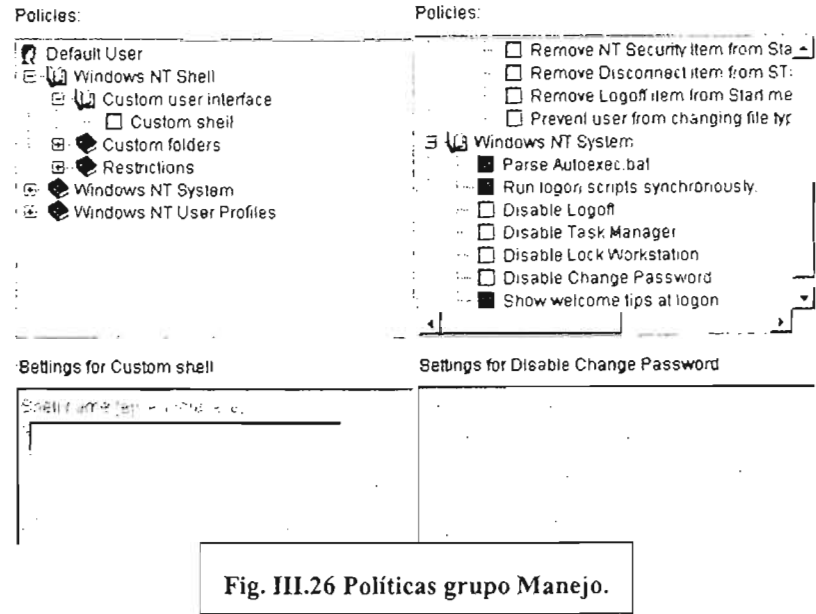

Pueden darse diferentes configuraciones creando diferentes paquetes de políticas que pueden ser asociadas a un usuario específico, un grupo de usuarios, una unidad administrativa o un contenedor, aunque hay restricciones, como que un objeto (usuario, grupo, unidad administrativa o contenedor) no puede tener asociada más de un paquete de políticas, las políticas deben estar de acuerdo al sistema operativo, es decir, se deben poner políticas para Windows 95-98 para computadoras con esas versiones de sistema operativo y políticas para Windows NT-2000 cuando se trate de estos sistemas operativos, porque si se establecen políticas para Windows 95-98 y se entra en sesión en una computadoras con Windows NT-2000 no habrá ningún efecto por parte de las r ticas.

a que en una computadora actúen las políticas de Zenworks es necesario que se de el cliente de Novell y que se active el gestor de estación de trabajo sin estos dos requisitos tampoco serán efectivas las políticas.

Estos efectos sobre la configuración del sistema operativo nos dan las siguientes ventajas:

- Tener un sistema de administración centralizado.
- Los cambios efectuados a las configuraciones se reflejen casi de inmediato.
- Tener cuentas que puedan abrir el entorno del equipo para efectuar algún trabajo de administración como puede ser: instalar un programa o quitarlo, depurar el

equipo, configurar o reconfigurar algún aspecto del sistema operativo, activar o desactivar algún dispositivo de la computadora, etc.

• Poder manejar grupos de usuarios para darles diferentes características de interacción con el sistema operativo de la estación de trabajo.

## 111.1.1.1.3. Evaluación.

El proceso de evaluación de esta fase debe arrojar resultados que muestren el funcionamiento adecuado del sistema Zenworks.

Al final del semestre se preguntó a los administradores de aulas ¿qué les había parecido el funcionarniento de los equipos con el sistema Zenworks? y su respuesta fue positiva, entre los comentarios que se recabaron estuvieron aquellos diciendo que se les había facilitado el mantenimiento a los equipos porque ya no erá necesario que desprotegieran y volvieran a protegerlos para darles mantenimiento o si era necesario instalar un programa nuevo también estas operaciones ya no era necesario realizarlas lo que les ahorraba tiempo y esfuerzo.

Cuando se instaló el sistema se contemplaba que las operaciones de protección y desprotección ya no fuera necesario llevarlas a cabo, este objetivo fue logrado. Por otra parte se esperaba que las estaciones de trabajo tuvieran fallas al cargar las políticas del sistema, pero esto no ocurrió de manera generalizada, es más puede decirse que no hubo fallas en este aspecto, lo que si se presentó fue que en ocasiones los administradores observaban un comportamiento en las estaciones de trabajo que no sabían explicarse, pero que no fue error de las estaciones de trabajo con el sistema, este comportamiento se observaba cuando los administradores entraban en sesión a la estación de trabajo y posteriormente volvían a entrar en sesión con una cuenta que no estaba controlada con políticas de Zenworks, el resultado de estas acciones era que parecía que las políticas no estaban actuando correctamente, cuando la situación era que primero habían actuado pero después no había políticas que actuaran.

## 111.1.1.1.4. Afinación.

El proceso de afinación no fue necesario en el aspecto de reconfigurar algún grupo porque no estuvieran actuando las políticas de una manera correcta debido a que las expectativas esperadas no eran muy ambiciosas y por lo que se expresó en el proceso de evaluación no fueron necesarios ajustes a la configuración de las políticas del sistema Zenwork. Los ajustes que se tuvieron que hacer fueron en las estaciones de trabajo porque estas presentaron dificultades para cargar las políticas de Zenworks (aunque estos problemas no fueron generalizados), los problemas fueron resueltos en

todos los casos. Los casos que se presentaron se describen a continuación y también la manera en que se resolvieron:

En la aula 4 hubo una falla generalizada de los equipos porque después de su clonación no se les puso direcciones IP válidas. Para resolver este problema se les pusieron direcciones IP válidas pero también fue necesario configurar las características de nombre de servidor, contexto y árbol para que funcionaran correctamente. Los equipos de esta sala utilizan el sistema operativo Windows 95.

En la aula 3 y aula 2 hubieron algunos equipos que no cargaban las políticas de Zenworks aunque estaban bien configuradas de su dirección IP. Se resolvió este problema actualizando el cliente de Netware a una versión más reciente. Los equipos de la sala 3 utilizan el sistema operativo Windows 95, los equipos de la aula 2 utilizan Windows 98.

En las aulas 2, 3 Y 5 hubo algunos equipos que no cargaban las políticas de Zenworks aunque estaba bien configurada su dirección IP y tenían una versión del cliente Netware reciente. La manera de resolver este problema fue obtener del registro de una computadora que estuviera funcionando bien las claves correspondientes al cliente Netware e importarlas en las computadoras que no cargaban las políticas de Zenworks, esta operación fue exitosa en todos las casos que se uso aun a pesar de la versión de sistema operativo. Los equipos de la sala 5 utilizan el sistema operativo Windows 95.

Se puede decir que los resultados obtenidos en el semestre compaginaron con los objetivos que se deseaban alcanzar .

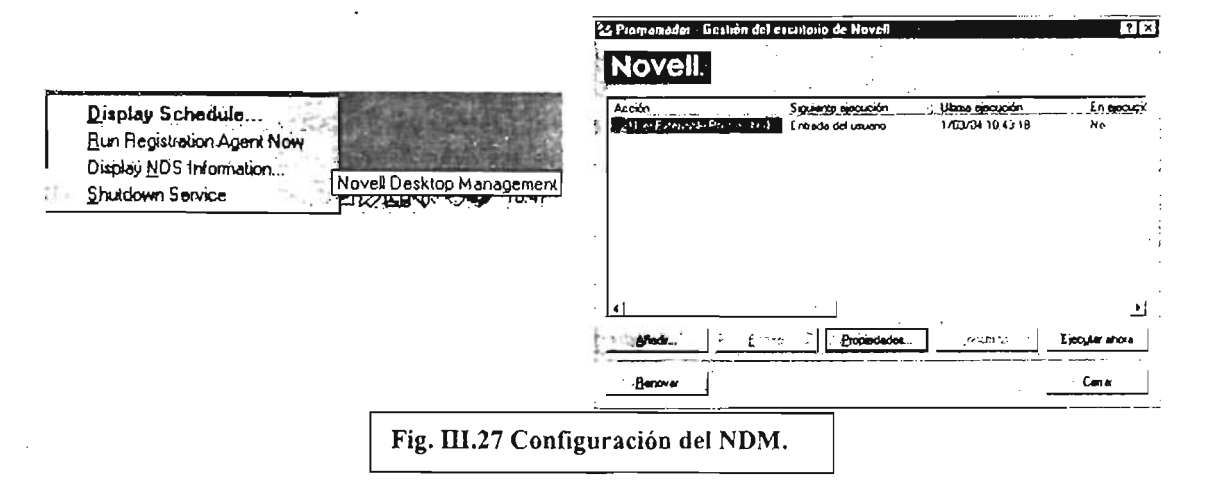

Las siguientes figuras muestran la configuración del Administrador de escritorio Novell, este agente sirve para programar y cargar las políticas y también lanzar rutinas de diverso tipo que se necesiten en el ambiente de Zenworks. La figura 111.27 imagen izquierda muestra la manera de abrir la configuración del NDM (Novell Desktop Management): se ubica el cursor del ratón sobre el icono de la barra de tareas se pulsa

el botón derecho y emerge el menú, de este se elige la opción Display Schedule..., al hacer esto se presentará la ventaja de la imagen derecha que nos muestra la información (en este caso) de que acción se ha realizado, en la sesión de trabajo de la computadora de ejemplo, también otros datos sobre su estado de ejecución, fecha y hora, su programación, etc. Estos ajustes inicialmente se dan al crear las políticas y al ser cargadas por las estaciones de trabajo, pero es posible modificar estos parámetros si es necesario ajustar el rendimiento de las estaciones de trabajo para no afectar el rendimiento del servidor de una manera seria.

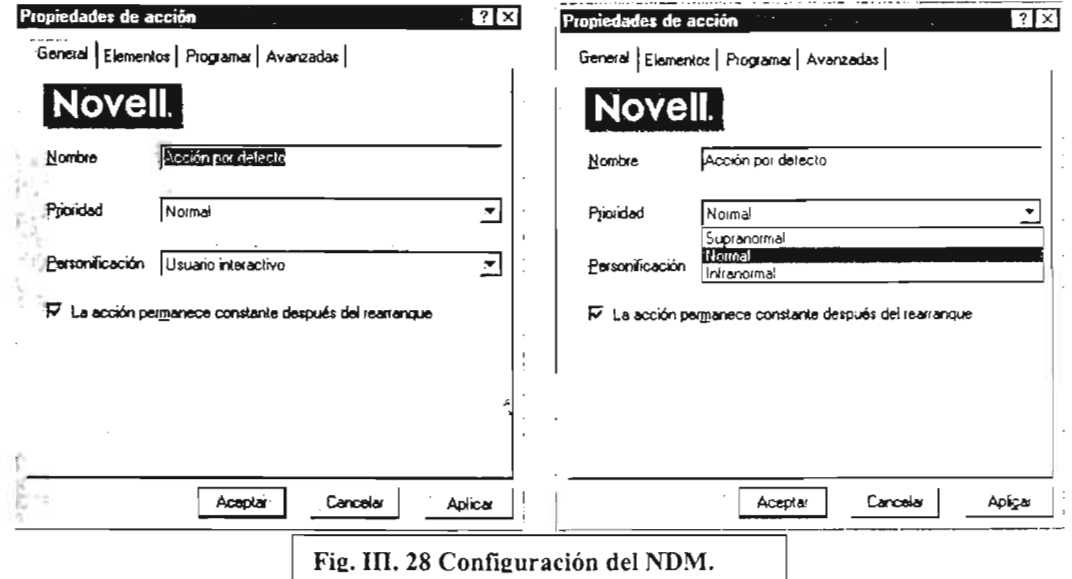

A continuación se mostrará la manera de ajustar los parámetros de programación de las políticas para afinar el rendimiento de las estaciones de trabajo y de esta manera también mejorar el rendimiento de servidor. Las estaciones de trabajo pueden afectar el

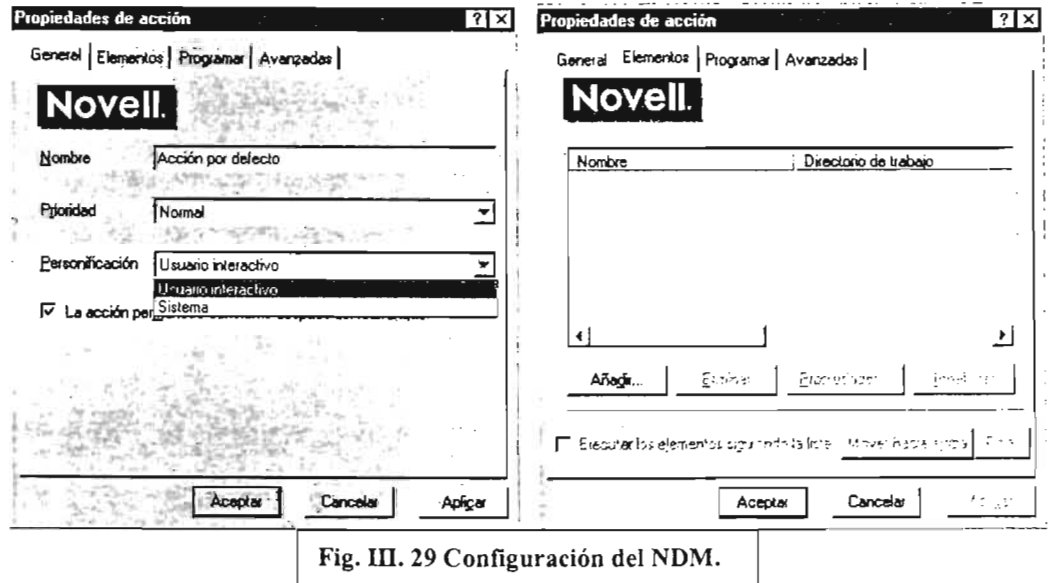

rendimiento del servidor cuando hacen repetidas solicitudes de ejecución de una acción programada, estas actividades inciden en el tráfico de la red y también en las peticiones de lectura de disco duro del servidor.

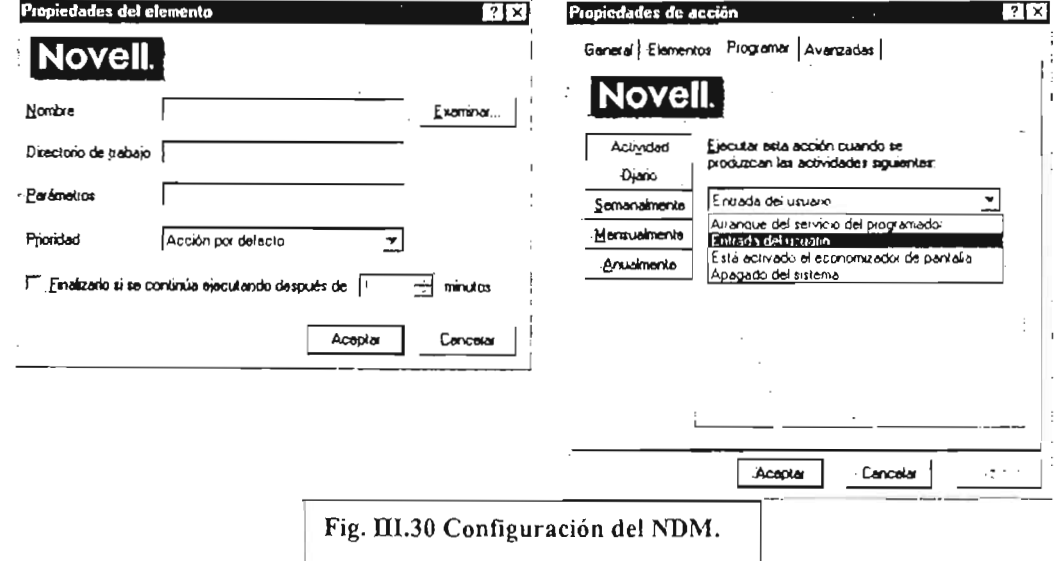

Cuando se presiona el botón Añadir (Fig. III.27 imagen derecha) se abre la ventana Propiedades de acción (Fig. III.28 Imagen izquierda) esta ventana contiene cuatro pestañas de configuración: General, Elementos, Programas y Avanzadas. Se revisarán estas cuatro secciones junto con las opciones que estas presentan. La figura III.28 imagen derecha muestra los tipos de prioridades que tiene esta sección: de manera predefinida está elegida la opción Normal, las otras dos opciones son Supranormal e Infranormal como se puede suponer la opción Supranormal se refiere

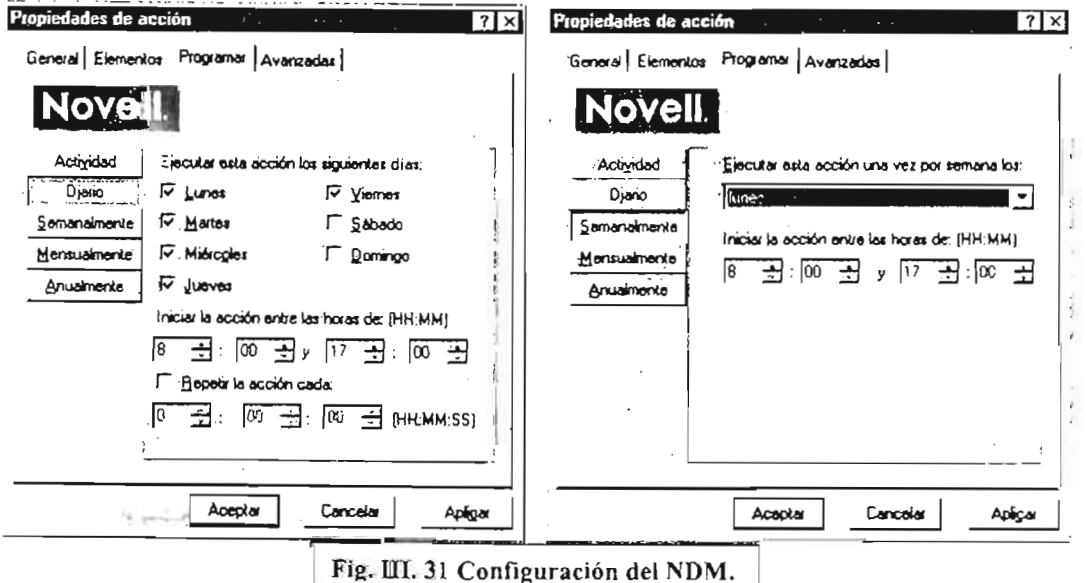

a una prioridad más alta y la Infranormal a una más baja con referencia a la prioridad Normal. La imagen izquierda de la figura 111.29 muestra las opciones que existen en el menú Personificación: Usuario Interactivo y Sistema, estas opciones actúan así: el usuario interactivo es una cuenta que entra a sesión (típicamente un usuario) y la opción Sistema se refiere a un proceso que actúa como parte del sistema operativo o a una cuenta de red que está configurada para actuar de esa manera. Ahora pasamos a la pestaña Elementos, como se aprecia en la figura 111.29 imagen derecha el botón Añadir aparece activado esto pasa porque se debe agregar el elemento o acción que va a correr el Administrador de Escritorio Novell. Al pulsar este botón se abre la ventana Propiedades del elemento (Fíg. 111.30 imagen izquierda) en esta ventana están el botón Examinar..., el menú Prioridad y la casilla "Finalizarlo si se continua ejecutando después de". El botón Examinar... abre una ventana de búsqueda para seleccionar el elemento; el menú Prioridad presenta las mismas opciones que la figura 111.28 imagen derecha; por último la casilla "Finalizarlo si se continua ejecutando después de" se activa al poner una verificación y esto hace que el selector de minutos se pueda usar. . - "-------. -- ------ --- ----- -- --====

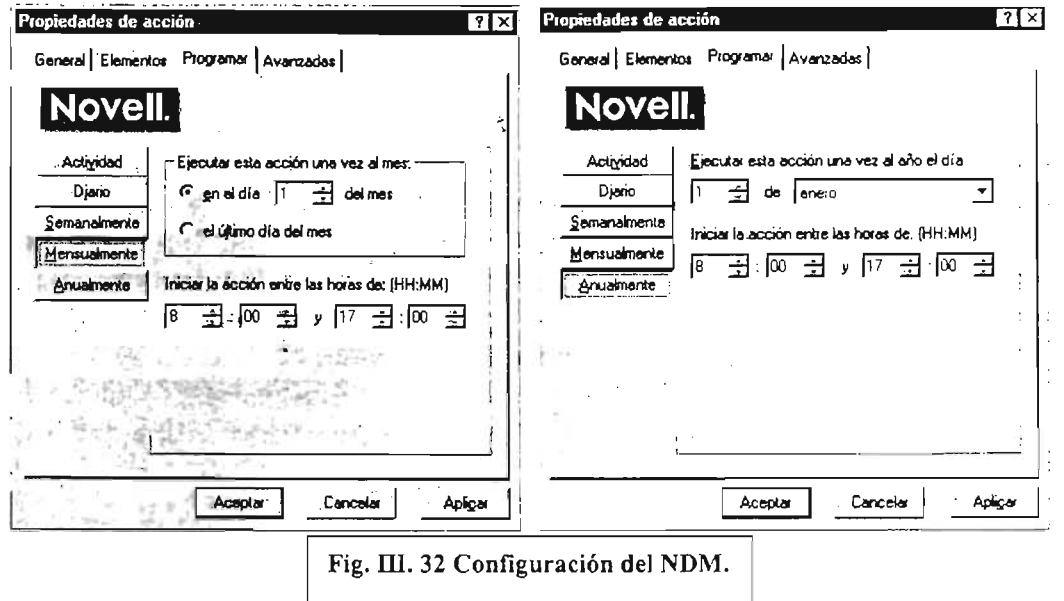

La figura III.30 imagen derecha presenta la pestaña **Programar** con el botón **Actividad** pulsado y el menú de "Ejecutar esta acción cuando se produzcan las actividades siquientes:" con su opciones desplegadas.

La figura 111.31 imagen izquierda nos muestra las características que adquiere la ventana cuando se pulsa el botón Diario, como se observa se muestran los días de la semana que pueden ser escogidos individualmente, las horas en que se lleva a cabo la acción y cuando se va a repetir esta. En la imagen derecha de la figura 111.31 se muestran las caracteristicas del botón Semanalmente, en el existe un menú con el título "Ejecutar esta acción una vez por semana los:" de donde se puede escoger un día de la semana, también hay una sección llamada "Iniciar la acción entre las horas

de:" para elegir las horas en que se va a disparar la acción de acuerdo al día de la semana escogido.

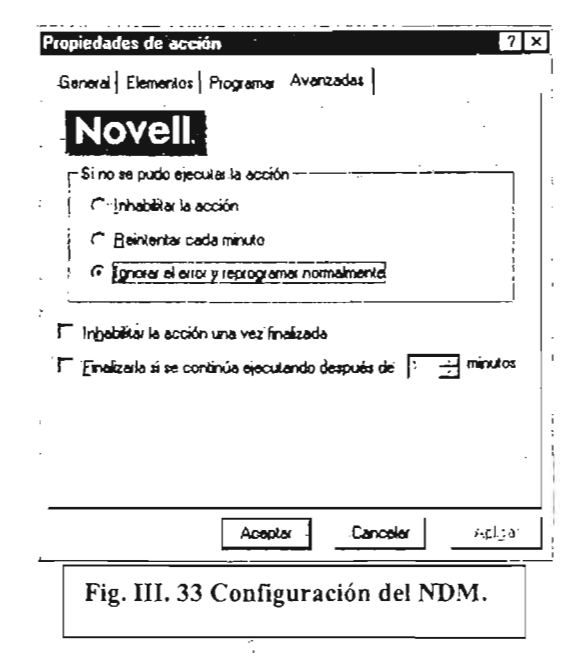

La figura III.32 imagen izquierda muestra las secciones del botón Mensualmente, en la sección "Ejecutar esta acción una vez al mes:" están las partes "en el día" y "el último día del mes", la otra sección es "Iniciar la acción entre las horas de:". La imagen derecha de la figura III.32 presenta las secciones del botón Anualmente estas secciones son: "Ejecutar esta acción una vez al año el día" e "iniciar la acción entre las horas de:", estas son todas las opciones de esta pestaña.

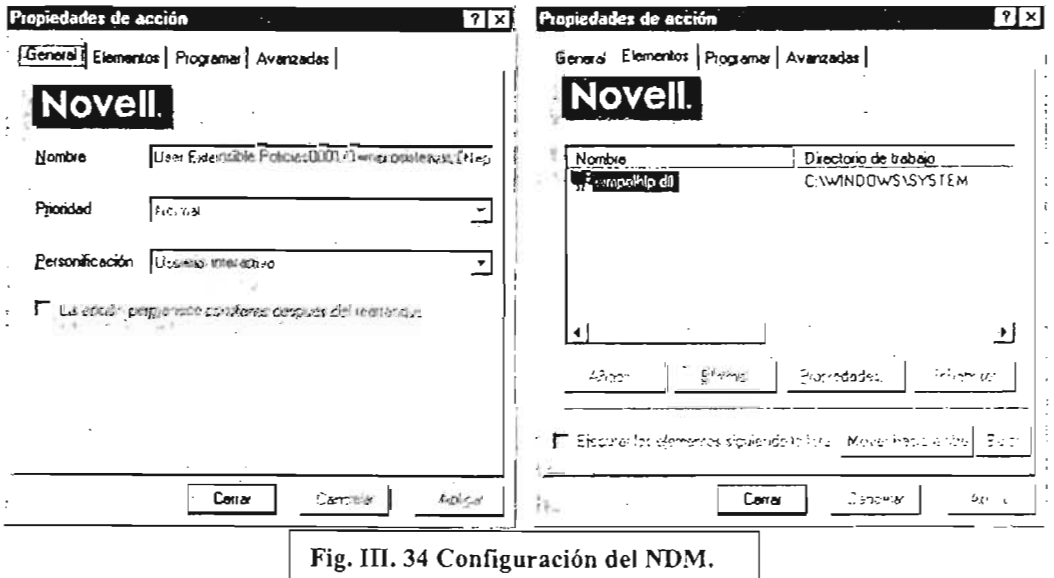

La pestaña Avanzadas (Fig. III.33) tiene una sección y dos casillas de activación. La sección "Si no se pudo ejecutar la acción" tiene las opciones "Inhabilitar la acción",

"Reintentar cada minuto" e "Ignorar el error y reprogramar normalmente". Las casillas de activación son "Inhabilitar la acción una vez finalizada" y "Finalizarla si se continua ejecutando después de". Las características de programación tienen muchas opciones de días y horas y de reprogramar las acciones, estas amplias características de configuración pueden ayudar a mejorar el rendimiento de una estación de trabajo y del servidor.

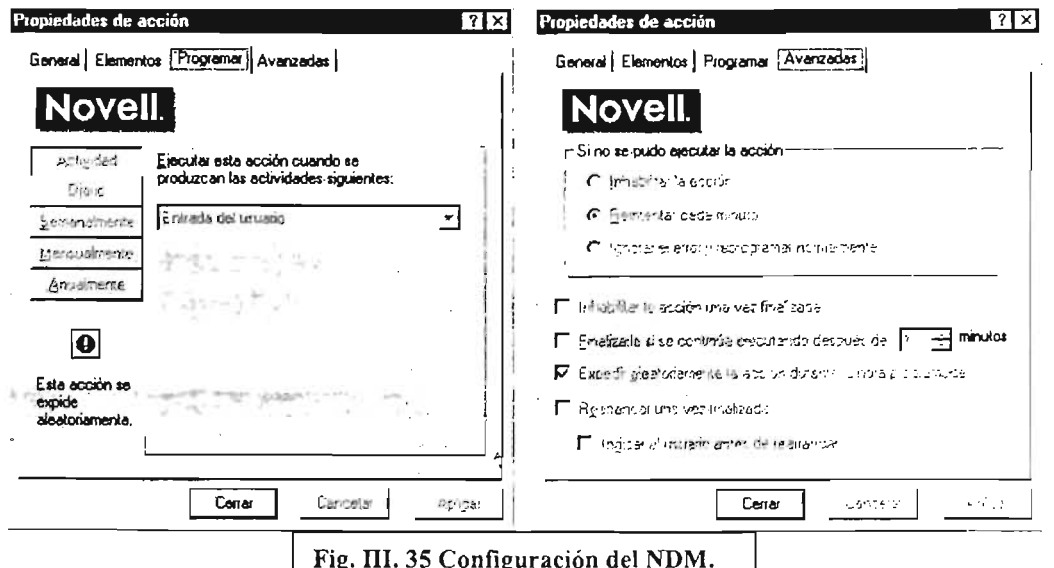

Las figuras III.34 y III.35 enseñan una configuración predefinida para una política activa en la estación de trabajo de ejemplo; la mayor parte de las características están inhabilitadas porque la configuración de la política se hace desde el servidor.

En las cuatro imágenes anteriores se pueden ver las características predefinidas que una política tiene al ser creada por el sistema.

Continuando con el tema del rendimiento ahora se mostrará que características de ajustes se pueden realizar en la consola del servidor. La consola presenta parámetros de información que muestran el rendimiento del servidor en sus diferentes aspectos: microprocesador, disco duro, memoria y red. Estos rubros son de manera general los siquientes:

- Porcentaje de buffers del caché
- Porcentaje de uso del procesador.
- · Estadísticas de las colisiones de paquetes de la red.

La próxima lista presenta los parámetros que pueden emitir información útil para tomar decisiones en el aspecto de manipular parámetros en la consola que ayuden a mejorar el rendimiento del servidor:

- a Buffer de caché.
- a Buffer de caché modificados.
- Impactos del caché a largo plazo.
- Peticiones actuales de disco.
- a Buffer de caché de directorio.
- a Procesos máximos de servicio.
- Enable hardware write back.
- Average Page in Alert Threshold.
- Display spurious Interrupt Alert Threshold.
- Display lost Interrupt Alert Threshold.
- Maximum Service Processes.

También se mostrarán como modificar las características de estos parámetros en los casos que así aplique. Desde luego que la modificación de estos parámetros se debe realizar con cuidado y ser hecha por personal calificado,

Los próximos párrafos nos explicarán algunas características destacadas de parámetros que pueden ser modificados Y.Guales son los efectos en el rendimiento ya sea negativa o positivamente,

Buffers del caché modificados. Muestra el número de buffers del caché que contienen información de archivos que ha sido modificada y que están en espera de ser grabados en disco. Este valor debería ser cero cuando el servidor esté inactivo. Un número constantemente elevado de buffers del caché modificados puede indicar la existencia de un cuello de botella en el sistema de entrada/salida.

Procesos actuales de servicio. Muestra el número máximo de procesos de servicio Netware que pueden ser asignados. Un proceso de servicio, denominado igualmente gestor de tarea, administra una tarea particular ejecutada en el servidor por una estación de trabajo. Por ejemplo, la copia de un archivo desde o hacia un volumen del servidor o la ejecución de un archivo de aplicación situado en el servidor. Esta cifra es una buena medida del nivel de ocupación del servidor y del número de solicitudes concurrentes que está gestionando. Cuando el número de procesos actuales se aproxima al máximo, el rendimiento del servidor disminuirá a no ser que se aumente el número máximo (utilizando la orden SET MAXIMUN SERVICE PROCESSES). El servidor debe disponer de suficiente memoria para todos los servicios asignados.

El porcentaje de buffers del caché es el indicador principal de la ventana Estadísticas de la memoria del servidor. Si el valor desciende mas allá del 40%, deberá instalar memoria adicional en el futuro inmediato. Alternativamente, puede descargar los módulos que no sean necesarios para liberar una memoria que es esencial para los procesos.

**Tiempo de reposo LRU** esta estadística mide la longitud de tiempo que le toma a un buffer de caché en la cabeza de la lista ir a la cola, cuando viene del último buffer usado recientemente. Cuando hay suficiente Caché el tiempo de reposo LRU puede ser muy grande pero cuando hay poco Caché el **tiempo de reposo LRU** puede ser medido en segundos.

**Impactos del Caché de corto plazo.** Este valor debes estar sobre 98%.

**Impactos del Caché de largo plazo.** Este valor debe estar sobre 90%.

Cuando estos dos valores no son aceptables se debe adicionar más memoria.

La información que describe el uso de la memoria del servidor reside en dos pantallas de **Monitor: Uso de recursos y Uso de la memoria.** 

Parámetros para medir el rendimiento de la red desde el servidor.

**ECB (Bloque de control de eventos)** no disponible. Muestra el número de paquetes enviados al servidor que no han podido ser procesados debido a una falta de buffers de recepción. Una cifra elevada o un aumento sostenido pueden indicar que se ha alcanzado el número máximo de buffers para la recepción de paquetes. Puede utilizar la orden **SET MAXIMUM PACKET RECEIVE BUFFERS** para aumentar este valor.

**Fallo en el envío; paquete demasiado grande.** Muestra el número de paquetes transmitidos por el servidor cuyo tamaño superaba el máximo permitido por la red. Normalmente este valor debería mantenerse muy cercano a cero.

**Fallo en la recepción; sin buffers disponibles.** Indica el número de paquetes entrantes descartados debido a la saturación de los buffers del adaptador. Normalmente, este valor debería mantenerse muy cercano a cero.

**Reintentos de envío de paquetes.** Muestra el número de intentos de envío de un paquete que han fracasado acusa de un error de equipo.

**Errores de suma de comprobación.** Muestra el número de paquetes recibidos cuya suma de comprobación no han coincidido con la calculada por el servidor. Una cifra elevada indica que los datos se corrompen durante la transmisión Esto suele ser debido a problemas de hardware en una de las interfaces o en el medio de la red.

**Discrepancia en la longitud del paquete.** Muestra el número de paquetes recibidos cuya longitud declarada no ha coincidido con la recibida. Una cifra elevada es otro indicador de la corrupción de los paquetes debido a un problema de equipo.

**Envíos abortados tras la última colisión.** Muestra el número de tramas transmitidas que han experimentado una interrupción después de enviar los primeros 512 bytes. En

las redes Ethernet, se prevé un cierto número de colisiones normales, pero las colisiones tardías indican un problema en los equipos de la infraestructura de la red que debe ser resuelto de manera inmediata.

No enviados por colisiones excesivas. Muestra el número de tramas cuyas transmisiones se han cancelado debido a un número excesivo de colisiones,

Envíos abortados por la portadora. Muestra el número de transmisiones fallidas a causa de la perdía de línea portadora. Normalmente, indica la existencia de un problema de hardware.

Fallos enviados; dilatación excesiva. Muestra el número de transmisiones fallidas a causa de un retraso excesivo. Puede indicar la existencia de un problema de equipo o un volumen excesivo de tráfico,

Parámetros que pueden ser configurados con la orden SET o desde el módulo MONITOR.

- Maximum Packet Receive Buffers;
- Minimum Packet Receive Buffers.
- Maximum Directory Cache Buffers.
- Minimum Directory Cache Buffers.<br>• Enable bardware Write Back
- Enable hardware Write Back.
- Minimum File Cache Buffers.
- Maximum Concurrent Disk Cache Writes.
- Dirty Disk Cache Delay Time
- Minimum File Cache Report Threshold.
- Minimum Service Processes.
- Maximum Service Processes.

El manejo de estos parámetros puede influir en el rendimiento del servidor. También las alertas se pueden modificar para dispararse cuando se alcanzan ciertos umbrales de baja en el rendimiento.

Adicionalmente a estos dos grandes grupos de configuración para conseguir la afinación del sistema, se muestran las recomendaciones que emite la compañía Novell para una adecuada configuración de las políticas de búsqueda en el servidor cuando está instalado el sistema Zenworks.

- Crear una política de búsqueda y asociarla a cada contenedor que tenga un objeto usuario o estación de trabajo.
- Cada partición en que un usuario exista debe tener su propia política de búsqueda.

- Se recomienda configurar la política de búsqueda del atributo "Search for Policies up to" configurarlo a "Partition" u "Object Container".
- También se recomienda limitar los miembros de grupos (usuarios o estaciones de trabajo) de 15 a 20 elementos.

Estas recomendaciones son para evitar que el tráfico crezca y los recursos del servidor se decrementen dramáticamente.

## III.1.1.2. Segunda fase.

La segunda fase buscará llevar la configuración de administración a un nivel que de a los usuarios regulares la capacidad de configurar el ambiente de la estación de trabajo, aunque de manera limitada.

III.1.1.2.1. Configuración.

El grupo de políticas que se configurará será el de **políticas grupo usuarios**, también se harán ajustes en otros grupos si fuese necesario. Los ajustes que se harán serán los siquientes:

- Se activará la parte de políticas que maneia el perfil móvil de usuarios tanto en los sistemas operativos Windows 95-98 como en Windows 2000 y XP.
- $\bullet$ Se quitarán restricciones que impiden manipular algunas características del escritorio como son: Poner un tapiz al escritorio, cambiar la apariencia de colores y fuentes también para el escritorio, ocultar todos los elementos del escritorio.
- Para los sistemas Windows 2000 y XP se pondrán diferentes características que no existen en los sistemas Windows 95-98. Limitar el tamaño del perfil, no poner ciertos directorios dentro del perfil (el perfil móvil del usuario).

Ahora se presentarán las imágenes correspondientes a los ajustes descritos antes.

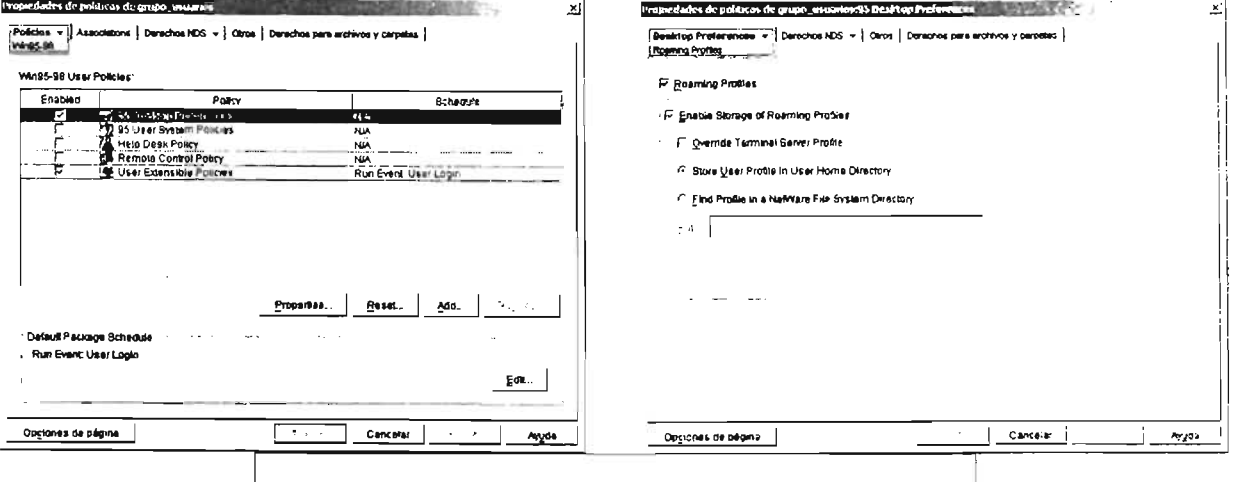

Fig. III.36 Configuración políticas de usuarios segunda fase.

La figura III.36 muestra la activación primero de la política (imagen izquierda) y después la configuración de esta (imagen derecha).

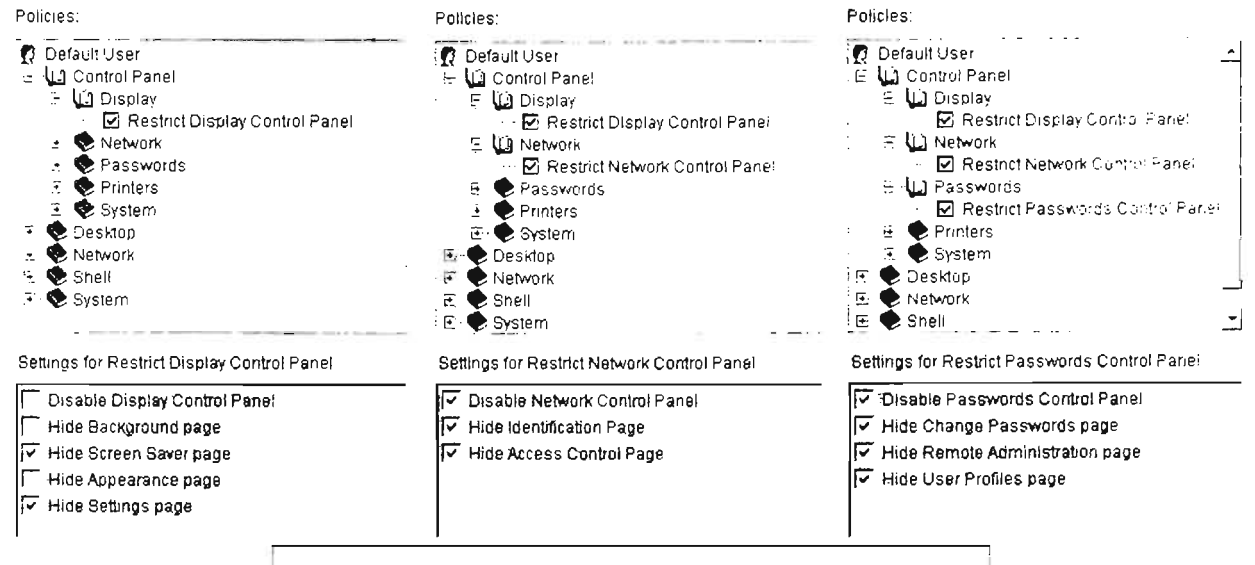

Fig. III.37 Configuración políticas de usuarios segunda fase.

La figura III.37 presenta los cambios hechos a las políticas del grupo Usuarios después de haber activado la característica del perfil móvil para el grupo Usuarios (Fig. III.36 imagen derecha). Como se puede observar en las imágenes se quitaron algunas restricciones (imagen izquierda) pero se dejaron otras sin cambios (imágenes central y derecha) de la configuración que tenia anteriormente este grupo de políticas.

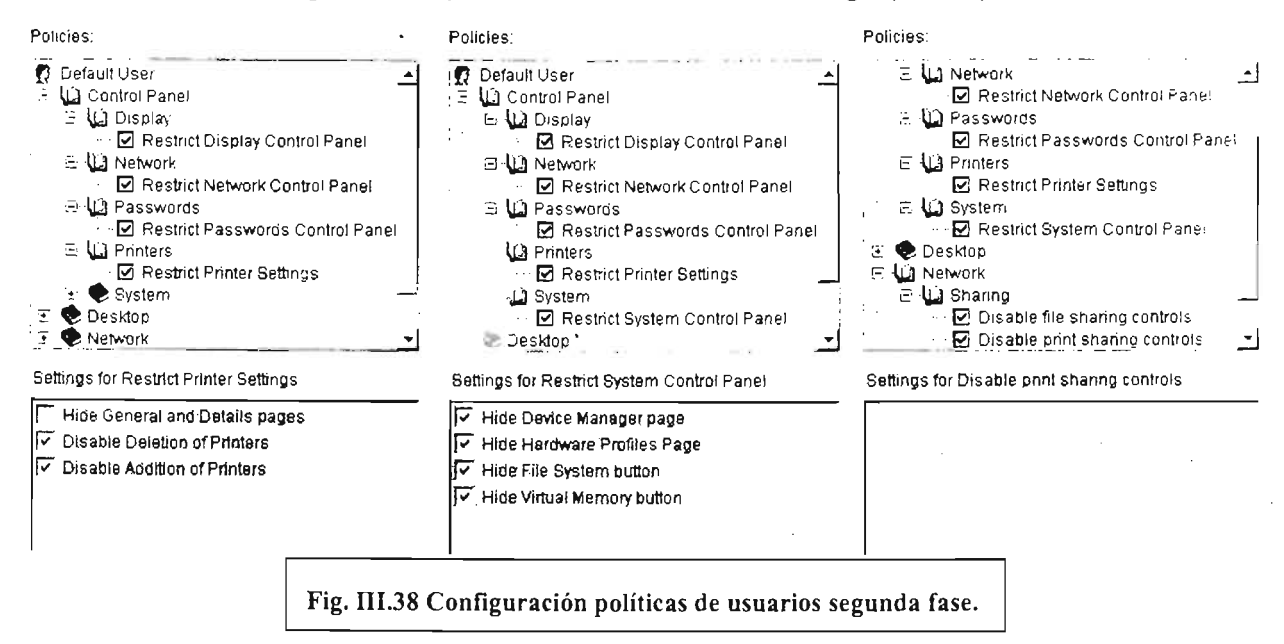

Las tres imágenes de la figura III.38 muestran pocos cambios en la configuración de las políticas respecto a la primera configuración.

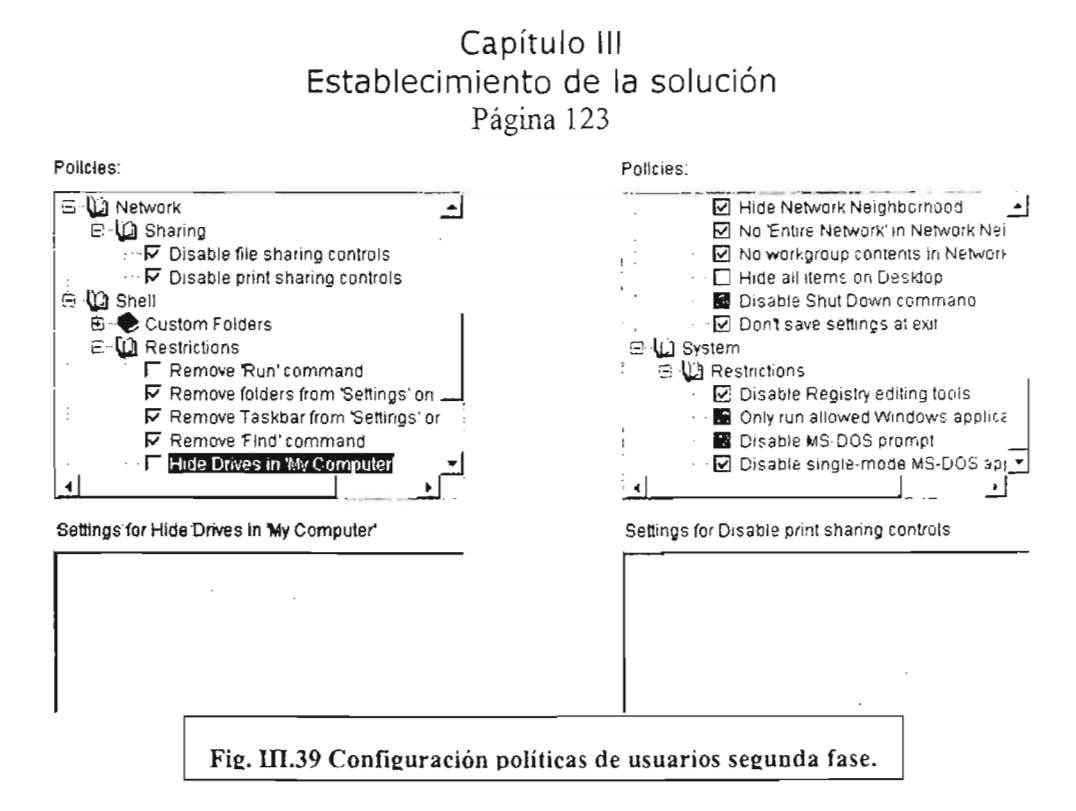

En la figura III.39 las dos imágenes muestra varios cambios a las políticas de usuarios en las restricciones del Shell del sistema operativo, estos cambios mostrarán varios iconos que anteriormente no se podían ver ni usar.

III.1.1.2.2. Evaluación

La evaluación de esta fase se tendrá al final del semestre 2004-l por lo que no se tienen hasta este momento los resultados para presentarlos en este trabajo de tesis, el avance de este provecto continuará pero como se ha realizado por dos personas y una de ellas ya no colaborará en las posteriores etapas no se escribirán otros logros que se hayan realizado hasta la publicación definitiva de este trabajo escrito.

III.1.1.2.3. Afinación.

Como la fase de evaluación no se ha concluido, en la fase de afinación no se puede todavía emitir un juicio sobre cuáles son las medidas de corrección que se deberán tomar para afinar el sistema.

III.1.1.3. Conclusión primera etapa.

La primera etapa concluirá cuando se havan instalado todos los productos que se tienen planeados, además de tener las configuraciones de políticas definitivas para los grupos que se desean administrar.

# lII.l.2. Segunda etapa de desarrollo.

Para iniciar la segunda etapa de desarrollo son necesarias algunas partes de equipo adicional lo que implicará hacer cambios físicos al servidor principal y también hacer instalaciones de nuevos servidores para completar el entorno de Zenworks. Esta etapa se puede iniciar aun cuando no se haya terminado la primera etapa

## III. 1.2. 1. Primera fase.

Esta es la fase que marca el inicio de la segunda etapa. Para esta fase se instalará el producto Importación de estaciones de trabajo, la utilidad de este producto hará que las computadoras puedan ser registradas en el ambiente del NDS y con esto ampliar la funcionalidad del sistema para controlar el ambiente local de cada computadora de la misma manera que con las cuentas de los usuarios. Aunque no se mostró en la primera etapa las plantillas llegan a tener dos secciones: una controla los aspectos referentes a las características de los usuarios, la otra maneja la configuración del registro iocal de la máquina. Además existen plantillas que sólo manejan los aspectos de la estación de trabajo por lo que al abrirlas con las políticas de usuario no se verá ninguna opción para manejarse.

## 111.1.2.1.1. Fase de pruebas.

La fase de pruebas se realizará para saber si no hay alguna dificultad en el proceso de instalación o en la creación y configuración de los paquetes de políticas para las estaciones de trabajo. Para hacer esta tarea se deberá hacer una copia de la instalación del servidor en otro equipo o en su defecto hacerlo en el servidor príncipal habiendo hecho antes un respaldo completo de la información yen un momento en que no sea necesaria la operación de este (el periodo intersemestral sería el adecuado) para evitar mayores problemas si llegara a encontrarse alguna vicisitud.

## 111.1.2.1.2. Instalación.

La instalación del producto Importación de estaciones de trabajo también conlleva la configuración de algunos aspectos adicionales, las características de configuración serán estas:

Servidor: Campus XXI. Contenedor: SYS. Árbol: CCEA. Rol del servidor: Import and Remove Worskstations.

## Capítulo **III**  Establecimiento de la solución Página 125 111.1.2.1.3. Configuración.

Como ya se ha mostrado la forma de crear y configurar las políticas de estaciones de trabajo sólo se mostrarán las características de manera resumida:

Nombre del paquete de políticas: **Políticas\_Estra.**  Políticas para Windows 95-98. Plantillas: **admin.adm y client.adm.** 

Políticas para WindowsNT-2000. Plantillas: **WinNT.adm y Client.adm.** 

111.1.2.1.4. Evaluación.

Para evaluar esta fase se deberán responder las siguientes preguntas:

Funcionamiento de las estaciones de trabajo antes y después de la instalación del producto.

Manejo de las estaciones de trabajo antes y después de la instalación del producto. ¿Qué respuesta ha habido por parte de los usuarios? Funcionamiento del servidor antes y después de la instalación del producto.

La respuesta a estas preguntas dará pistas para conocer el impacto negativo o positivo que tendrá la instalación de este producto en el ambiente de trabajo de la red. Las preguntas principalmente serán respondidas por las personas que administran los equipos en las diferentes salas del Centro de Cómputo. Los usuarios no sabrán que se ha instalado un producto nuevo para el entorno de la red.

El registro de las estaciones de trabajo es un requisito que se debe cumplir para poder usar el resto de los otros productos del sistema Zenworks como el **Lanzador de aplicaciones** o el **manejo remoto de las estaciones de trabajo.** 

111.1.2.1.5. Afinación.

La afinación del producto se encaminará a dar el manejo óptimo de las estaciones de trabajo con el nuevo producto instalado porque si este producto no puede funcionar correctamente no se podrá implantar el resto de los productos del sistema de manejo de estaciones de trabajo Zenworks.

## III.1.2.2. Segunda fase.

Esta fase tendrá aspectos que harán más avanzado el manejo de las estaciones de trabajo como es, el manejo remoto de las estaciones de trabajo, el poder instalar una

aplicación en diferentes estaciones de trabajo sin necesidad de discos de instalación y sin propiamente usar un programa de instalación normal y todo el proceso de configuración que su uso implica. Esta misma capacidad de poner un programa en una estación de trabajo, también da la facilidad de desinstalar ese mismo programa y reparar si el programa tuviera alguna falla además de todo esto la instalación como desinstalación puede programarse desde el servidor.

111.1.2.2.1. Fase de pruebas.

La parte de las pruebas mostrará que problemas podrían surgir en las diferentes etapas del proyecto como son la instalación, la configuración, puesta en producción y los ajustes que tendrían que realizarse para dejar los productos funcionando adecuadamente.

1.11.1.2.2.2. Instalación.

La instalación se ha mostrado anteriormente, la novedad será la selección de instalación para los productos Lanzador de aplicaciones y Manejo remoto de estaciones de trabajo que deberán instalarse en el nuevo servidor que llamaremos: Asistente 1 (este nombre es arbitrarío). En dicho servidor se albergarán los paquetes de instalación de los programas que se quieran manejar por medio del lanzador de aplicaciones y como ya se ha expuesto tales paquetes no sólo sirven para instalar un programa, también sirven para reparar un programa implantado en una estación de trabajo que se haya dañando.

111.1.2.2.3. Configuración.

Como son dos productos se deben configurar cada uno. El producto Manejo remoto de estaciones de trabajo para que actúe en una computadora se debe primero importar la estación o estaciones de trabajo y después de esto se configuran los parámetros que regirán al equipo o equipos de que se traten.

Por parte del producto lanzador de aplicaciones también es necesario importar la computadora o computadoras en las que va a actuar el producto después de este paso se puede programar la activación del lanzador de aplicaciones para que funcione en un momento determinado que se puede programar desde la herramienta de administración ConsoleOne.

111.1.2.2.4. Evaluación.

Para reconocer el adecuado funcionamiento de los productos instalados en esta fase se medirán en base a estadísticas de fallas, es decir, si se instalaron programas con el lanzador de aplicaciones cuantas fallas de instalación ocurrieron, en qué equipos o

sistemas operativos sucedieron más fallas, hubo fallas en el servidor por sobrecarga de trabajo, hubo saturación de la red, qué problemas se presentaron que no se tenían contemplados. Por parte del producto para manejo remoto de las estaciones de trabajo qué problemas hubo para conectarse a las estaciones de trabajo, que problemas provocó a las estaciones de trabajo la conexión remota, qué molestias hubo en los usuarios por este tipo de control, qué problemas hubo que no se tenían pensados.

111.1.2.2.5. Afinación.

Por supuesto que la afinación de estos productos se realizará primero conforme transcurra el tiempo y se presenten las fallas más obvias que también se puedan solucionar de manera pronta y la segunda manera será ya teniendo la información de las estadísticas y habiendo analizado estas para proceder a establecer los cambios que puedan solucionar los problemas que se hayan presentado o por lo menos remediar aquellos donde sea posible.

III.1.2.3. Tercera fase.

La tercera fase es la culminación en lo que se refiere a la instalación del sistema Zenworks con todos sus productos, estos son: **Imaging Service y Workstation Inventory Database.** Como se sugiere en este trabajo escrito se deberá tener un nuevo servidor para albergar estos nuevos productos o en su defecto instalarlos en alguno de los otros servidores. La funciones de estos dos productos permitirán crear imágenes completas de las estaciones de trabajo y estas imágenes podrán plasmarse en otras computadoras, por lo que respecta a la base de datos del inventario servirá para tener la información del inventario de cada una de las estaciones de trabajo que se desee del Centro de Cómputo con características bastante detallas de la configuración de los 'equipos y también generar reportes de esa misma información.

111.1.2.3.1. Fase de pruebas.

La fase de pruebas podría ser muy bien realizada si se tuviera el tercer servidor que se pide porque teniendo un equipo aparte de los que ya estuvieran funcionando es posible probar diferentes configuraciones de los productos o idear diversos esquemas de trabajo. Las pruebas deberán mostrar que tan grandes son los archivos que generan la operación de los productos (tanto la creación de imágenes de las estaciones de trabajo como la toma de los inventarios) para tener una idea de cuanto más podrían crecer con el tiempo y que ajustes desde la configuración se deberán hacer.

111.1.2.3.2. Instalación.

La instalación no deberá tener mayor problema si se tiene el servidor nuevo debido a que este procedimiento ya se habrá hecho por lo menos en una ocasión durante las

a los alumnos en caso de que se presente algún problema. fases de pruebas. Pero en el caso de que no se disponga del nuevo servidor la instalación se tendrá que hacer durante el periodo intersemestral para evitar dificultades

## 111.1.2 .3. Configuración.

La configuración se realizaría principalmente, en el lado del servidor, para la base de datos: nombrarla, crear las políticas que regirán la recopilación del inventarío, en los clientes hacerlos ajustes para que estén disponibles a realizar la labor de suministrar los datos a las tareas de recuperación de la información.

## III.1.2.3.4. Evaluación.

una evaluación adecuada de los resultados de la instalación se blecer objetivos que se vayan cumpliendo durante el desarrollo de estal I nos den la información suficiente para emitir un diagnóstico de evaluación apegado a los resultados.

## 111.1.2 Afinación.

afinación comprenderá ajustar los parámetros necesarios para obtener un miento aceptable tanto para la la base de datos como para la e implantación de imágenes de computadora.

III.1.2.4. Conclusión segunda etapa.

conclusión de la segunda etapa es algo que se presta a la especulación se tiene ningún resultado práctico ni siquiera resultados de pruebas preliminares sólo se conoce la forma de instalar los productos involucrados para esta fase.

## III.2. Mantenimiento.

F ·ceguirr.:ento que se debe dar al proyecto t' le el propósito de los problemáticos que existían para implantar está solución hayan desaparecido y asimismo las ventajas que se ponderaron para utilizar este sistema estén funcionando. correctamente y de la manera pla

mantenimiento que se deberá dar al sistema, implicará tareas que ya se daban antes la implantación del sistema pero con la puesta en marcha de Zenworks nuevas tareas tendrán que ser realizadas. Como es sabido en general el mantenimiento se divide en dos rubros grandes: El preventivo y el Correctivo. El mantenimiento preventivo que sufrir cambios en sus esquemas de trabajo pero el será el mantenimiento correctivo porque la introducción sistemas de programas (Software) implicará adquirir nuevos conocimientos y desarrollar

#### Capítulo 1I1 Establecimiento de la solución

Página 129

nuevas habilidades por parte del personal de Centro de Cómputo que antes no se tenían.

El tema del mantenimiento preventivo quedará como normalmente se realiza debido a que el mantenimiento preventivo involucra la parte física de los equipos en su aspecto puro (limpieza de los equipos) y por la parte lógica el sistema operativo en su aspecto de funcionamiento más simple (depuración de archivos, comprobación del sistema. desfragmentación del disco duro y actualización de las definiciones del antivirus) sin adentrarse en aspectos de las aplicaciones instaladas, es más, sin necesidad de utilizar las funciones de la red (se pueden hacer las operaciones en la modalidad **a prueba de**  fallos) y por lo tanto sin Zenworks.

Cuando se aborda el mantenimiento correctivo se pasa a un tema mucho más complejo de analizar porque la corrección de fallas involucra el conocimiento de la interacción de los componentes del equipo (Hardware) con los programas (Software), es bien sabido que fallas en los programas llegan a ser provocadas por componentes defectuosos y asimismo fallas en los dispositivos pueden ser ocasionadas por mala configuración en los dispositivos lógicos del sistema. En el caso que queremos estudiar: el uso de Zenworks, agrega una nueva característica que deberá tomarse en cuenta para dar mantenimiento correctivo a los equipos, esta característica es el manejo del escritorio en la estación de trabajo que se trate. El manejo del escritorio involucra varias tareas como son: Las políticas que controlan el aspecto del escritorio, el lanzamiento de paquetes de instalación de aplicaciones, el control remoto de las estaciones de trabajo (funciona, no funciona, como afecta a la estación de trabajo, etc.) y el funcionarniento de la recopilación del inventario. De acuerdo al plan propuesto en este texto la puesta en marcha del sistema completo se dará en etapas así que también el mantenimiento correctivo irá de la mano con la ampliación de las funcionalidades del sistema Zenworks.

El plan de mantenimiento preventivo que se sigue normalmente en el Centro de Cómputo se muestra en los diagramas de flujo (Fig. III.40) siguientes, este plan de mantenimiento se realiza por lo menos una vez a la semana (mantenimiento semanal) y otro mantenimiento que es hecho cada fin de semestre o en las vísperas de inicio de semestre (mantenimiento semestral), como se puede suponer el mantenimiento semanal se realiza varias veces en un semestre. El mantenimiento preventivo lo realizan los encargados de las aulas, ellos determinan cuando y cuantas veces (en una semana) se realiza el mantenimiento semanal; por lo que respecta al mantenimiento semestral este no tiene una fecha exacta de ejecución porque en ocasiones se sujeta a la disponibilidad de la aula, esto se explica de la siguiente forma: en los periodos intersemestrales se realizan cursos de diverso tipo en el Centro de Cómputo por 10 tanto las aulas llegan a ocuparse se manera continua de un semestre a otro incluyendo el periodo intersemestral así que se debe esperar el momento de disponibilidad de la aula para hacer el mantenimiento.

Los diagramas de la figura 111.40 muestran unos procesos sencillos de ejecutar sólo tienen complicaciones cuando hay algún programa que no se puede desinstalar desde las rutinas de desinstalación y hay que hacerlo manualmente.

El plan de mantenimiento correctivo es más aleatorio en su ejecución porque se debe atacar un problema que surge en cualquier momento del semestre, generalmente el mantenimiento correctivo se aplica mucho durante el semestre y poco durante el periodo intersemestral, se puede decir que el mantenimiento correctivo es un plan de contingencia, pero aunque sea algo reactivo no significa que no se tenga un plan de acción delimitado.

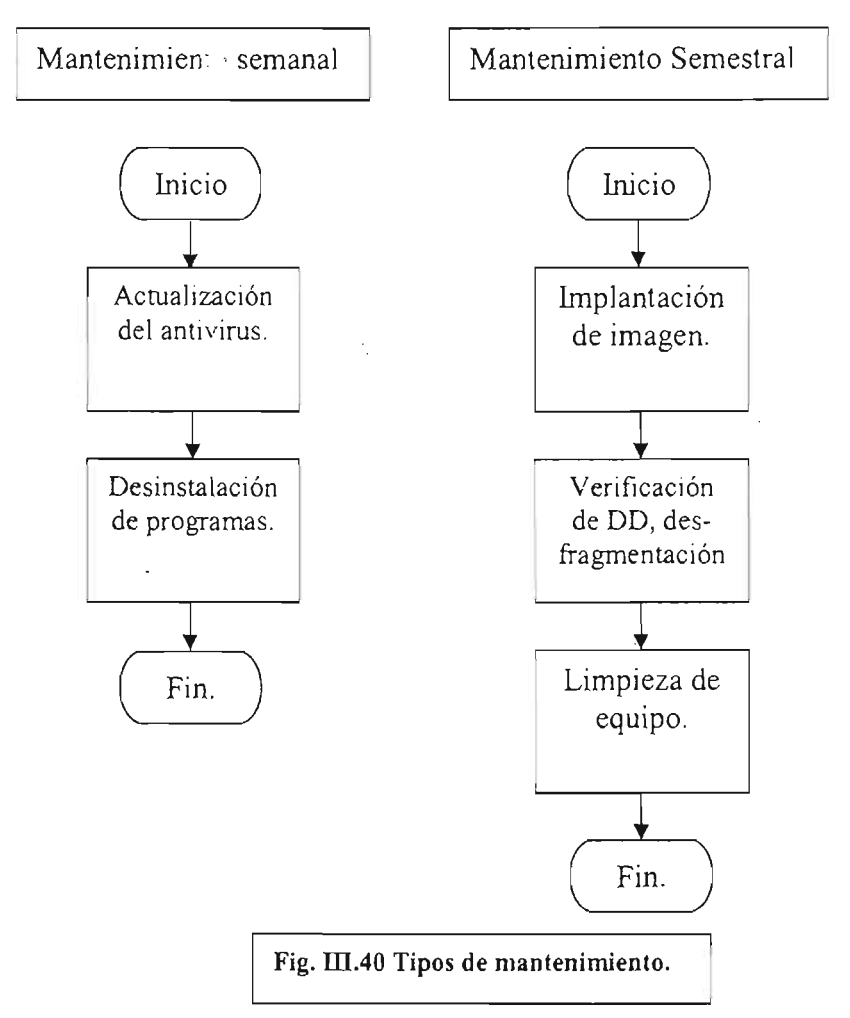

Los siguientes diagramas de flujo (Fig. 111.41) siguientes muestra las actividades que se deben seguir para dar un mantenimiento correctivo, ya sea a un equipo o a un programa, se debe destacar que estos diagramas son muy generales en sus bloques:

El bloque **caracterizar la falla** involucra una serie de procedimientos: Recibir el reporte de la falla hecho por parte de un usuario o por parte del personal del Centro de

Cómputo o la falla fue detectada por el encargado de los equipos durante un proceso de mantenimiento preventivo, una vez detectada la falla de que tipo es: de programas, de componentes o falta de habilidad del usuario. Cuando se ha caracterizado la falla se desarrolla la solución que puede ser un procedimiento ya establecido de acuerdo al tipo de falla si es de programas observar el comportamiento problemático y tomar un curso de acción, si es de componente averiguar si hay refacciones para sustituir la parte o partes defectuosas o si tiene garantía el equipo para enviarlo al uso de esta, mandar el equipo a reparación si no hay ninguna de las dos opciones anteriores (diagrama de flujo de la derecha), dar de baja el equipo si la reparación no es conveniente. El diagrama de flujo para el mantenimiento correctivo de programas tiene un bloque de decisión este bloque nos muestra que el desarrollar una solución no es un camino único y preciso sino que en ocasiones es necesario el proceso de prueba y error para hallar una solución.

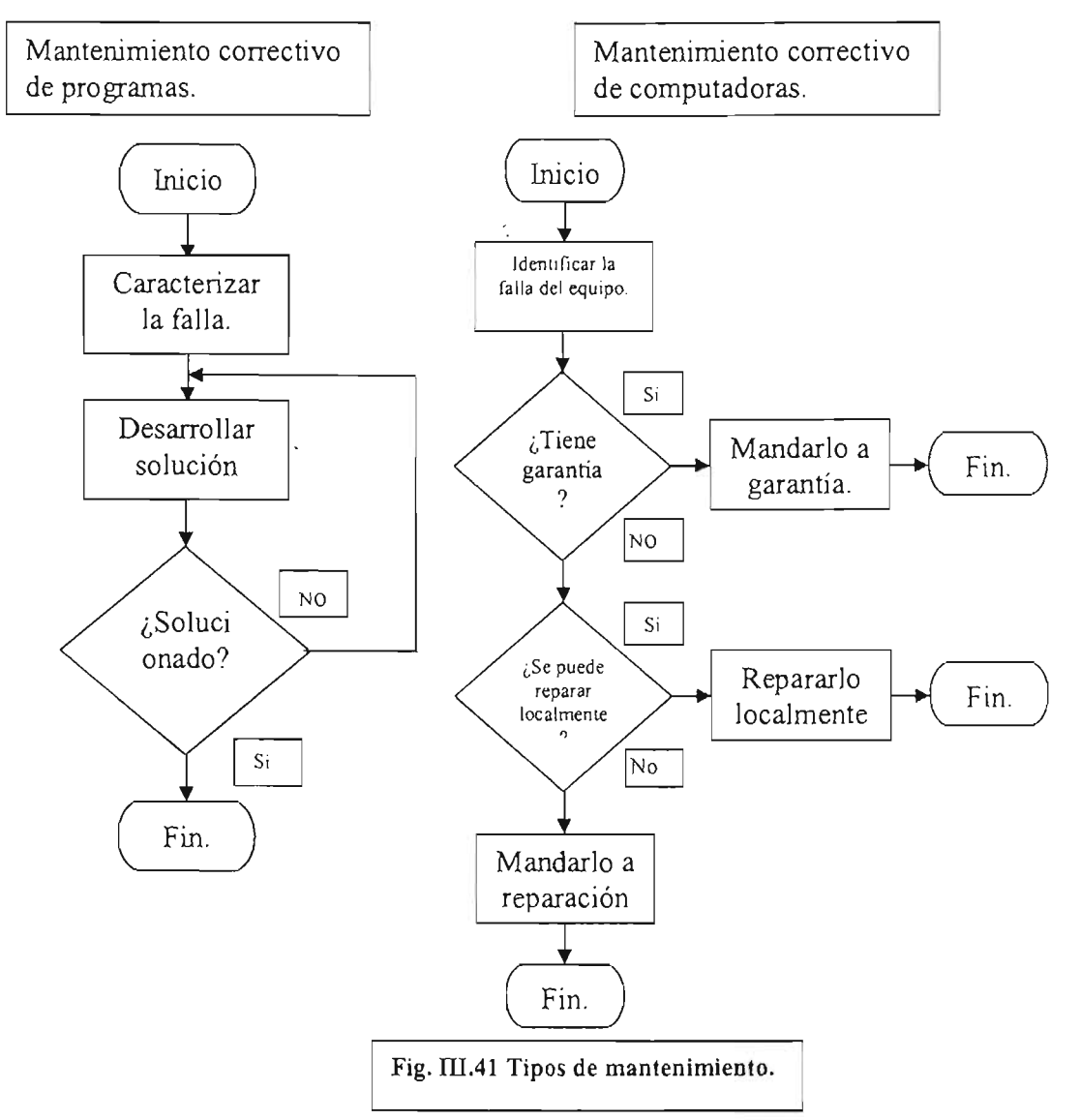

El diagrama de bloque de la derecha muestra, como su título lo dice, la serie de procedimientos para dar mantenimiento correctivo a **un** equipo de cómputo de manera general, no muestra. un procedimiento específico de mantenimiento.

Lo reseñado anteriormente son los procedimientos normales de mantenimiento que se seguían antes de la implantación de Zenworks en el ambiente de trabajo de los usuarios, como se mencionó antes el mantenimiento preventivo no tiene una gran relevancia en el uso de Zenworks aunque sí da nuevas facilidades como es el proteger y desproteger el ambiente de las estaciones de trabajo, esto facilita el mantenimiento cuando se tiene que purgar archivos del disco duro, desinstalar programas o desfragmentar el disco duro cuando el uso de la red es necesario. Este aspecto del mantenimiento preventivo no se tiene que dar al sistema de Zenworks en las estaciones de trabajo, si acaso, cuando se trate del mantenimiento correctivo en las estaciones de trabajo, porque en el lado del servidor lo único que se podría parecer al mantenimiento correctivo sería hacer ajustes en la configuración de las políticas o crear nuevas o borrar alguna o varias.

Los diagramas de flujo mostrados no tienen que sufrir alteraciones en sus bloques generales, esto es más cierto cuando hablamos del mantenimiento preventivo, pero en el mantenimiento correctivo se deberá contemplar los problemas que pueda ocasionar la instalación de Zenworks en las estaciones de trabajo o también resolver problemas que tenga la instalación de Zenworks para funcionar.

 $\epsilon$ 

Conclusiones.

Por los resultados que se pudieron recabar en este trabajo escrito y el desarrollo que ha tenido el proyecto se puede concluir que ha sido acertado el uso del sistema de administración ya que logró mejorar el tiempo de respuesta para el mantenimiento del equipo y los cambios realizados no provocaron problemas en el trabajo diario de los alumnos y profesores ni decrementaron el funcionamiento del servidor. Se espera que estos resultados animen a las autoridades del plantel para apoyar la conclusión de este proyecto en todas sus fases.

## Bibliografía.

Autor: ZACKER, Craig Título: Novell IntranetWare/Netware 5. Editorial: Prentice Hall. Madrid, España 1999. Páginas: 904.

Autores: PALACIOS, Luís; CORBALÁN, Marc; CAMPOY, Pedro. Título: Netware 5. Guía de instalación y Administración. Editorial: Mc Graw Hill. Impreso en España 1999.

Autores: RAYA CABRERA, José Luís; RAYA PÉREZ, Cristina. Título: La seguridad de una red con Netware 5. Editorial: AlfaOmega. México, D.F., 2000. Ř, Páginas: 578.

Documentación electrónica.

http://www.novell.com/products/zenworks/awards.html.

http://www.novell.com/products/zenworks/desktops/details.html.

http://www.novell.com/documentation/lg/zfd3/index.html.

http://www.novell.com/es-es/documentation/nw51/docui/index.html

http://support.novell.com/cgi-bin/search/searchtid.cgi?/10060349.htm.

http://support.novell.com/cgi-bin/search/searchtid.cgi?/10052201.htm.

http://support.novell.com/cgi-bin/search/searchtid.cgi?/10022970.htm.

http://support.novell.com/cgi-bin/search/searchtid.cgi?/10060600.htm.

## Glosario.

Altiris. Sistema de administración para estaciones de trabajo desarrollado por la compañía Altiris. .

Buffer. Espacio de memoria designado para alojar información transitoriamente cuando se producen operaciones de intercambio de datos entre dispositivos de diferentes velocidades.

Cache. Espacio de Memoria o memoria independiente que se utiliza para alojar datos que son de uso muy frecuente para el sistema de cómputo. ConsoleOne.exe. Programa para administrar los objetos del ambiente de directorios NDS de Novell/Netware.

Crack. Programa para alterar la detección de caducidad de un programa de demostración o que engaña la verificación de licencia.

DGSCA. Dirección General de Servicios de Cómputo Académico.

Imaging. Una parte del sistema Zenworks que realiza imágenes de la información de las computadoras para plasmarlas en otros equipos similares o como respaldos.

Infranormal. Que tiene una prioridad de ejecución menor a la normal.

Internet. Abreviatura en inglés de Internacional Network (Red Internacional).

IP. Abreviatura en inglés del protocolo Internet Protocol (protocolo para Internet).

IPX. Abreviatura en inglés del protocolo Internetwork Packet Exchange (intercambio de paquetes en interredes).

Linux. Nombre de un sistema operativo para computadoras personales y servidores.

MCM. Abreviatura de Microsoft Console Manager es un sistema para manejo de estaciones de trabajo y servidores con el sistema operativo de Windows de Microsoft.

Microsoft. Compañía desarrolladora de programas para computadoras .

Modern. Abreviatura en inglés de Modulation-Demodulation (modulador-demodulador).

Ms-dos. Sistema operativo para computadoras personales.

**NAL.** Abreviatura en ingles de Network Application Launcher (lanzador de aplicaciones de red).

NOS. Abreviatura en ingles de Novel! Directory Service (servicio de directorio Novell).

Netware. Sistema operativo de red desarrollado por la compañía Novell.

Novell. Compañía desarrolladora de programas para computadoras.

Nwadmin.exe. Programa para administrar los servicios de los servidores Netware y también para el servicio de directorio NDS.

Pentium. Nombre de un microprocesador para computadoras personales creado por la compañía Intel.

Poledit.exe. Programa para configurar el sistema operativo de tipo Windows (serie 9X y serie NT) que es adicional a la instalación normal.

Proxy. Servidor de red cuyo propósito es acelerar el acceso a Internet.

RAM. Abreviatura en ingles de Random Access Memory (memoria de acceso aleatorio).

Redunam. Proyecto de la Universidad Nacional para implantar Internet en las dependencias de esta Institución.

Regedit.exe. Programa del sistema operativo tipo Windows (serie 9X y serie NT) que permite el manejo el registro del sistema operativo.

SCSI. Abreviatura en ingles de Small Controler System Interface (Interfaz pequeña para controlador de sistema).

Servidor. Equipo de cómputo de propósito especial para atender peticiones de información.

Setup. Nombre en ingles del programa para configurar el BIOS de una computadora.

Shell. Programa de interfaz para interactuar con el usuario de una computadora puede ser en línea de comando o en modo de interfaz gráfica.

Shutdown. Comando para cerrar un sistema operativo y poder apagar la computadora.

SOR. Abreviatura en español de Sistema Operativo de Red.

SQL. Abreviatura en ingles de System Query Language (Lenguaje para Sistemas de Consulta.

Supranormal. Que tienen una prioridad de ejecución mayor a la normal.

5ybase. Sistema de base de datos desarrollado por la compañía Sybase.

Unix. Sistema operativo para computadoras tipo servidor.

Web. Palabra en inglés que significa telaraña en español.

Zenworks. Sistema de administración de computadoras personales y servidores desarrollado por la compañía Novell.